## **Guía de instalación de Oracle® ZFS Storage Appliance**

Para controladores ZS3-x y 7x20, y estantes de discos Sun Disk Shelf y DE2-24

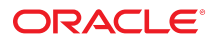

Referencia: E54231-02 Junio de 2014

Copyright © 2009, 2014, Oracle y/o sus filiales. Todos los derechos reservados.

Este software y la documentación relacionada están sujetos a un contrato de licencia que incluye restricciones de uso y revelación, y se encuentran protegidos por la legislación sobre la propiedad intelectual. A menos que figure explícitamente en el contrato de licencia o esté permitido por la ley, no se podrá utilizar, copiar, reproducir, traducir, emitir, modificar, conceder licencias, transmitir, distribuir, exhibir, representar, publicar ni mostrar ninguna parte, de ninguna forma, por ningún medio. Queda prohibida la ingeniería inversa, desensamblaje o descompilación de este software, excepto en la medida en que sean necesarios para conseguir interoperabilidad según lo especificado por la legislación aplicable.

La información contenida en este documento puede someterse a modificaciones sin previo aviso y no se garantiza que se encuentre exenta de errores. Si detecta algún error, le agradeceremos que nos lo comunique por escrito.

Si este software o la documentación relacionada se entrega al Gobierno de EE.UU. o a cualquier entidad que adquiera licencias en nombre del Gobierno de EE.UU. se aplicará la siguiente disposición:

U.S. GOVERNMENT END USERS: Oracle programs, including any operating system, integrated software, any programs installed on the hardware, and/or documentation, delivered to U.S. Government end users are "commercial computer software" pursuant to the applicable Federal Acquisition Regulation and agency-specific supplemental regulations. As such, use, duplication, disclosure, modification, and adaptation of the programs, including any operating system, integrated software, any programs installed on the hardware, and/or documentation, shall be subject to license terms and license restrictions applicable to the programs. No other rights are granted to the U.S. Government.

Este software o hardware se ha desarrollado para uso general en diversas aplicaciones de gestión de la información. No se ha diseñado ni está destinado para utilizarse en aplicaciones de riesgo inherente, incluidas las aplicaciones que pueden causar daños personales. Si utiliza este software o hardware en aplicaciones de riesgo, usted será responsable de tomar todas las medidas apropiadas de prevención de fallos, copia de seguridad, redundancia o de cualquier otro tipo para garantizar la seguridad en el uso de este software o hardware. Oracle Corporation y sus subsidiarias declinan toda responsabilidad derivada de los daños causados por el uso de este software o hardware en aplicaciones de riesgo.

Oracle y Java son marcas comerciales registradas de Oracle y/o sus subsidiarias. Todos los demás nombres pueden ser marcas comerciales de sus respectivos propietarios.

Intel e Intel Xeon son marcas comerciales o marcas comerciales registradas de Intel Corporation. Todas las marcas comerciales de SPARC se utilizan con licencia y son marcas comerciales o marcas comerciales registradas de SPARC International, Inc. AMD, Opteron, el logotipo de AMD y el logotipo de AMD Opteron son marcas comerciales o marcas comerciales registradas de Advanced Micro Devices. UNIX es una marca comercial registrada de The Open Group.

Este software o hardware y la documentación pueden ofrecer acceso a contenidos, productos o servicios de terceros o información sobre los mismos. Ni Oracle Corporation ni sus subsidiarias serán responsables de ofrecer cualquier tipo de garantía sobre el contenido, los productos o los servicios de terceros y renuncian explícitamente a ello. Oracle Corporation y sus subsidiarias no se harán responsables de las pérdidas, los costos o los daños en los que se incurra como consecuencia del acceso o el uso de contenidos, productos o servicios de terceros.

# Contenido

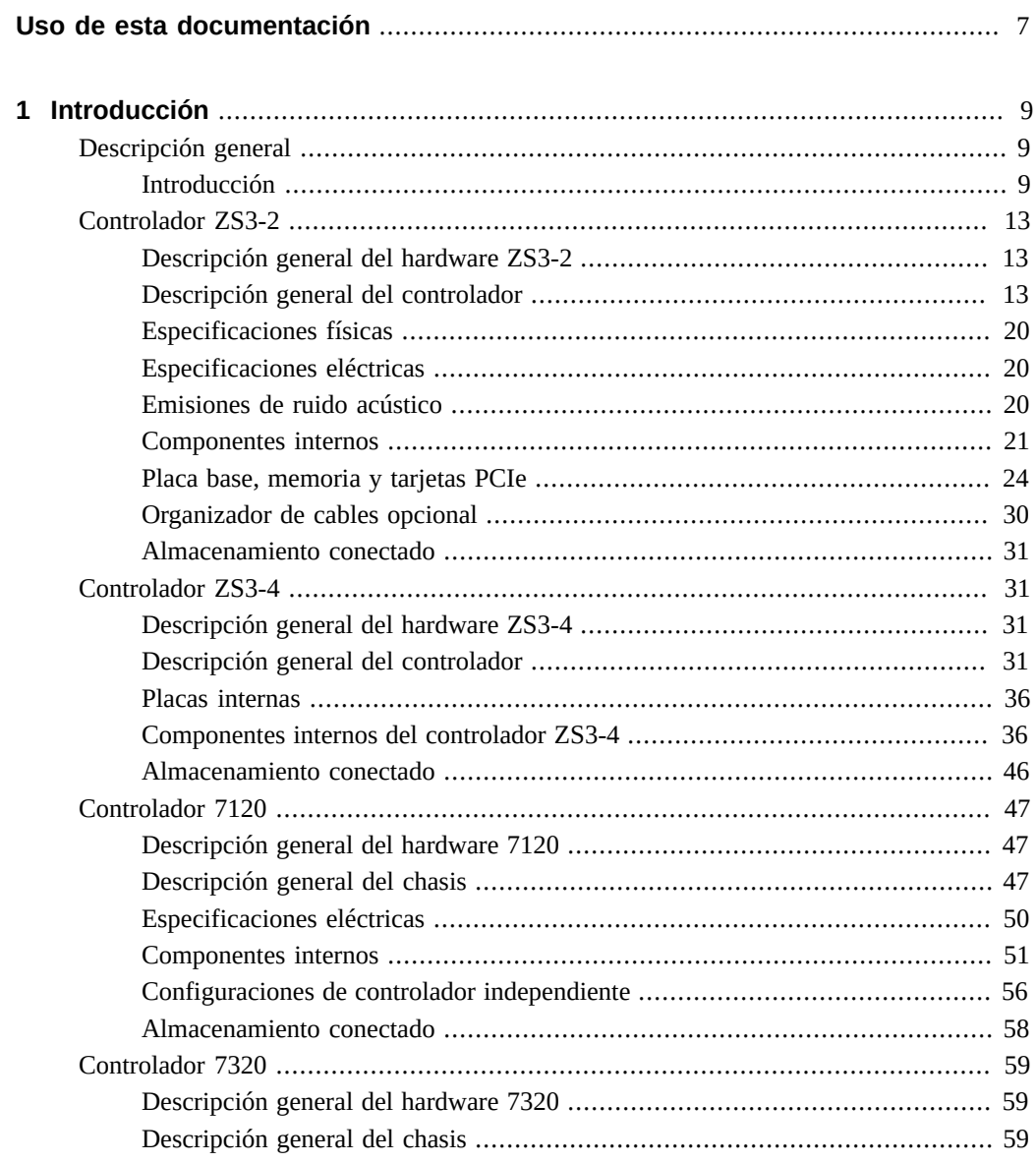

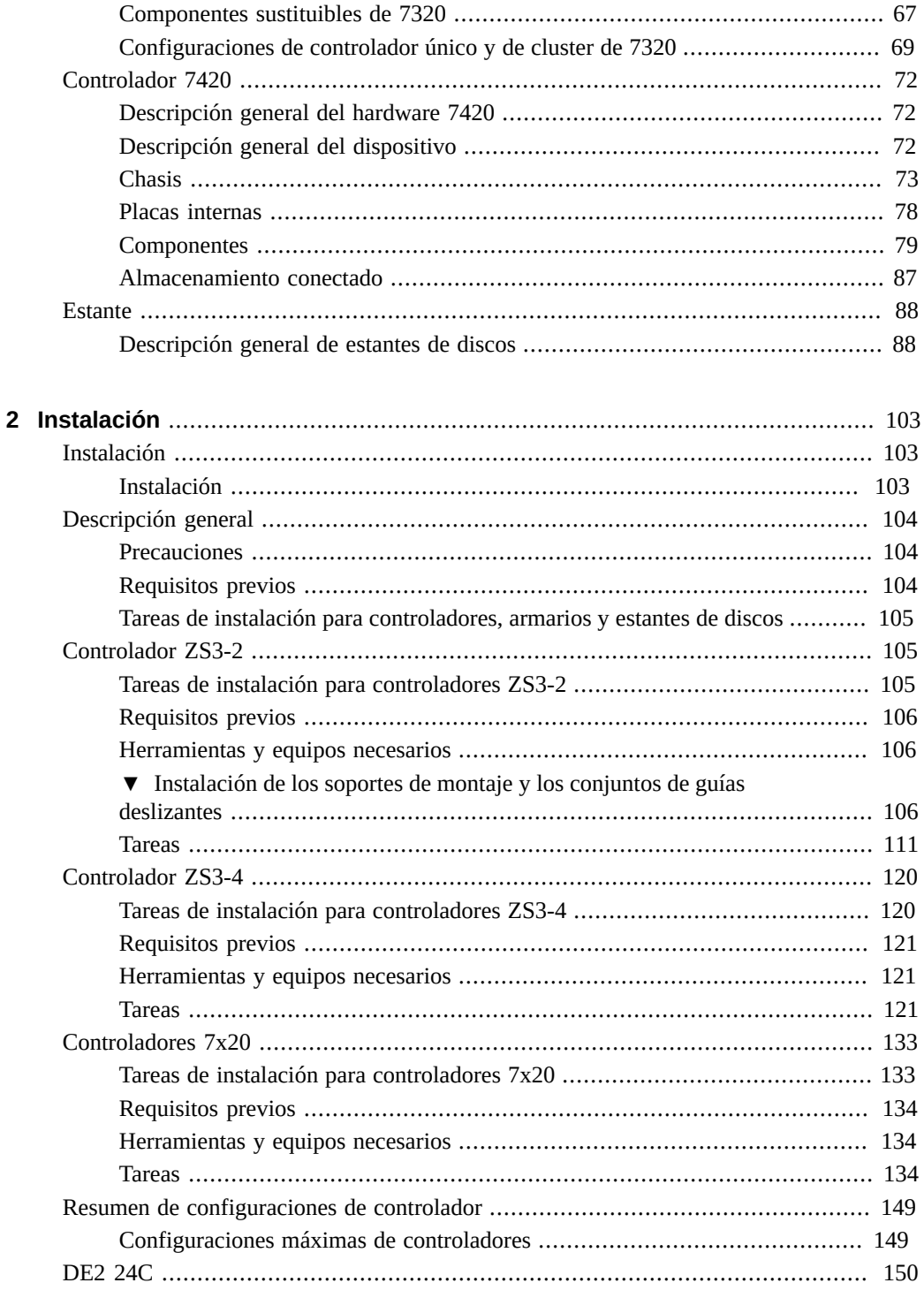

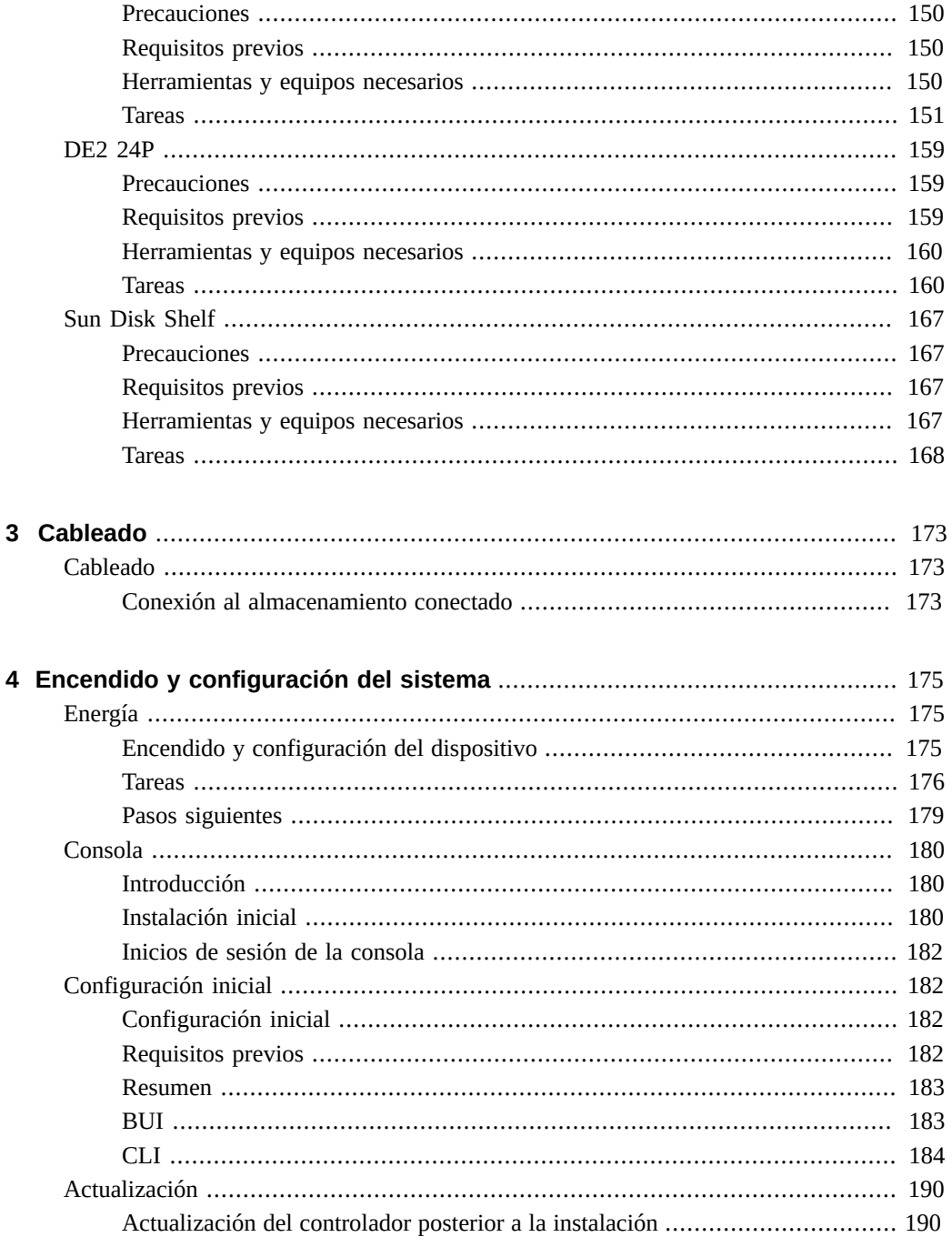

Guía de instalación de Oracle ZFS Storage Appliance • Junio de 2014

# <span id="page-6-0"></span>Uso de esta documentación

- **Descripción general**: describe los procedimientos de instalación para la Guía de instalación de Oracle ZFS Storage Appliance.
- **Destinatarios**: técnicos, administradores de sistemas y proveedores de servicios autorizados.
- **Conocimiento necesario**: experiencia práctica con Oracle ZFS Storage Appliance.

## **Biblioteca de documentación del producto**

Visite la biblioteca de documentación de Oracle ZFS Storage Appliance en [http://](http://www.oracle.com/goto/ZFSStorage/docs) [www.oracle.com/goto/ZFSStorage/docs.](http://www.oracle.com/goto/ZFSStorage/docs)

Para consultar documentación relacionada, incluidas las notas del producto, visite [http://](http://www.oracle.com/technetwork/server-storage/sun-unified-storage/overview/index.html) [www.oracle.com/technetwork/server-storage/sun-unified-storage/overview/index.html](http://www.oracle.com/technetwork/server-storage/sun-unified-storage/overview/index.html) y haga clic en la ficha de documentación. Si desea obtener información reciente y sobre problemas conocidos de este producto, visite My Oracle Support en [http://support.oracle.com.](http://support.oracle.com)

## **Acceso a la asistencia técnica de Oracle**

Los clientes de Oracle disponen de asistencia a través de Internet en el portal My Oracle Support. Para obtener información, visite [http://www.oracle.com/pls/topic/lookup?](http://www.oracle.com/pls/topic/lookup?ctx=acc&id=info) [ctx=acc&id=info](http://www.oracle.com/pls/topic/lookup?ctx=acc&id=info) o<http://www.oracle.com/pls/topic/lookup?ctx=acc&id=trs>, si es una persona con discapacidad auditiva.

## **Comentarios**

Envíenos comentarios acerca de esta documentación mediante [http://www.oracle.com/goto/](http://www.oracle.com/goto/docfeedback) [docfeedback](http://www.oracle.com/goto/docfeedback).

Guía de instalación de Oracle ZFS Storage Appliance • Junio de 2014

<span id="page-8-0"></span>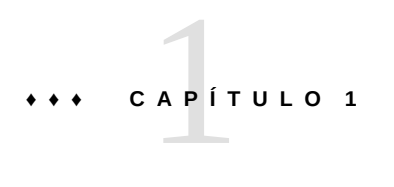

# Introducción

# <span id="page-8-1"></span>**Descripción general**

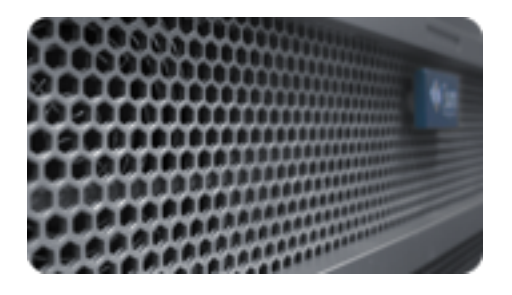

# <span id="page-8-2"></span>**Introducción**

La familia de productos Oracle ZFS Storage Appliance proporciona servicios eficaces de datos de bloque y archivos a clientes a través de una red, así como un conjunto enriquecido de servicios de datos que se pueden aplicar a los datos almacenados en el sistema.

### **Controladores**

- ["ZS3-2" \[13\]](#page-12-0)
- ["ZS3-4" \[31\]](#page-30-1)
- ["7120" \[47\]](#page-46-0)
- ["7320" \[59\]](#page-58-0)
- ["7420" \[72\]](#page-71-0)

#### **Almacenamiento de expansión**

["Estantes de discos" \[88\]](#page-87-0)

#### **Protocolos**

Los dispositivos Oracle ZFS Storage admiten una variedad de protocolos de cliente de uso estándar del sector, como:

- SMB
- NFS
- HTTP y HTTPS
- WebDAV
- iSCSI
- FC
- SRP
- iSER
- FTP
- SFTP

Para obtener más información acerca de protocolos, consulte el [Chapter 4, Encendido y](http://www.oracle.com/pls/topic/lookup?ctx=E55837&id=ZFSRCch4) [configuración del sistema](http://www.oracle.com/pls/topic/lookup?ctx=E55837&id=ZFSRCch4).

### **Características clave**

Los sistemas Oracle ZFS Storage también incluyen tecnologías nuevas para brindar la mejor relación precio/rendimiento para el almacenamiento y una capacidad de observación sin precedentes de las cargas de trabajo en producción, como:

- Análisis, un sistema para observar de manera dinámica el comportamiento del sistema en tiempo real y visualizar los datos gráficamente.
- Agrupación de almacenamiento híbrido de ZFS, que está compuesta por dispositivos opcionales de memoria flash para la aceleración de las operaciones de lectura y escritura, discos de baja potencia y alta capacidad, y memoria DRAM, todos gestionados de manera transparente como una única jerarquía de datos.

### **Servicios de datos**

Para gestionar los datos que exporta con estos protocolos, puede configurar el sistema Oracle ZFS Storage con la recopilación incorporada de servicios de datos avanzados, como:

**AVISO DE LICENCIAS:** *Las funciones de replicación remota y clonación se pueden evaluar sin cargo, pero para poder usarlas en producción se debe adquirir una licencia independiente por separado. Después del período de evaluación, se debe adquirir la licencia correspondiente para estas funciones o se las debe desactivar. Oracle se reserva el derecho de realizar auditorías en cualquier momento para controlar la existencia de las licencias necesarias. Para obtener información detallada, consulte "Acuerdo de licencia de software (SLA) de Oracle y derecho de sistemas de hardware con opciones de software integrado"*.

- Configuraciones de disco RAID-Z (RAID-5 y RAID-6), reflejados y segmentados
- Instantáneas ilimitadas de sólo lectura o de lectura y escritura, con programas de instantáneas
- Anulación de duplicación de datos
- Comprensión de datos integrada incorporada
- Replicación remota de datos para recuperación ante desastres
- Agrupación en clusters activo-activo para alta disponibilidad
- Aprovisionamiento fino de LUN iSCSI
- Análisis de virus y cuarentena
- Copia de seguridad y restauración de NDMP

### **Disponibilidad**

Para maximizar la disponibilidad de los datos en producción, los dispositivos Oracle ZFS Storage incluyen una arquitectura completa de extremo a extremo para proteger la integridad de los datos, con redundancias en cada nivel de la pila. Las características clave incluyen:

- Reparación automática predictiva y diagnóstico de todos los fallos de hardware del sistema: CPU, DRAM, tarjetas de E/S, discos, ventiladores, fuentes de alimentación
- Totales de control de datos de ZFS de extremo a extremo para todos los datos y metadatos, lo que protege los datos en toda la pila
- RAID-6 (paridad doble y triple) y RAID-6 opcional en los estantes de discos
- Agrupación en clusters activo-activo para alta disponibilidad
- Agregación de enlaces y rutas múltiples de IP para protección contra fallos en la red
- Rutas múltiples de E/S entre el controlador y los estantes de discos
- Reinicio de software integrado en todos los servicios de software del sistema
- Servicio de asistencia telefónica remota para todos los problemas de software y hardware (consulte ["Servicio de asistencia técnica remota" de "Guía de administración de Oracle](http://www.oracle.com/pls/topic/lookup?ctx=E55837&id=ZFSRCconfiguration__services__phone_home) [ZFS Storage Appliance "\)](http://www.oracle.com/pls/topic/lookup?ctx=E55837&id=ZFSRCconfiguration__services__phone_home)
- Gestión de cada sistema fuera de banda para control de energía y acceso a consola remotos

## **Interfaz de usuario basada en explorador (BUI)**

**FIGURA 1-1** Ventana de configuración de almacenamiento de la interfaz basada en explorador

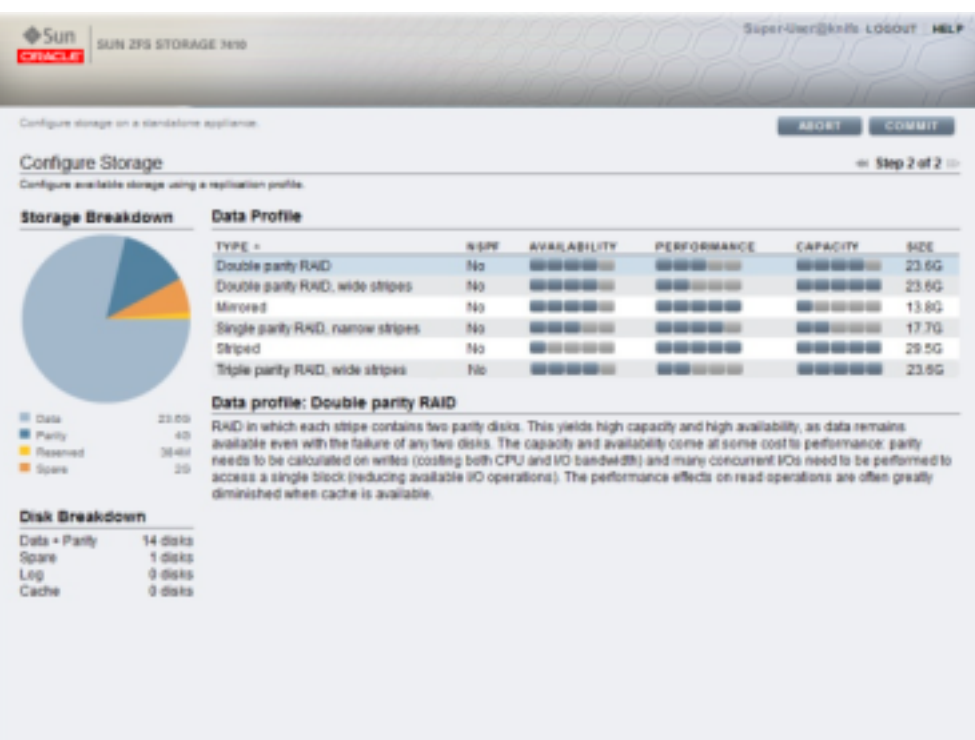

La BUI es la herramienta gráfica para la administración del dispositivo. La BUI proporciona un entorno intuitivo para las tareas de administración, la visualización de conceptos y el análisis de datos de rendimiento.

El software de gestión está diseñado para poder utilizarse con todas sus funciones en una variedad de exploradores web.

Dirija el explorador al sistema mediante la *dirección IP* o el *nombre de host* asignado al puerto NET-0 durante la configuración inicial, de la siguiente manera: https://ipaddress:215 o https:// hostname:215. Aparece la pantalla de inicio de sesión.

La ayuda en pantalla cuyo enlace aparece en la esquina superior derecha de la BUI es contextual. Para cada pantalla principal y secundaria de la BUI, la página de ayuda asociada aparece al hacer clic en el botón Ayuda.

### **Interfaz de línea de comandos (CLI)**

La CLI está diseñada para reflejar las capacidades de la BUI y proporcionar a la vez un entorno de secuencias de comandos eficaz para realizar tareas repetitivas. En las siguientes secciones, se describe la CLI en detalle. Al navegar por la CLI, hay dos principios que se deben tener en cuenta:

- La finalización con tabulación se utiliza en gran medida: si no sabe con certeza qué es lo que debe escribir en un contexto dado, pulse la tecla de tabulación para ver las opciones posibles. En toda la documentación, la acción de pulsar la tecla de tabulación se indica con la palabra "tab" en cursiva y negrita.
- Siempre hay ayuda disponible: el comando help proporciona ayuda específica para el contexto. Para obtener ayuda sobre un tema en particular, especifique el tema como argumento de help, por ejemplo, **help commands**. Para ver los temas disponibles, finalice con tabulación el comando help o escriba "help topics".

Puede combinar estos dos principios de la siguiente manera:

dory:> **help** *tab* builtins commands general help properties script

# <span id="page-12-1"></span><span id="page-12-0"></span>**Controlador ZS3-2**

## **Descripción general del hardware ZS3-2**

En esta sección, se describen los componentes internos y externos del controlador Oracle ZFS Storage ZS3-2. Utilice esta información como preparación para trabajar con los componentes sustituibles del sistema. Consulte las instrucciones de los procedimientos en los siguientes temas, en el [Chapter 2, Instalación:](http://www.oracle.com/pls/topic/lookup?ctx=E55837&id=ZFSREch2)

- Tareas de controladores: sustituya los componentes del controlador del sistema
- Tareas de estantes de discos: sustituya los componentes del estante de discos

## <span id="page-12-2"></span>**Descripción general del controlador**

El controlador ZS3-2 es un sistema x86 empresarial de montaje en bastidor con tecnología del procesador Intel Xeon. Presenta un alto rendimiento y espacio para crecimiento con ranuras PCIe expandibles y 16 ranuras DIMM en un espacio compacto de 2U.

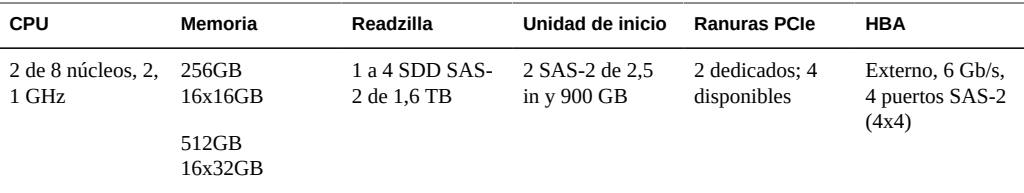

Consulte <http://www.oracle.com/us/products/servers-storage/storage/nas/overview/index.html> [\(http://www.oracle.com/us/products/servers-storage/storage/nas/overview/index.html\)](http://www.oracle.com/us/products/servers-storage/storage/nas/overview/index.html) para conocer las especificaciones más recientes de los componentes.

### **Panel frontal**

Los componentes del panel frontal y las ranuras de unidad del controlador ZS3-2 se muestran en la siguiente figura.

**FIGURA 1-2** Panel frontal del controlador ZS3-2

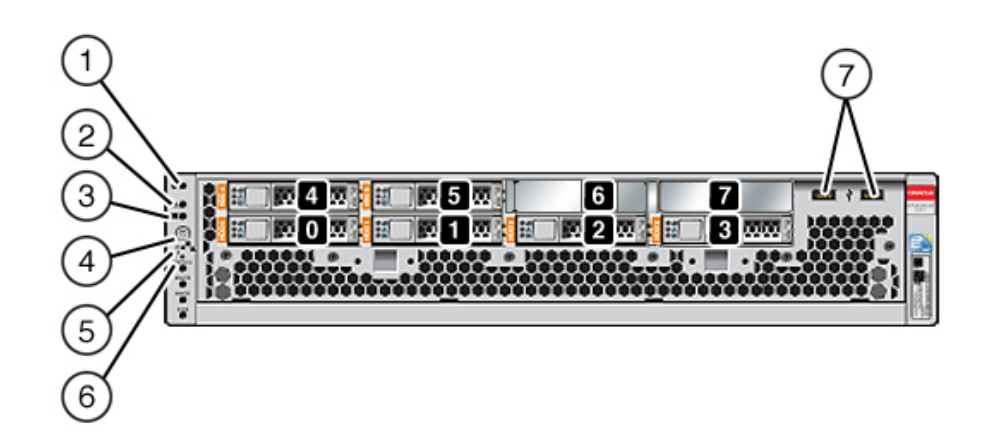

Las ranuras de unidad 0 y 1 tienen dos unidades de inicio duplicadas SAS-2 de 900GB. Las ranuras 2 a 5 se ocupan, en orden, por hasta cuatro unidades de estado sólido (SSD) flash optimizadas para lectura (Readzilla) de 1,6 TB. Las ranuras 6 y 7 están vacías, y deben tener paneles de relleno de unidades.

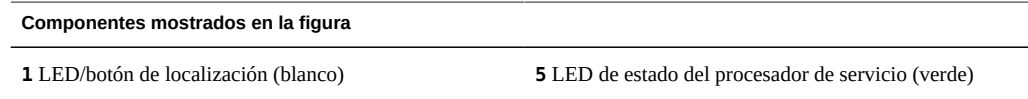

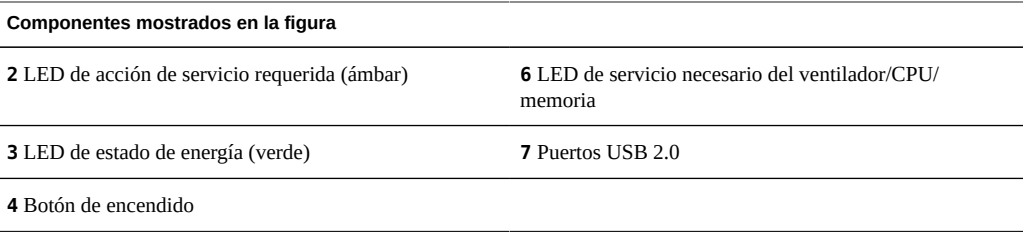

**Nota -** Los LED que están debajo del LED de servicio necesario de ventilador/CPU/memoria no se utilizan en la actualidad.

## **Panel trasero**

Los componentes del panel posterior y las ranuras PCIe del controlador ZS3-2 se muestran en la siguiente figura.

**FIGURA 1-3** Panel posterior del controlador ZS3-2

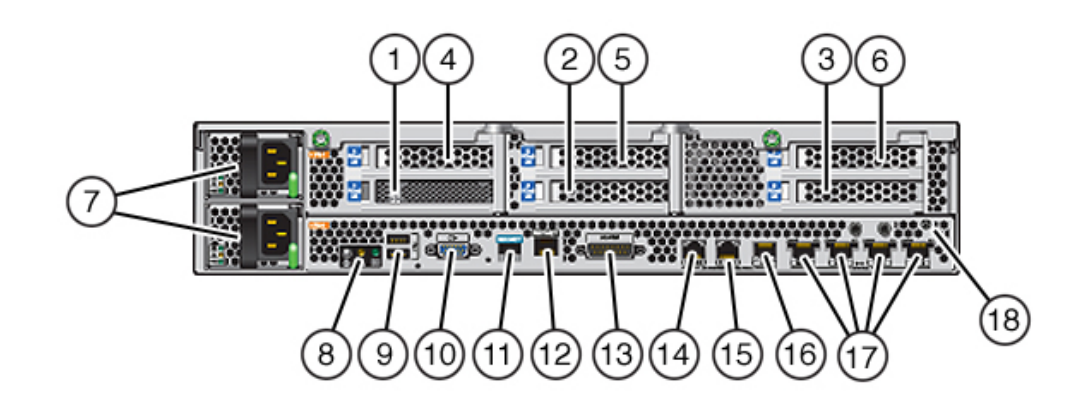

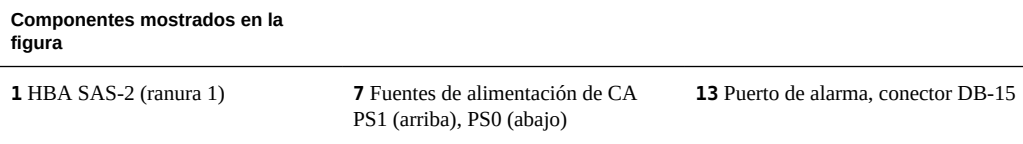

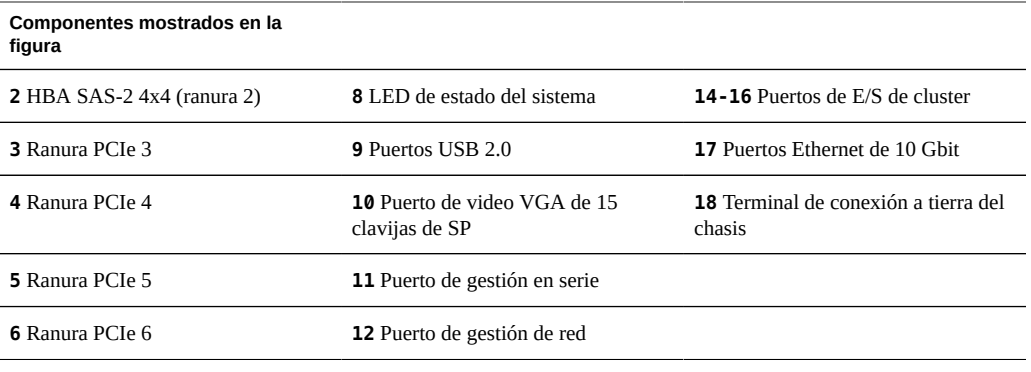

**Nota -** Los tres puertos de E/S de cluster (0, 1 y GigE) se reservan para la interconexión de cluster únicamente.

#### **HBA SAS-2 4x4**

El HBA SAS-2 4x4, instalado en la ranura PCIe 2 de ZS3-2, proporciona conectividad a DE2 y estantes de disco Sun Disk Shelves externos. Los puertos del HBA están numerados del 0 al 3, de izquierda a derecha, como se muestra a continuación.

**FIGURA 1-4** Números de puerto del HBA SAS-2 4x4

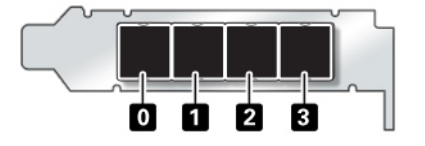

Para los controladores que tienen un HBA 4x4 SAS-2 adicional, consulte la ubicación de las ranuras en ["Opciones de PCIe" \[13\].](#page-12-0)

#### **Puerto de gestión serie**

El conector de gestión en serie (SER MGT) es un puerto RJ-45 que proporciona una conexión de terminal a la consola del procesador de servicio (SP).

**FIGURA 1-5** Puerto de gestión serie

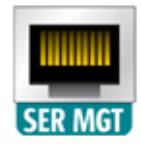

#### **Puerto de gestión de red**

El conector de gestión de red (NET MGT) es un puerto RJ-45 que proporciona una interfaz de terminal alternativa a la consola del SP.

**FIGURA 1-6** Puerto de gestión de red

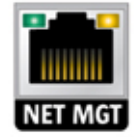

#### **Puertos Ethernet**

El controlador ZS3-2 tiene cuatro conectores de red RJ-45 10-Gigabit Ethernet (10GbE), etiquetados NET 3, NET 2, NET 1 y NET 0 (de izquierda a derecha) en el panel posterior. Los puertos funcionan a 100 Mbit/s, 1000 Mbit/s o 10 Gbit/s. Utilice estos puertos para conectar el dispositivo a la red.

**FIGURA 1-7** Puertos Ethernet

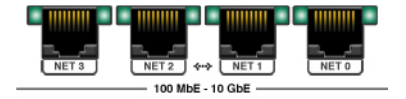

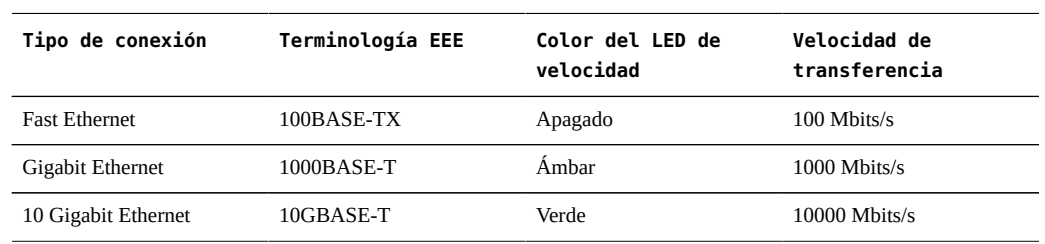

Los LED que se encuentran sobre cada puerto NET son los indicadores de enlace/actividad (izquierda) y velocidad (derecha) de cada puerto, como se describe en esta tabla.

#### **Puertos de E/S de cluster**

Dos puertos en serie de cluster (0 y 1) y un puerto Ethernet ofrecen comunicación entre dos controladores para formar una configuración de cluster. Para obtener información para conectar los cables y formar un cluster, consulte el tema ["Cableado de nodos del cluster" en la "Guía de](http://www.oracle.com/pls/topic/lookup?ctx=E55837&id=ZFSRCconfiguration__cluster__node_cabling) [administración de Oracle ZFS Storage Appliance".](http://www.oracle.com/pls/topic/lookup?ctx=E55837&id=ZFSRCconfiguration__cluster__node_cabling)

**FIGURA 1-8** Puertos de E/S de cluster: Serie 0, Serie 1 y Ethernet

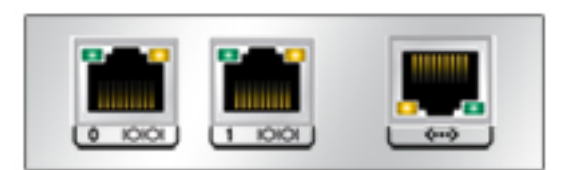

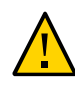

**Atención -** Al desconectar un cable RJ-45 de un puerto serie de cluster (0 y 1), tenga cuidado de no dañar el receptáculo RJ-45 interno. Para desconectar correctamente un cable RJ-45 de un puerto serie de cluster, use el siguiente procedimiento.

#### **Desconexión de un cable RJ-45**

**1. Con el dedo índice, presione la lengüeta de liberación de RJ-45. Asegúrese de que la lengüeta se desenganche por completo del puerto.**

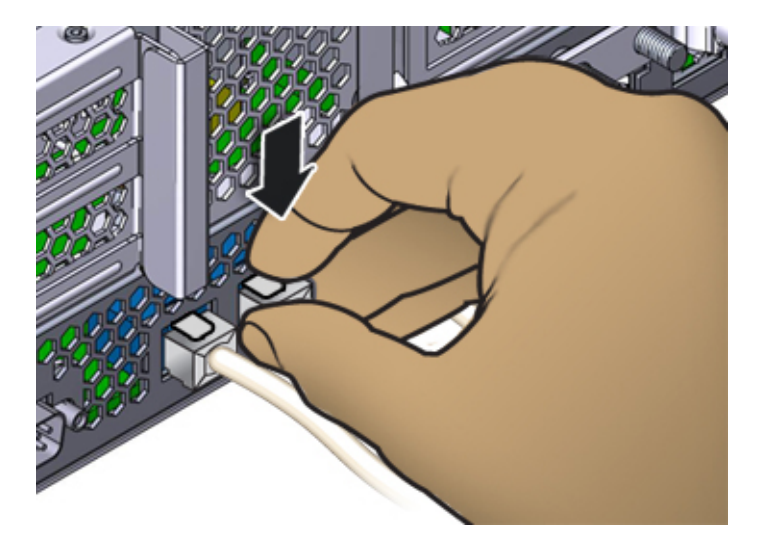

**2. Con el pulgar y el dedo mayor, aplique una leve presión hacia abajo mientras tira del conector para extraerlo del puerto.** *No* **tire del conector hacia arriba ni apriete la lengüeta de liberación con los dedos debajo del conector, como se muestra a continuación.**

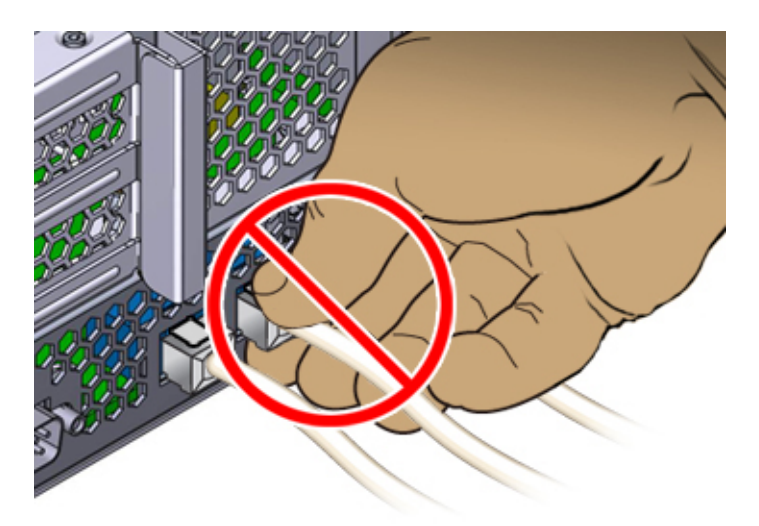

## <span id="page-19-0"></span>**Especificaciones físicas**

Las dimensiones del chasis 2U del controlador ZS3-2 son las siguientes:

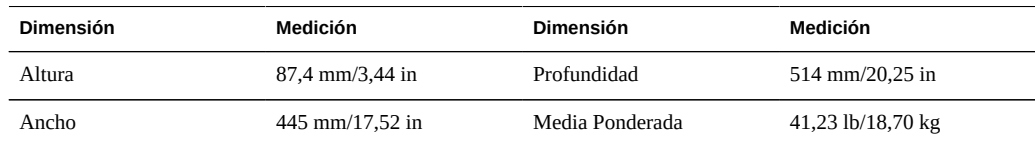

## <span id="page-19-1"></span>**Especificaciones eléctricas**

Las especificaciones eléctricas del controlador ZS3-2 se enumeran a continuación. Los números de disipación de potencia mostrados son las potencias nominales **máximas** para la fuente de alimentación. Los números no son una estimación del consumo de energía real del dispositivo.

Conectores

■ Dos conectores C13 que funcionan en tomas de 110 a 220 V

Entradas

- Frecuencias nominales: 50/60 Hz (rango de 47 a 63 Hz)
- Rango de tensión nominal: 100 a 120/200 a 240 V de CA
- Corriente máxima CA RMS: 6,8 A a 100-120 V / 3,4 A a 200-240 V
- Rango de funcionamiento de CA: 90 a 264 V CA

#### Salidas

- $\blacksquare$  3,3 V CC en espera: 3,0 A
- +12 V CC: 86,7 A

Disipación de potencia

- Consumo de energía máx.: 890 W máx.
- Potencia térmica máx.: 3026 BTU/h
- Voltios-Amperios: 908 VA a 240 V CA, 0,98 P.F.

## <span id="page-19-2"></span>**Emisiones de ruido acústico**

En conformidad con la norma ISO 7779, el nivel de emisión de ruido de este producto en el puesto de trabajo es menor que 70 db (A).

## <span id="page-20-0"></span>**Componentes internos**

El chasis de ZS3-2 contiene las siguientes unidades sustituibles en campo (FRU). Los clientes no pueden realizar el mantenimiento de las FRU; sólo deben ser reemplazadas por técnicos capacitados del servicio de asistencia de Oracle.

- **Elevadores PCIe:** existen tres elevadores por sistema, cada uno conectado a la parte trasera de la placa base. Cada elevador admite dos tarjetas PCIe (que son unidades sustituibles por el cliente [CRU]).
- **Placa base:** esta placa incluye módulos de CPU, ranuras para 16 DIMM, subsistemas de control de memoria y el subsistema del procesador de servicio (SP). El subsistema del SP controla la energía del host y supervisa los eventos del sistema host (energía y entorno). El controlador del SP recibe alimentación de la línea de suministro auxiliar de 3,3 V del host, que está disponible cuando el sistema recibe CA, incluso cuando el sistema está apagado.
- **Placa de distribución de energía:** esta placa distribuye la energía principal de 12 V de las fuentes de alimentación al resto del controlador. Está conectada directamente a la placa adaptadora del conector y a la placa base mediante una barra de bus y un cable plano. También admite un interruptor *general* de interbloqueo en la cubierta superior. Las fuentes de alimentación se conectan directamente a la placa de distribución de energía.
- Placa posterior de unidades de almacenamiento: esta placa incluye los conectores para las unidades de almacenamiento, además de la interconexión para la placa de E/S, los botones de encendido y localización, y los LED de estado del sistema y los componentes. El sistema cuenta con una placa posterior de 8 discos. Cada unidad tiene un indicador LED de energía/actividad, fallo y localización.

### **Almacenamiento, energía y componentes del ventilador**

Los componentes internos de refrigeración, energía y almacenamiento del controlador ZS3-2 se describen en la siguiente figura y referencia. Un componente identificado como una unidad sustituible en campo (FRU) debe ser reemplazado por técnicos capacitados del servicio de asistencia de Oracle.

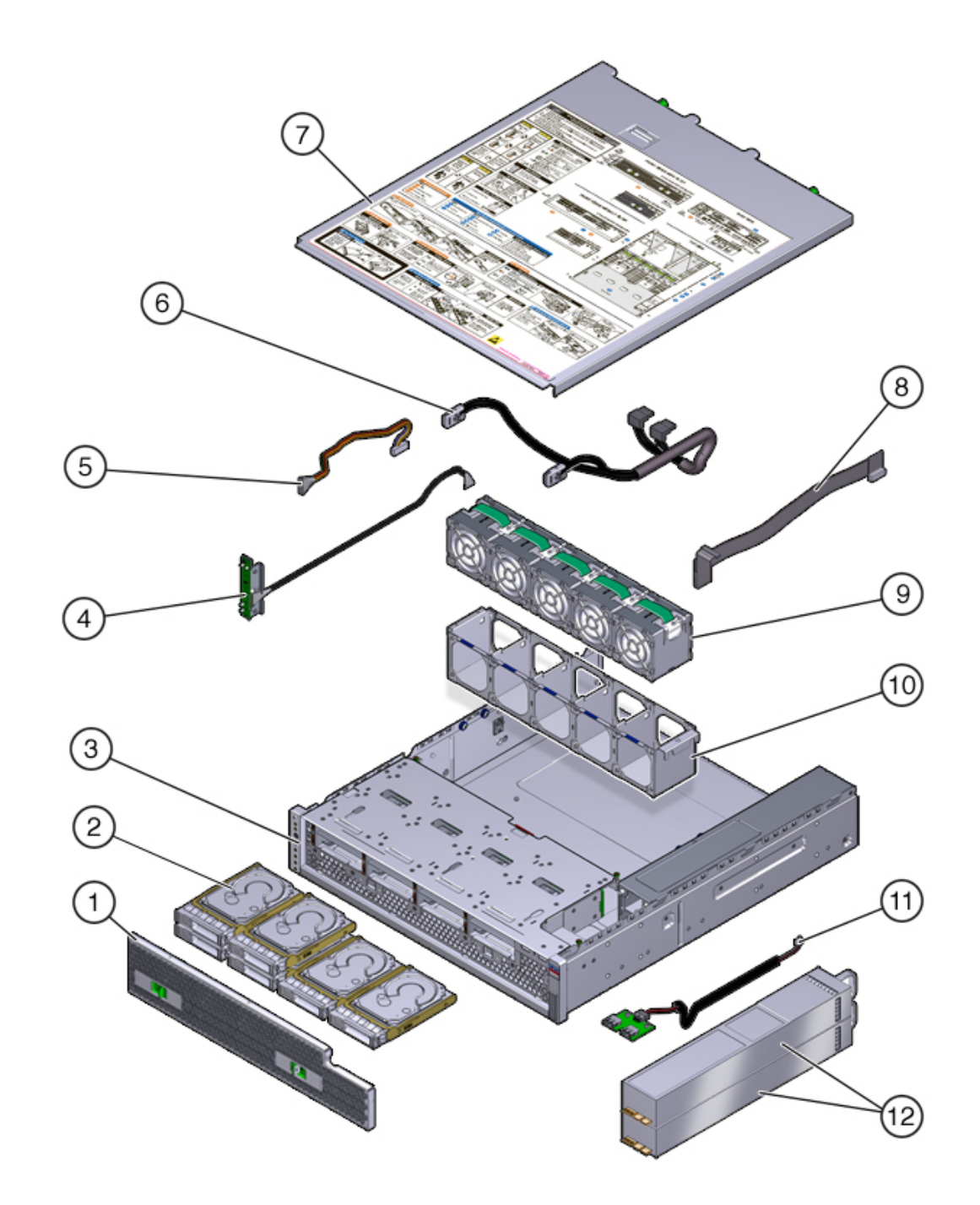

#### **FIGURA 1-9** Componentes internos del controlador ZS3-2

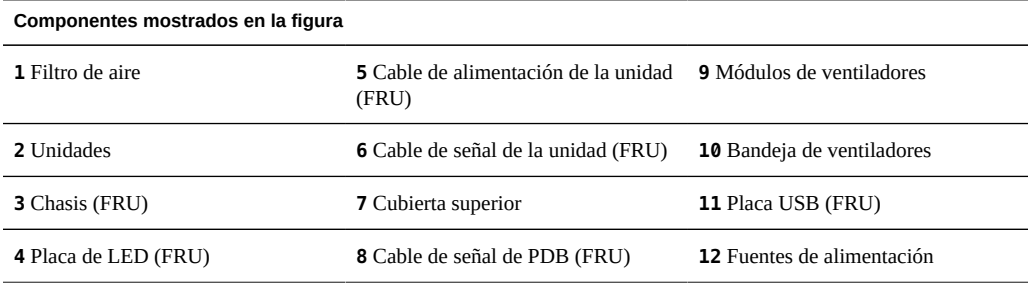

## **Cables internos**

El controlador ZS3-2 contiene los siguientes cables internos de unidades sustituibles en campo (FRU). Los clientes no pueden realizar el mantenimiento de las FRU; sólo deben ser reemplazadas por técnicos capacitados del servicio de asistencia de Oracle.

**FIGURA 1-10** Cables internos del controlador ZS3-2

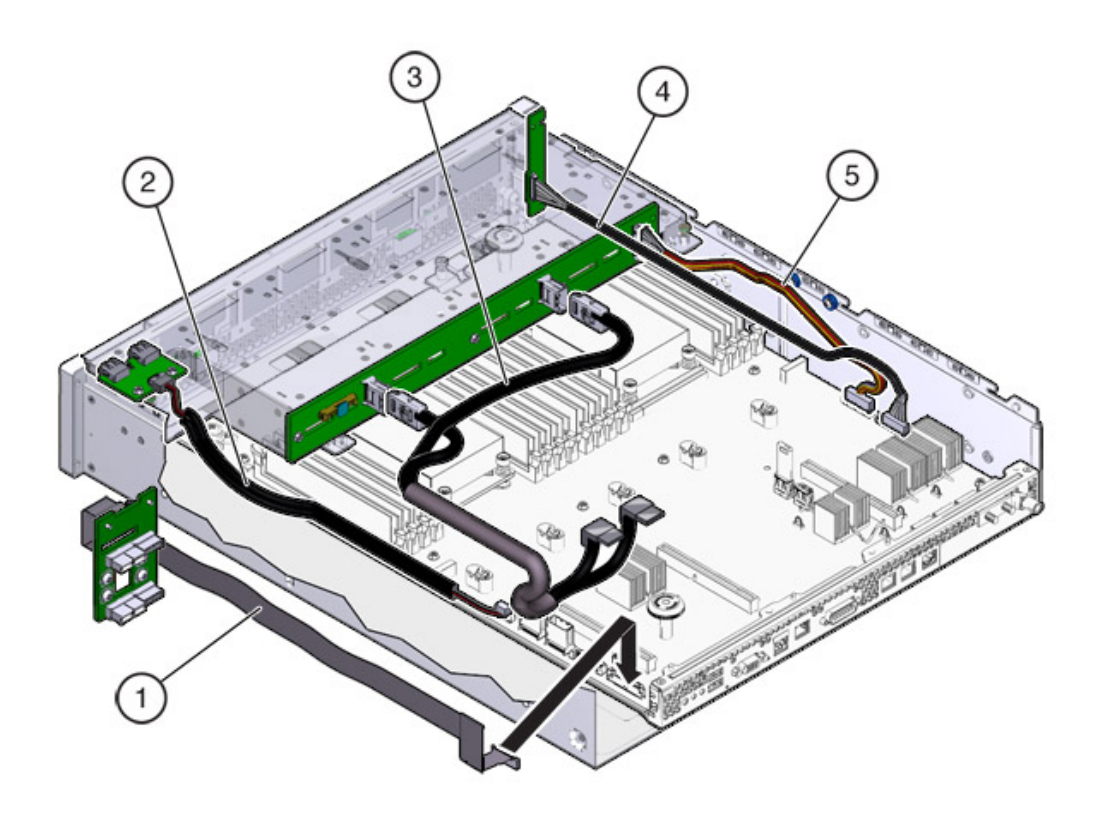

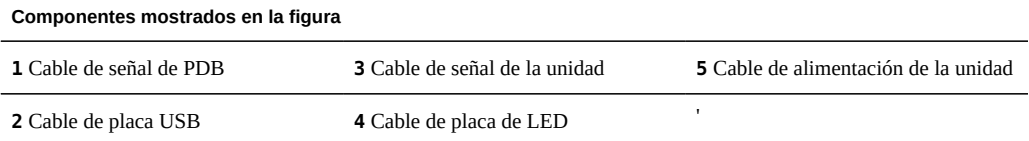

# <span id="page-23-0"></span>**Placa base, memoria y tarjetas PCIe**

Los componentes de PCIe, la memoria y la placa base del controlador ZS3-2 se describen en la siguiente figura y referencia.

**Nota -** Los clientes no pueden realizar el mantenimiento de los componentes sustituibles en campo (FRU); sólo deben ser reemplazados por técnicos capacitados del servicio de asistencia de Oracle.

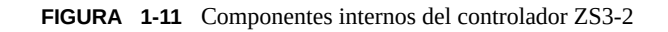

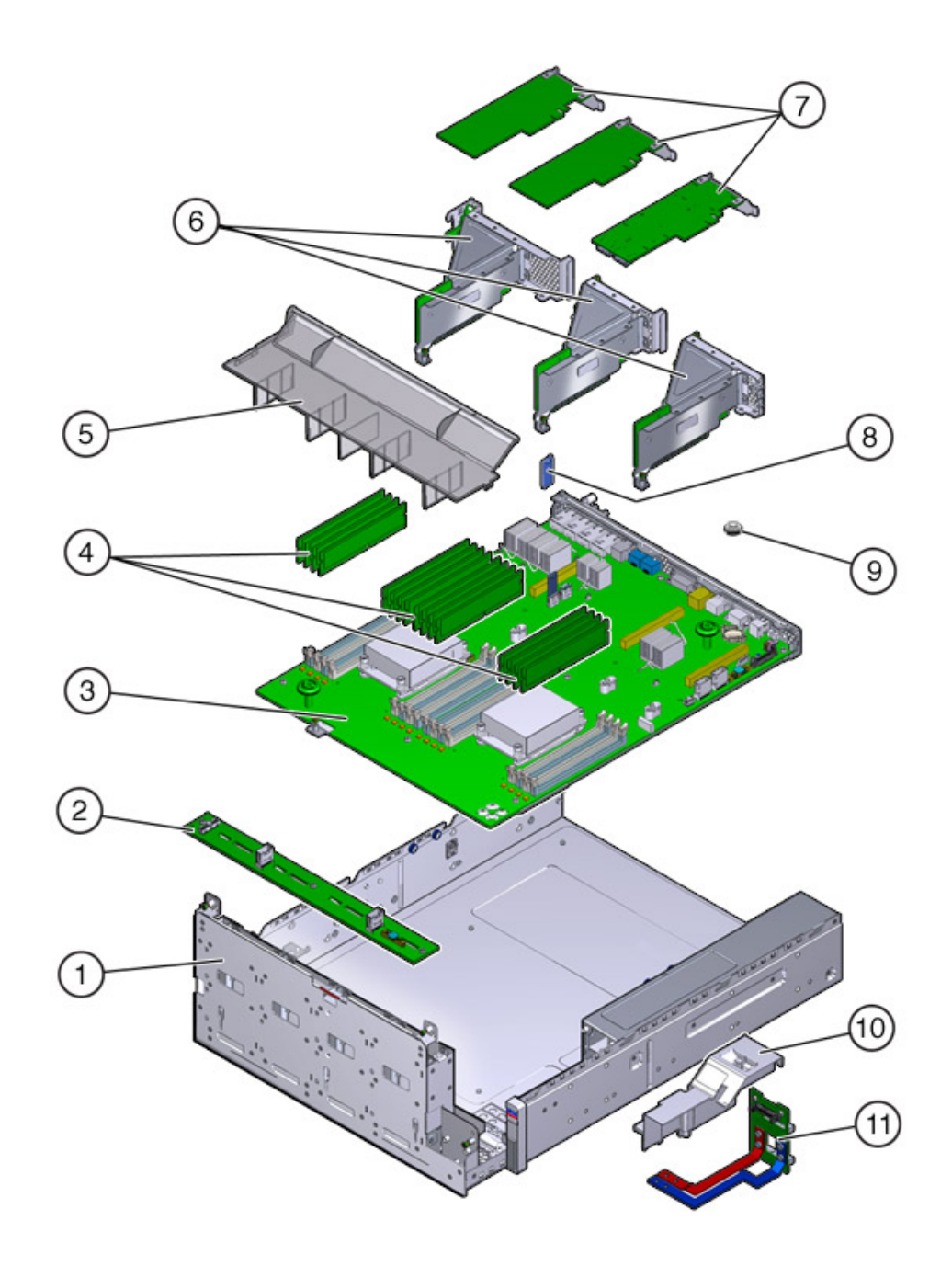

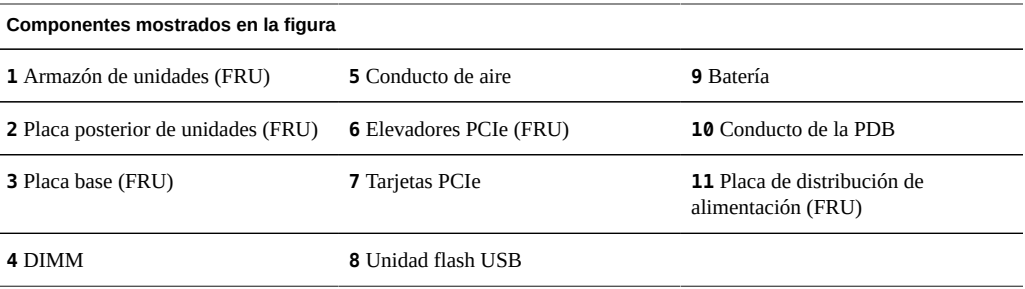

### **CPU y memoria**

La placa base del controlador ZS3-2 tiene 16 ranuras en dos grupos que admiten DIMM de bajo voltaje (LV) DDR3 estándar del sector.

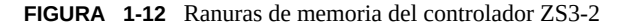

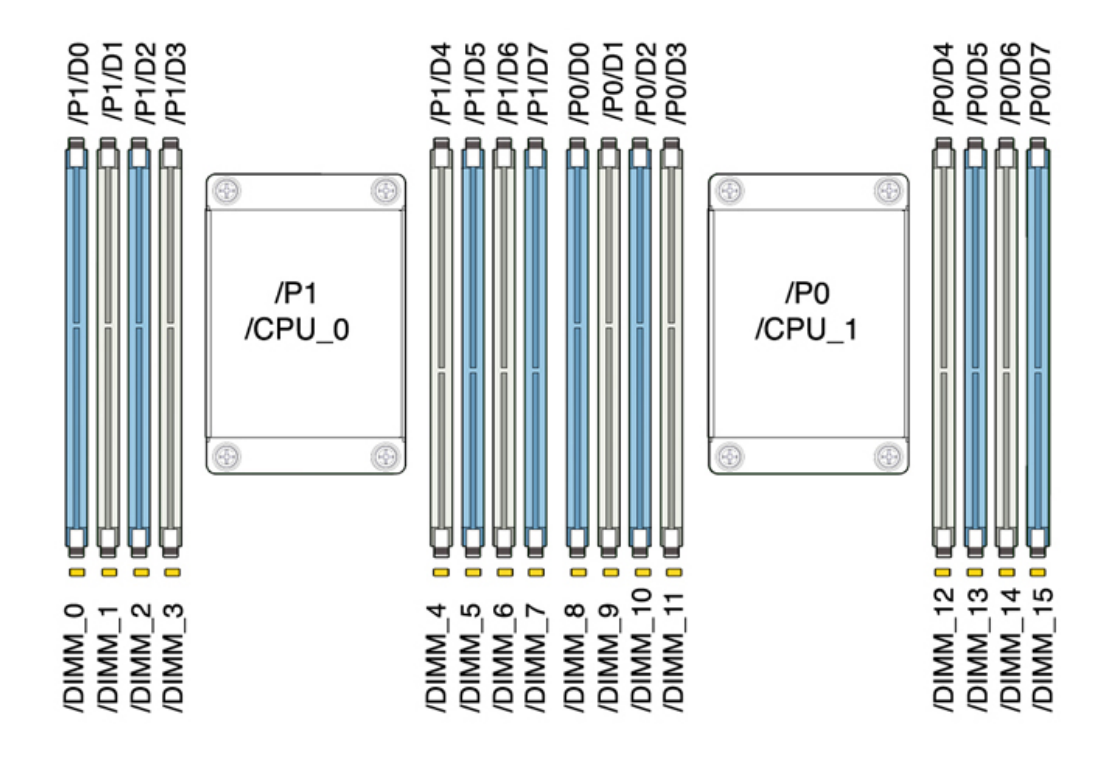

**Nota -** Todos los sockets deben estar ocupados DIMM DDR3 idénticos.

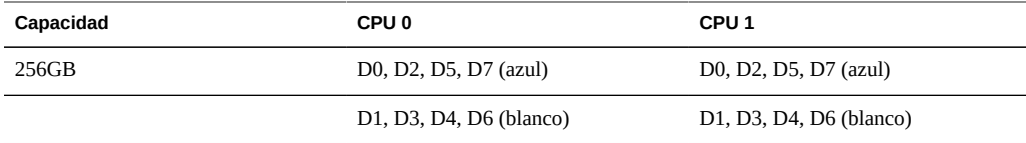

Los componentes de memoria sustituibles y los números de referencia del controlador ZS3-2 se enumeran a continuación.

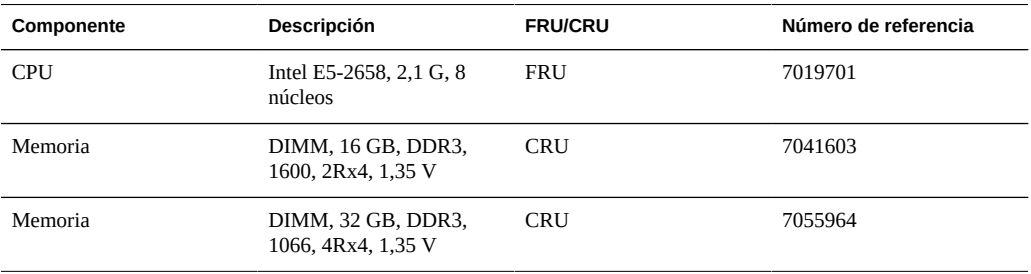

## **Opciones de NIC/HBA**

En la siguiente tabla, se describen las opciones de NIC/HBA para el controlador ZS3-2. Consulte las asignaciones de las ranuras en ["PCIe Options" \[13\].](#page-12-0)

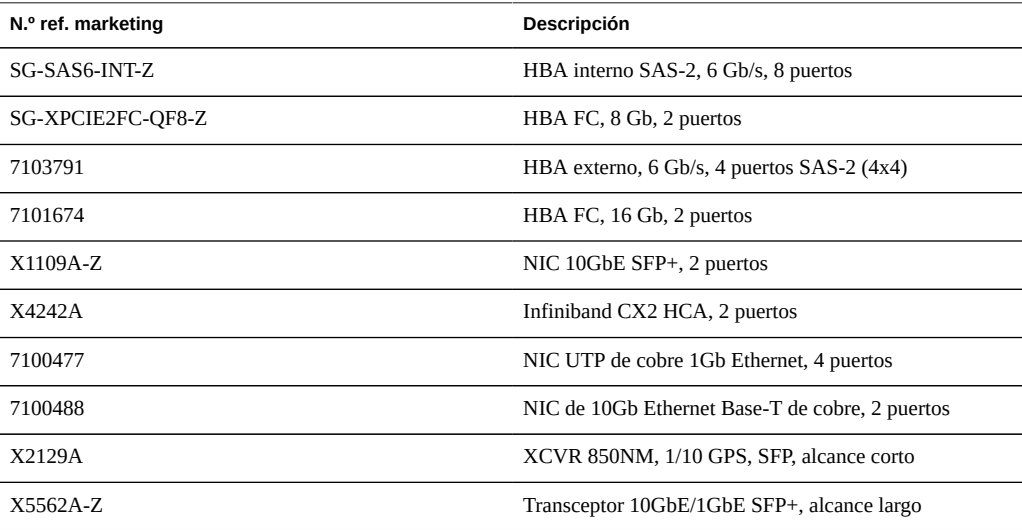

### **Configuración de elevadores PCIe**

Los tres elevadores están etiquetados como elevador 1, elevador 2 y elevador 3. Aunque son similares, los elevadores no son intercambiables. El elevador 1 se instala en la parte trasera izquierda del chasis; el elevador 2, en la parte trasera central, y el elevador 3, en la parte trasera derecha. Cada elevador admite dos tarjetas PCIe:

- El elevador 1 contiene las ranuras 1 y 4
- El elevador 2 contiene las ranuras 2 y 5
- El elevador 3 contiene las ranuras 3 y 6

### **Opciones de PCIe**

En la siguiente tabla, se describen las opciones de configuración de PCIe admitidas para el controlador ZS3-2. Las ranuras 1 y 2 se reservan para los HBA internos y externos, como se muestra en la siguiente tabla. Al agregar tarjetas PCIe, primero complete las ranuras superiores (6) y luego las inferiores.

**Nota -** Las ranuras PCIe vacías deben tener instalado un panel de relleno.

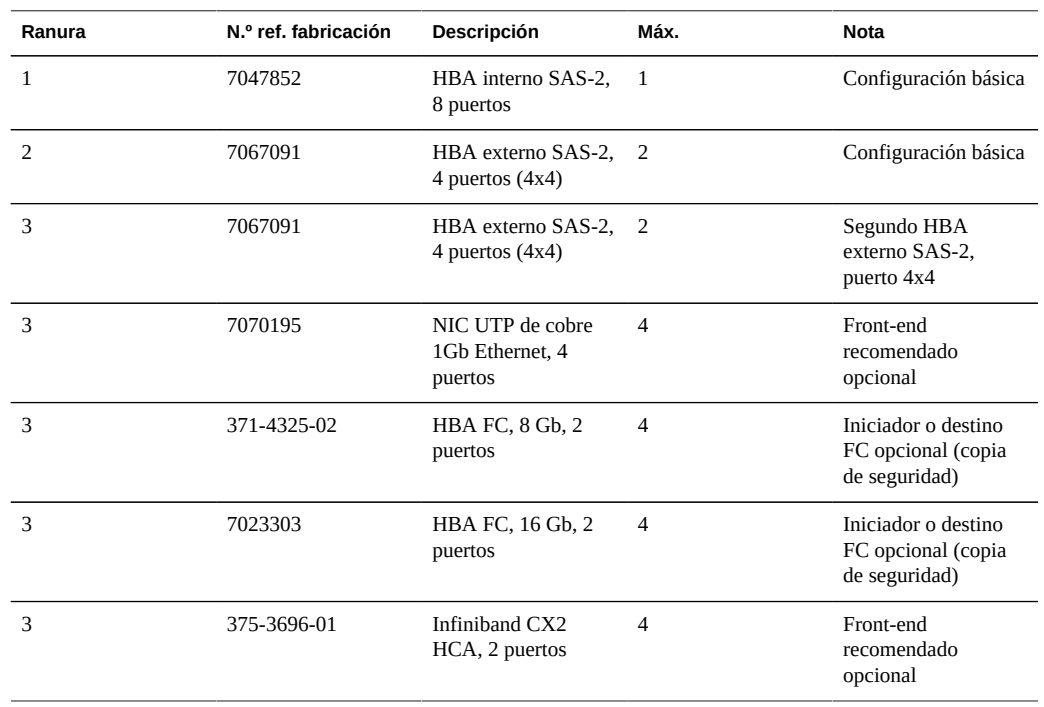

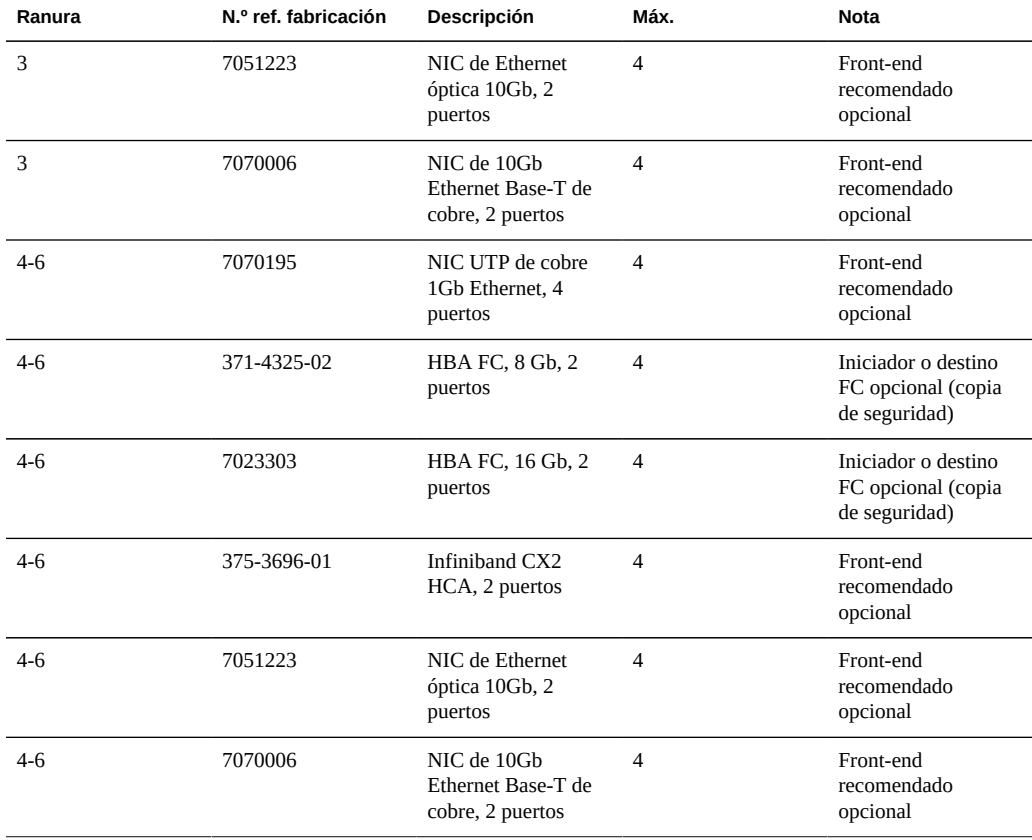

### **Orden de ranuras PCIe**

Instale las tarjetas PCIe opcionales en el siguiente orden:

**1**. Instale el segundo HBA SAS-2 4x4 (7067091) opcional en la ranura 3.

Para las demás tarjetas PCIe opcionales, comience siempre instalando en la ranura 6 en orden descendente hasta la ranura 3, en este orden:

**2**. Instale el HCA InfiniBand CX2 (375-3696-01) en la ranura 6 y continúe hasta que estén instaladas todas las opciones de InfiniBand.

**3**. Instale las NIC ópticas Ethernet de 10 Gb (7051223).

**4**. Instale las NIC de cobre Ethernet de 10 Gb (7070006).

**5**. Instale los HBA de FC de 8 Gb (371-4325-02) o los HBA de FC de 16 Gb (7023303).

**6**. Instale las NIC de cobre Ethernet de 1 Gb (7070195).

# <span id="page-29-0"></span>**Organizador de cables opcional**

En la siguiente figura, se identifican los componentes del organizador de cables de segunda generación (CMA). Consulte las instrucciones de instalación del CMA.

**FIGURA 1-13** Componentes del organizador de cables

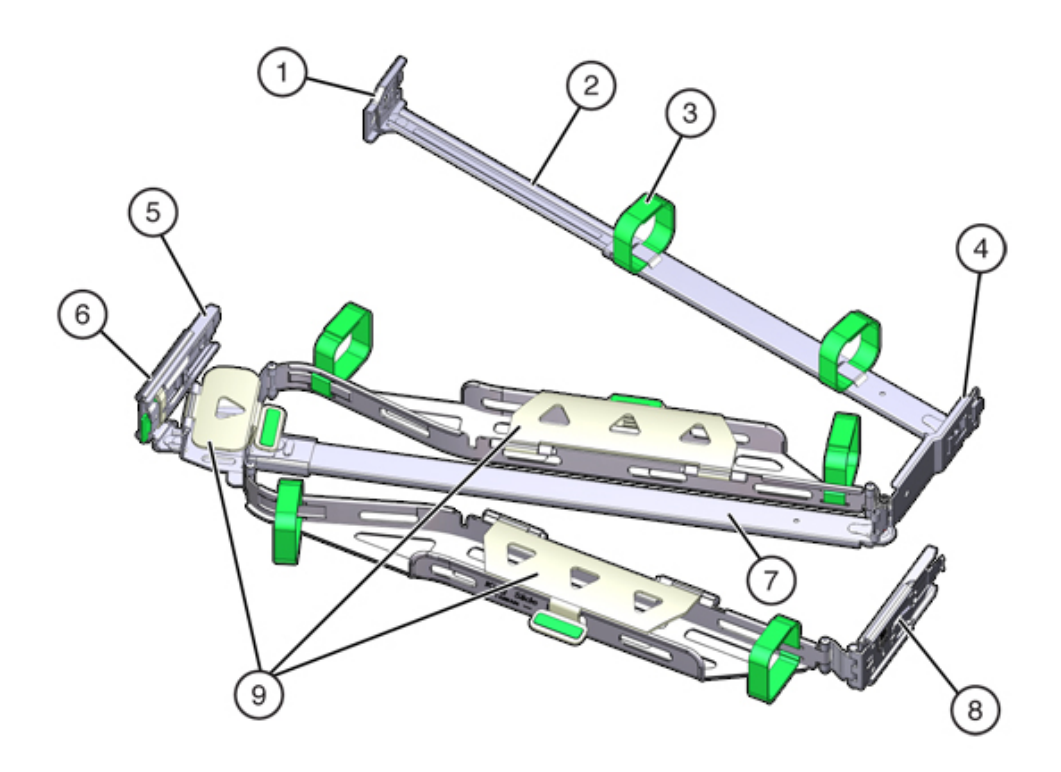

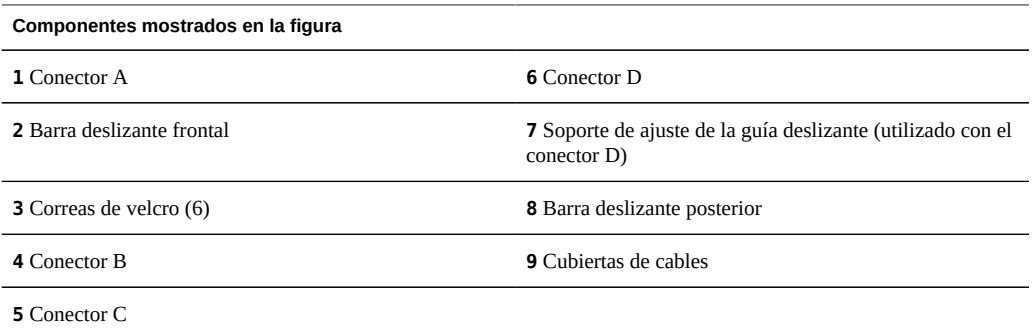

## <span id="page-30-0"></span>**Almacenamiento conectado**

El controlador ZS3-2 se conecta al almacenamiento externo por medio de un HBA SAS-2 de 4 puertos (4x4). Puede conectar de uno a ocho estantes de discos para HDD únicamente o compatibles con SSD/HDD Logzilla al controlador. También puede conectar una combinación de tipos de estantes de discos (DE2 y Sun Disk Shelf) detrás de los mismos controladores, pero cada cadena debe contener solo el mismo tipo de estante de discos. La conexión directa de diferentes tipos de estantes de discos no está admitida. Para obtener más información, consulte ["Connecting to Attached Storage Guidelines" in "Oracle ZFS Storage Appliance Cabling](http://www.oracle.com/pls/topic/lookup?ctx=E55837&id=AKSCGgodyj) [Guide".](http://www.oracle.com/pls/topic/lookup?ctx=E55837&id=AKSCGgodyj)

## <span id="page-30-2"></span><span id="page-30-1"></span>**Controlador ZS3-4**

## **Descripción general del hardware ZS3-4**

Utilice la información de esta página como referencia para trabajar con los componentes sustituibles del controlador Oracle ZFS Storage ZS3-4. Consulte las instrucciones de los procedimientos en los siguientes temas, en el [Chapter 2, Instalación](http://www.oracle.com/pls/topic/lookup?ctx=E55837&id=ZFSREch2):

- Tareas de controladores: sustituya los componentes del controlador del sistema
- Tareas de estantes de discos: sustituya los componentes del estante de discos

## <span id="page-30-3"></span>**Descripción general del controlador**

El controlador ZS3-4 se puede configurar como un controlador único o dos controladores para crear una configuración de cluster de alta disponibilidad. En la siguiente tabla, se describen las opciones de configuración:

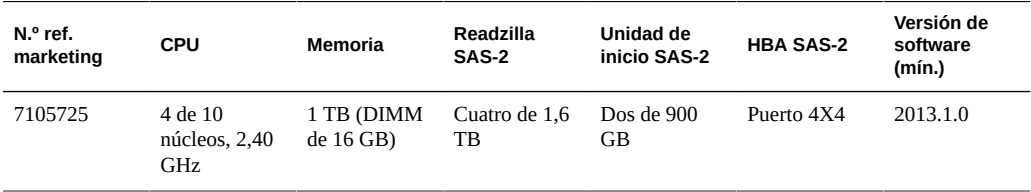

Consulte<http://www.oracle.com/us/products/servers-storage/storage/unified-storage/index.html> [\(http://www.oracle.com/us/products/servers-storage/storage/unified-storage/index.html\)](http://www.oracle.com/us/products/servers-storage/storage/unified-storage/index.html) para conocer las especificaciones más recientes de los componentes.

### **Dimensiones del chasis**

El chasis del controlador ZS3-4 entra en un bastidor de equipos estándar y ocupa tres unidades del bastidor (3RU) en altura. Las dimensiones del chasis son las siguientes:

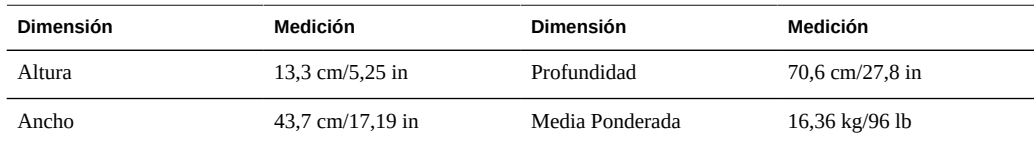

### **Panel frontal del controlador ZS3-4**

**FIGURA 1-14** Panel frontal del controlador ZS3-4

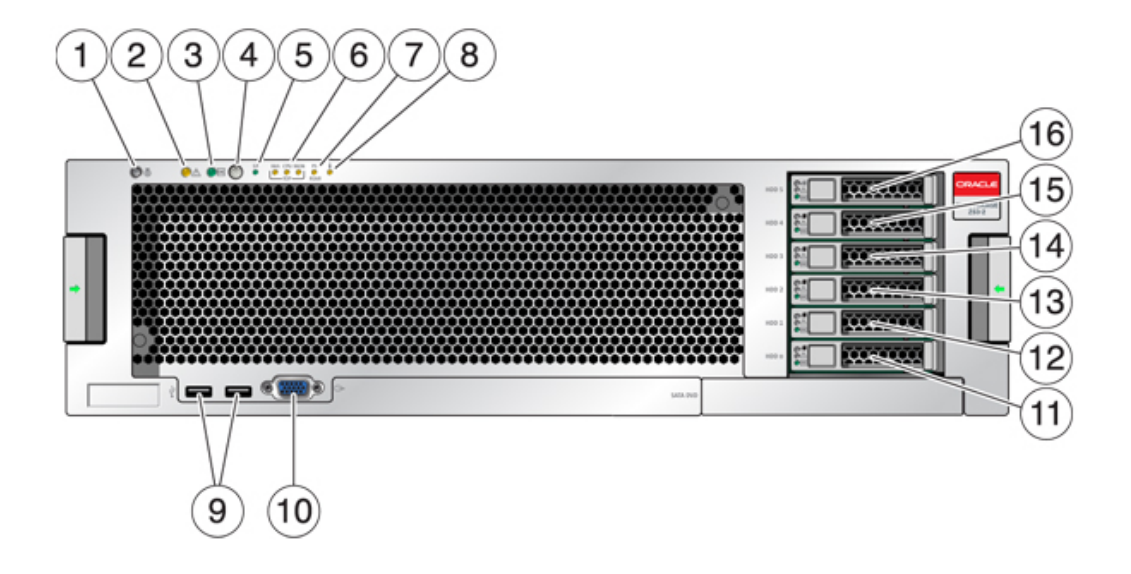

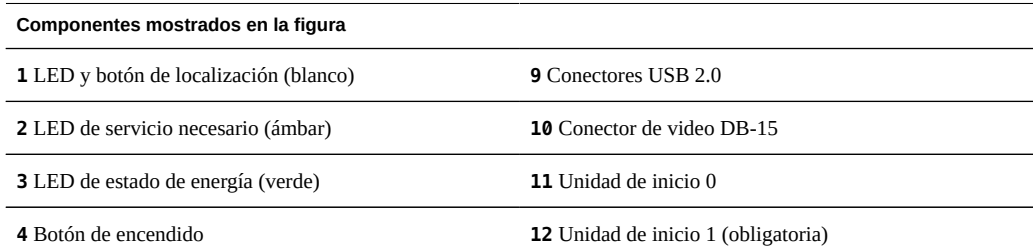

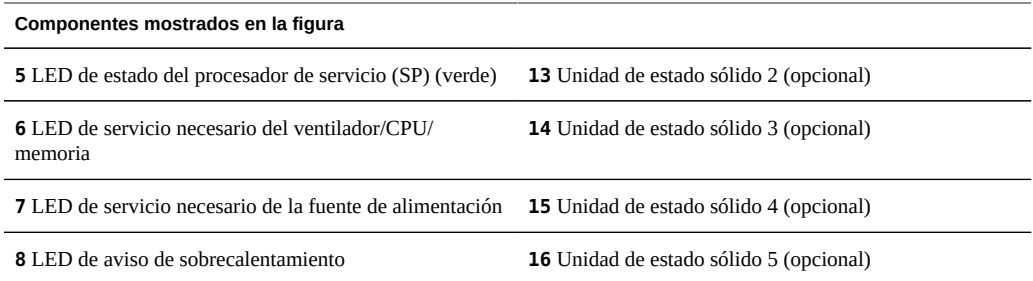

## **Unidades del sistema**

El controlador ZS3-4 tiene dos unidades de inicio del sistema SAS-2 de 900 GB en las ranuras 0 y 1, configuradas como un par reflejado. Hasta cuatro SSD Readzilla SAS-2 de 1,6 TB pueden ocupar las ranuras 2 a 5, en orden.

**FIGURA 1-15** LED de la unidad de inicio SAS-2 de 900GB

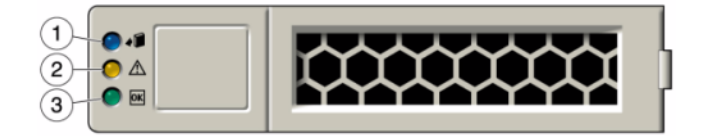

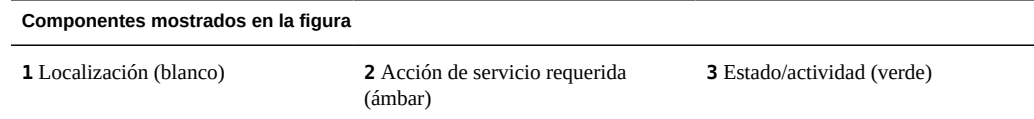

## **Panel trasero**

En el siguiente gráfico, se muestra el panel trasero. Los HBA de la configuración básica no están representados en esta ilustración.

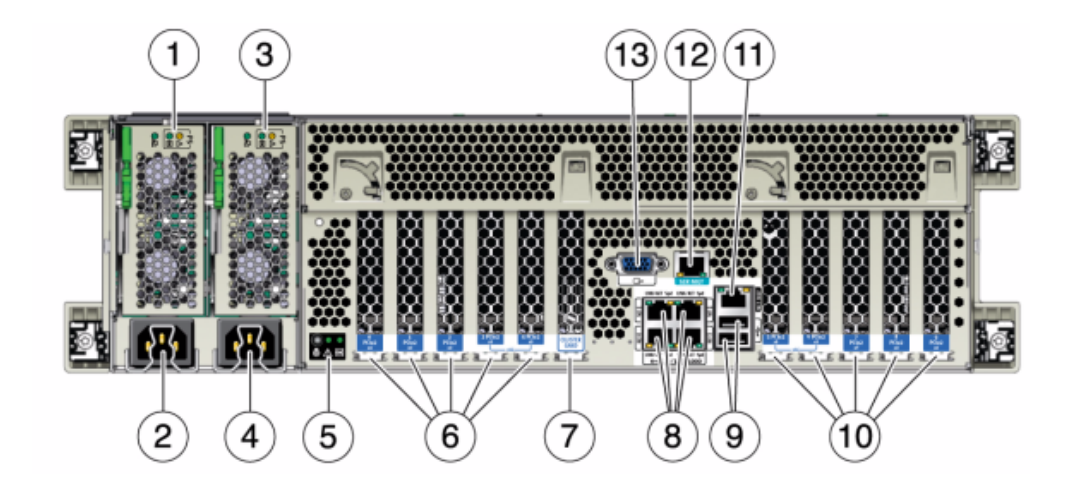

#### **FIGURA 1-16** Componentes del panel posterior del controlador ZS3-4

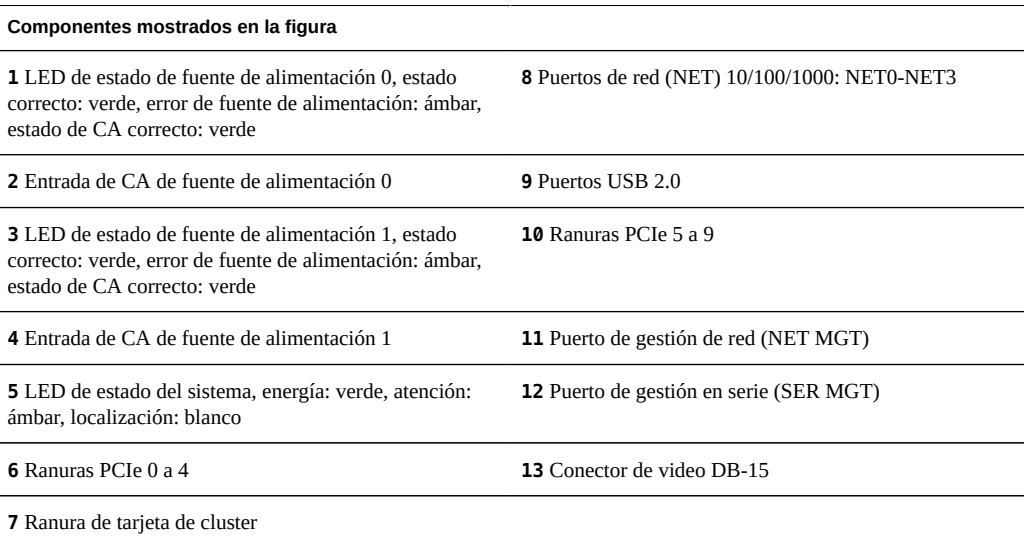

#### **HBA SAS-2 4x4**

El HBA SAS-2 4x4, instalado en el controlador ZS3-4, proporciona conectividad con DE2 y estantes de discos Sun Disk Shelves externos. Los puertos del HBA están numerados de 3 a 0, de arriba hacia abajo:

#### **FIGURA 1-17** Números de puerto del HBA SAS-2 4x4

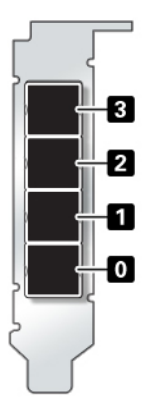

Consulte las ubicaciones de las ranuras en ["Opciones de PCIe" \[31\].](#page-30-1)

## **Especificaciones eléctricas**

En la siguiente lista, se muestran las especificaciones eléctricas para el controlador.

**Nota -** Los números de disipación de potencia mostrados son las potencias nominales máximas para la fuente de alimentación. Los números no son una estimación del consumo de energía real del dispositivo.

#### **Entrada**

- Frecuencias nominales: 50/60 Hz
- Rango de funcionamiento de CA: 200-240 V de CA
- Corriente máxima CA RMS: 12A a 200 V de CA

#### **Disipación de potencia**

- Consumo de energía máx.: 1800 W
- Potencia térmica máx.: 6143 BTU/h
- Voltios-Amperios: 1837 VA a 240 V CA, 0,98 P.F.

## <span id="page-35-0"></span>**Placas internas**

El chasis del controlador ZS3-4 contiene las siguientes unidades sustituibles en campo (FRU). Los clientes no pueden realizar el mantenimiento de las FRU; sólo deben ser reemplazadas por técnicos capacitados del servicio de asistencia de Oracle.

- **Placa base:** esta placa incluye módulos de CPU, ranuras para ocho elevadores de DIMM, subsistemas de control de memoria y el subsistema del procesador de servicio (SP). El subsistema del SP controla la energía del host y supervisa los eventos del sistema host (energía y entorno). El controlador del SP recibe alimentación de la línea de suministro auxiliar de 3,3 V del host, que está disponible cuando el sistema recibe CA, incluso cuando el sistema está apagado.
- **Placa de distribución de energía:** esta placa distribuye la energía principal de 12 V de las fuentes de alimentación al resto del sistema. Está conectada directamente a la placa PDB vertical y a la placa base mediante una barra de bus y un cable plano. También admite un interruptor general de interbloqueo en la cubierta superior. En el controlador, las fuentes de alimentación se conectan a la placa posterior de fuentes de alimentación, que a su vez se conecta con la placa de distribución de energía.
- **Placa PDB vertical:** la placa de distribución de energía vertical, o tarjeta vertical, permite la interconexión entre la placa de distribución de energía y las placas de energía de ventiladores, la placa posterior de unidades de disco duro y la placa de E/S.
- Placa posterior de fuentes de alimentación: esta placa conecta la placa de distribución de energía con las fuentes de alimentación 0 y 1.
- **Placas de energía de ventiladores**: estas dos placas son FRU que transportan energía a los módulos de ventiladores del controlador. Además, contienen LED de estado de los módulos de ventiladores y transfieren datos I2C para los módulos.
- **Placa posterior de unidades:** esta placa de seis unidades incluye los conectores para las unidades, además de la interconexión para la placa de E/S, los botones de encendido y localización, y los LED de estado del sistema y los componentes. Cada unidad tiene un indicador LED de energía/actividad, fallo y localización.

## <span id="page-35-1"></span>**Componentes internos del controlador ZS3-4**

Los componentes del controlador ZS3-4 se muestran en la siguiente figura y se identifican en la referencia.
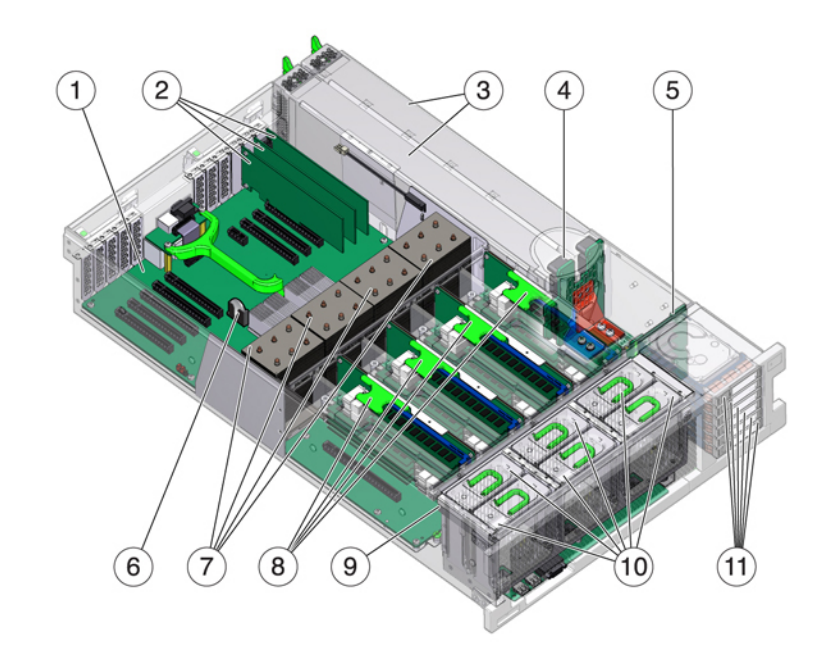

#### **FIGURA 1-18** Componentes internos del controlador ZS3-4

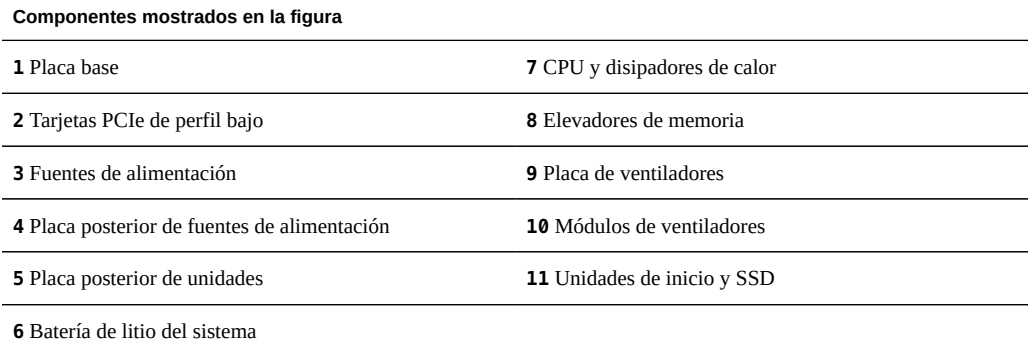

# **CPU y memoria**

El controlador ZS3-4 admite DIMM DDR3 de 16 GB instalados en ocho elevadores, lo que permite alojar 1 TB de memoria.

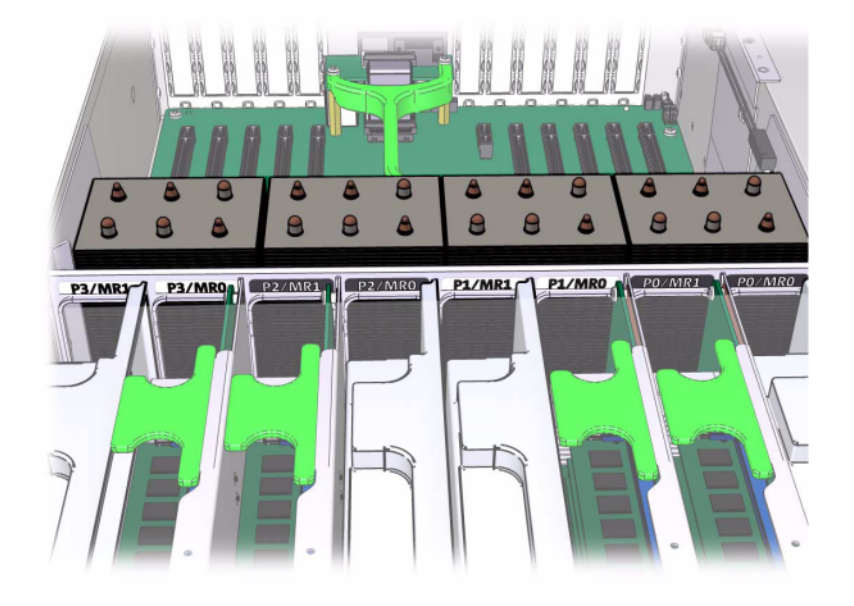

**FIGURA 1-19** Memoria y elevadores del controlador ZS3-4

Consulte la etiqueta de servicio de la cubierta para obtener información sobre la ubicación de los DIMM. En los elevadores de memoria, las ranuras D0, D2, D4 y D6 deben completarse. De manera opcional, las ranuras D1, D3, D5 y D7 pueden completarse como un grupo en **todos** los elevadores de memoria instalados. Todos los DIMM del sistema **deben ser idénticos**.

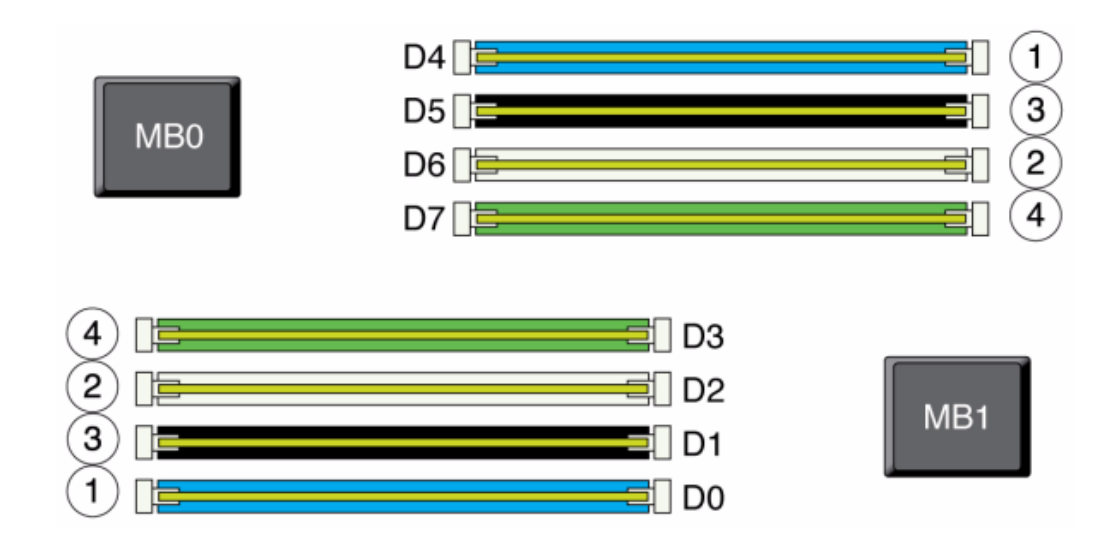

#### **FIGURA 1-20** Ranuras de memoria

El nombre de los DIMM en los registros del dispositivo y la vista Maintenance (Mantenimiento) > Hardware se muestran con el nombre completo, por ejemplo, /SYS/MB/P0/ D7.

### **Módulos de ventiladores**

En la siguiente figura, se muestran los módulos de ventiladores y los LED correspondientes del controlador. Se encienden los siguientes LED cuando se detecta un fallo en un módulo de ventiladores:

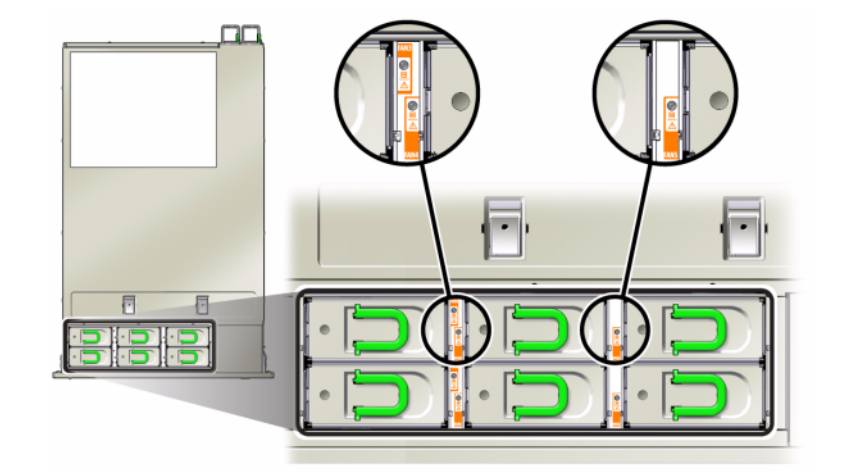

**FIGURA 1-21** LED del módulo de ventiladores del controlador ZS3-4

- LED de acción de servicio requerida de la parte frontal y trasera
- LED de acción de servicio requerida del módulo de ventiladores (superior), parte frontal del servidor
- LED de fallo del ventilador en el módulo de ventiladores defectuoso o junto a él

Es posible que el LED de sobrecalentamiento del sistema se encienda si un fallo del ventilador incrementa la temperatura de funcionamiento del sistema.

### **Opciones de NIC/HBA**

En esta tabla, se describen las opciones de tarjetas PCIe NIC/HBA para las configuraciones independientes y de cluster de ZS3-4.

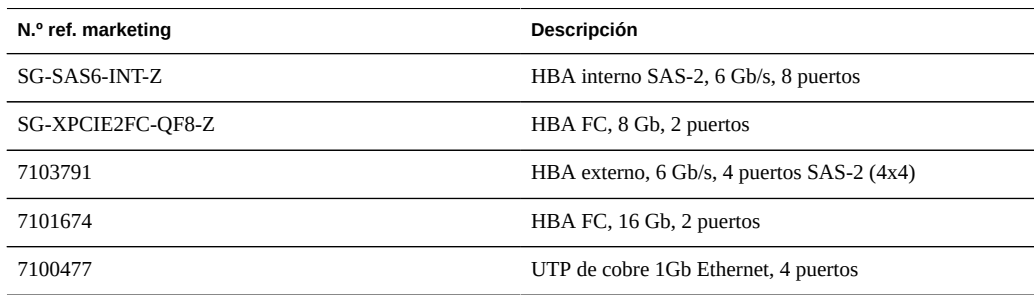

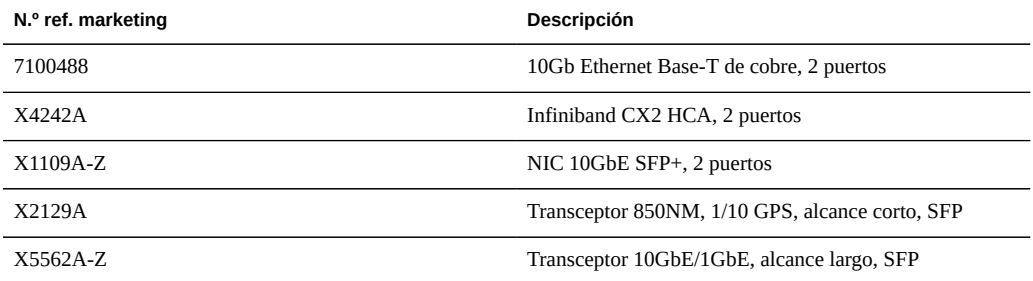

### **Conectores**

El conector de gestión en serie (SER MGT) es un conector RJ-45 que proporciona una conexión de terminal a la consola del SP.

**FIGURA 1-22** Puerto de gestión serie

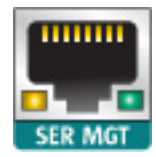

El conector de gestión de red (NET MGT) es un conector RJ-45 que proporciona una interfaz LAN a la consola del SP.

**FIGURA 1-23** Puertos Ethernet

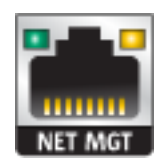

Existen cuatro conectores Gigabit Ethernet RJ-45 (NET0, NET1, NET2, NET3) situados en la placa base que funcionan a 10/100/1000 Mbit/s. Estas interfaces de red se deben configurar antes de usarse.

## **Opciones de PCIe**

En esta tabla, se describen las asignaciones de ranuras de PCIe básicas y opcionales para las configuraciones independientes y de cluster ZS3-4.

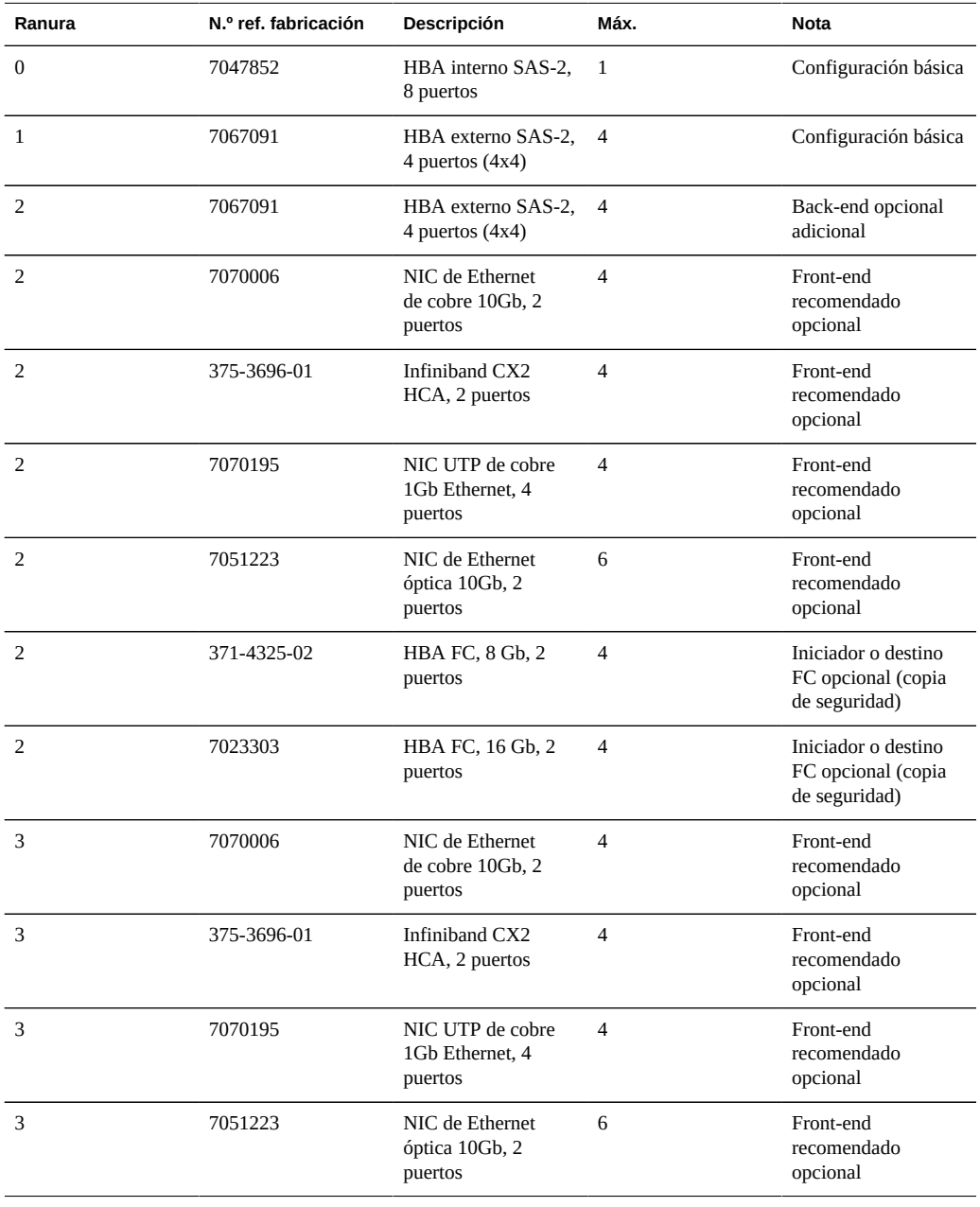

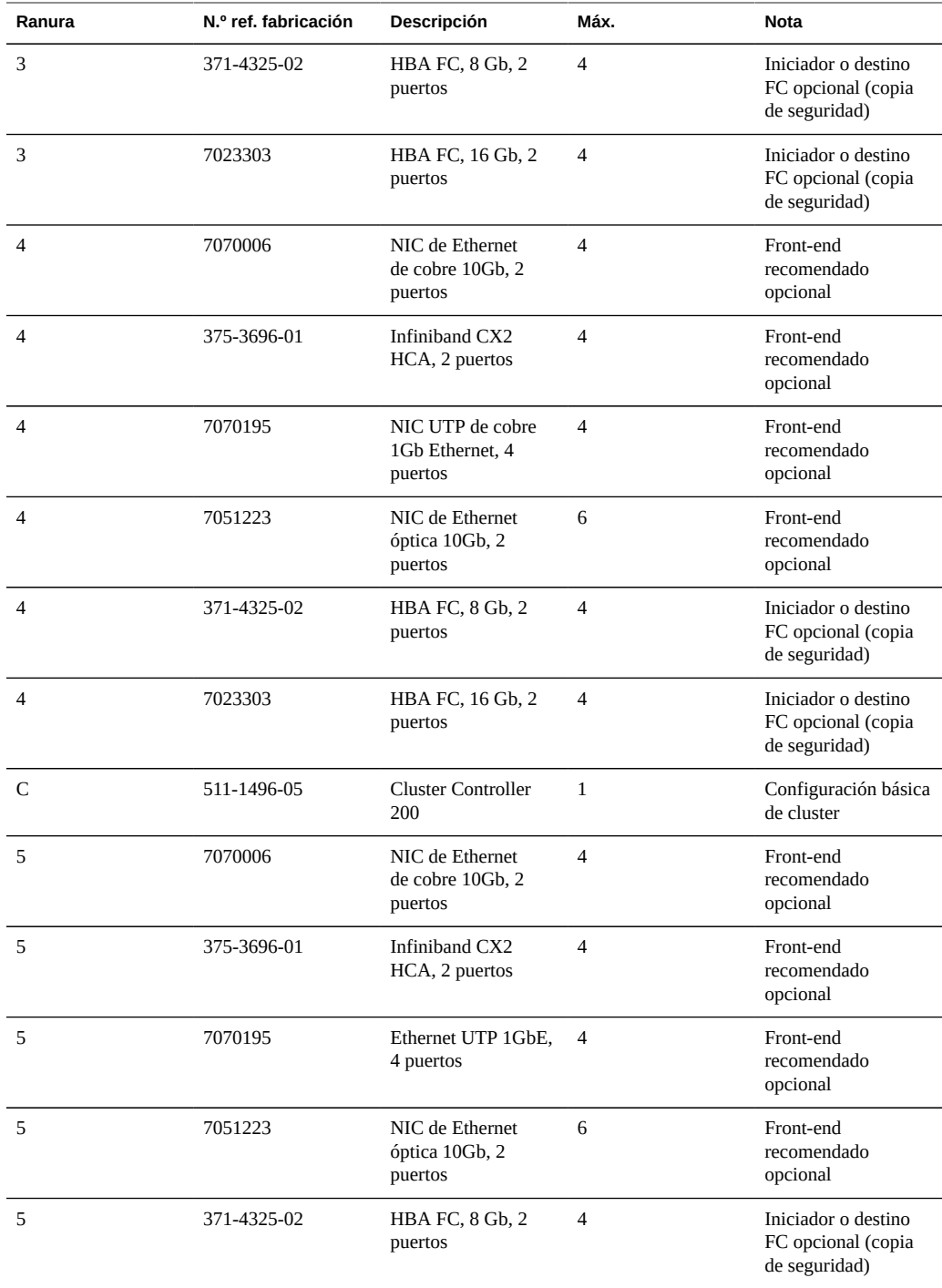

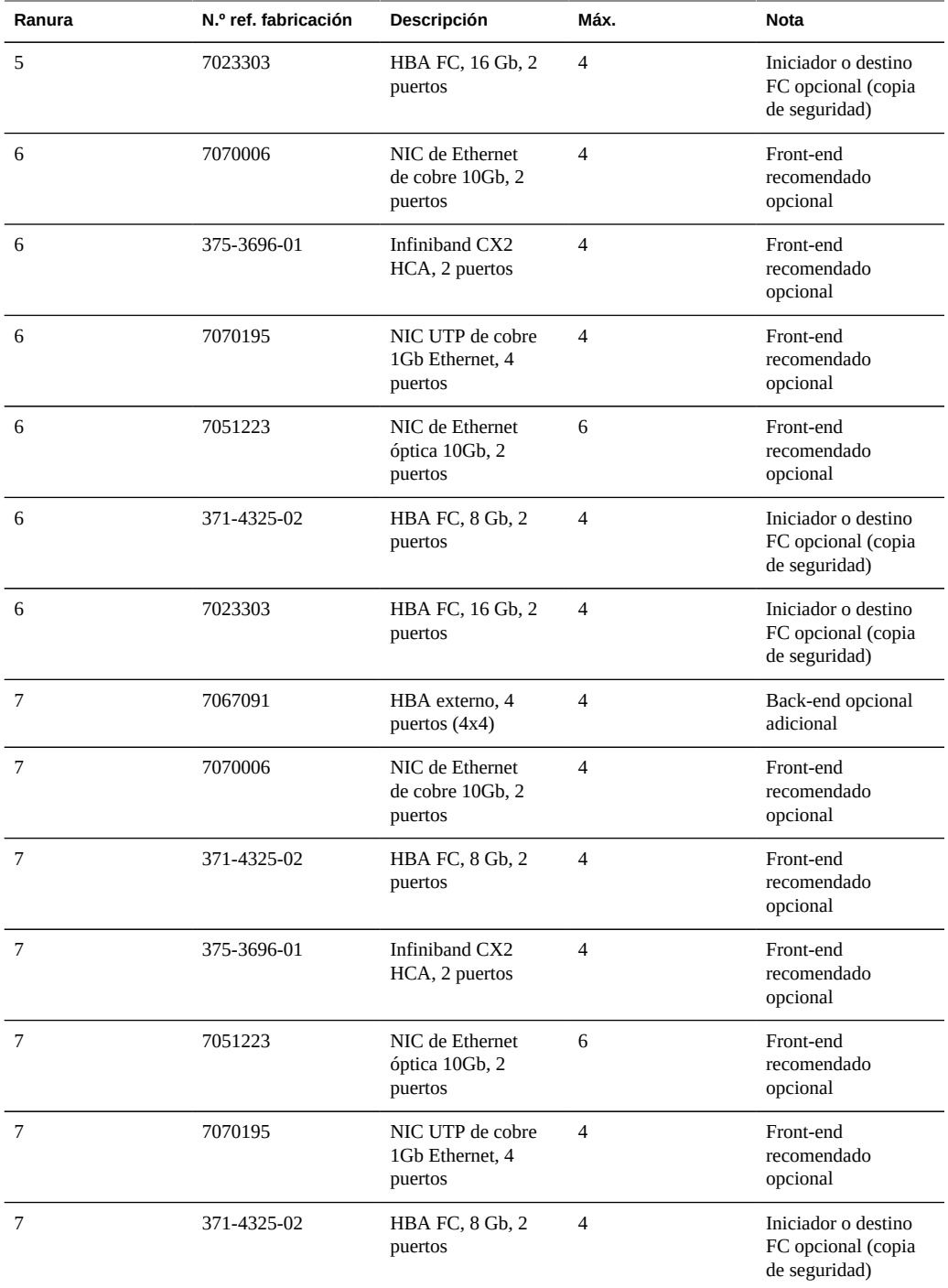

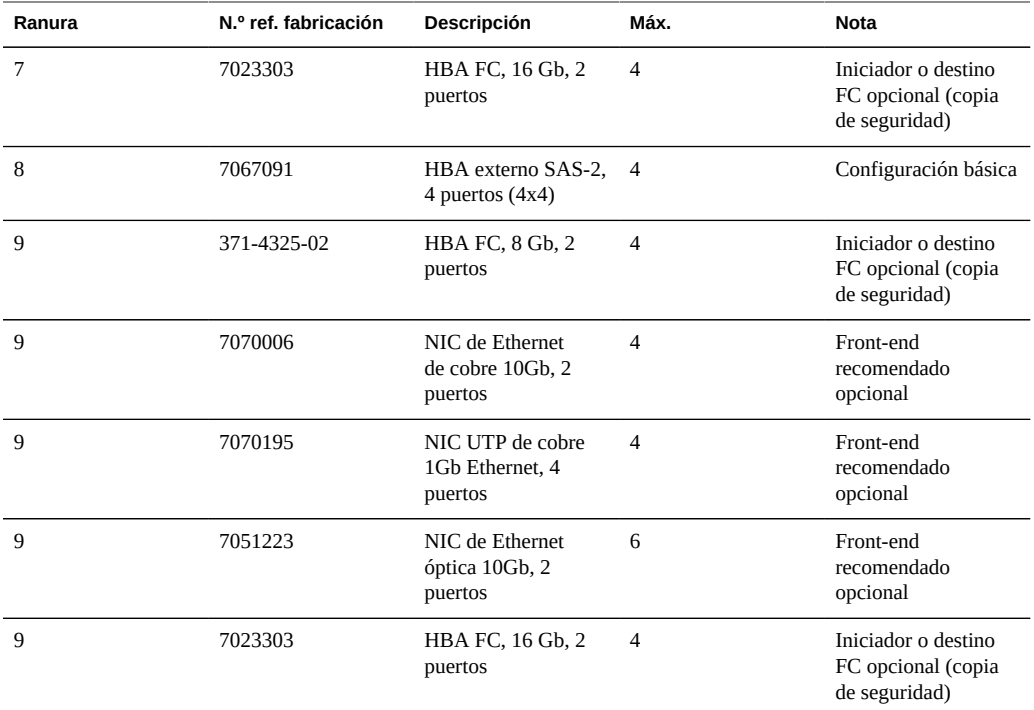

## **Orden de ranuras PCIe**

Al instalar tarjetas PCIe adicionales a la configuración básica, las tarjetas se deben agregar en un orden específico.

**Nota -** La ranura 0 siempre se usa para el HBA interno SAS-2. Las ranuras 1 y 8 se reservan para HBA SAS-2 4x4 externos.

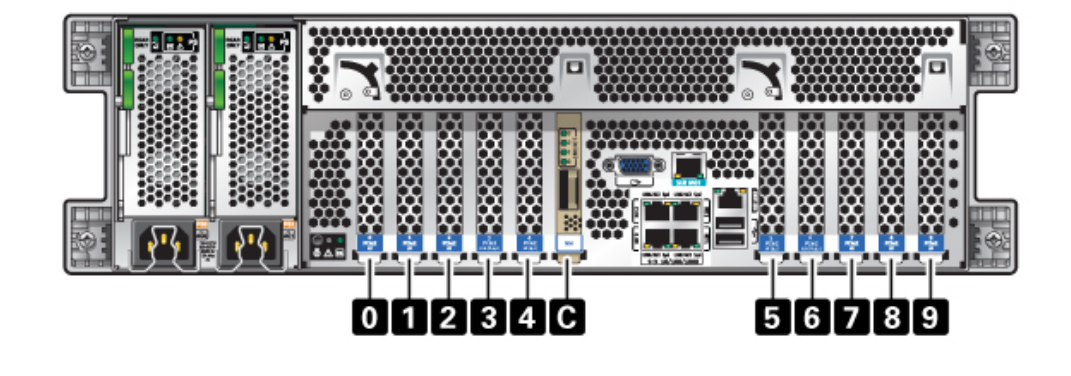

#### **FIGURA 1-24** Ranuras PCIe del controlador ZS3-4

Instale las tarjetas PCIe opcionales en el siguiente orden:

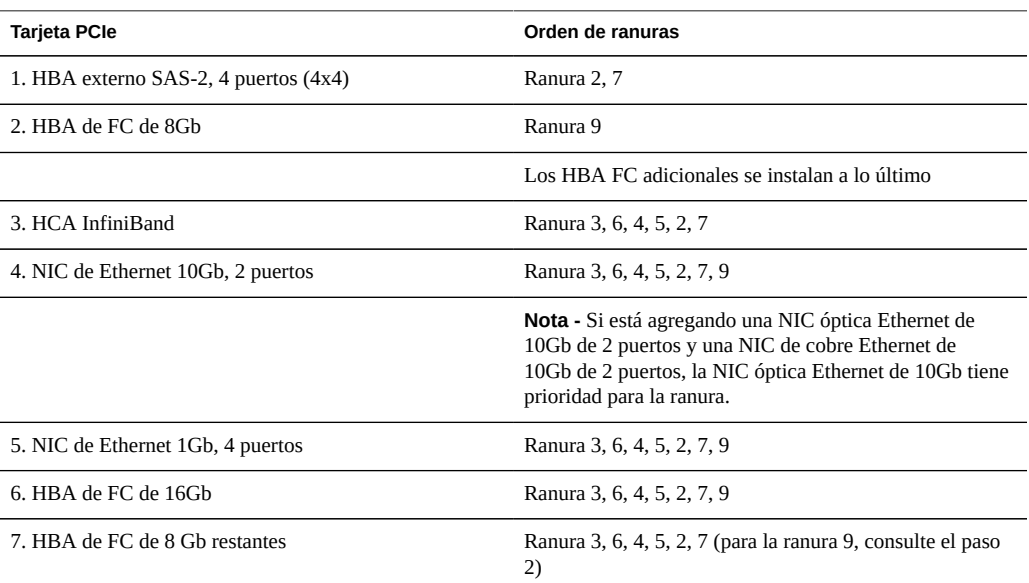

# **Almacenamiento conectado**

Las configuraciones del controlador ZS3-4 en modo independiente y como cluster permiten el uso de hasta 36 estantes de discos, formados por hasta seis cadenas de uno a seis estantes

de discos. Es posible realizar combinaciones de estantes de discos solamente, compatibles con Logzilla, dentro de la cadena en cualquier orden. También puede conectar una combinación de tipos de estantes de discos (DE2 y Sun Disk Shelf) detrás de los mismos controladores, pero cada cadena debe contener solo el mismo tipo de estante de discos. La conexión directa de diferentes tipos de estantes de discos no está admitida. Para obtener más información, consulte ["Connecting to Attached Storage Guidelines" in "Oracle ZFS Storage Appliance Cabling](http://www.oracle.com/pls/topic/lookup?ctx=E55837&id=AKSCGgodyj) [Guide".](http://www.oracle.com/pls/topic/lookup?ctx=E55837&id=AKSCGgodyj)

Consulte ["Disk Shelf Overview" \[88\]](#page-87-0) para conocer los diagramas y las especificaciones de los componentes.

## **Controlador 7120**

# **Descripción general del hardware 7120**

Utilice la información de esta sección como referencia al prepararse para trabajar con los componentes sustituibles de Sun ZFS Storage 7120.

Consulte las siguientes instrucciones para los procedimientos en el [Chapter 2, Instalación:](http://www.oracle.com/pls/topic/lookup?ctx=E55837&id=ZFSREch2)

- Tareas de controladores: sustituya los componentes del controlador del sistema
- Tareas de estantes de discos: sustituya los componentes del estante de discos

## **Descripción general del chasis**

Sun ZFS Storage 7120 es un sistema x64 empresarial de montaje en bastidor y dos sockets con tecnología del procesador Intel Xeon. Presenta un alto rendimiento y espacio para crecimiento con cuatro ranuras PCIe y 18 ranuras DIMM en un espacio compacto de 2U. Consulte [http://www.oracle.com/us/products/servers-storage/storage/nas/overview/index.html \(http://](http://www.oracle.com/us/products/servers-storage/storage/nas/overview/index.html) [www.oracle.com/us/products/servers-storage/storage/nas/overview/index.html\)](http://www.oracle.com/us/products/servers-storage/storage/nas/overview/index.html) para conocer las especificaciones más recientes de los componentes.

Consulte las notas del producto *Implementación del inicio SAN de canal de fibra con Sun ZFS Storage Appliance de Oracle* en [http://www.oracle.com/technetwork/articles/servers-storage](http://www.oracle.com/technetwork/articles/servers-storage-admin/fbsanboot-365291.html)[admin/fbsanboot-365291.html \(http://www.oracle.com/technetwork/articles/servers-storage](http://www.oracle.com/technetwork/articles/servers-storage-admin/fbsanboot-365291.html)[admin/fbsanboot-365291.html\)](http://www.oracle.com/technetwork/articles/servers-storage-admin/fbsanboot-365291.html) para obtener detalles sobre las soluciones de inicio SAN FC con Sun ZFS Storage 7120.

7120 es un controlador independiente que contiene un HBA SAS-2 interno, que ofrece expansión de estantes de discos, aceleración de memoria flash de escritura y almacenamiento de disco duro en 11 unidades de 300 GB a 15.000, 600 GB a 15.000, 1 TB a 7.200, 2 TB a 7.200

o 3 TB a 7.200. El tejido de almacenamiento SAS-2 admite un número mayor de destinos, un ancho de banda superior, una fiabilidad más alta y una escala más extensa.

A continuación, se muestran las dimensiones de factor de forma del chasis 2U:

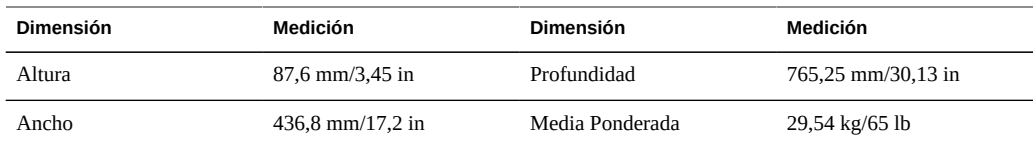

## **Panel frontal**

En la siguiente figura y referencia, se muestra el panel frontal y la ubicación de las unidades. La SSD Logzilla de 3,5" se usa en la ranura 3 y no se admite en controladores configurados con el HBA flash interno Sun Aura Logzilla.

**FIGURA 1-25** Panel frontal del controlador 7120

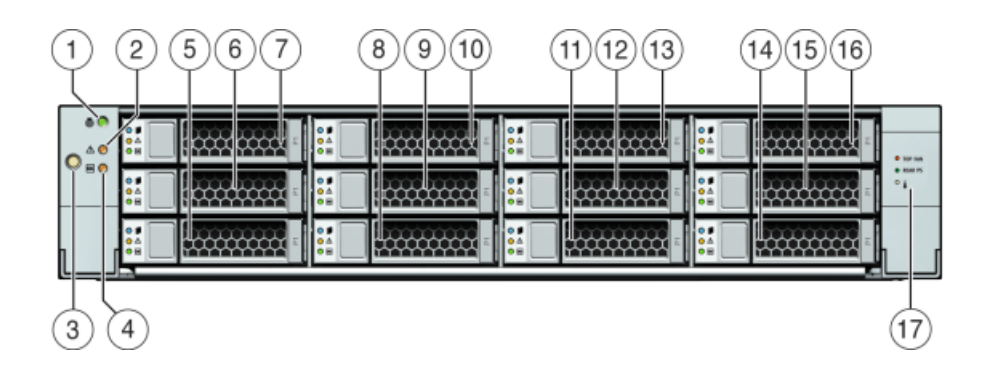

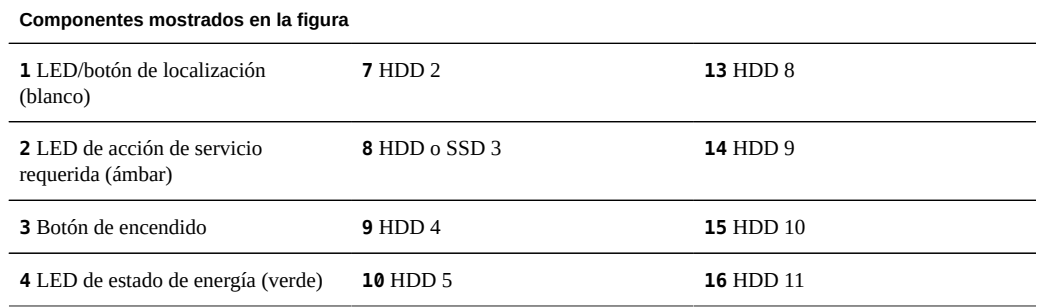

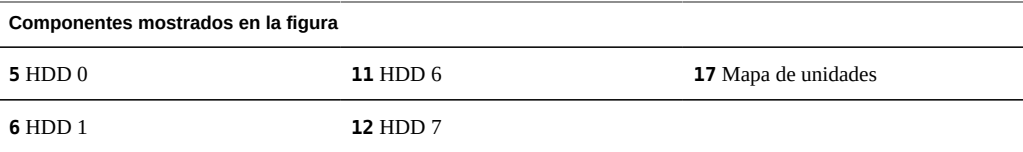

### **Panel trasero**

En la siguiente figura y referencia, se muestra el panel trasero.

**Nota -** Las tarjetas Sun Dual Port 40 Gb/s 4x Infiniband QDR Host Channel Adapter PCIe (375-3606-01) se pueden ubicar en las ranuras 1, 2 o 3. Las tarjetas de expansión HCA 375-3606-01 no se admiten en las configuraciones de red de 10 Gb.

**FIGURA 1-26** Panel posterior del controlador 7120

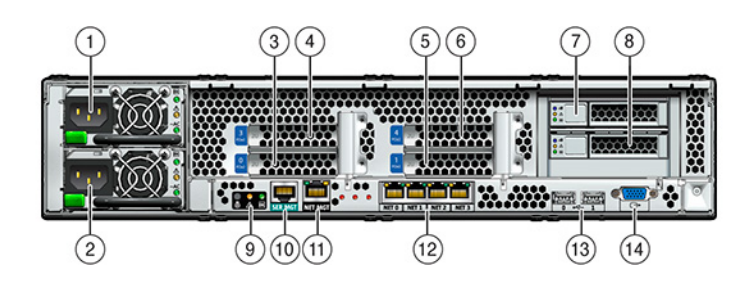

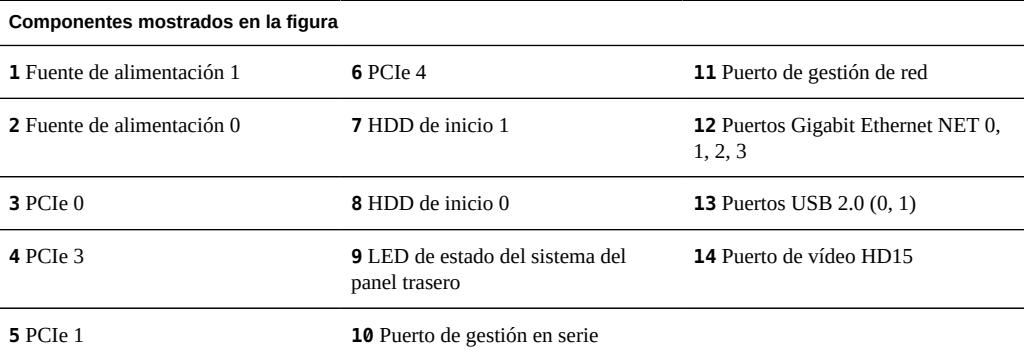

El conector de gestión en serie (SER MGT) es un puerto RJ-45 que proporciona una conexión de terminal a la consola del SP.

**FIGURA 1-27** Puerto de gestión serie

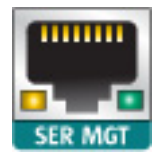

El conector de gestión de red (NET MGT) es un puerto RJ-45 que proporciona una interfaz de terminal alternativa a la consola del SP.

**FIGURA 1-28** Puerto de gestión de red

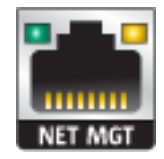

Existen cuatro puertos Gigabit Ethernet RJ-45 (NET0, NET1, NET2, NET3) situados en la placa base que funcionan a 10/100/1000 Mbit/s. Estas interfaces de red se deben configurar antes de usarse.

# **Especificaciones eléctricas**

En la siguiente lista, se muestran las especificaciones eléctricas para 7120. Tenga en cuenta que los números de disipación de potencia mostrados son las potencias nominales **máximas** para la fuente de alimentación. Los números no son una estimación del consumo de energía real del dispositivo.

#### **Conectores**

■ Dos conectores C13 que funcionan en tomas de 110 a 220 V

#### **Entrada**

- Frecuencias nominales: 50/60 Hz
- Rango de tensión nominal: 100 a 120/200 a 240 V CA
- Corriente máxima CA RMS: 13,8 A a 100 V CA
- Rango de funcionamiento de CA: 90 a 264 V CA

#### **Salida**

- 3,3 V CC en espera: 3,0 A
- +12 V CC: 86,7 A

#### **Disipación de potencia**

- Consumo de energía máx.: 1235,3 W
- Potencia térmica máx.: 4212 BTU/h
- Voltios-Amperios: 1.261 VA a 240 V CA, 0,98 P.F.

### **Componentes internos**

El chasis tiene instaladas las siguientes placas.

**Nota -** Las unidades sustituibles en campo (FRU) sólo deben ser reemplazadas por técnicos de servicio capacitados de Oracle.

- **Elevadores PCIe**: cada elevador admite dos tarjetas PCIe que el cliente puede sustituir. Existen dos elevadores por sistema, cada uno conectado a la parte trasera de la placa base.
- **Placa base**: esta placa es una FRU que incluye módulos de CPU, ranuras para 18 DIMM, subsistemas de control de memoria y el subsistema del procesador de servicio (SP). El subsistema del SP controla la energía del host y supervisa los eventos del sistema host (energía y entorno). El controlador del SP recibe alimentación de la línea de suministro auxiliar de 3,3 V del host, que está disponible cuando el sistema recibe CA, incluso cuando el sistema está apagado.
- Placa de distribución de energía: esta placa es una FRU que distribuye la energía principal de 12 V de las fuentes de alimentación al resto del controlador de almacenamiento. Está conectada directamente a la placa adaptadora del conector y a la placa base mediante una barra de bus y un cable plano. También admite un interruptor *general* de interbloqueo en la cubierta superior. Las fuentes de alimentación se conectan directamente a la placa de distribución de energía.
- Placa adaptadora del conector: esta placa es una FRU que permite la interconexión entre la placa de distribución de energía y las placas de energía de ventiladores, la placa posterior de unidades de almacenamiento y la placa de E/S. También contiene un interruptor general de interbloqueo en la cubierta superior.
- Placas de energía de ventiladores: estas dos placas son FRU que transportan energía a los módulos de ventiladores del sistema. Además, contienen LED de estado de los módulos de ventiladores y transfieren datos I2C para los módulos.

■ **Placa posterior de unidades de almacenamiento**: esta placa es una FRU que incluye los conectores para las unidades de almacenamiento, además de la interconexión para la placa de E/S, los botones de encendido y localización, y los LED de estado del sistema y los componentes. El sistema cuenta con una placa posterior de 12 discos. Cada unidad tiene un indicador LED de energía/actividad, fallo y localización.

### **Componentes de E/S**

En la siguiente figura y referencia, se muestran los componentes de E/S del sistema 7120.

**FIGURA 1-29** Componentes de E/S del controlador 7120

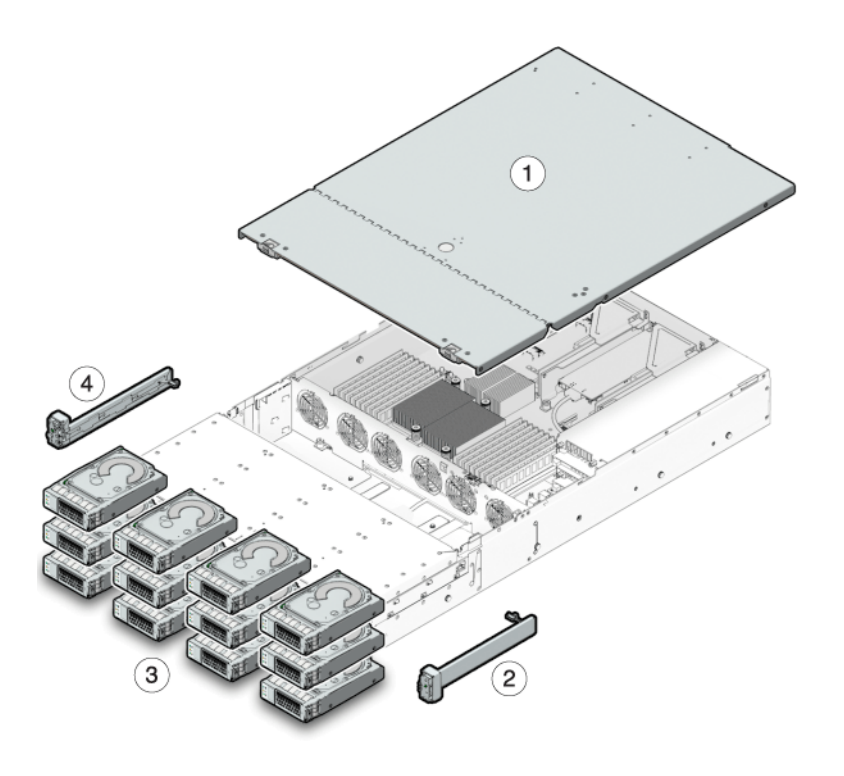

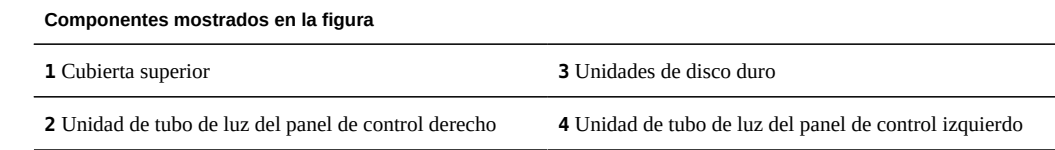

## **Cables**

En la siguiente figura y referencia, se muestran los cables internos del controlador de almacenamiento.

**Nota -** Las unidades de inicio de la parte trasera no están representadas en esta ilustración.

**FIGURA 1-30** Cables internos del controlador 7120

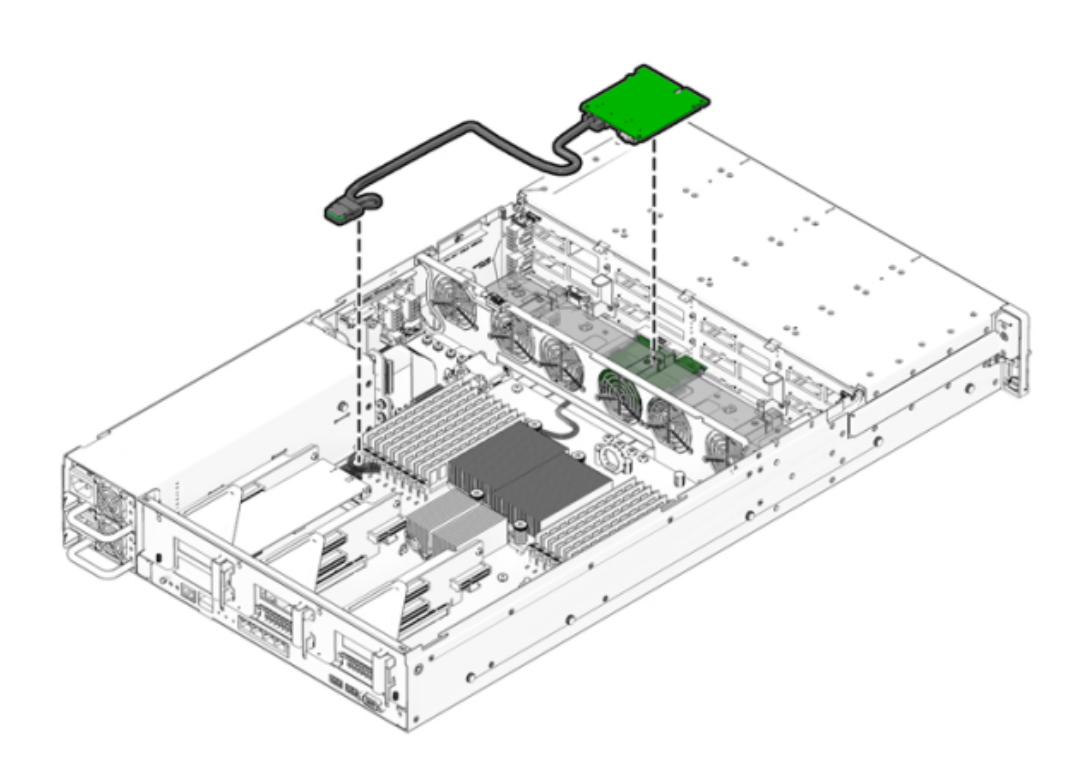

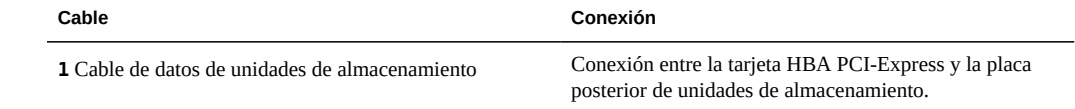

#### **FIGURA 1-31** Cable plano PDB del controlador 7120

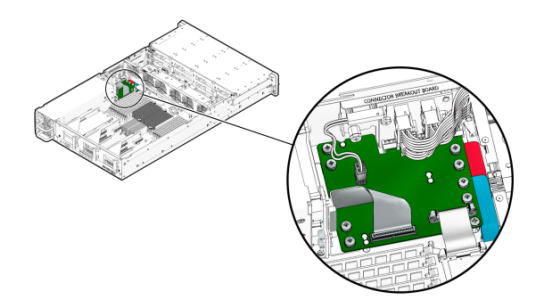

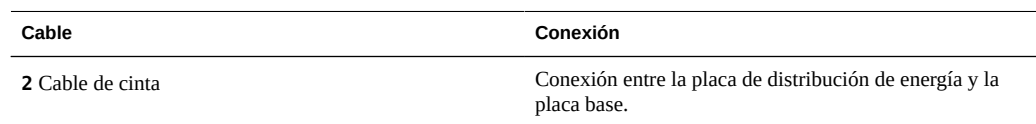

### **CPU y memoria**

La placa base 7120 tiene 18 ranuras en dos grupos que admiten DIMM DDR3 estándar del sector. La configuración de memoria estándar es de 48 GB, con 6 DIMM DDR de 8 GB, 1.333 MHz y bajo voltaje (LV).

A continuación, se muestran los componentes sustituibles de la CPU y la memoria del sistema 7120.

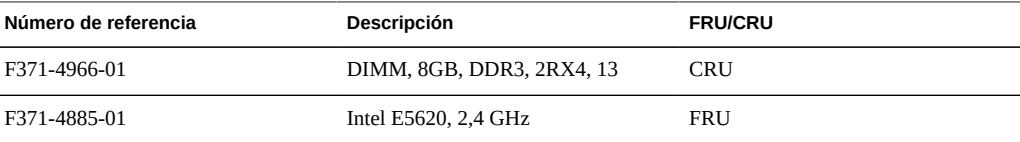

Todos los sockets deben estar ocupados con un panel de relleno o DIMM DDR3. Todos los DIMM DDR3 deben ser idénticos. Los DIMM vienen preinstalados en las ranuras P0 D1, D2, D4, D5, D7 y D8.

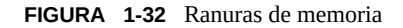

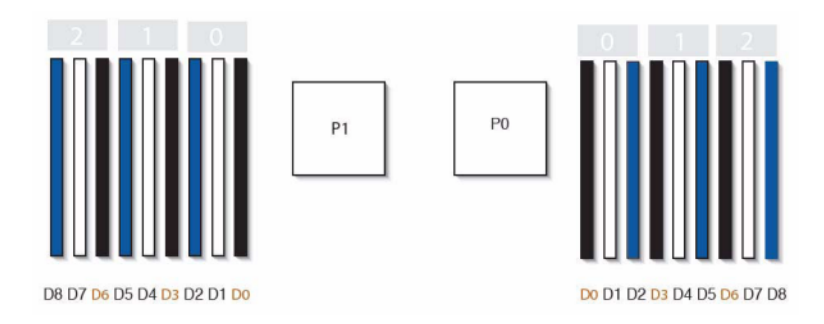

## **Componentes de distribución de energía, módulos de ventiladores y discos**

En la siguiente ilustración, se muestran los módulos de ventiladores y los LED.

**FIGURA 1-33** LED y módulos de ventiladores

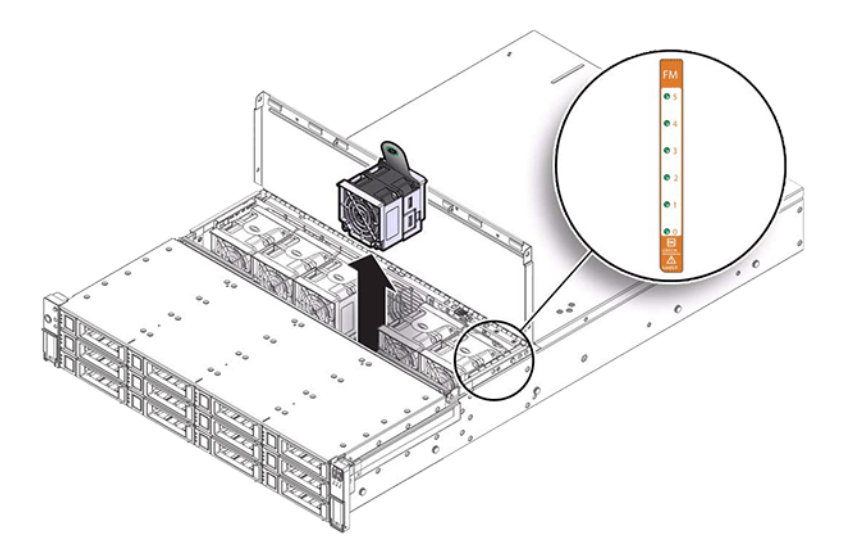

En la siguiente figura y referencia, se muestran los componentes de distribución de energía y otros componentes asociados.

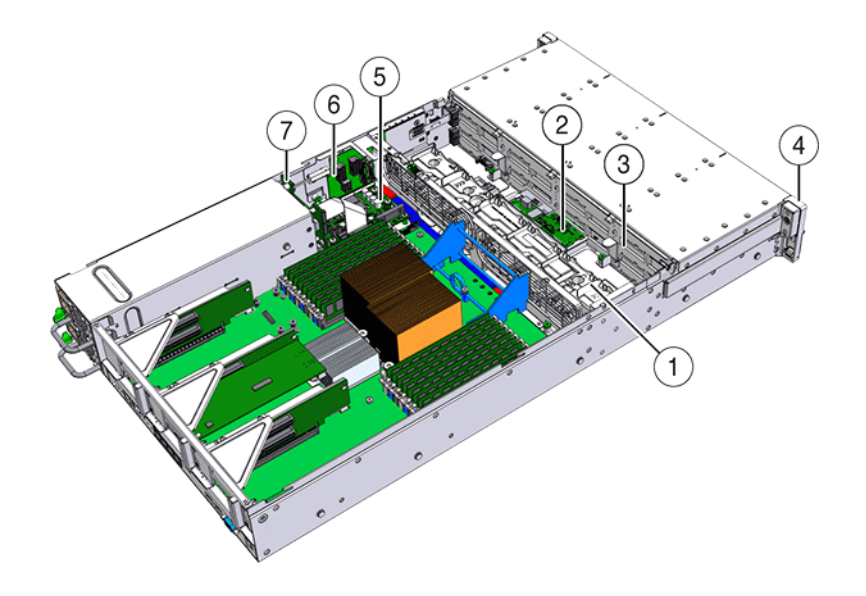

#### **FIGURA 1-34** Componentes de distribución de energía

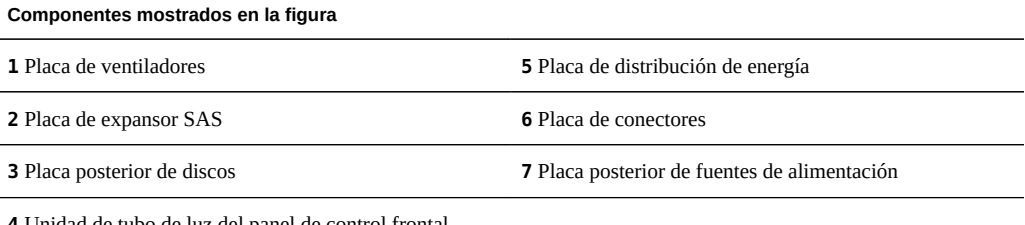

**4** Unidad de tubo de luz del panel de control frontal

# **Configuraciones de controlador independiente**

En la siguiente tabla, se muestran las opciones de configuración para un controlador 7120. Todas las tarjetas PCIe son de perfil bajo y se deben fijar con soportes de montaje de perfil bajo.

En esta tabla, se describen las configuraciones básicas para 7120 con Aura Logzilla.

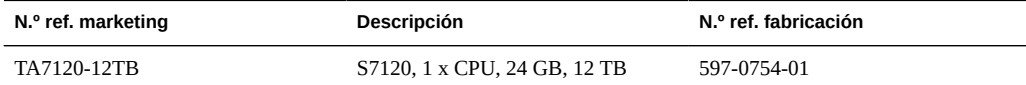

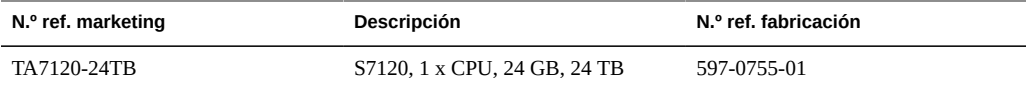

En la siguiente tabla, se describen las configuraciones básicas para 7120 con SSD Logzilla de 3,5".

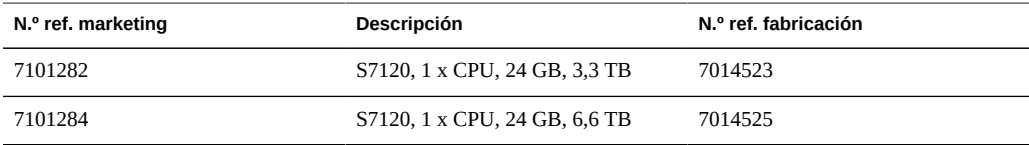

## **Opciones de NIC/HBA**

En la siguiente tabla, se describen las opciones de NIC/HBA para 7120.

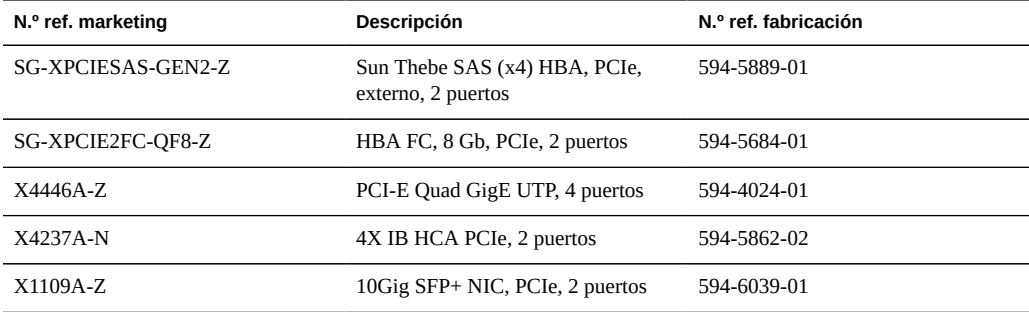

### **Opciones de PCIe**

En la siguiente tabla, se describe un resumen de las opciones de configuración de PCIe admitidas para 7120.

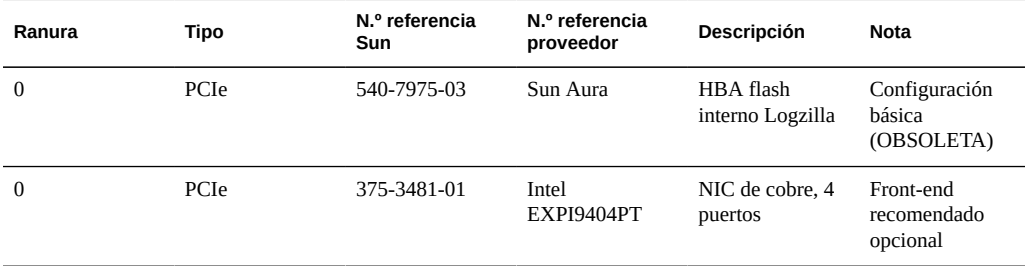

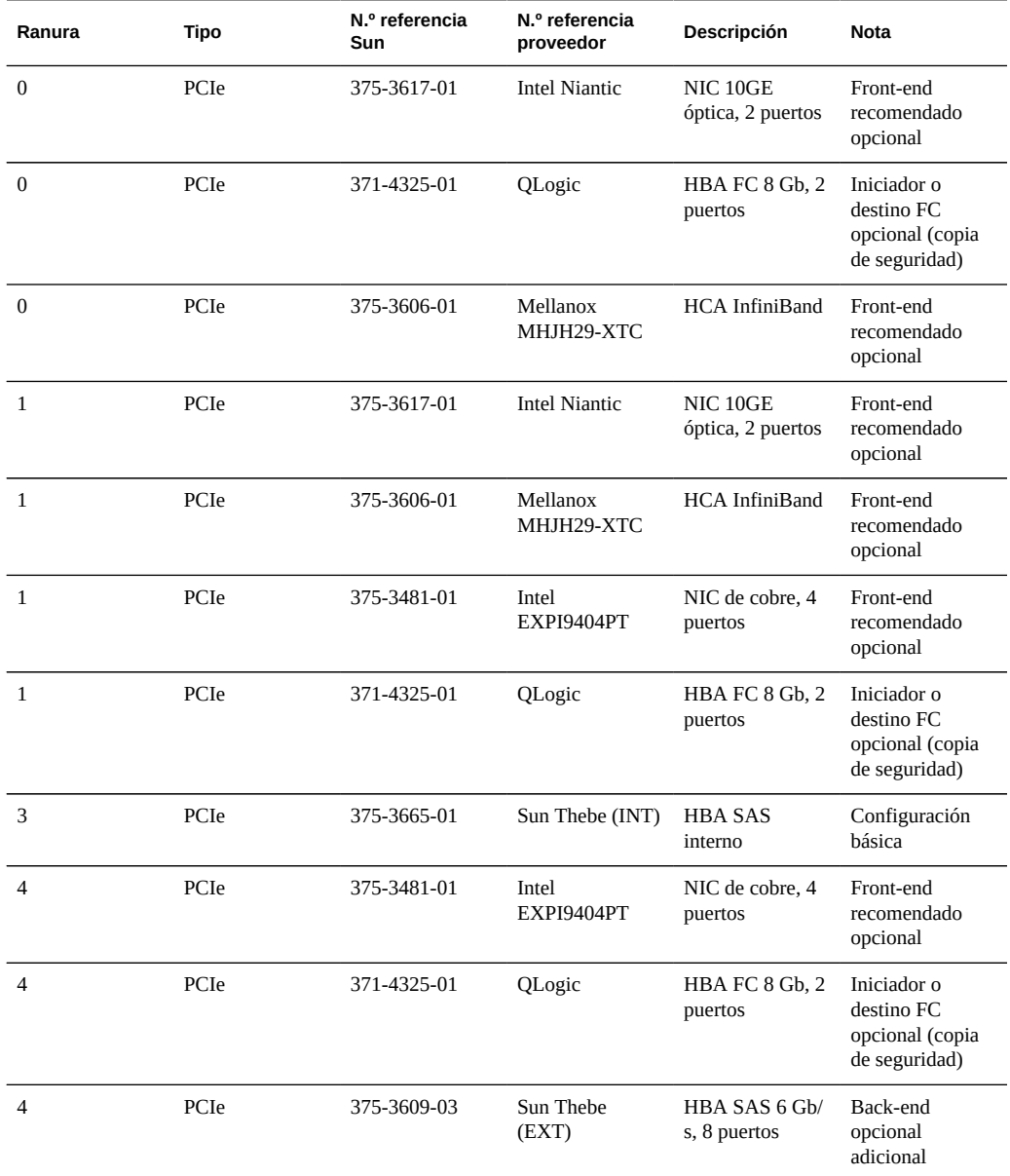

# **Almacenamiento conectado**

Las configuraciones independientes de 7120 permiten una única cadena de 1 o 2 estantes de discos. Las SSD optimizadas para escritura (Logzilla) no se admiten en el almacenamiento de expansión para 7120. Los estantes de discos deben estar todos completos con 24 HDD. No se admiten las configuraciones de estante parcialmente completas.

## **Controlador 7320**

# **Descripción general del hardware 7320**

Utilice la información de esta sección como preparación para trabajar con los componentes sustituibles del sistema 7320. Después de haber leído esta sección, consulte estas instrucciones para los procedimientos en el [Chapter 2, Instalación:](http://www.oracle.com/pls/topic/lookup?ctx=E55837&id=ZFSREch2)

- Tareas de controladores: sustituya los componentes del controlador de almacenamiento
- Tareas de estantes de discos: sustituya los componentes del estante de discos

# **Descripción general del chasis**

Sun ZFS Storage 7320 incluye un único controlador de almacenamiento o dos controladores de almacenamiento en una configuración de cluster de alta disponibilidad. La configuración de controlador único y de cluster pueden admitir de uno a seis estantes de discos.

La configuración básica del controlador 7320 incluye dos CPU, 4 puertos incorporados GigE front-end de 1 Gb/s, fuentes de alimentación redundantes, opciones de NIC para compatibilidad front-end expandida, copias de seguridad en cinta, InfiniBand y HBA SAS de dos puertos para expansión del almacenamiento.

Las CPU cuenta con procesadores Intel Xeon 5600 de 2,4 GHz y 80 W con 4 núcleos. La configuración de memoria independiente es de 96 GB, con 6 DIMM DDR3 de 8 GB, 1.333 MHz y bajo voltaje (LV) por CPU. La memoria se puede actualizar a 144 GB con 9 DIMM DDR3 de 8 GB, 1333 MHz y bajo voltaje por CPU (con un total de 18 DIMM de 8 GB para dos CPU). Las versiones anteriores del controlador 7320 incluían opciones de memoria de 24 GB (configuración básica), 48 GB o 72 GB. La configuración de cluster simplemente utiliza dos servidores y una tarjeta de cluster en cada servidor para establecer una conexión de latido entre los servidores.

Todo el almacenamiento al que puede acceder el usuario está disponible en uno a seis estantes de discos externos a los servidores. Las funciones de RAID se gestionan a través del software. Las unidades de estado sólido SAS-1 de 18 GB (SAS-2 7320) se utilizan para una caché de escritura de alto rendimiento (conocida como LogZilla) o dispositivos de registros de intención de ZFS (ZIL, ZFS Intent Log), y se usan en lugar de cuatro de las 24 unidades de un estante de discos como máximo. Las 20 unidades restantes están disponibles para almacenamiento.

Consulte<http://www.oracle.com/us/products/servers-storage/storage/unified-storage/index.html> [\(http://www.oracle.com/us/products/servers-storage/storage/unified-storage/index.html\)](http://www.oracle.com/us/products/servers-storage/storage/unified-storage/index.html) para conocer las especificaciones más recientes de los componentes.

El sistema 7320 es un dispositivo SAS-2 (Serial Attached SCSI 2.0) que consta de un HBA, un estante de discos y discos (SAS-2 de 1 TB y 2 TB). El tejido de almacenamiento SAS-2 admite un número mayor de destinos, un ancho de banda superior, una fiabilidad más alta y una escala más extensa que el tejido SAS-1.

### **Placas**

El chasis del controlador de almacenamiento 7320 tiene instaladas las siguientes placas.

**Nota -** Las unidades sustituibles en campo (FRU) sólo deben ser reemplazadas por técnicos capacitados del servicio de asistencia de Oracle.

- **Elevadores PCIe:** el controlador de almacenamiento contiene tres elevadores PCIe, que son unidades sustituibles por el cliente (CRU) y están conectados a la parte trasera de la placa base. Cada elevador admite una tarjeta PCIe.
- **Placa base**: esta placa es una FRU que incluye módulos de CPU, ranuras para 18 DIMM, subsistemas de control de memoria y el subsistema del procesador de servicio (SP). El subsistema del SP controla la energía del host y supervisa los eventos del sistema host (energía y entorno). El controlador del SP recibe alimentación de la línea de suministro auxiliar de 3,3 V del host, que está disponible cuando el sistema recibe CA, incluso cuando el dispositivo está apagado.
- **Placa de distribución de energía**: esta placa es una FRU que distribuye la energía principal de 12 V de las fuentes de alimentación al resto del controlador de almacenamiento. Está conectada directamente a la placa vertical y a la placa base mediante una barra de bus y un cable plano. También admite un interruptor *general* de interbloqueo en la cubierta superior.
- Placa vertical: esta placa es una FRU que permite la interconexión entre la placa de distribución de energía y las placas de energía de ventiladores, la placa posterior de unidades de disco duro y la placa de E/S.
- **Placa de ventiladores**: estas placas son FRU que transportan energía a los módulos de ventiladores del controlador de almacenamiento. Además, contienen LED de estado de los módulos de ventiladores y transfieren datos I2C para los módulos.
- Placa posterior de discos: esta placa es una FRU que incluye los conectores para las unidades de disco duro, además de la interconexión para la placa de E/S, los botones de encendido y localización, y los LED de estado del sistema y los componentes. El controlador del sistema cuenta con una placa posterior de ocho discos. Cada unidad tiene un indicador LED de energía/actividad, fallo y listo para extraer (no admitido).

En la siguiente lista, se incluyen las placas del sistema sustituibles para el controlador de almacenamiento 7320.

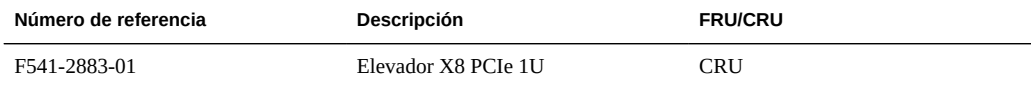

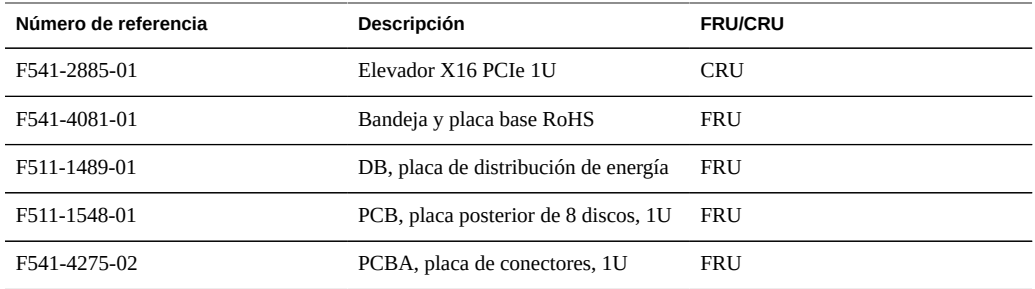

### **Cables**

En la siguiente lista, se incluyen los cables sustituibles para el controlador de almacenamiento 7320.

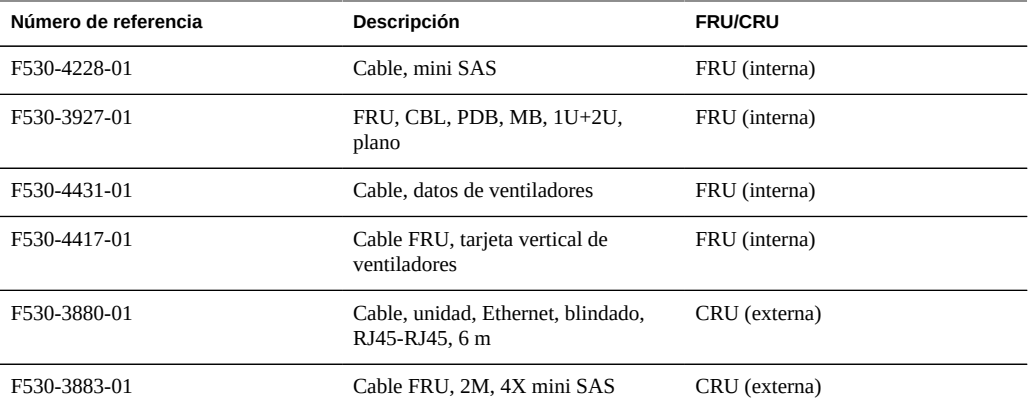

## **Componentes de E/S de 7320**

En la siguiente figura y referencia, se identifican los componentes de E/S del controlador de almacenamiento.

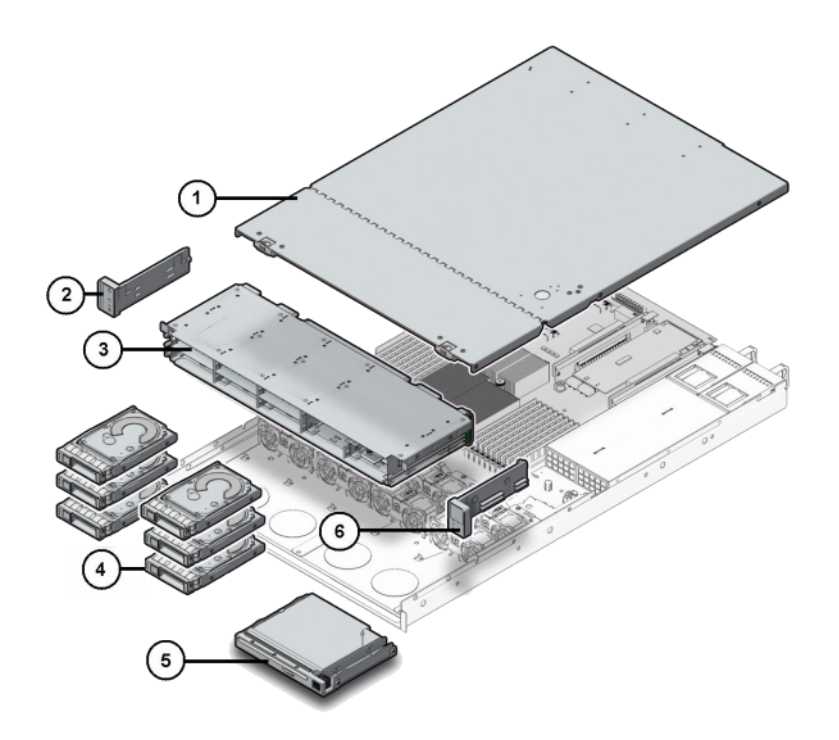

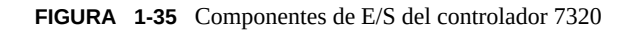

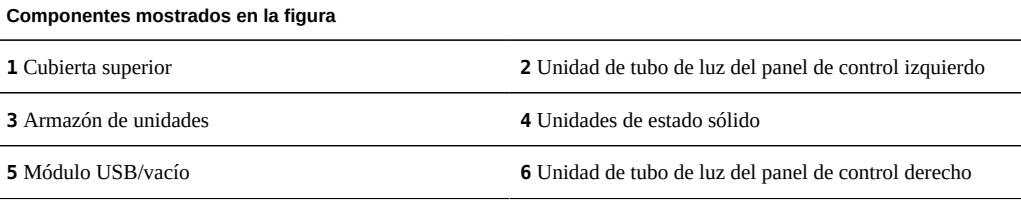

# **Componentes de la CPU y la memoria de 7320**

En la siguiente lista, se incluyen los componentes sustituibles de la CPU y la memoria de 7320.

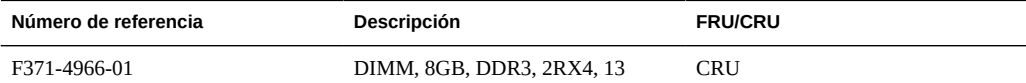

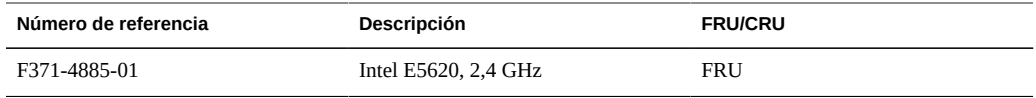

La placa base del controlador de almacenamiento tiene 18 ranuras en dos grupos que admiten tarjetas de memoria DIMM DDR3 estándar del sector. Todos los sockets deben estar ocupados con un panel de relleno o DIMM DDR3.

**FIGURA 1-36** Ranuras de memoria del controlador 7320

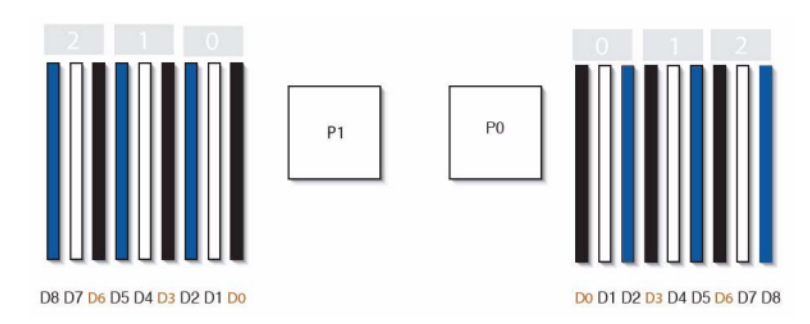

### **Componentes de distribución de energía, módulos de ventiladores y discos de 7320**

En la siguiente figura y referencia, se identifican los componentes de distribución de energía y de módulos de ventiladores del controlador de almacenamiento.

#### **FIGURA 1-37** Energía y componentes del ventilador

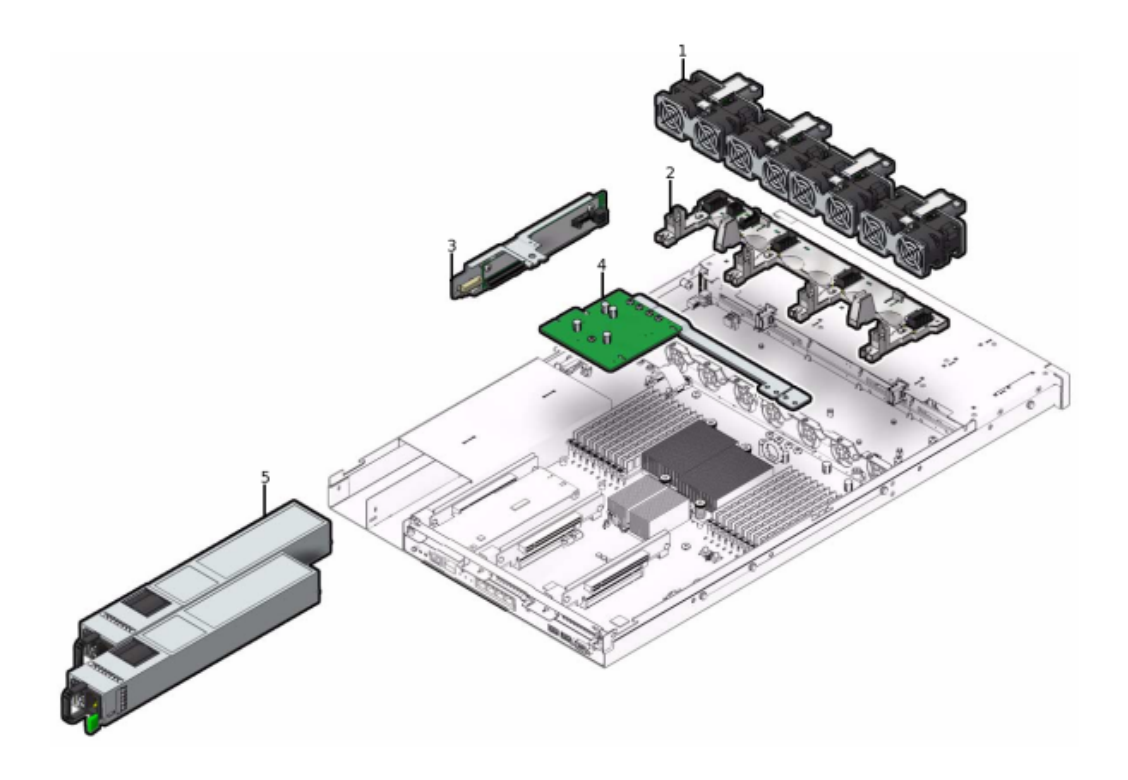

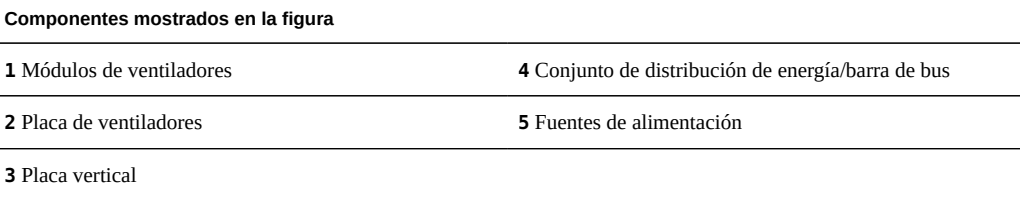

# **Especificaciones eléctricas**

En la siguiente lista, se muestran las especificaciones eléctricas para 7320.

**Nota -** Los números de disipación de potencia mostrados son las potencias nominales máximas para la fuente de alimentación. Los números no son una estimación del consumo de energía real del dispositivo.

#### **Conectores**

Dos conectores C13 que funcionan en tomas de 110 a 220 V

#### **Entrada**

- Frecuencias nominales: 50/60 Hz
- Rango de tensión nominal: 100 a 120/200 a 240 V CA
- Corriente máxima CA RMS: 9,0 A máx.
- Rango de funcionamiento de CA: 90 a 264 V CA

#### **Salida**

- 3,3 V CC en espera: 3,6 A
- $-$  +12 V CC: 62,3 A

#### **Disipación de potencia**

- Consumo de energía máx.: 873 W
- Potencia térmica máx.: 2977 BTU/h
- Voltios-Amperios: 891 VA a 240 V CA, 0,98 P.F.

### **Panel frontal de 7320**

En la siguiente figura y referencia, se identifican los LED del panel frontal.

#### **FIGURA 1-38** Panel frontal del controlador 7320

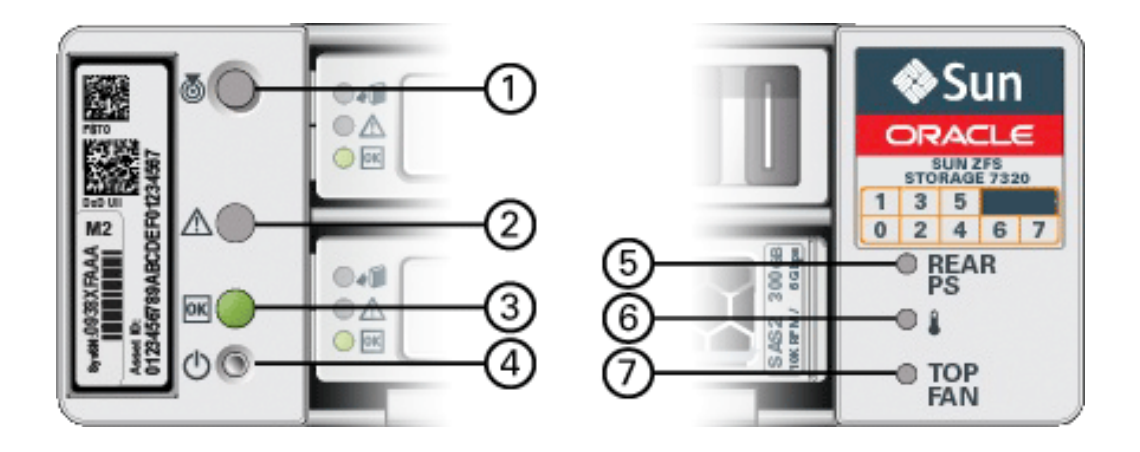

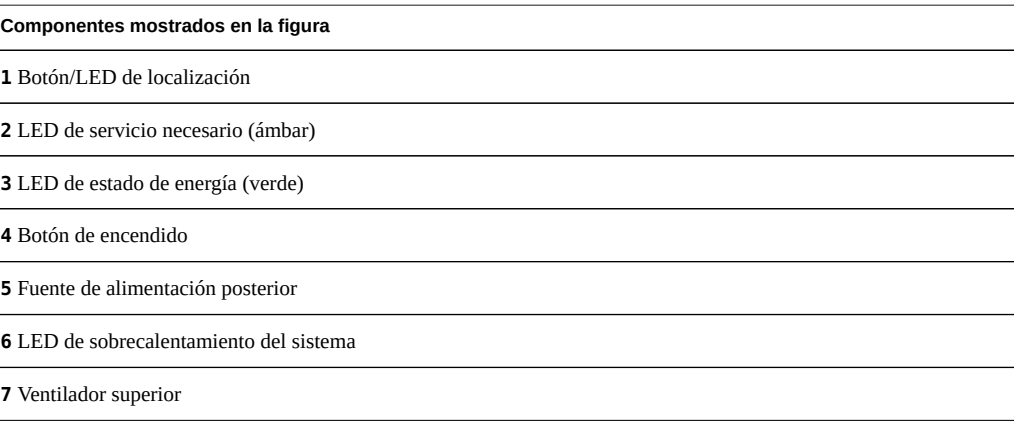

En la siguiente figura y referencia, se identifica la ubicación de las unidades del panel frontal 7320. Las dos unidades de disco duro (HDD) reflejadas que almacenan el sistema operativo residen en las ranuras 0 y 1. Hasta cuatro unidades de estado sólido (SSD ReadZilla), que almacenan la caché de lectura, ocupan las ranuras 2 a 5, en orden. Las ranuras 6 y 7 están vacías, y deben tener paneles de relleno de unidades.

#### **FIGURA 1-39** Ubicaciones de unidades del panel frontal del controlador 7320

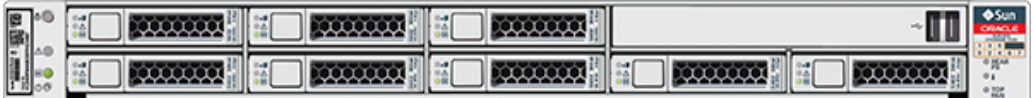

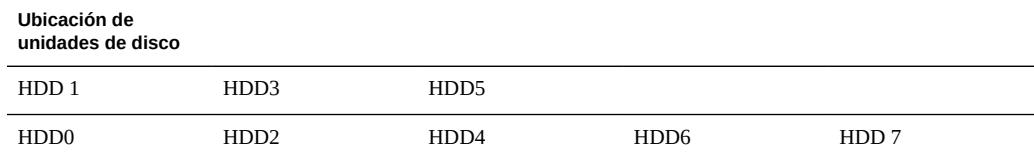

# **Componentes sustituibles de 7320**

En la siguiente lista, se incluyen todos los componentes sustituibles de distribución de energía, discos y módulos de ventiladores de 7320. Tenga en cuenta que las fuentes de alimentación, los discos y los módulos de ventiladores permiten la conexión en marcha en el controlador de almacenamiento.

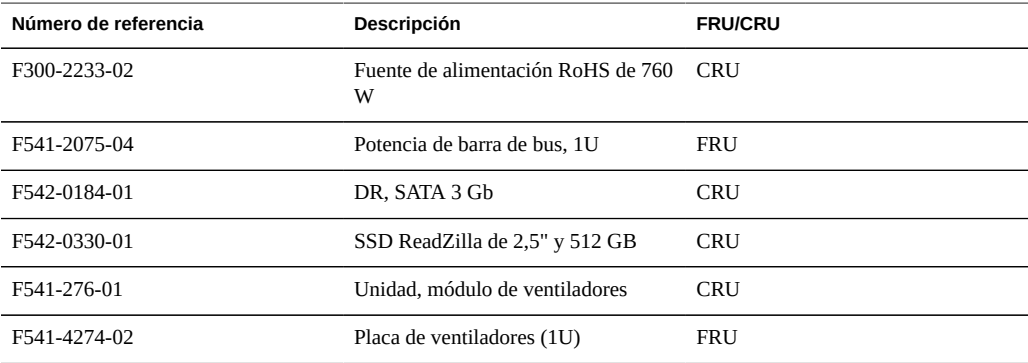

### **Tarjetas y elevadores PCIe de 7320**

A continuación, se muestran la lista completa de tarjetas PCIe sustituibles para el sistema 7320.

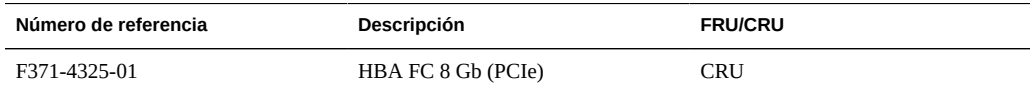

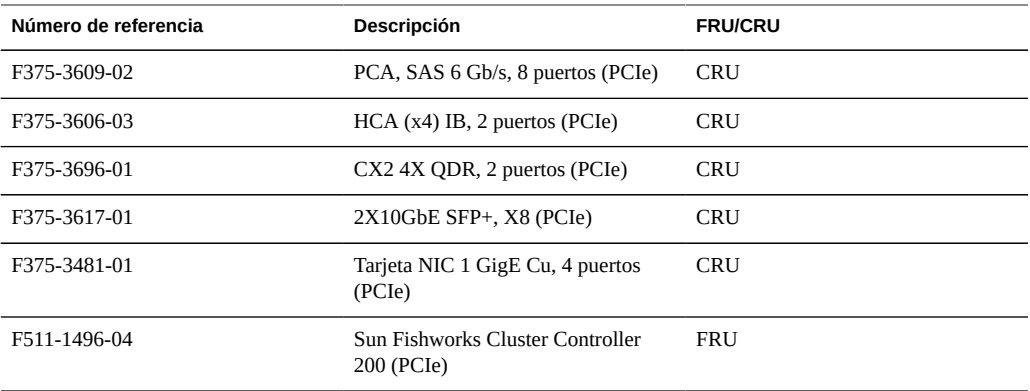

### **Panel trasero de 7320**

A continuación, se incluye una ilustración del panel trasero del controlador de almacenamiento 7320. Sun 375-3609 se usa en la ranura 2, no se puede instalar en ninguna otra ranura, y no se ofrece una segunda como opción.

**FIGURA 1-40** Panel posterior del controlador 7320

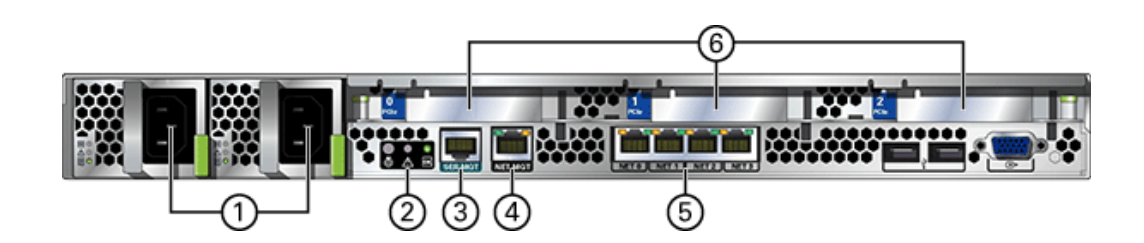

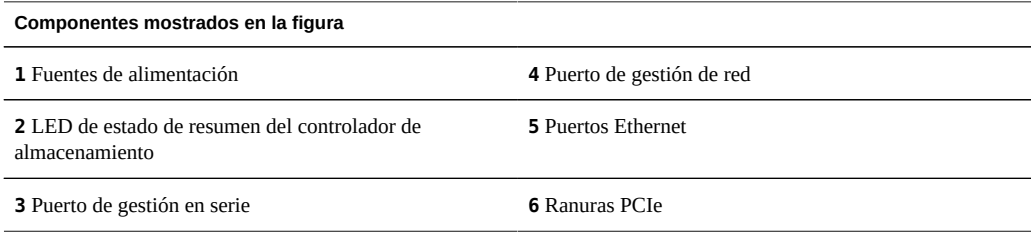

# **Configuraciones de controlador único y de cluster de 7320**

La configuración básica de controlador único es una RAM de 96 GB, dos procesadores de núcleo cuádruple y 2,4 GHz, un HBA SAS externo y cuatro puertos Ethernet 10/100/1000.

En la siguiente tabla, se describen las configuraciones básicas para el controlador 7320.

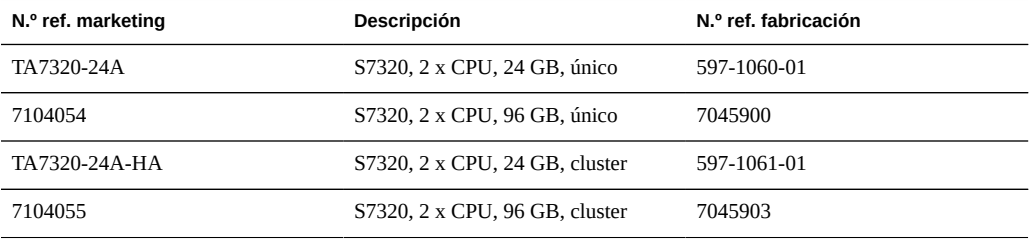

A continuación, se indican las opciones de configuración PCIe para un único controlador. Todas las tarjetas PCIe son de perfil bajo y se deben fijar con soportes de montaje de perfil bajo.

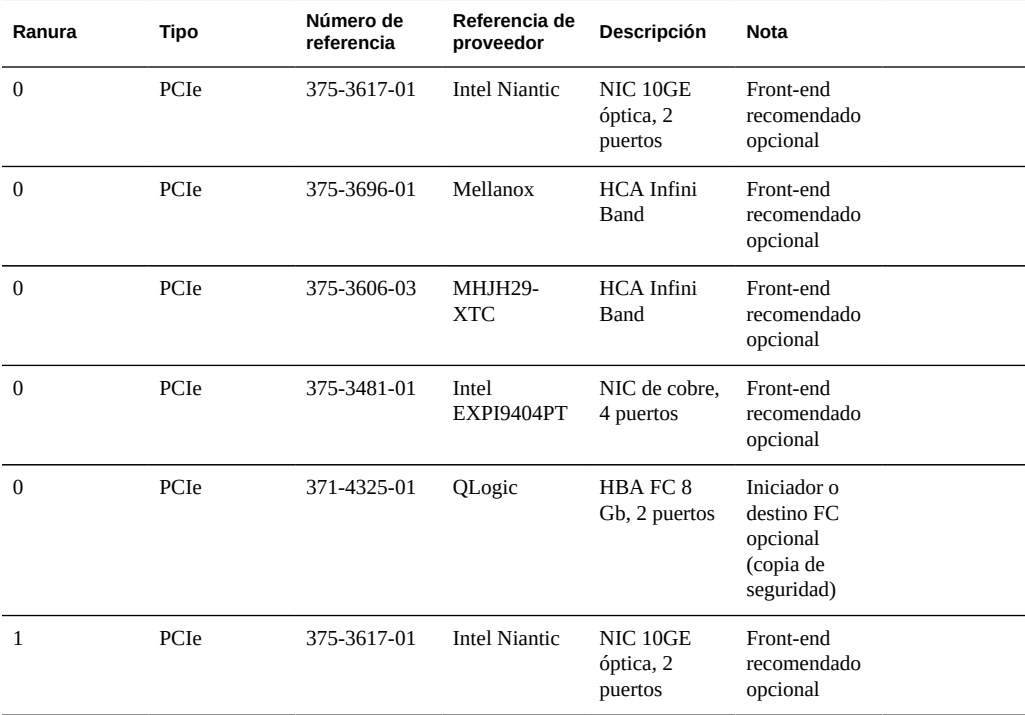

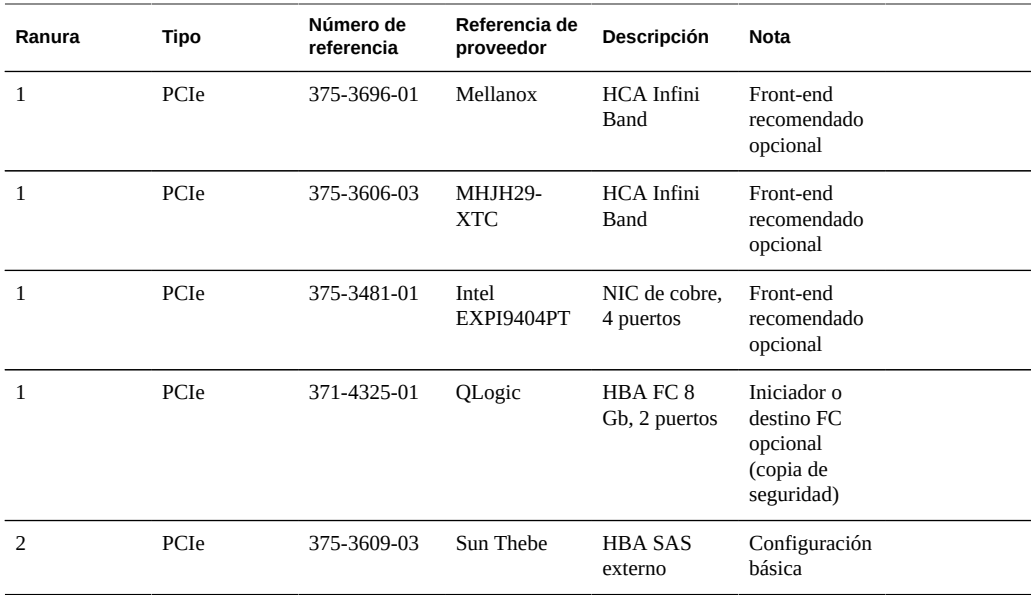

### **Configuraciones de cluster de 7320**

La configuración básica de cluster de 7320 es una RAM de 96 GB, dos procesadores de núcleo cuádruple y 2,4 GHz, un HBA SAS externo, cuatro puertos Ethernet 10/100/1000 y una tarjeta de cluster. Sun Storage 7420C Cluster Upgrade Kit (XOPT 594-4680-01) contiene dos tarjetas de cluster con cables para convertir dos controladores 7320 o dos controladores 7420 en un cluster.

Las siguientes opciones están disponibles para los controladores de almacenamiento agrupados en clusters.

**Nota -** Al agrupar en clusters un sistema 7320, debe configurar de manera idéntica las tarjetas de los dos controladores de almacenamiento agrupados en clusters, así como todas las tarjetas NIC/HBA opcionales utilizadas en esos controladores en ambos chasis.

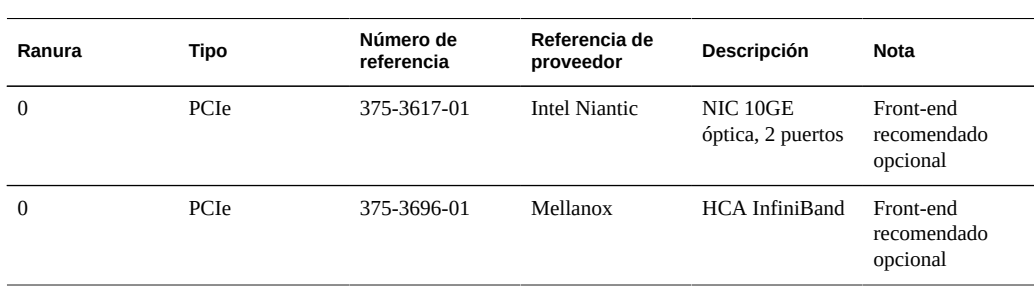

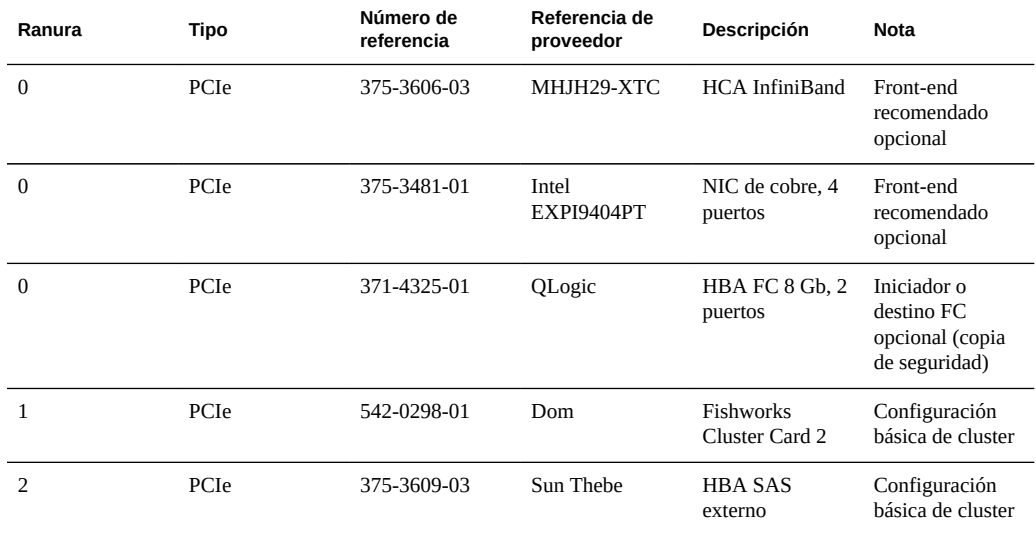

### **Clavijas del conector de 7320**

El conector de gestión en serie (SERIAL MGT) es un conector RJ-45 que permite una conexión de terminal a la consola del SP.

**FIGURA 1-41** Puerto de gestión serie

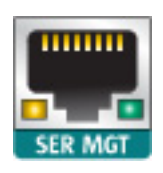

El conector de gestión de red (NET MGT) es un conector RJ-45 de la placa base que proporciona una interfaz de terminal alternativa a la consola del SP.

**FIGURA 1-42** Puerto de gestión de red

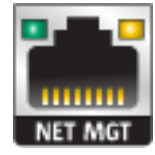

Existen cuatro conectores Gigabit Ethernet RJ-45 (NET0, NET1, NET2, NET3) situados en la placa base que funcionan a 10/100/1000 Mbit/s. Estas interfaces de red se deben configurar antes de usarse.

### **Almacenamiento conectado**

Las configuraciones de controladores 7320 independientes y en cluster permiten una única cadena de uno hasta seis estantes de discos. Es posible realizar combinaciones de estantes de discos solamente, compatibles con Logzilla, dentro de la cadena en cualquier orden. Las configuraciones del cableado no se modifican. No se admiten las configuraciones de estante parcialmente completas.

# **Controlador 7420**

## **Descripción general del hardware 7420**

Utilice la información de esta página como referencia para trabajar con los componentes sustituibles de los controladores 7420.

Consulte las siguientes instrucciones para los procedimientos en el [Chapter 2, Instalación:](http://www.oracle.com/pls/topic/lookup?ctx=E55837&id=ZFSREch2)

- Tareas de controladores: sustituya los componentes del controlador del sistema
- Tareas de estantes de discos: sustituya los componentes del estante de discos

## **Descripción general del dispositivo**

El dispositivo Sun ZFS Storage 7420 incluye un controlador de almacenamiento independiente o dos controladores de almacenamiento en una configuración de cluster de alta disponibilidad, y
de uno a 36 estantes de discos. En la siguiente tabla, se describen las opciones de configuración de 7420:

**Nota -** Los controladores 7420 M2 no se pueden agrupar en clusters con los controladores 7420.

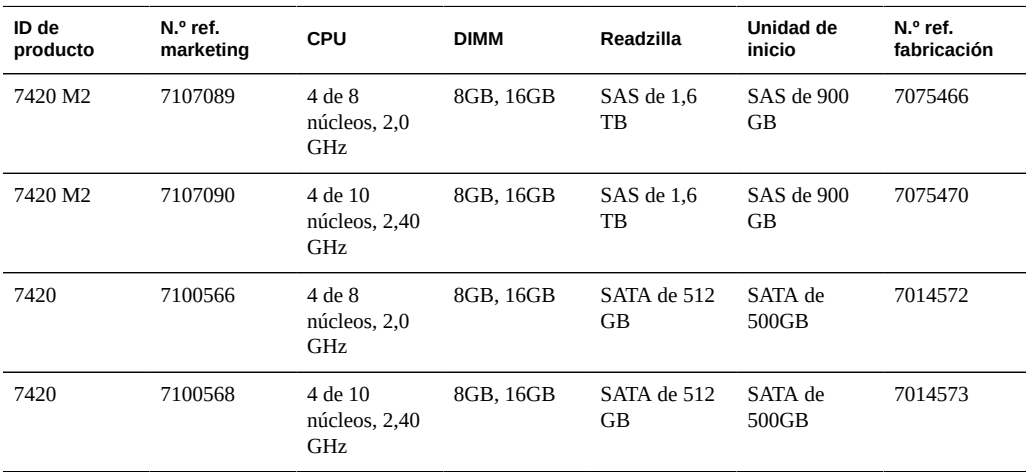

Puede identificar la configuración mediante el ID de producto que aparece en la pantalla de mantenimiento de la BUI o mediante el comando configuration version show de la CLI. También puede consultar la etiqueta física de la unidad de inicio, como se muestra en la sección ["Unidades del sistema" \[75\].](#page-74-0)

Consulte las especificaciones más recientes de los componentes en [http://oracle.com/](http://oracle.com/ZFSStorage) [ZFSStorage \(http://oracle.com/ZFSStorage\)](http://oracle.com/ZFSStorage).

# **Chasis**

A continuación, se muestran las dimensiones de factor de forma del chasis 3U:

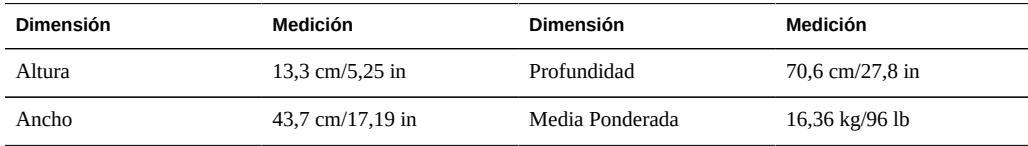

## **Panel frontal**

**FIGURA 1-43** Panel frontal de 7420

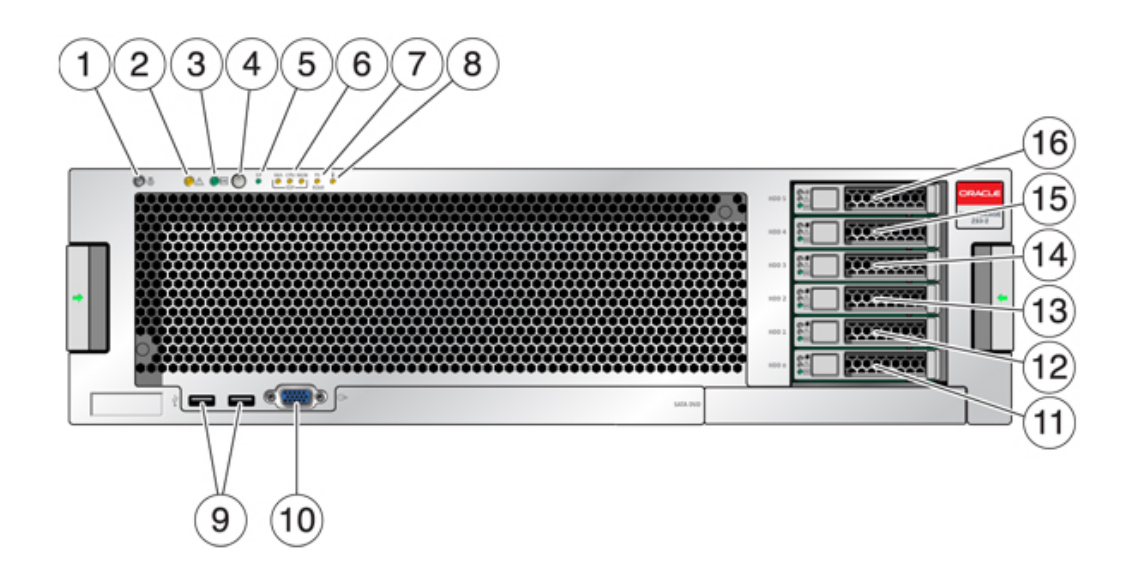

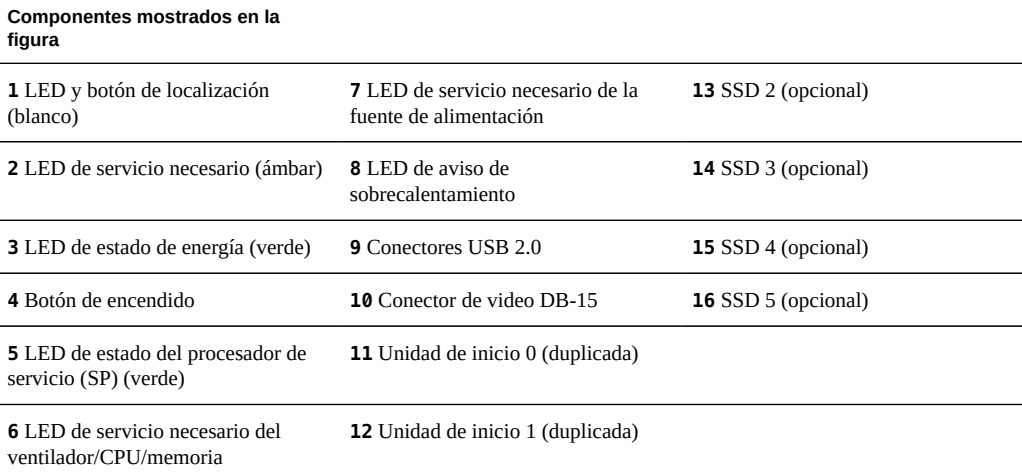

## <span id="page-74-0"></span>**Unidades del sistema**

7420 M2 tiene dos unidades de inicio del sistema SAS-2 de 900 GB en las ranuras 0 y 1, configuradas como un par reflejado. Hasta cuatro SSD Readzilla SAS-2 de 1,6 TB pueden ocupar las ranuras 2 a 5, en orden. En un cluster 7420 M2, la cantidad de unidades de estado sólido (SSD) instaladas en cada controlador puede variar.

Los controladores 7420 tienen dos unidades de inicio del sistema SATA de 500 GB en las ranuras 0 y 1, configuradas como un par reflejado. Cero, dos, tres o cuatro SSD de 512 GB pueden ocupar, de manera opcional y en orden, las ranuras 2 a 5. En un cluster 7420, la cantidad de SSD instaladas en ambos controladores debe coincidir.

**FIGURA 1-44** LED de las unidades de inicio SAS-2 y SATA

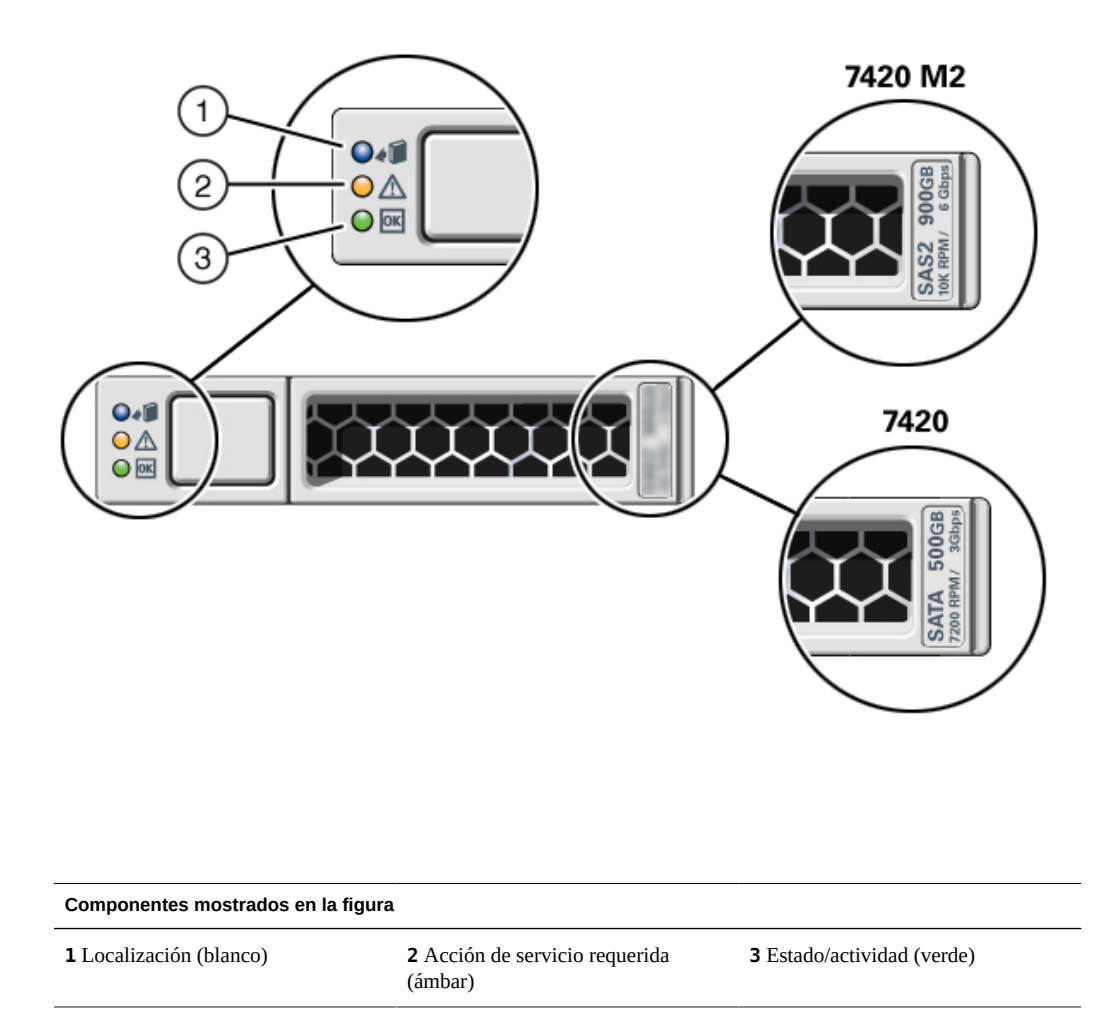

## **Panel trasero**

El siguiente gráfico muestra el panel trasero del controlador. Los HBA de la configuración básica no están representados en esta ilustración.

**FIGURA 1-45** Panel posterior del controlador 7420

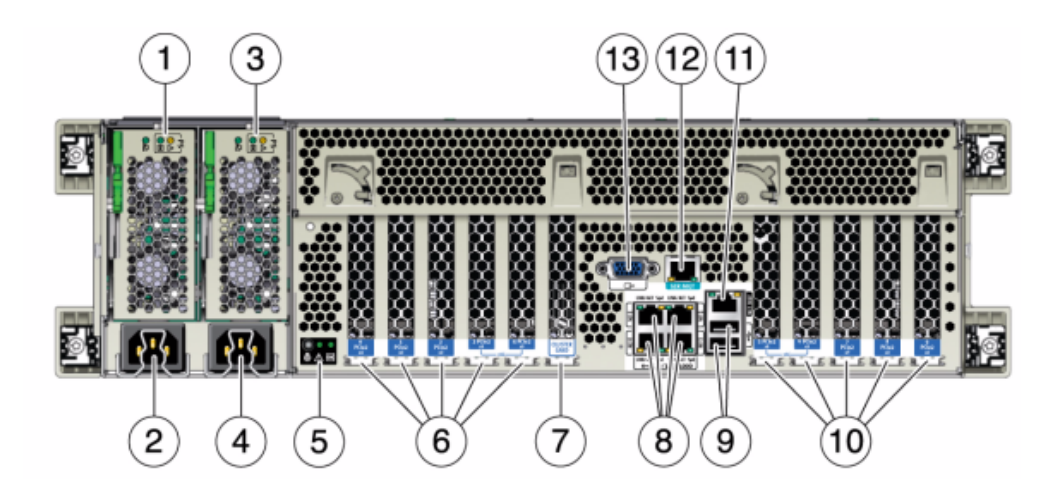

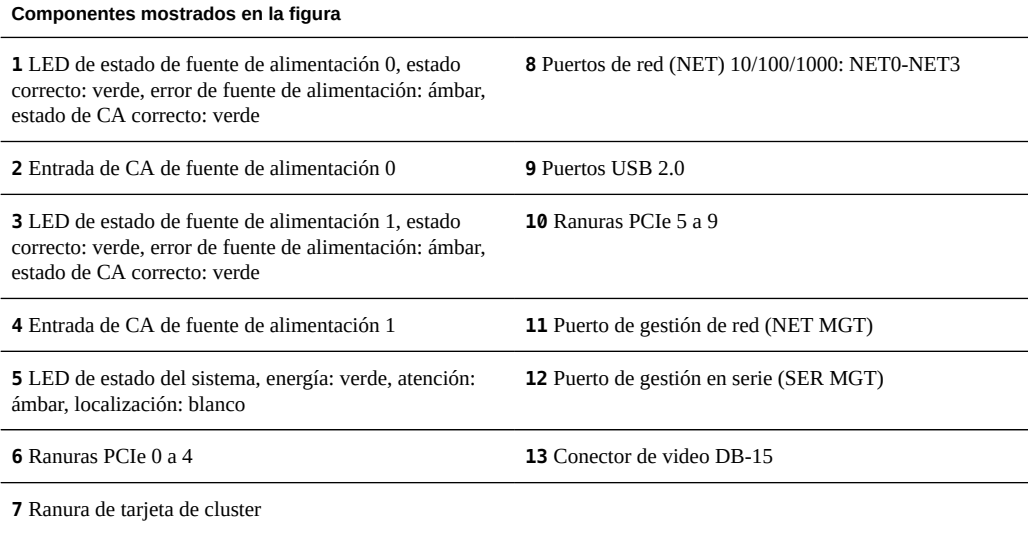

## **Conectores**

El conector de gestión en serie (SER MGT) es un conector RJ-45 que proporciona una conexión de terminal a la consola del SP.

**FIGURA 1-46** Puerto de gestión serie

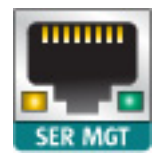

El conector de gestión de red (NET MGT) es un conector RJ-45 que proporciona una interfaz LAN a la consola del SP.

**FIGURA 1-47** Puerto de gestión de red

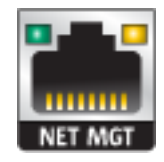

Existen cuatro conectores Gigabit Ethernet RJ-45 (NET0, NET1, NET2, NET3) situados en la placa base que funcionan a 10/100/1000 Mbit/s. Estas interfaces de red se deben configurar antes de usarse.

## **Especificaciones eléctricas**

En la siguiente lista, se muestran las especificaciones eléctricas para los controladores 7420.

**Nota -** Los números de disipación de potencia mostrados son las potencias nominales máximas para la fuente de alimentación y no una estimación del consumo de energía real del dispositivo.

**Entrada**

- Frecuencias nominales: 50/60 Hz
- Rango de funcionamiento de CA: 100-127 V CA para 2 CPU y 200-240 V CA para 2 o 4 CPU
- Corriente máxima CA RMS: 12A a 100 V CA/12 A a 200 V CA

#### **Disipación de potencia**

- Consumo de energía máx.: 1800 W
- Potencia térmica máx.: 6143 BTU/h
- Voltios-Amperios: 1837 VA a 240 V CA, 0,98 P.F.

# **Placas internas**

El chasis del controlador 7420 tiene instaladas las siguientes placas. Las unidades sustituibles en campo (FRU) sólo deben ser reemplazadas por técnicos capacitados del servicio de asistencia de Oracle.

- **Placa base**: esta placa es una FRU que incluye módulos de CPU, ranuras para ocho elevadores de DIMM, subsistemas de control de memoria y el subsistema del procesador de servicio (SP). El subsistema del SP controla la energía del host y supervisa los eventos del sistema host (energía y entorno). El controlador del SP recibe alimentación de la línea de suministro auxiliar de 3,3 V del host, que está disponible cuando el sistema recibe CA, incluso cuando el sistema está apagado.
- **Placa de distribución de energía**: esta placa es una FRU que distribuye la energía principal de 12 V de las fuentes de alimentación al resto del sistema. Está conectada directamente a la placa PDB vertical y a la placa base mediante una barra de bus y un cable plano. También admite un interruptor general de interbloqueo en la cubierta superior. En el controlador de almacenamiento, las fuentes de alimentación se conectan con la placa posterior de fuentes de alimentación, que a su vez se conecta con la placa de distribución de energía.
- **Placa PDB vertical**: la placa de distribución de energía vertical, o tarjeta vertical, es una FRU que permite la interconexión entre la placa de distribución de energía y las placas de energía de ventiladores, la placa posterior de unidades de disco duro y la placa de E/S.
- Placa posterior de fuentes de alimentación: esta placa conecta la placa de distribución de energía con las fuentes de alimentación 0 y 1.
- **Placas de energía de ventiladores**: estas dos placas son FRU que transportan energía a los módulos de ventiladores del controlador de almacenamiento. Además, contienen LED de estado de los módulos de ventiladores y transfieren datos I2C para los módulos.
- **Placa posterior de unidades**: esta placa de seis unidades es una FRU que incluye los conectores para las unidades, además de la interconexión para la placa de E/S, los botones de encendido y localización, y los LED de estado del sistema y los componentes. Cada unidad tiene un indicador LED de energía/actividad, fallo y localización.

# **Componentes**

Los componentes del controlador se muestran en la siguiente figura y se identifican en la tabla.

**FIGURA 1-48** Componentes internos del controlador 7420

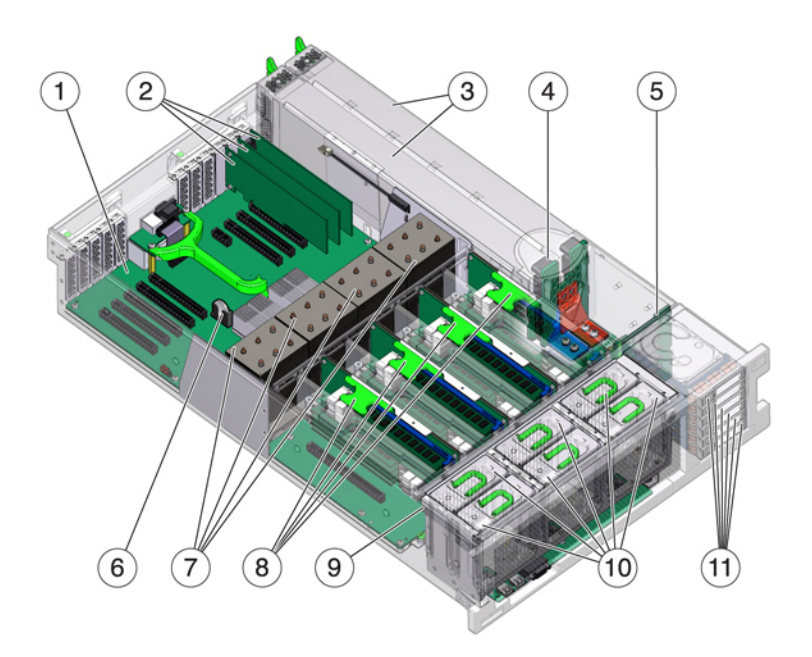

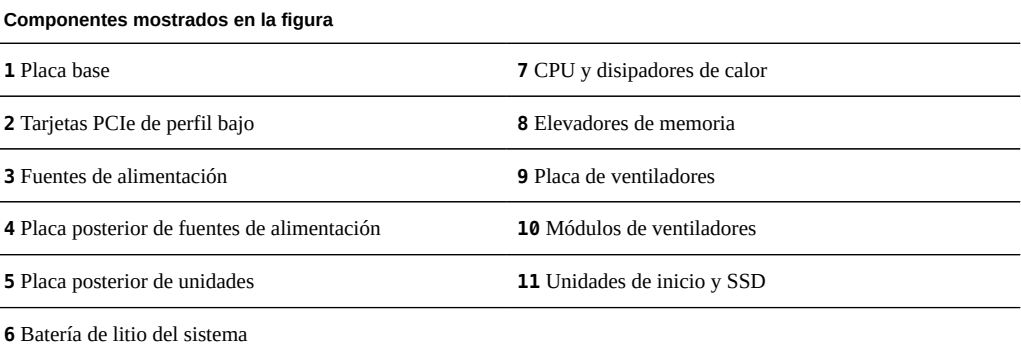

#### **CPU y memoria**

El controlador 7420 admite las siguientes configuraciones:

- Dos, cuatro u ocho DIMM DDR3 de 8 GB instalados en cada elevador, lo que permite alojar 128 GB, 256 GB o 512 GB de memoria para CPU de 2 GHz.
- Cuatro u ocho DIMM DDR3 de 8 GB instalados en cada elevador, lo que permite alojar 256 GB o 512 GB de memoria para CPU de 2 GHz y 2,4 GHz.
- Cuatro u ocho DIMM DDR3 de 16 GB instalados en cada elevador, lo que permite alojar 512 GB o 1 TB de memoria para CPU de 2,4 GHz.

**Nota -** Para una adecuada refrigeración, los elevadores de memoria correspondientes a los sockets vacíos de las CPU deben tener instalados paneles de relleno.

Las configuraciones anteriores del controlador 7420 admiten dos o cuatro CPU (1,86 GHz o 2,00 GHz), y cada CPU requiere dos elevadores de memoria. Se instalan cuatro u ocho DIMM DDR3 de 4 GB u 8 GB en cada elevador, lo que permite alojar hasta 256 GB de memoria para dos CPU o hasta 512 GB para cuatro CPU.

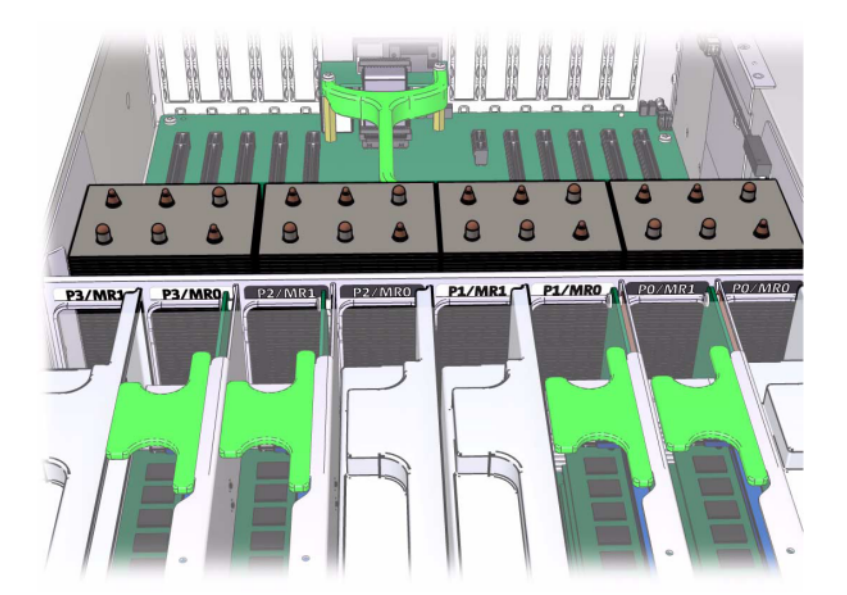

**FIGURA 1-49** Elevadores de memorias

Consulte la etiqueta de servicio de la cubierta para obtener información sobre la ubicación de los DIMM. En los elevadores de memoria, las ranuras D0, D2, D4 y D6 deben completarse. De manera opcional, las ranuras D1, D3, D5 y D7 pueden completarse como un grupo en **todos** los elevadores de memoria instalados. Todos los DIMM del sistema **deben ser idénticos**.

**FIGURA 1-50** Ranuras de memoria DIMM

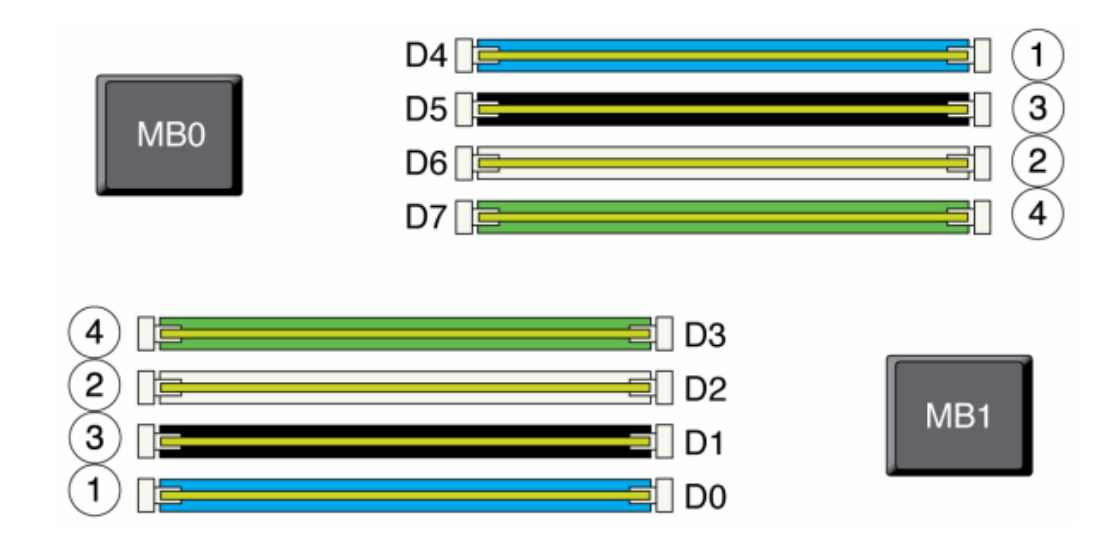

El nombre de los DIMM en los registros del dispositivo y la vista Maintenance (Mantenimiento) > Hardware se muestran con el nombre completo, por ejemplo, /SYS/MB/P0/ D7.

## **Módulos de ventiladores**

En la siguiente figura, se muestran los módulos de ventiladores y los LED correspondientes del controlador de almacenamiento. Se encienden los siguientes LED cuando se detecta un fallo en un módulo de ventiladores:

# חר

#### **FIGURA 1-51** LED y módulos de ventiladores

- LED de acción de servicio requerida de la parte frontal y trasera
- LED de acción de servicio requerida del módulo de ventiladores (superior), parte frontal del servidor
- LED de fallo del ventilador en el módulo de ventiladores defectuoso o junto a él

Es posible que el LED de sobrecalentamiento del sistema se encienda si un fallo del ventilador incrementa la temperatura de funcionamiento del sistema.

# **Opciones de NIC/HBA**

En esta tabla, se describen las opciones de tarjetas PCIe NIC/HBA para las configuraciones independientes y de cluster.

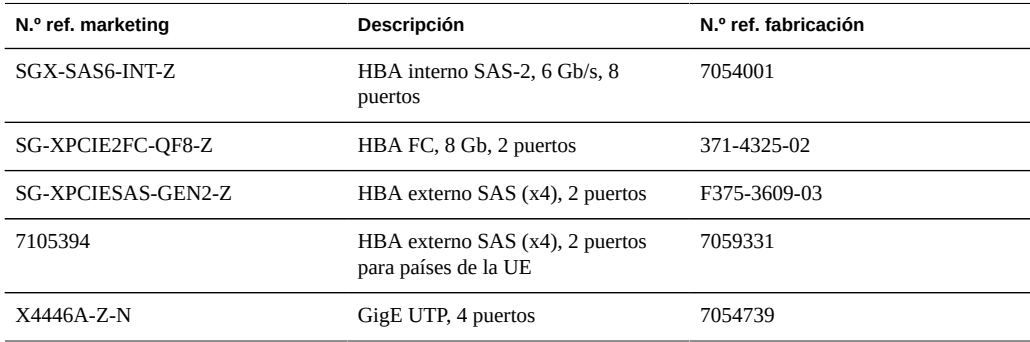

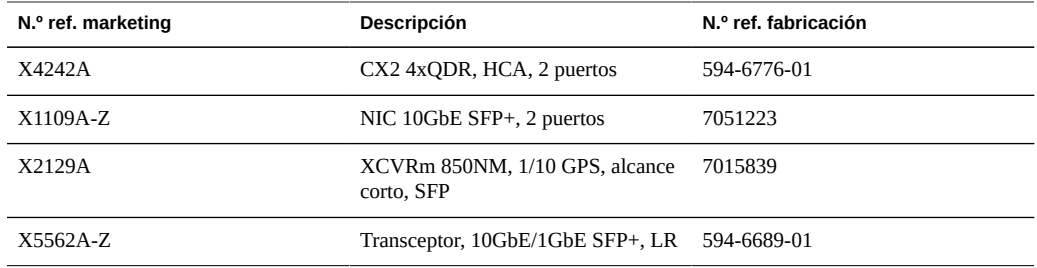

## **Opciones de PCIe**

El controlador 7420 tiene diez ranuras PCIe. En esta tabla, se describen las ranuras de tarjetas PCIe básicas y opcionales para las configuraciones independientes y de cluster.

**Nota -** 7420 M2 reserva la ranura 0 para un HBA interno SAS-2 y las ranuras 1 y 8 para dos HBA externos SAS-2.

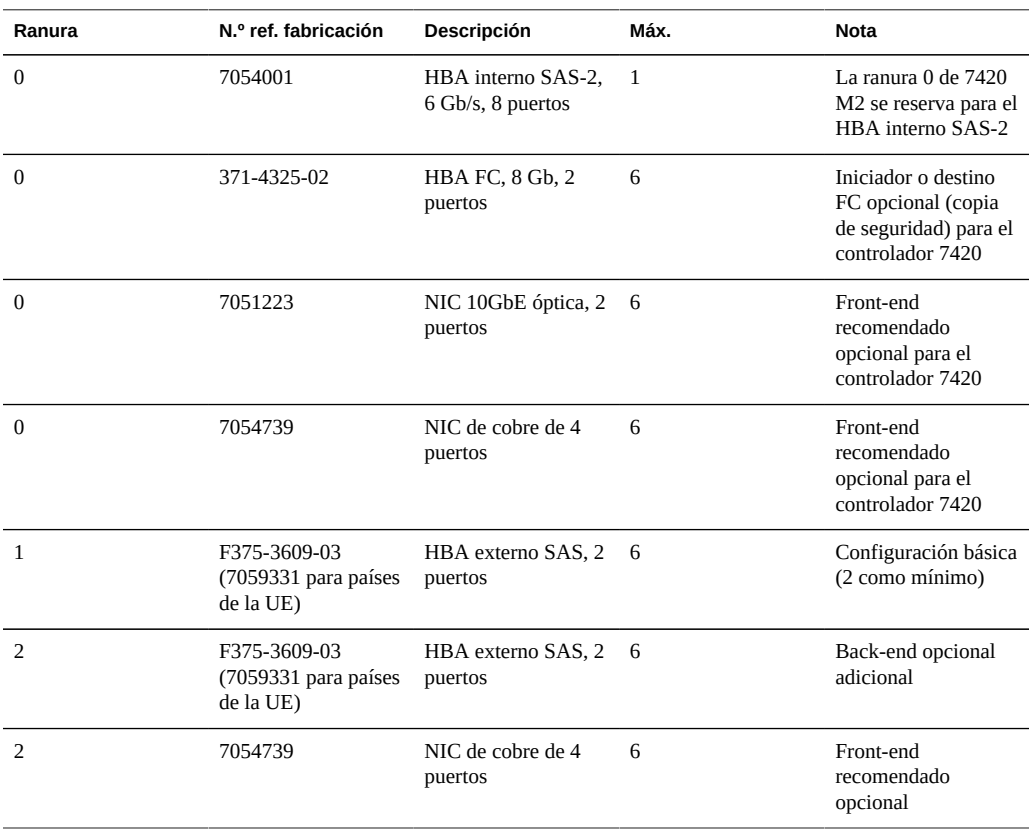

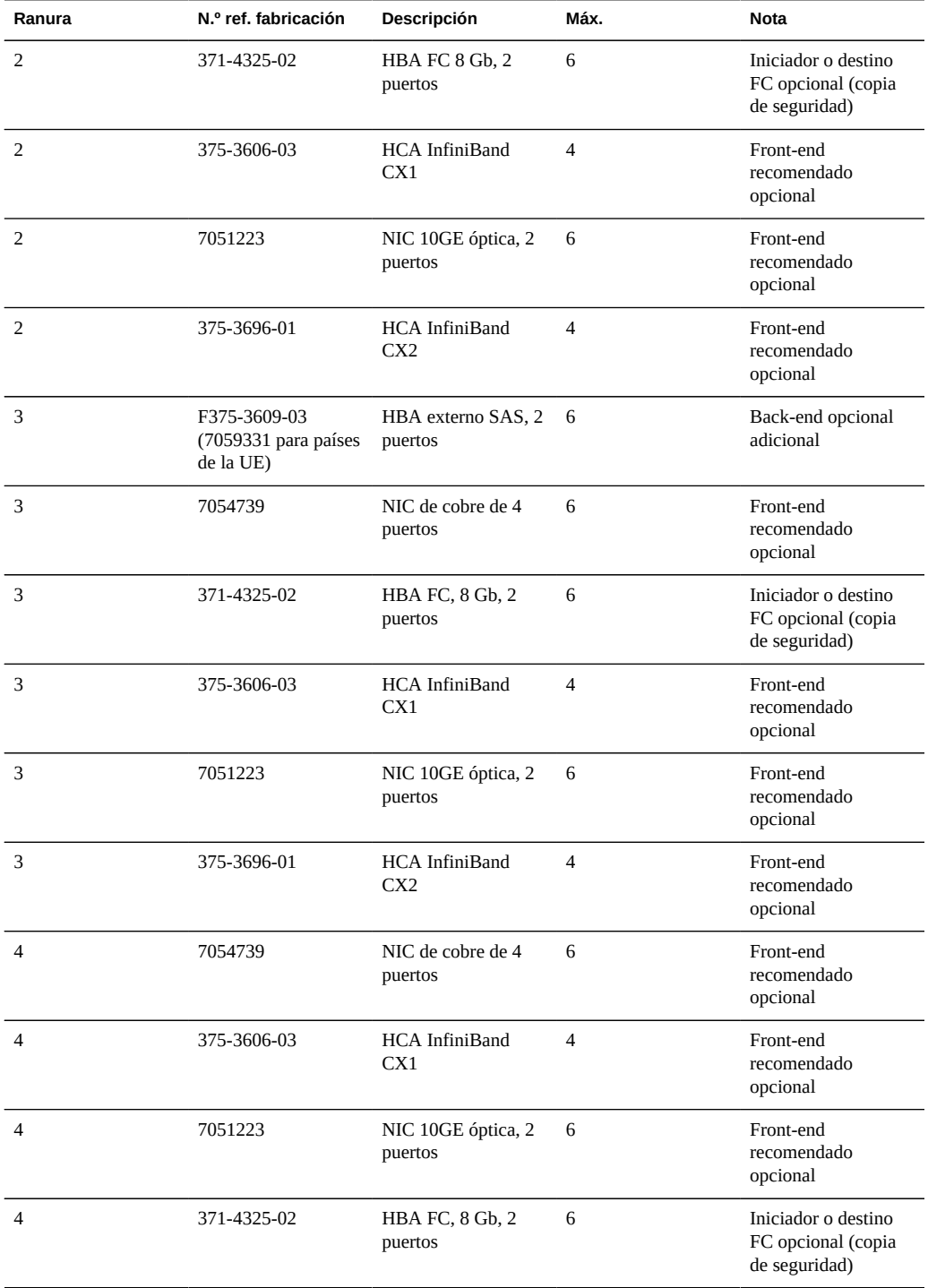

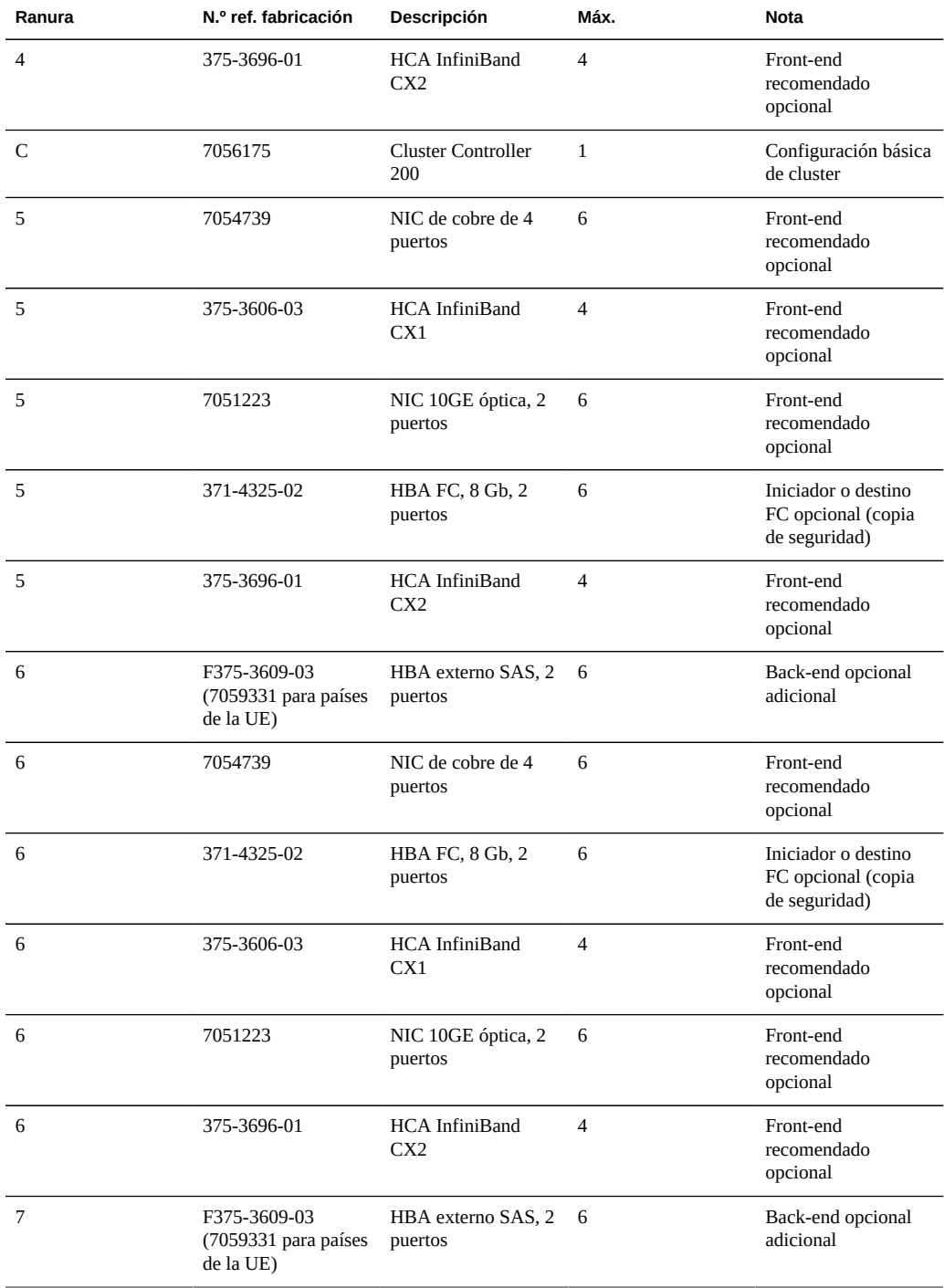

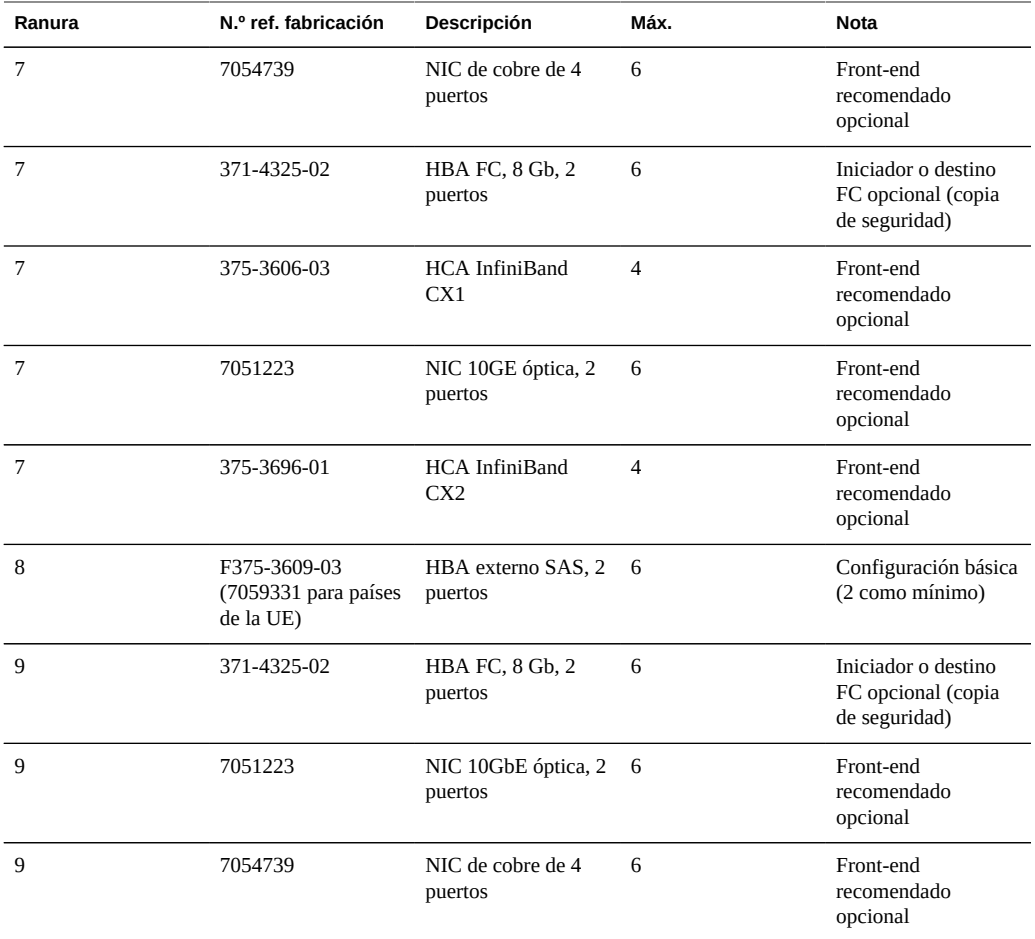

## **Orden de ranuras PCIe**

Al instalar tarjetas PCIe adicionales a la configuración básica de 7420, las tarjetas se deben agregar en un orden específico.

**Nota -** El controlador 7420 M2 reserva la ranura 0 para un HBA SAS-2 interno y las ranuras 1 y 8 para dos HBA SAS-2 externos (consulte ["Opciones de PCIe" \[72\]\)](#page-71-0).

#### **FIGURA 1-52** Ranuras PCIe del controlador 7420

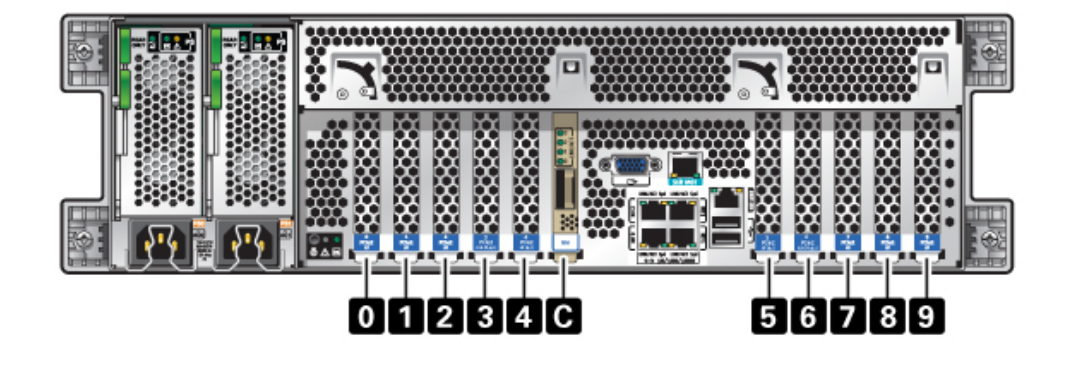

Instale las tarjetas PCIe opcionales en el siguiente orden:

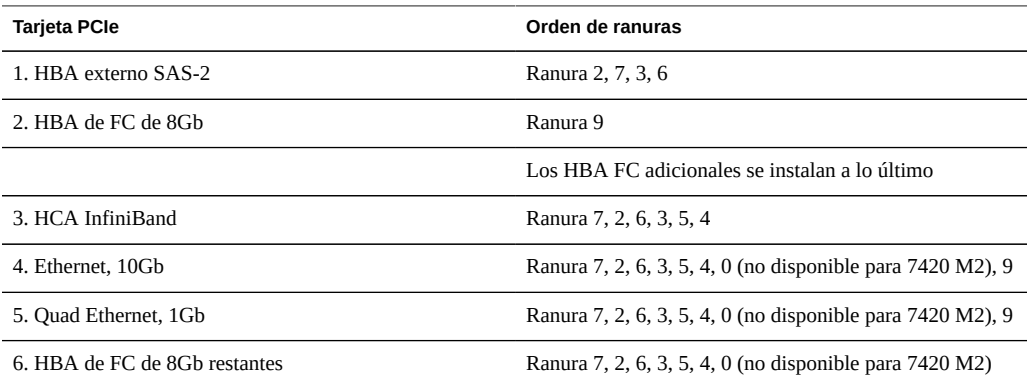

# **Almacenamiento conectado**

El almacenamiento principal para controladores 7420 se proporciona mediante una a seis cadenas de almacenamiento conectado. Cada cadena está formada por hasta seis estantes de discos HDD o con capacidad SSD, combinados en cualquier orden.

Consulte ["Descripción general de estantes de discos" \[88\]](#page-87-0) para conocer los diagramas y las especificaciones de los componentes.

## <span id="page-87-0"></span>**Estante**

# **Descripción general de estantes de discos**

Los estantes de discos de Oracle son dispositivos SCSI de conexión en serie (SAS) de alta disponibilidad que proporcionan un almacenamiento expandido. Los principales componentes permiten la sustitución en marcha, por ejemplo, unidades, módulos de E/S (IOM) o placas de módulo de interfaz SAS (SIM) para conectarse a los controladores y otros estantes de discos, y fuente de alimentación doble de uso compartido de carga con módulos de ventiladores. Esto proporciona un entorno con tolerancia a fallos que no tiene ningún punto único de fallo. El estado de los componentes se indica con luces en el estante de discos y en la pantalla Mantenimiento > Hardware de la BUI.

Consulte ["Procedimientos de mantenimiento para estantes de discos" de "Manual de](http://www.oracle.com/pls/topic/lookup?ctx=E55837&id=ZFSREmaintenance__hardware__procedures__shelf__disk_shelf_maintenance_procedures) [servicio del cliente de Oracle ZFS Storage Appliance "](http://www.oracle.com/pls/topic/lookup?ctx=E55837&id=ZFSREmaintenance__hardware__procedures__shelf__disk_shelf_maintenance_procedures) para obtener información acerca del procedimiento para sustituir los componentes del estante de discos.

**FIGURA 1-53** Oracle Storage Drive Enclosure DE2-24P

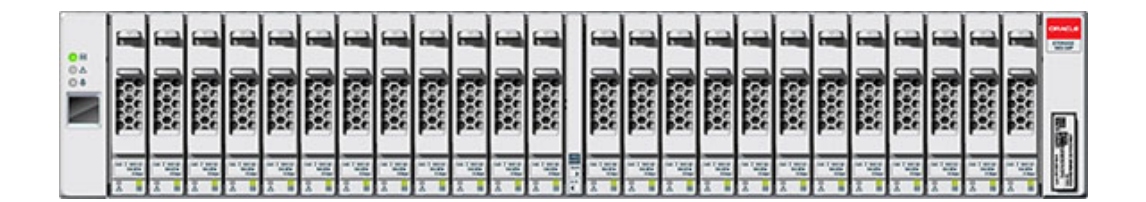

Oracle Storage Drive Enclosure DE2-24P es un chasis 2U que admite 24 unidades SAS-2 de 2,5". Las HDD de alto rendimiento proporcionan un almacenamiento fiable, y las SSD ofrecen operaciones de escritura aceleradas. Este estante de discos incluye módulos de E/S (IOM) redundantes dobles y una fuente de alimentación doble con módulos de ventiladores.

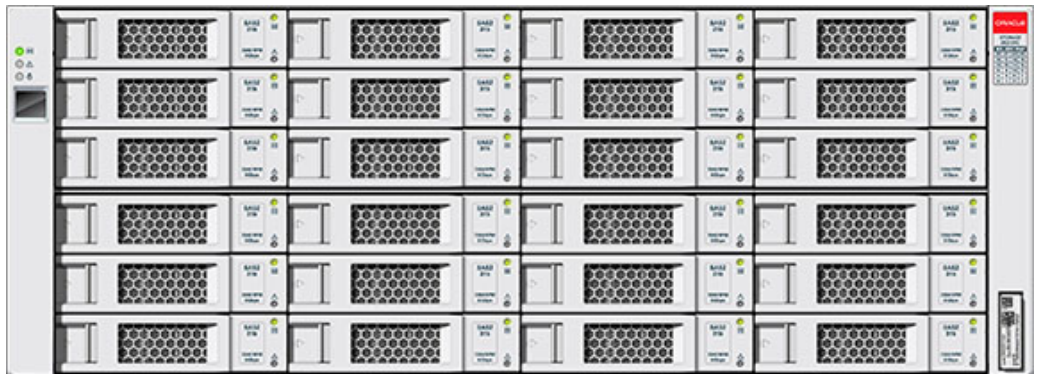

#### **FIGURA 1-54** Oracle Storage Drive Enclosure DE2-24C

Oracle Storage Drive Enclosure DE2-24C es un chasis 4U que admite 24 unidades SAS-2 de 3,5". Las SSD ofrecen operaciones de escritura aceleradas, y las HDD de alta capacidad proporcionan un almacenamiento fiable. Este estante de discos incluye módulos de E/S (IOM) redundantes dobles y una fuente de alimentación doble con módulos de ventiladores.

**FIGURA 1-55** Sun Disk Shelf, 24 SAS-2 de 3,5"

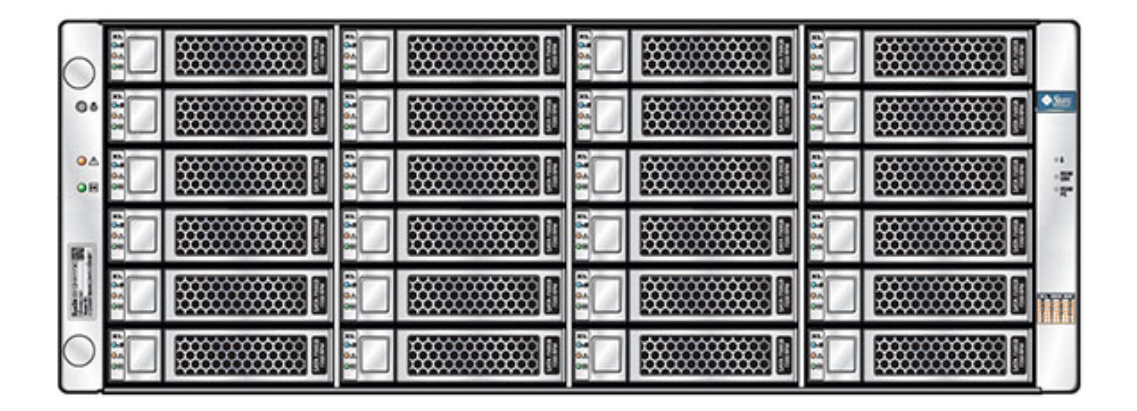

Sun Disk Shelf es un chasis 4U que admite 24 unidades SAS-2 de 3,5". Las SSD ofrecen operaciones de escritura aceleradas, y las HDD de alta capacidad proporcionan un almacenamiento fiable. Este estante de discos incluye placas de módulo de interfaz SAS (SIM) redundantes dobles y una fuente de alimentación doble con módulos de ventiladores.

#### **SAS-2**

El tejido de almacenamiento SAS-2 (Serial Attached SCSI 2.0) admite un número mayor de destinos, un ancho de banda superior, una fiabilidad más alta y una escala más extensa. Las mejoras en la escala y la fiabilidad se logran con discos SAS-2 que es posible conectar en serie con hasta 36 estantes para determinados sistemas, para un total de 864 discos. Asimismo, el HBA SAS-2 de alto rendimiento está diseñado para Sun ZFS Storage 7000 con un chipset estándar, para admitir una alta densidad de dispositivos de destino, con posibilidad de conectarse a 1024 destinos.

Con este tejido, se recomienda aplicar estantes enteros a las agrupaciones, para poder aprovechar las ventajas de las configuraciones NSPF (Ningún punto único de fallo) y la segmentación entre la máxima cantidad posible de dispositivos.

Los siguientes estantes implementan discos SAS-2:

- Oracle Storage Drive Enclosure DE2-24P
- Oracle Storage Drive Enclosure DE2-24C
- Sun Disk Shelf

#### **Panel frontal**

El panel frontal está compuesto por unidades y luces indicadoras.

#### **Ubicación de unidades**

En las siguientes figuras, se muestra la ubicación de las unidades.

**FIGURA 1-56** Ubicaciones de unidades en Oracle Storage Drive Enclosure DE2-24P

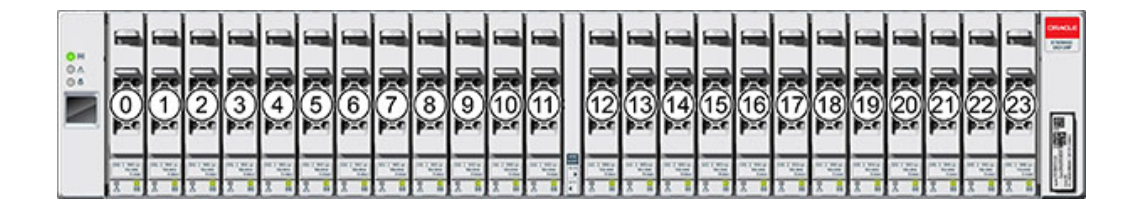

Cada estante de discos admite hasta cuatro SSD Logzilla.

Las SSD Logzilla se deben completar en orden en las ranuras 20, 21, 22 y 23.

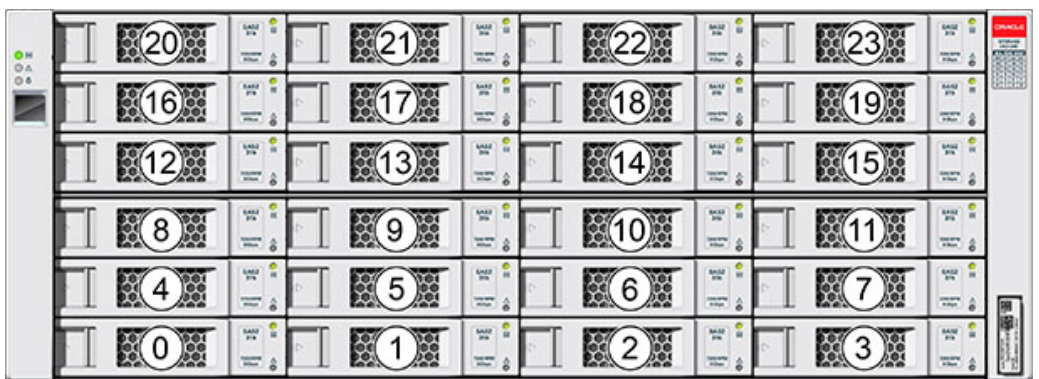

**FIGURA 1-57** Ubicaciones de unidades en Oracle Storage Drive Enclosure DE2-24C y Sun Disk Shelf

Cada estante de discos admite hasta cuatro SSD Logzilla.

Las SSD Logzilla se deben completar en orden en las ranuras 20, 21, 22 y 23. (Se muestra Oracle Storage Drive Enclosure DE2-24C, que representa ambos modelos).

## **Indicadores del panel frontal**

En las siguientes figuras, se muestran los indicadores del panel frontal.

**FIGURA 1-58** Indicadores de estado de Oracle Storage Drive Enclosure DE2-24P

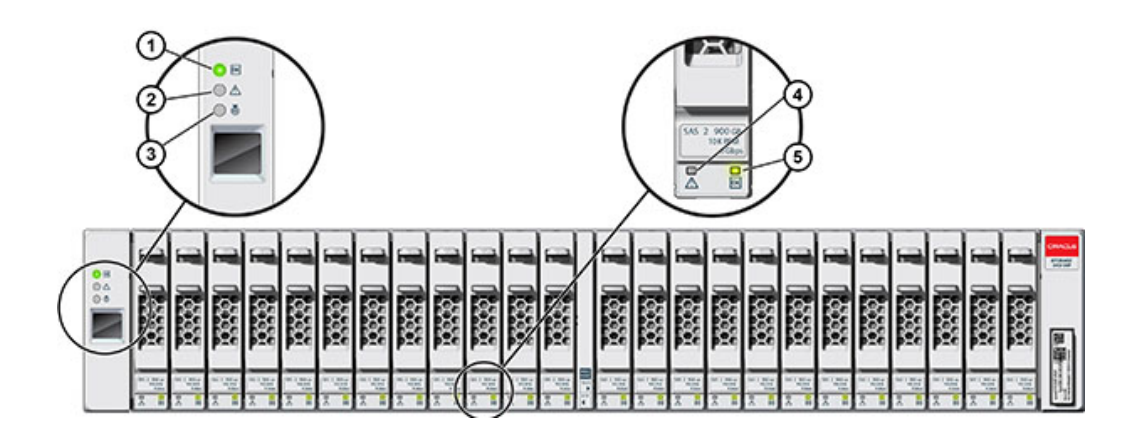

| Componentes mostrados en la<br>figura |                                  |
|---------------------------------------|----------------------------------|
| 1 Indicador de energía del sistema    | 4 Indicador de fallo de unidad   |
| 2 Indicador de fallo de módulo        | 5 Indicador de energía/actividad |
| 3 Indicador de localización           |                                  |

**FIGURA 1-59** Indicadores de estado de Oracle Storage Drive Enclosure DE2-24C

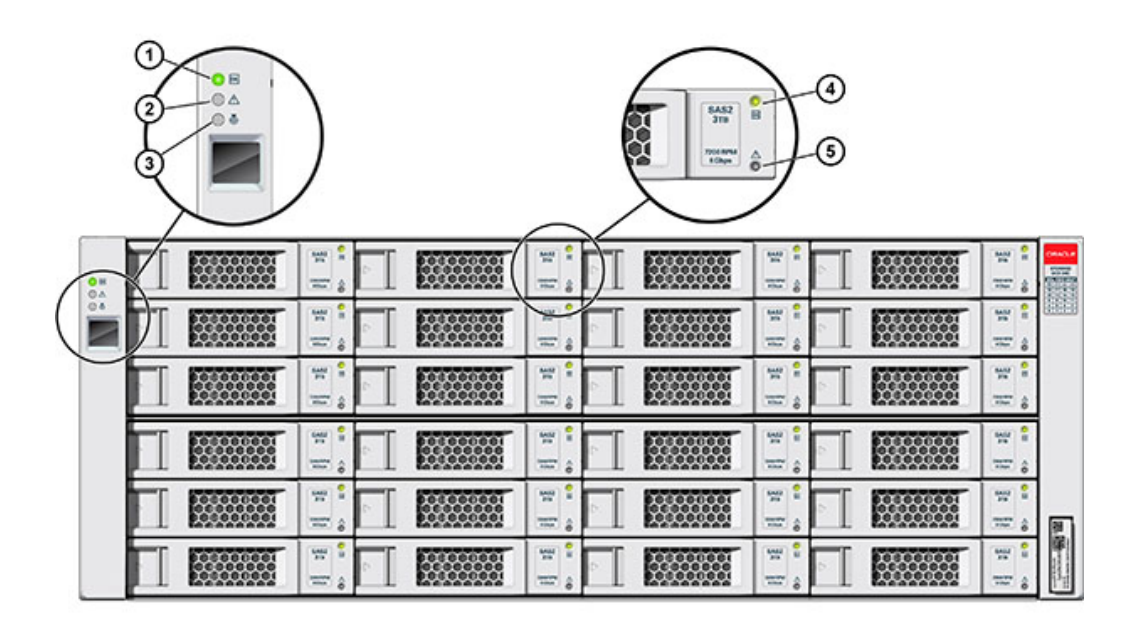

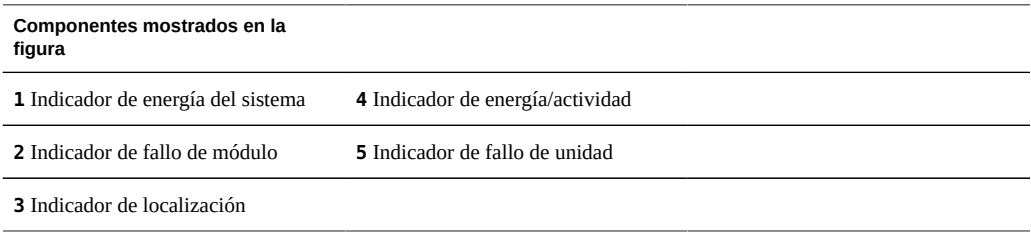

#### **FIGURA 1-60** Indicadores de estado de Sun Disk Shelf

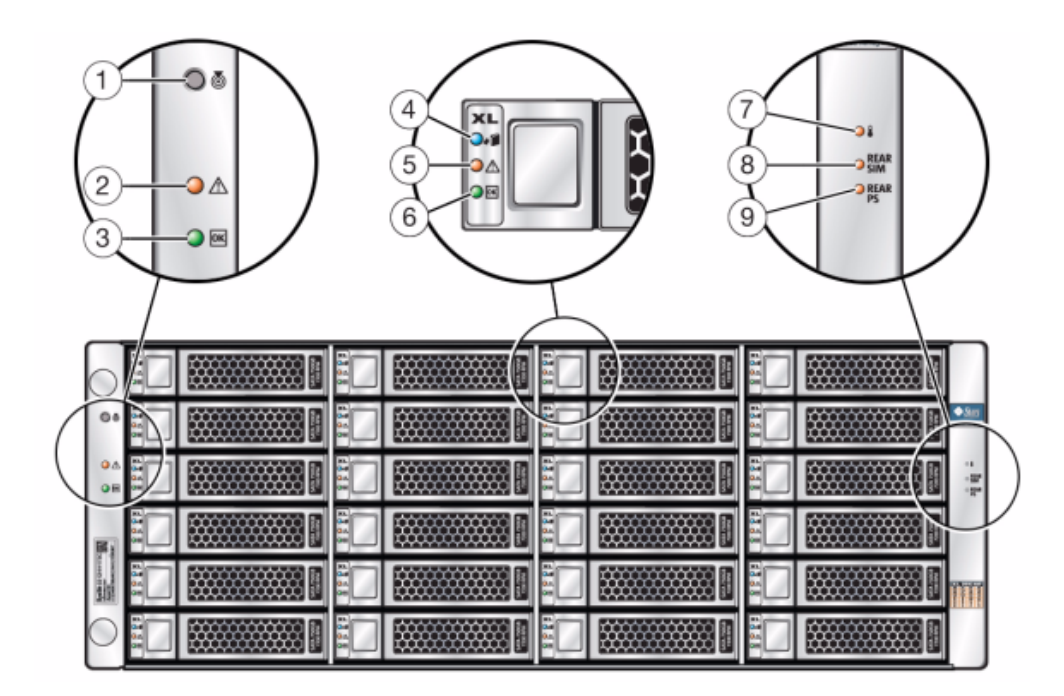

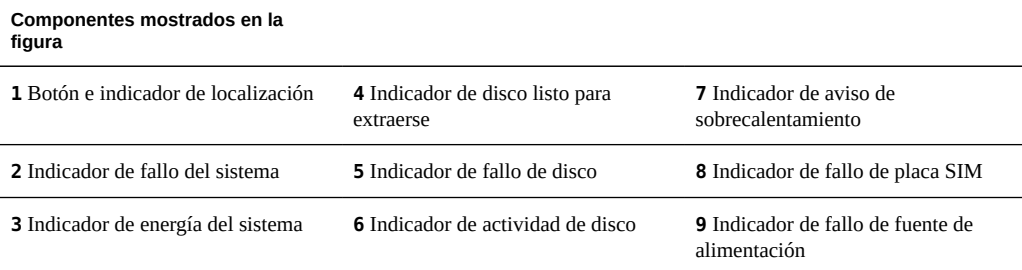

## **Panel posterior**

El panel posterior incluye las fuentes de alimentación, los ventiladores, los módulos de E/S (IOM) o los módulos de interfaz SAS (SIM) y las luces de los indicadores.

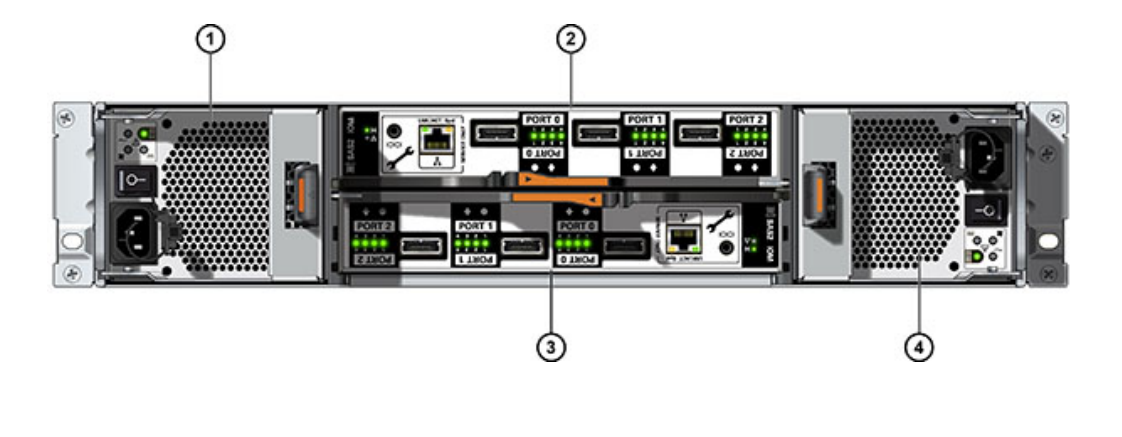

#### **FIGURA 1-61** Panel posterior de Oracle Storage Drive Enclosure DE2-24P

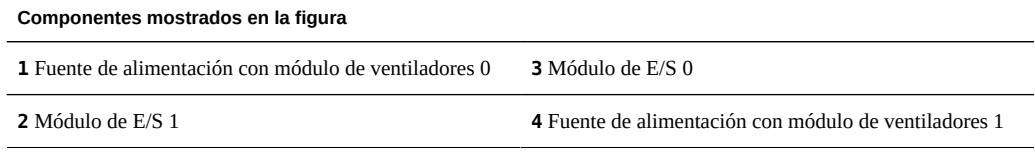

#### **FIGURA 1-62** Panel posterior de Oracle Storage Drive Enclosure DE2-24C

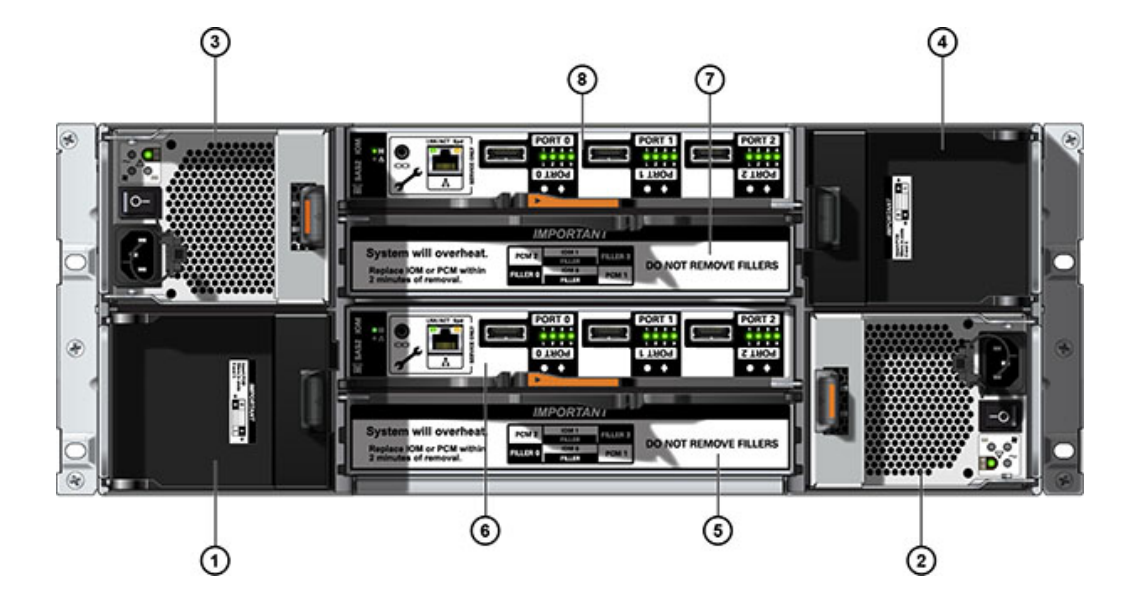

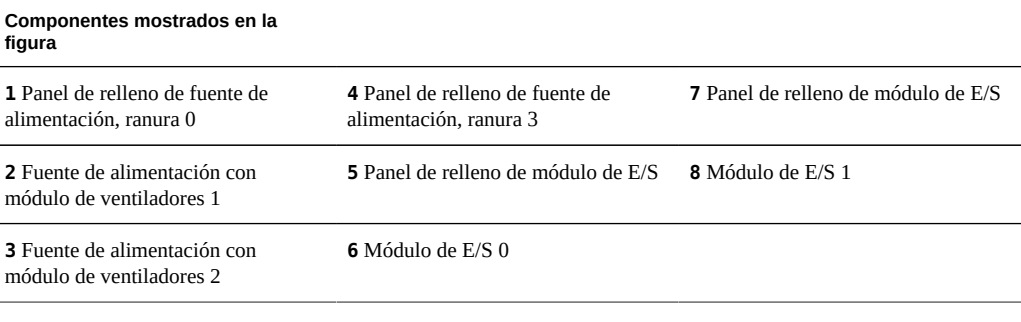

**Nota -** Es sumamente importante que las fuentes de alimentación y sus paneles de relleno estén en las ranuras correctas.

#### **FIGURA 1-63** Panel posterior de Sun Disk Shelf

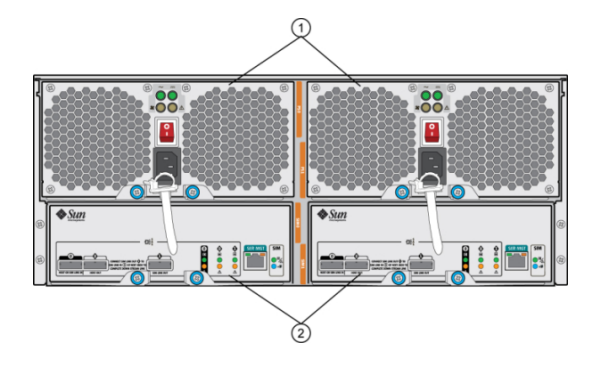

#### **Componentes mostrados en la figura**

**1** Módulos de fuentes de alimentación con ventiladores incorporados. La fuente de alimentación 0 está a la izquierda y la fuente de alimentación 1 a la derecha.

**2** Placas de módulo de interfaz SAS (SIM) extraíbles. La placa SIM 0 está a la izquierda y la placa SIM 1 a la derecha.

#### **Indicadores de módulo de E/S**

Los siguientes estantes de discos tienen módulos de E/S (IOM):

- Oracle Storage Drive Enclosure DE2-24P
- Oracle Storage Drive Enclosure DE2-24C

#### **FIGURA 1-64** Indicadores del módulo de E/S de DE2 Drive Enclosure

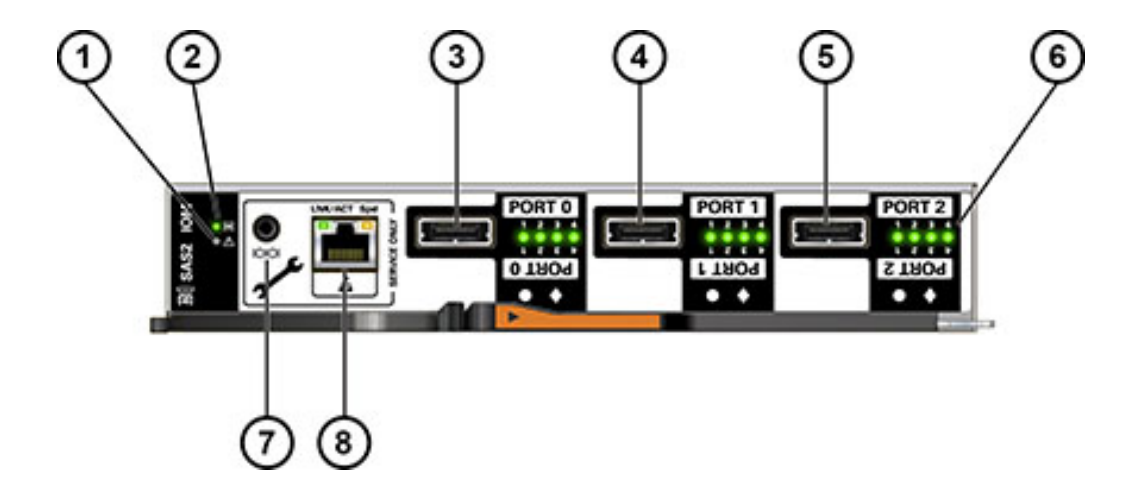

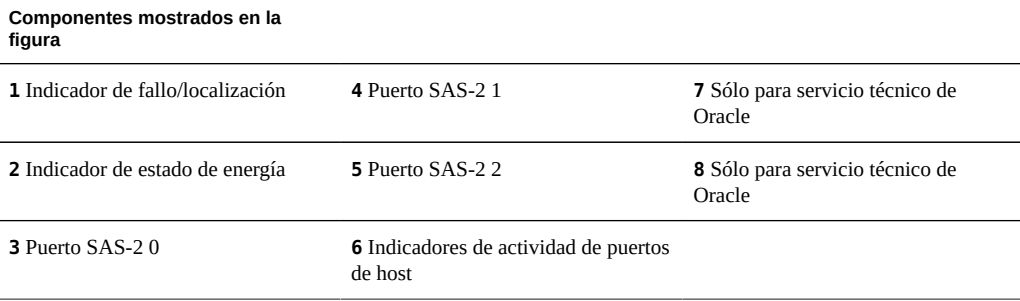

## **Indicadores de placa SIM**

Los siguientes estantes de discos tienen placas SIM:

■ Sun Disk Shelf

En la siguiente figura, se muestran los indicadores de la placa SIM para Sun Disk Shelf.

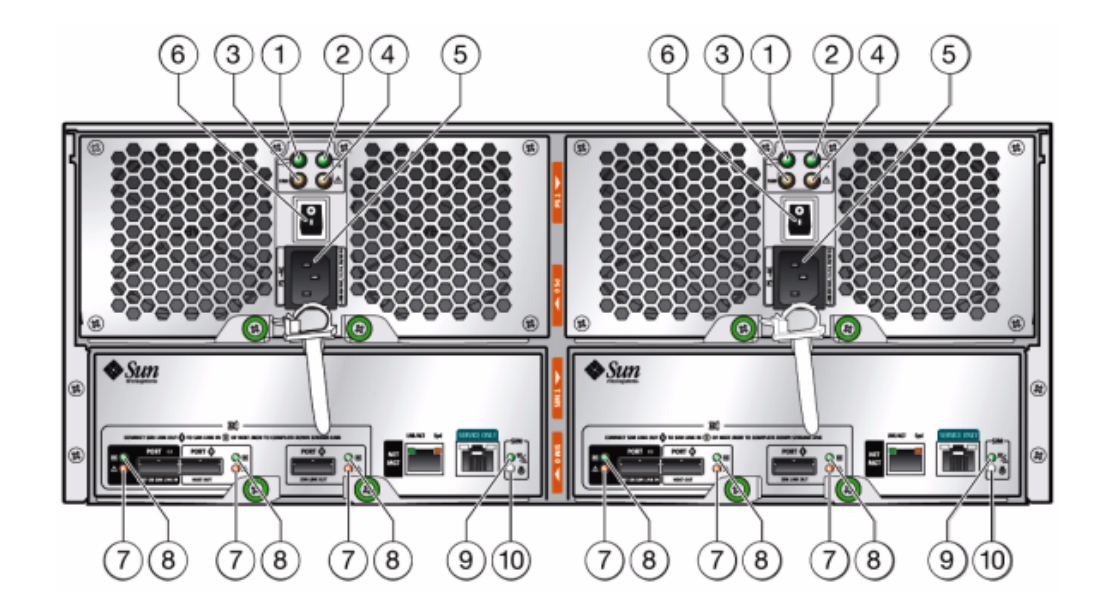

#### **FIGURA 1-65** Indicadores de placa SIM de Sun Disk Shelf

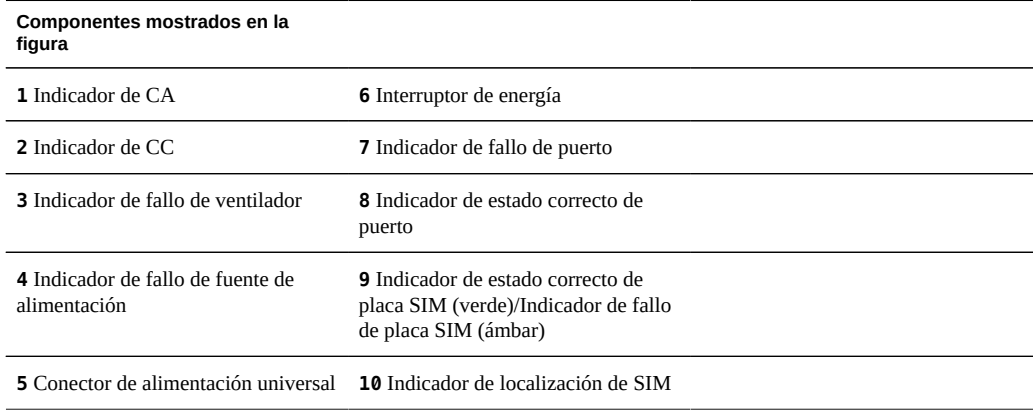

#### **Indicadores de fuente de alimentación**

En la siguiente figura, se muestran los indicadores de fuentes de alimentación con módulos de ventiladores para estos estantes de discos:

Oracle Storage Drive Enclosure DE2-24P

■ Oracle Storage Drive Enclosure DE2-24C

**FIGURA 1-66** Indicadores de fuente de alimentación de DE2 Drive Enclosure

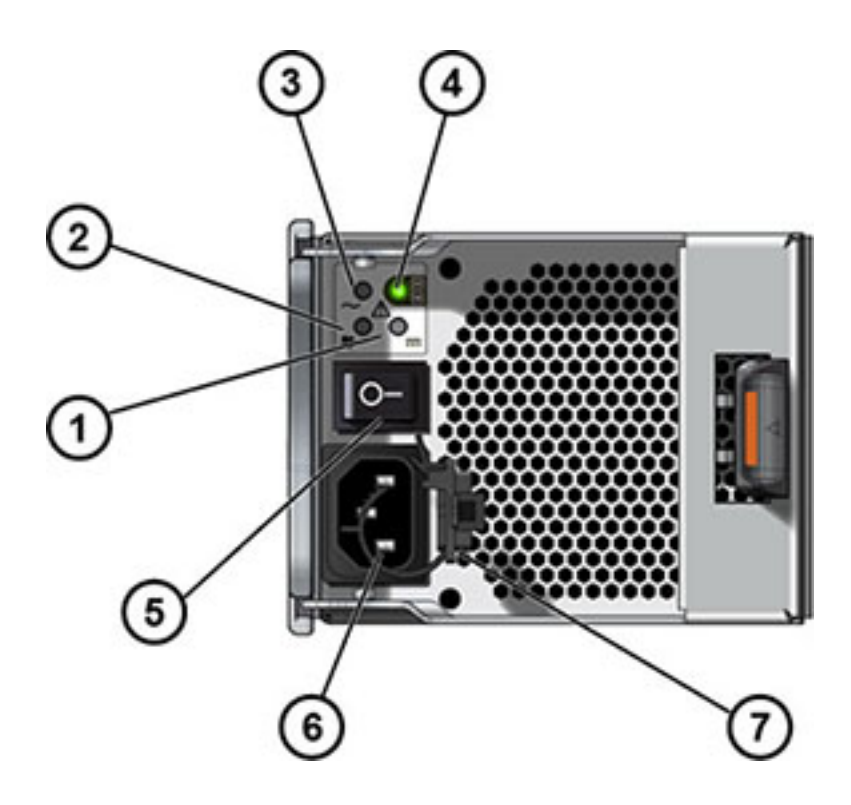

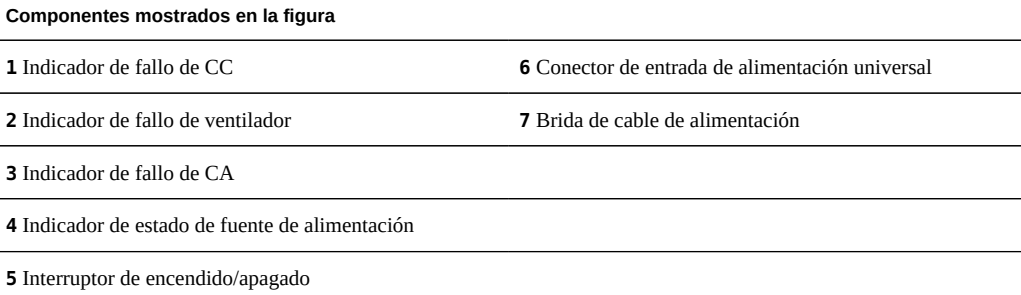

En la siguiente figura, se muestran los indicadores de fuentes de alimentación con módulos de ventiladores para estos estantes de discos:

Sun Disk Shelf

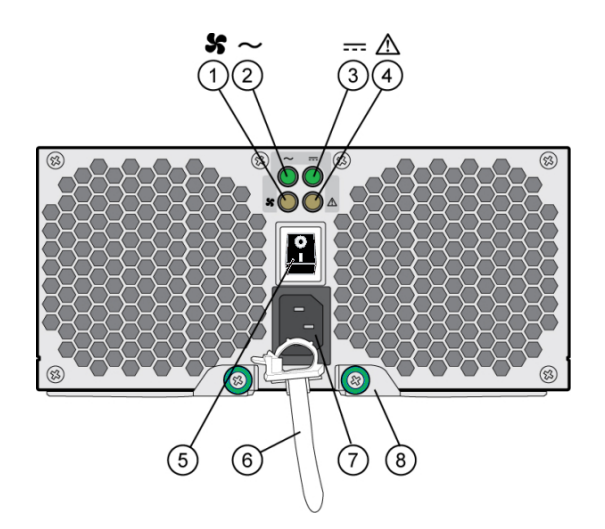

**FIGURA 1-67** Indicadores del módulo de ventiladores y fuente de alimentación de Sun Disk Shelf

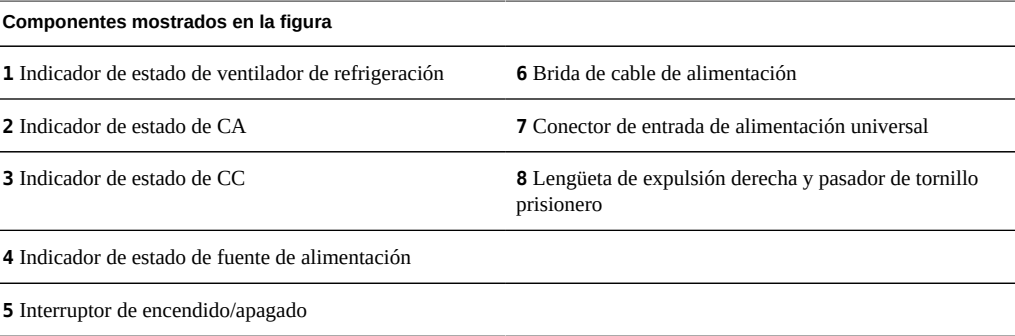

## **Configuraciones de estantes de discos**

En las siguientes tablas, se describen y se proporcionan los números de referencia para los estantes de almacenamiento de expansión admitidos.

#### **Oracle Storage Drive Enclosure DE2-24P**

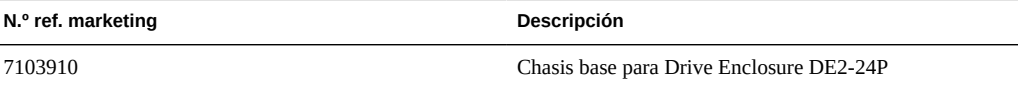

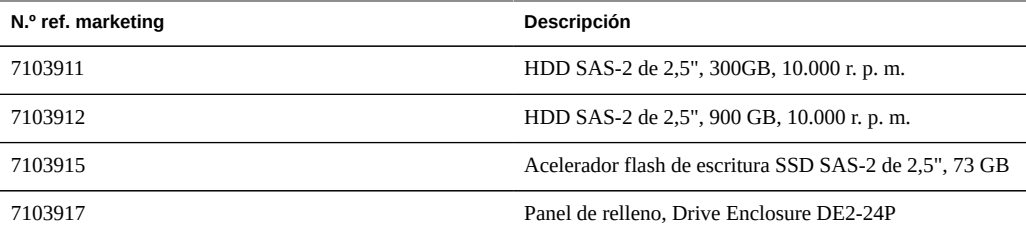

## **Oracle Storage Drive Enclosure DE2-24C**

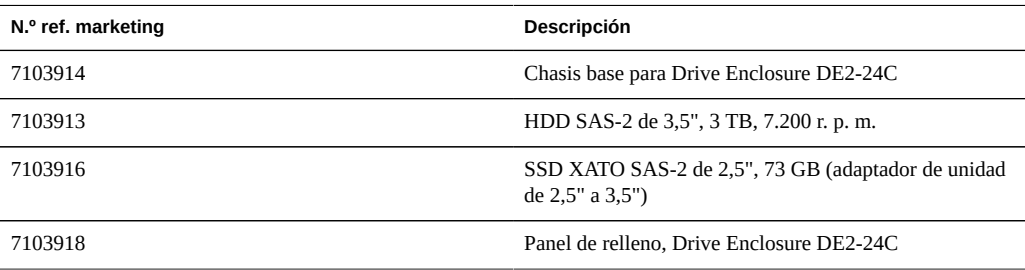

## **Sun Disk Shelf (DS2)**

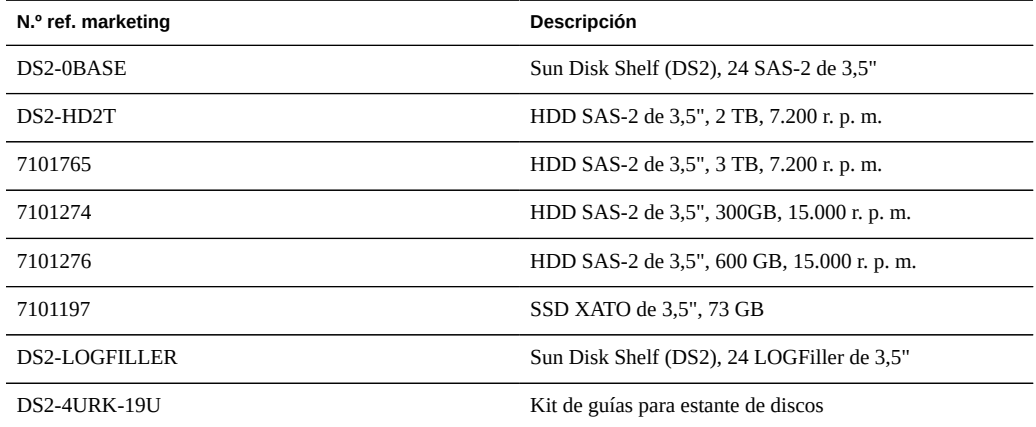

Guía de instalación de Oracle ZFS Storage Appliance • Junio de 2014

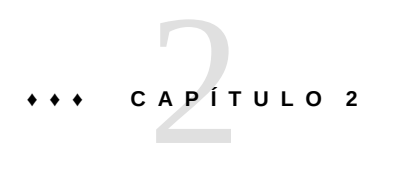

# Instalación

# <span id="page-102-0"></span>**Instalación**

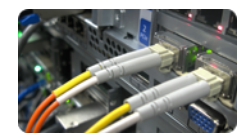

# **Instalación**

En esta sección, se describe cómo instalar físicamente el chasis del sistema en un bastidor, cómo conectar los controladores en un cluster de alta disponibilidad y cómo expandir el almacenamiento. Se describen los siguientes temas.

- ["Descripción general" \[104\]](#page-103-0)
- Controladores
- ["ZS3-2" \[105\]](#page-104-0)
- ["ZS3-4" \[120\]](#page-119-0)
- ["Familia 7x20" \[133\]](#page-132-0)
- Almacenamiento conectado
- ["Oracle Storage Disk Shelf DE2-24C" \[150\]](#page-149-0)
- ["Oracle Storage Disk Shelf DE2-24P" \[159\]](#page-158-0)
- ["Sun Disk Shelf" \[167\]](#page-166-0)
- ["Conexión al almacenamiento conectado" \[173\]](#page-172-0)
- ["Encendido" \[175\]](#page-174-0)
- ["Configuración inicial" \[182\]](#page-181-0)

# <span id="page-103-0"></span>**Descripción general**

## **Precauciones**

Tenga en cuenta las siguientes precauciones al instalar armarios o controladores Oracle ZFS Storage.

- Cargue siempre el equipo en el bastidor empezando por abajo para que el bastidor no pese demasiado en la parte superior y vuelque. Instale la barra antivuelco para evitar que el bastidor se vuelque durante la instalación del equipo.
- Asegúrese de que la temperatura del bastidor no supere la temperatura ambiente nominal máxima del controlador. Considere los requisitos de circulación de aire total de los equipos instalados en el bastidor para garantizar que los equipos se utilicen dentro del rango de temperatura especificado.
- Para lograr resultados óptimos, sólo personal cualificado del servicio de asistencia de Oracle debe realizar la instalación y configuración del cluster. Póngase en contacto con el servicio de asistencia de Oracle para obtener ayuda.

# **Requisitos previos**

Consulte el póster de instalación rápida incluido con el producto o las siguientes secciones de mantenimiento del hardware para obtener una descripción general del armario o el controlador del sistema.

- ["Descripción general de ZS3-2" \[13\]](#page-12-0): vea los diagramas y las especificaciones de los componentes
- ["Descripción general de ZS3-4" \[31\]](#page-30-0): vea los diagramas y las especificaciones de los componentes
- ["Descripción general de 7120" \[47\]](#page-46-0): vea los diagramas y las especificaciones de los componentes
- ["Descripción general de 7320" \[59\]](#page-58-0): vea los diagramas y las especificaciones de los componentes, además de las opciones de cluster
- ["Descripción general de 7420" \[72\]](#page-71-0): vea los diagramas y las especificaciones de los componentes, además de las opciones de cluster

Para la instalación del controlador, compruebe que el bastidor sea compatible con las opciones de guía deslizante y organizador de cables, de la siguiente manera:

- La estructura es un bastidor de cuatro postes con montaje tanto en la parte frontal como en la trasera. Los bastidores de dos postes *no* son compatibles.
- La abertura horizontal y el extremo vertical de la unidad cumplen los estándares ANSI/ EIA 310-D-1992 o IEC 60927.
- La distancia entre los planos de montaje frontal y trasero es de 610 a 915 mm (de 24 a 36 in).
- La distancia a la puerta delantera del armario, para proporcionar la profundidad necesaria delante del plano de montaje frontal, es de al menos 25,4 mm (1 in).
- La distancia a la puerta posterior del armario, para proporcionar la profundidad necesaria detrás del plano de montaje frontal, es de al menos 800 mm (31,5 in) con el organizador de cables, o de 700 mm (27,5 in) sin él.
- La distancia entre los soportes estructurales y la canalización de los cables, para proporcionar el ancho necesario entre los planos de montaje frontal y trasero, es de al menos 456 mm (18 in).

Para la instalación del armario, necesitará una distancia total de al menos 4,5 m (15 ft) para poder maniobrar de manera segura cuando quite el armario del palé de envío.

# **Tareas de instalación para controladores, armarios y estantes de discos**

En las siguientes secciones, se proporcionan procedimientos de instalación de controladores y estantes de discos.

- ["Tareas de instalación para controladores ZS3-2" \[105\]](#page-104-0)
- ["Tareas de instalación para controladores ZS3-4" \[120\]](#page-119-0)
- ["Tareas de instalación para controladores 7x20" \[133\]](#page-132-0)
- ["Tareas de instalación para estantes de discos" \[103\]](#page-102-0)

## <span id="page-104-0"></span>**Controlador ZS3-2**

## **Tareas de instalación para controladores ZS3-2**

En esta sección, se describen los pasos para instalar los controladores Oracle ZFS Storage ZS3-2 en un bastidor mediante el conjunto de guías del kit de montaje en bastidor. Observe que si el kit de montaje en bastidor se suministró con instrucciones de instalación, debe usar entonces esas instrucciones.

Tenga en cuenta las siguientes precauciones:

- Cargue siempre el equipo en el bastidor empezando por abajo para que el bastidor no pese demasiado en la parte superior y vuelque. Instale la barra antivuelco para evitar que el bastidor se vuelque durante la instalación del equipo.
- Asegúrese de que la temperatura del bastidor no supere la temperatura ambiente nominal máxima del controlador. Considere los requisitos de circulación de aire total de los equipos

instalados en el bastidor para garantizar que los equipos se utilicen dentro del rango de temperatura especificado.

Siempre use la herramienta de alineación espaciadora al instalar guías en bastidores que usan tornillos de montaje y tuercas enjauladas. Si no se usa el espaciador, los deslizadores pueden dañar la guía.

# **Requisitos previos**

Consulte el póster de instalación rápida incluido con el producto o las siguientes secciones para obtener una descripción general del controlador.

["Descripción general de ZS3-2" \[13\]](#page-12-0): vea los diagramas y las especificaciones de los componentes

# **Herramientas y equipos necesarios**

Para instalar el sistema, se necesitan las siguientes herramientas:

- Destornillador Phillips n.º 2
- Alfombrilla y muñequera antiestáticas con conexión a tierra
- Lápiz u otros dispositivos con punta para pulsar los botones del panel frontal

Además, se necesita un dispositivo que actúe como consola del sistema, por ejemplo:

- Estación de trabajo Sun
- Terminal ASCII
- Servidor de terminales
- Panel de parches conectado a un servidor de terminales

# **Instalación de los soportes de montaje y los conjuntos de guías deslizantes**

- **1. Desempaquete las guías deslizantes y busque la traba de las guías en la parte delantera del conjunto.**
- **2. Mantenga apretadas las lengüetas ubicadas en la parte superior e inferior de la traba (1) mientras tira del soporte de montaje hasta llegar a su tope.**
- **3. Presione el botón de apertura del soporte de montaje hacia la parte delantera del soporte de montaje (2) mientras retira el soporte del conjunto.**

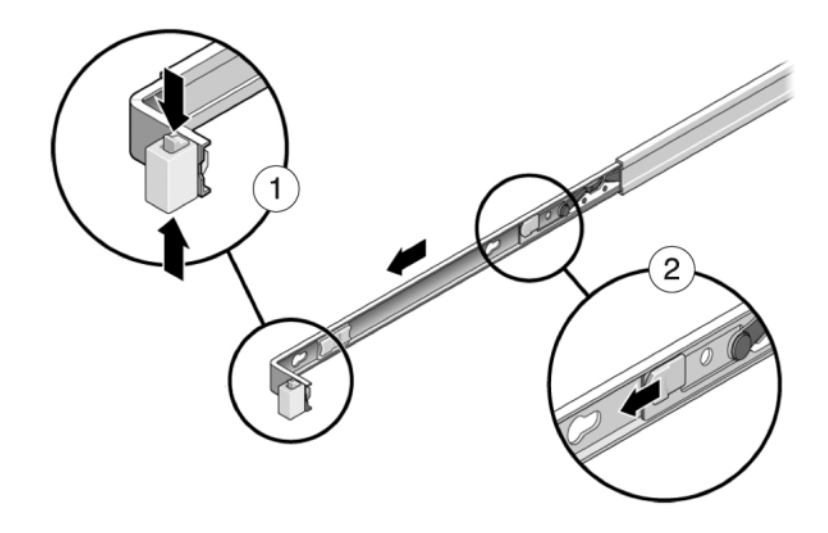

**4. Conecte un soporte de montaje a cada lado del controlador.**

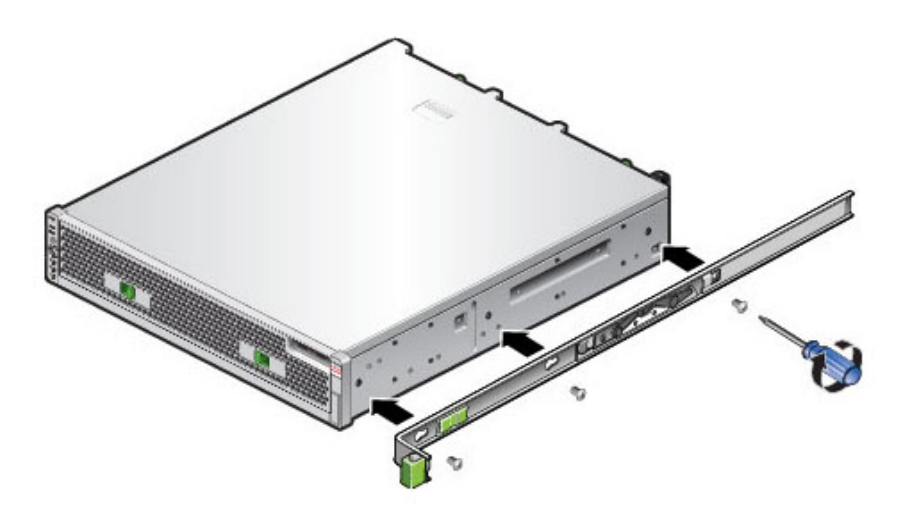

**5. Si utiliza un armario universal de 19 pulgadas, coloque una tuerca prisionera M6 cuadrada en el orificio superior e inferior de la ubicación en la que instalará la placa de las guías, como se muestra en el gráfico.**

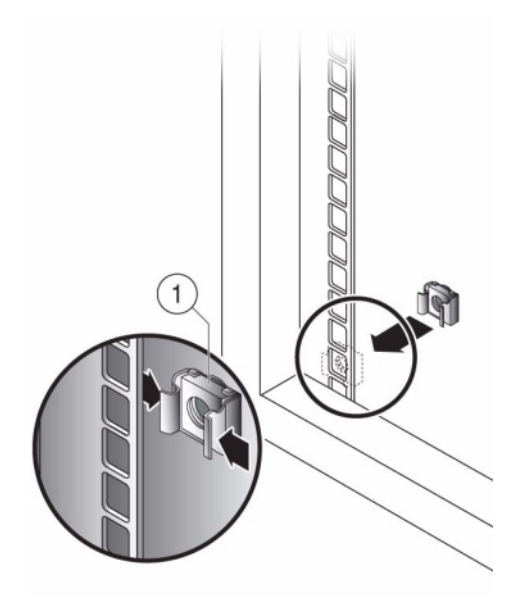

**6. Coloque un conjunto de guías deslizantes en el bastidor de manera que los soportes ubicados en cada extremo del conjunto de guías deslizantes queden en la parte exterior de los postes delantero y trasero del bastidor. En el siguiente gráfico, se muestran los soportes del conjunto de guías.**
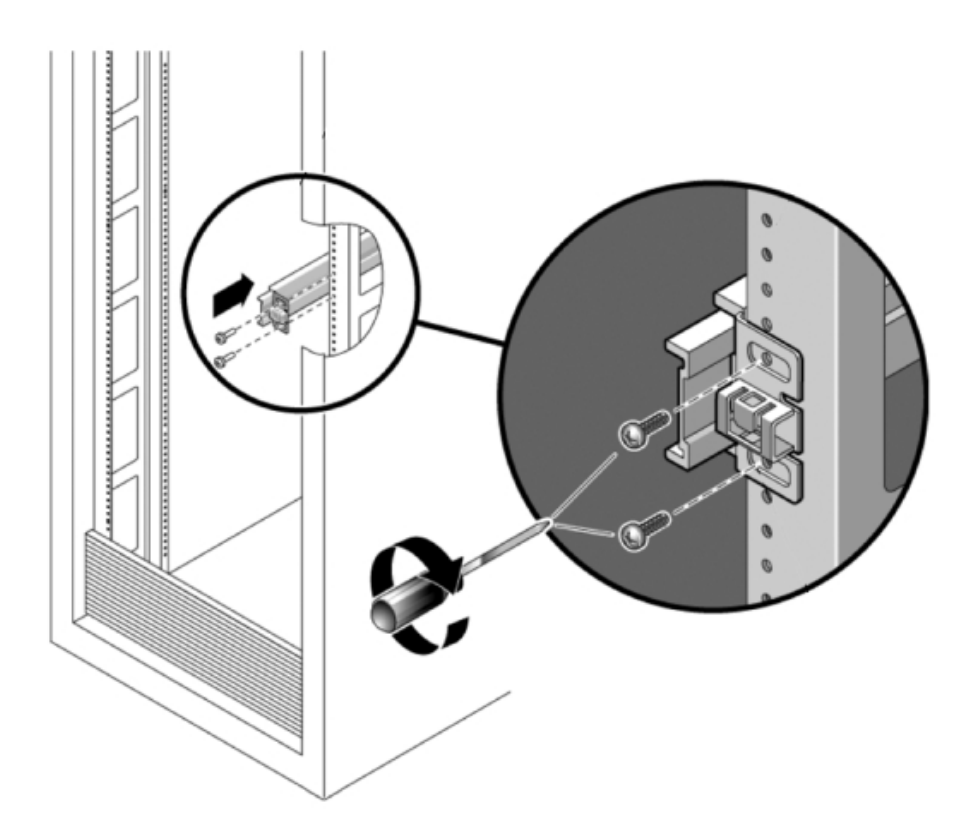

- **7. Fije cada conjunto de guías deslizantes a los postes del bastidor, pero no ajuste los tornillos por completo.**
- **8. Desde la parte frontal del bastidor, establezca el ancho adecuado de las guías con la herramienta de alineación espaciadora correspondiente (1).**

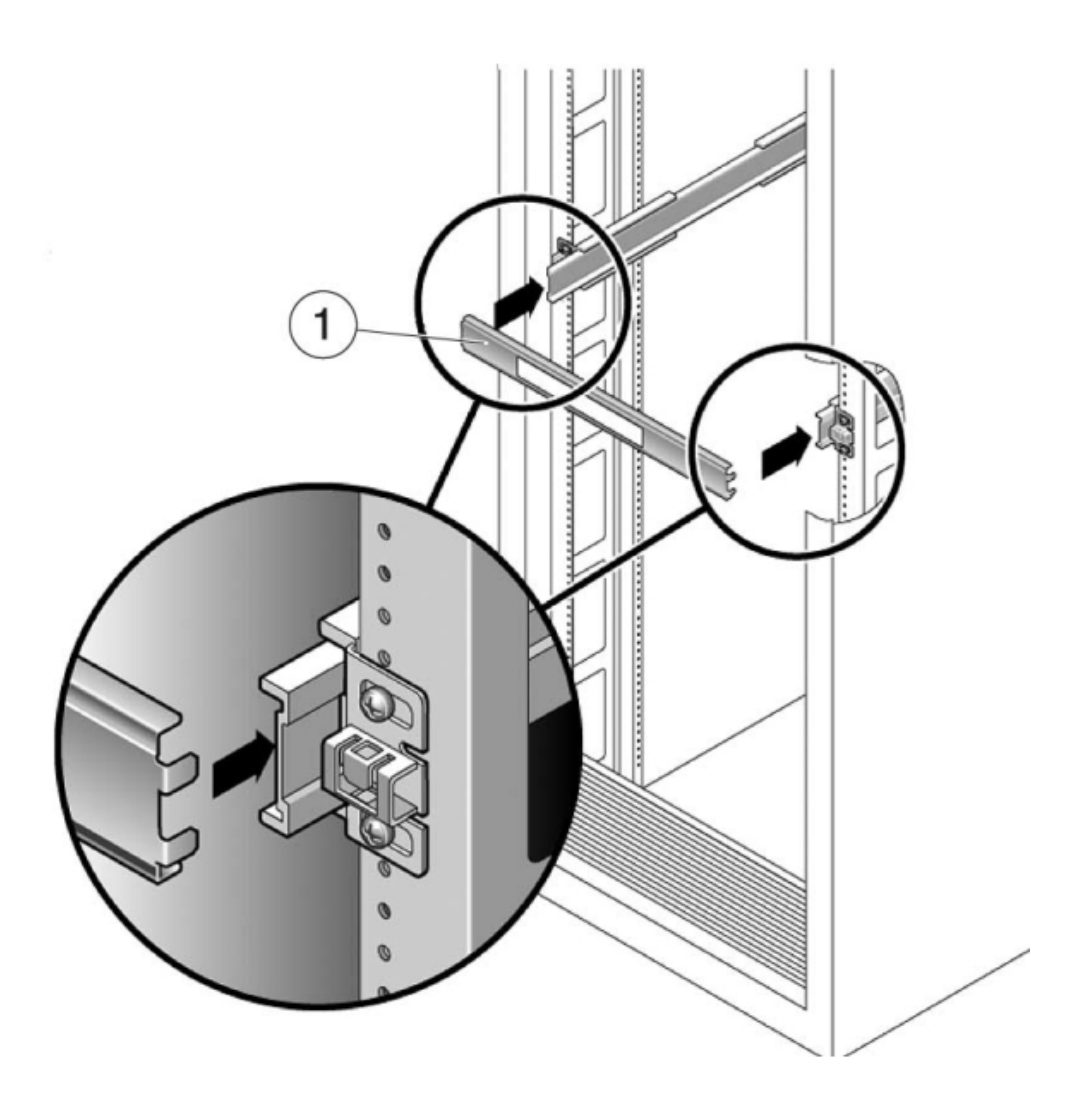

- **9. Ajuste los tornillos en los soportes (30 lb de torsión).**
- **10. Retire el espaciador y compruebe que las guías estén ajustadas con firmeza en el bastidor.**
- **11. Aplique todos los mecanismos antivolcado para estabilizar el bastidor a fin de evitar que vuelque durante la instalación. Consulte la documentación del bastidor para obtener instrucciones detalladas.**

## **Tareas**

## **Tareas de controladores ZS3-2**

**Instalación del controlador en el bastidor**

**Precaución**: Este procedimiento requiere un mínimo de dos personas debido al peso del chasis. Si este procedimiento es realizado por una sola persona, se pueden producir daños en el equipo o lesiones personales. Siempre cargue el equipo en el bastidor empezando por abajo.

- **1. Tire de las guías deslizantes (montadas en el conjunto de guías deslizantes) hasta que se detengan (aproximadamente 30 cm [12 in] fuera del bastidor).**
- **2. Levante el chasis de manera que los extremos posteriores de los soportes de montaje queden alineados con la guía deslizante y empuje el chasis lentamente para insertarlo en las guías deslizantes, hasta que los soportes de montaje lleguen a los topes de las guías (aproximadamente 30 cm o 12 in). Escuchará un chasquido.**
- **3. En el siguiente gráfico, se muestra cómo insertar el chasis y cómo usar las trabas de las guías deslizantes.**

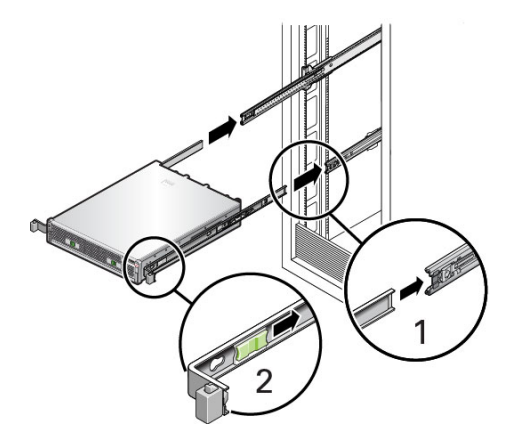

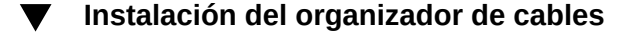

- **1. Desembale el CMA e identifique los componentes. Consulte ["Componentes del](#page-12-0) [CMA" \[13\]](#page-12-0)**
- **2. Si el CMA tiene cubiertas de cables planas (para un chasis 1U), instale las cubiertas de cables curvas 2U proporcionadas con el kit de accesorios.**
- **3. Para sustituir las cubiertas de cables planas: Para quitar cada cubierta de cables plana, levante el tirador de la cubierta de cables (1) y abra la cubierta 180 grados hasta la posición horizontal (2). Empuje hacia arriba el borde externo de cada conector de bisagra hasta que se salga de la bisagra (3). Coloque cada cubierta de cables curva horizontalmente sobre las bisagras y alinee los conectores de bisagra con las bisagras. Con el pulgar, aplique presión en cada conector de bisagra para sujetarlo en su lugar. Deje que las cubiertas de cables cuelguen y presione el tirador de la cubierta del cable para cerrarlo.**

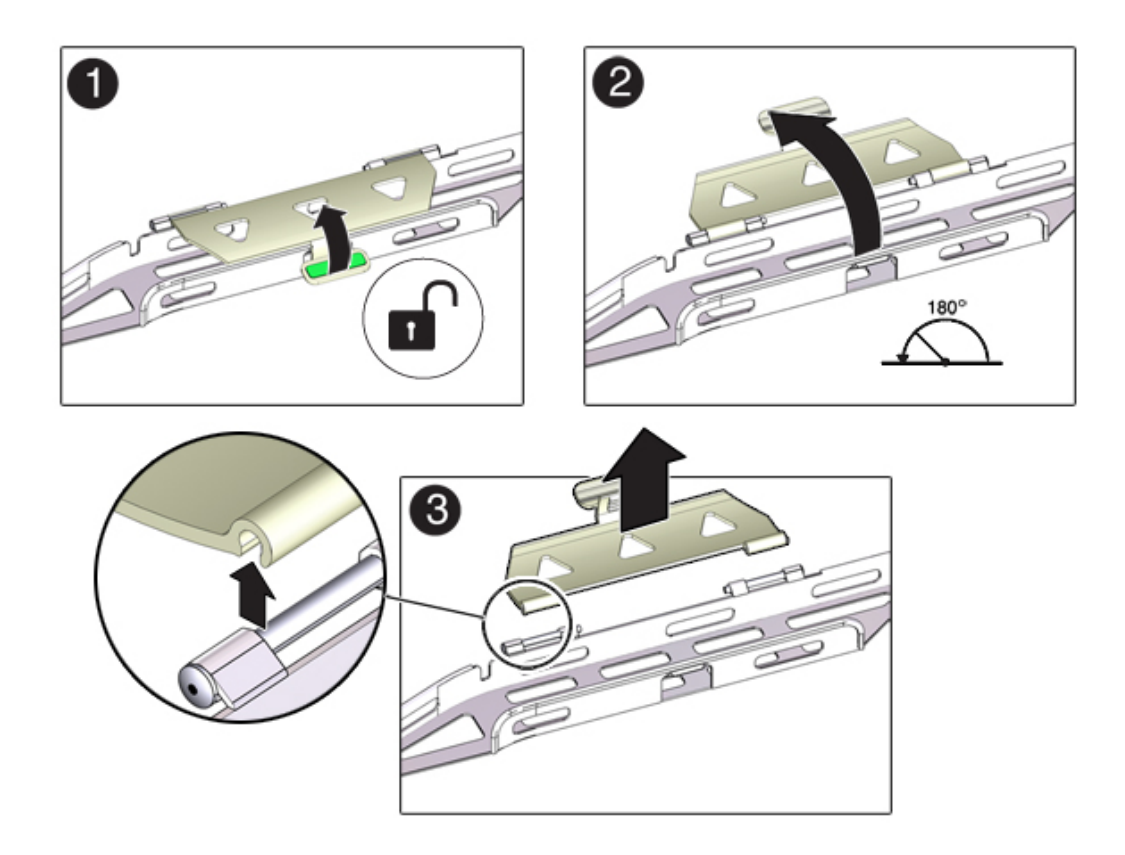

- **4. Asegúrese de que las seis correas de Velcro pasen por el CMA.**
- **5. Para evitar que el bastidor vuelque, asegúrese de extender todos los dispositivos antivolcado en el bastidor.**
- **6. Extienda el controlador de almacenamiento aproximadamente 13 cm (5 in) hacia afuera de la parte frontal del bastidor.**
- **7. En la parte posterior del bastidor, inserte el conector A del CMA en la ranura frontal de la guía deslizante izquierda hasta que se acople en su lugar con un chasquido (cuadros 1 y 2). La lengüeta del conector A (1) se inserta en la ranura frontal de la guía deslizante (2). Tire suavemente del lado izquierdo de la barra deslizante frontal para verificar que el conector A esté correctamente ajustado.**

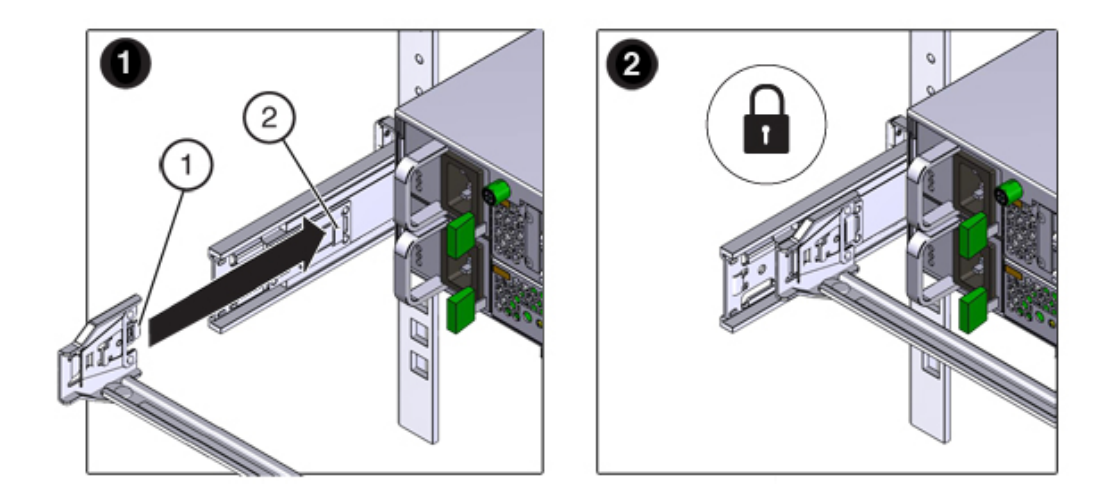

- **8. Sostenga el CMA y no permita que cuelgue por su propio peso hasta sujetarlo en los cuatro puntos de conexión.**
- **9. Inserte el conector B del CMA en la ranura frontal de la guía deslizante derecha hasta que se acople en su lugar con un chasquido (cuadros 1 y 2). La lengüeta del conector B (1) se inserta en la ranura frontal de la guía deslizante (2). Tire suavemente del lado derecho de la barra deslizante frontal para verificar que el conector B esté correctamente ajustado.**

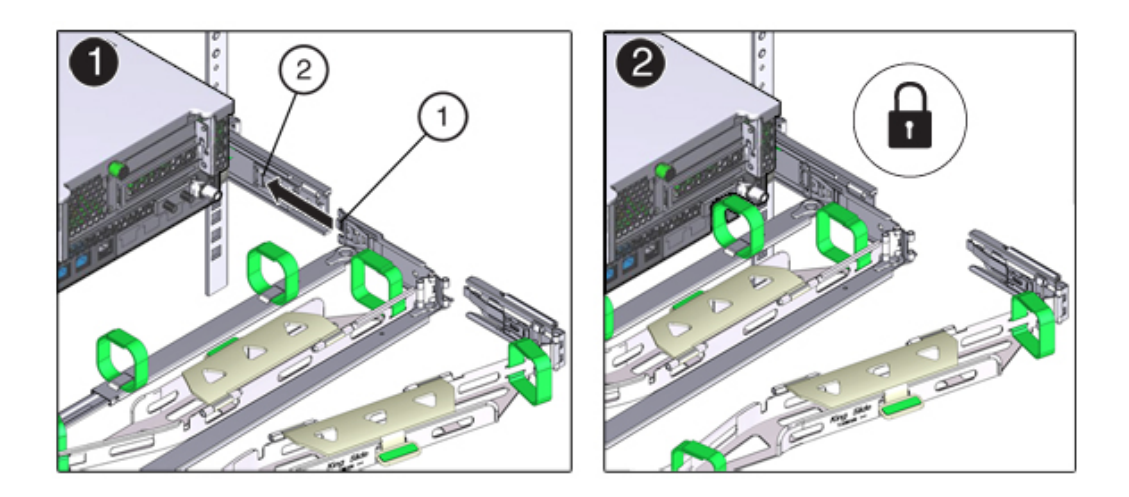

**10. Para instalar el conector C del CMA en la guía deslizante derecha, siga estos pasos: - Alinee el conector C con la guía deslizante de modo que el resorte de bloqueo (1) esté ubicado en la parte interna (lado del servidor) de la guía deslizante derecha (cuadro 1). - Inserte el conector C en la guía deslizante derecha hasta que se acople en su lugar con un chasquido (cuadros 2 y 3). - Tire suavemente del lado derecho de la barra deslizante posterior del CMA para verificar que el conector C esté correctamente ajustado.**

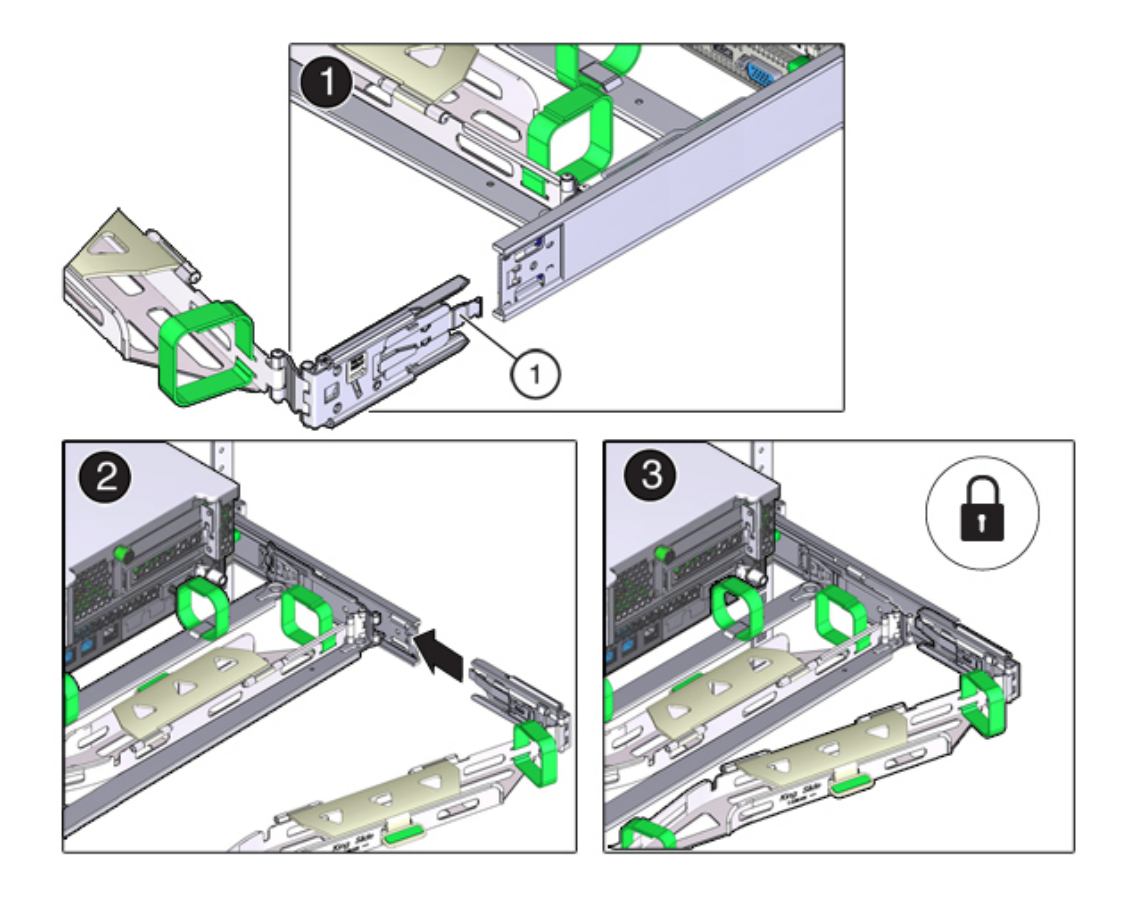

**11. Para preparar el conector D para la instalación, quite la cinta que sujeta el soporte de ajuste de la guía deslizante al conector D y asegúrese de que el soporte de ajuste esté correctamente alineado con el conector D (cuadros 1 y 2).**

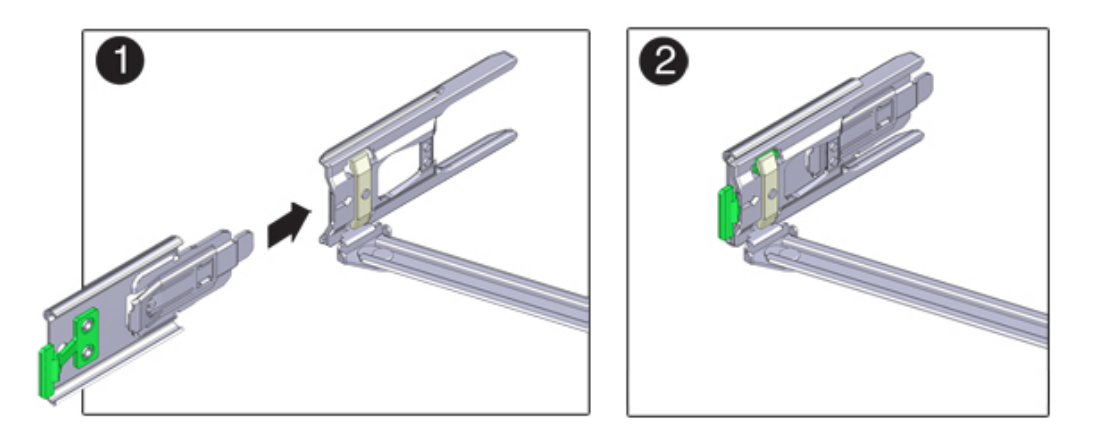

**12. Sostenga el soporte de ajuste de la guía deslizante en su lugar e inserte el conector D y el soporte de ajuste de la guía deslizante asociado en la guía deslizante izquierda hasta que el conector D se acople en su lugar con un chasquido (cuadros 1 y 2). Al insertar el conector D en la guía deslizante, el método preferido y más sencillo es instalar el conector D y el soporte de ajuste como una pieza en la guía deslizante.**

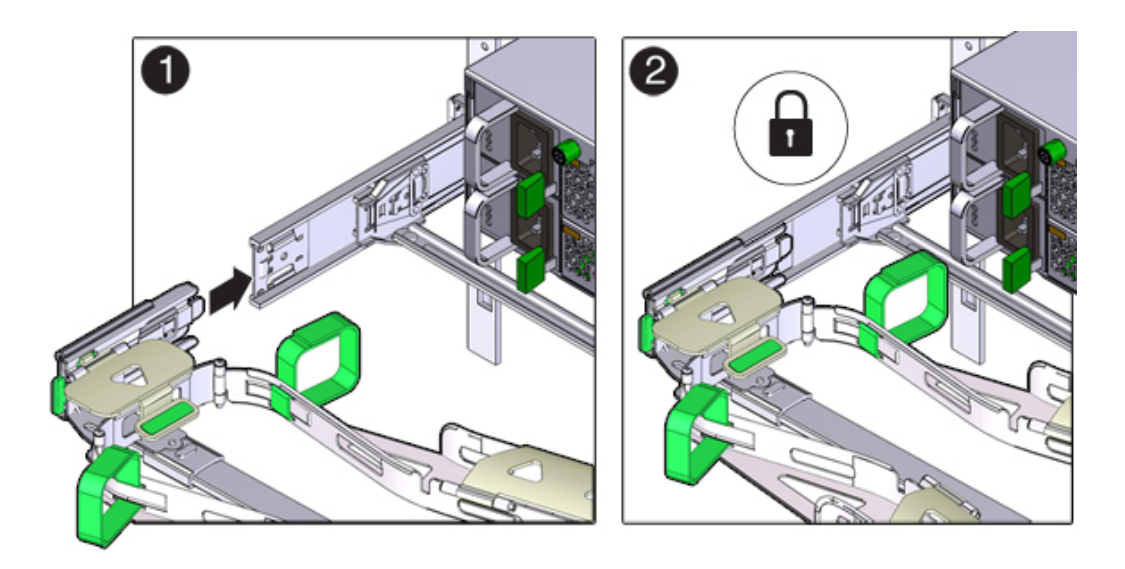

**13. Tire suavemente del lado izquierdo de la barra deslizante posterior del CMA para verificar que el conector D esté correctamente ajustado.**

- **14. Tire suavemente de los cuatro puntos de conexión del CMA para garantizar que los conectores del CMA estén completamente ajustados antes de permitir que el CMA cuelgue por su propio peso.**
- **15. Verifique que las guías deslizantes y el CMA estén funcionando correctamente antes de enrutar los cables por el CMA: a) Asegúrese de extender todos los dispositivos antivolcado del bastidor para evitar que el bastidor vuelque. b) Extraiga el controlador de la parte frontal del bastidor hasta que el CMA esté completamente extendido.**

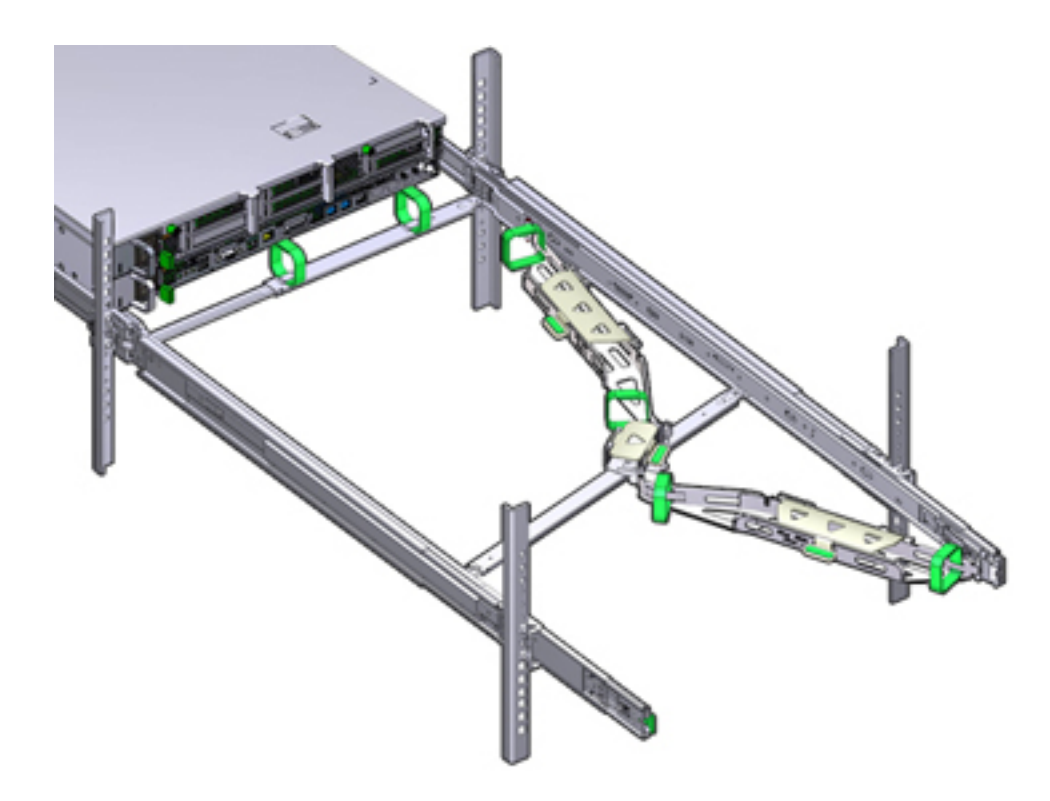

- **16. Vuelva a colocar el controlador de almacenamiento en el bastidor. A medida que empuje el controlador de almacenamiento dentro del bastidor, verifique que el CMA se retraiga sin doblarse.**
- **17. Abra las cubiertas de cables del CMA, enrute los cables del controlador en la canalización del CMA, cierre las cubiertas de cables y sujete los cables con las seis correas de velcro. Enrute los cables a través de la canalización en este orden: a) Enrute los cables a través de la canalización que se encuentra más adelante, b) a continuación, a través de la canalización pequeña c) y, luego, a través de la canalización que se encuentra más atrás.**

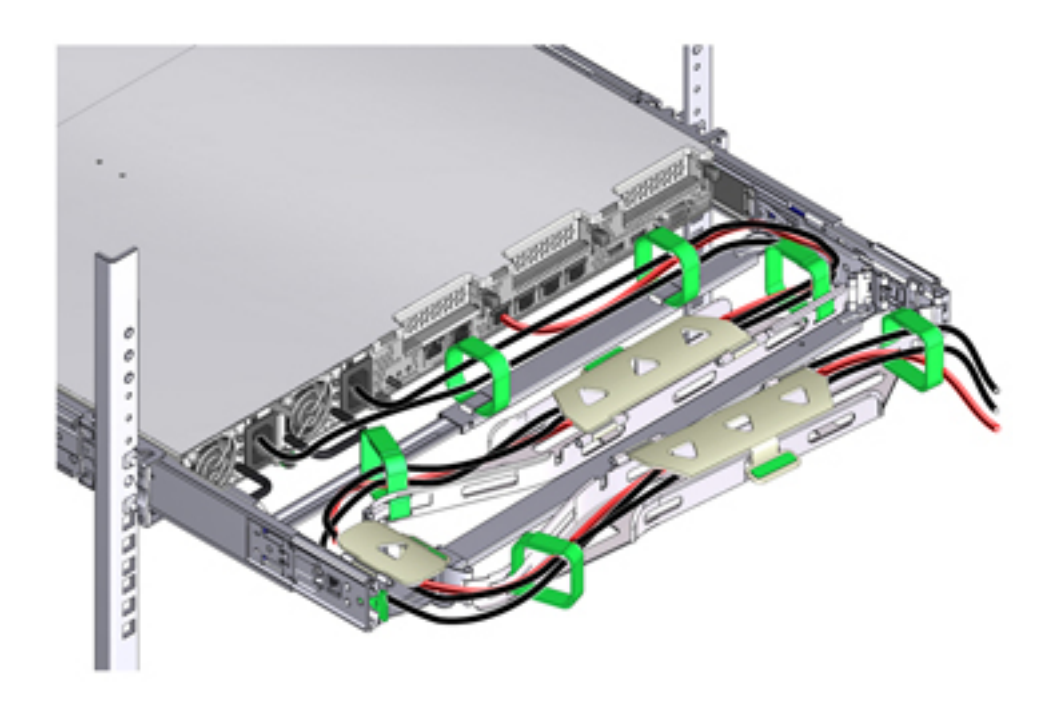

- **18. Al sujetar los cables con las correas de velcro ubicadas en la barra deslizante frontal, asegúrese de que no se enrosquen alrededor de la parte inferior de la barra deslizante; de lo contrario, la expansión y contracción de la barra deslizante puede verse afectada cuando el servidor se extrae del bastidor y se vuelve a colocar en él.**
- **19. Asegúrese de que los cables no se extiendan por encima ni por debajo de la parte inferior del servidor al cual están conectados; de lo contrario, es posible que se enganchen en otros equipos instalados en el bastidor cuando el servidor se extrae del bastidor o se vuelve a colocar en él.**
- **20. Si es necesario, agrupe los cables con correas de velcro adicionales para garantizar que no interfieran con otros equipos. Si necesita instalar correas de velcro adicionales, coloque las correas alrededor de los cables únicamente, no alrededor de los componentes del CMA; de lo contrario, es posible que la expansión y la contracción de las barras deslizantes del CMA se vea afectada cuando el servidor se extrae del bastidor y se vuelve a colocar en él.**

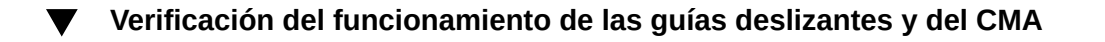

- **1. Asegúrese de extender todos los dispositivos antivolcado del bastidor para evitar que el bastidor vuelque hacia adelante cuando el controlador de almacenamiento se extiende desde el bastidor.**
- **2. Extraiga lentamente el controlador de almacenamiento del bastidor hasta que las guías deslizantes lleguen a los topes.**
- **3. Examine los cables conectados para ver si están enlazados o doblados.**
- **4. Verifique que el CMA se extienda por completo de las guías deslizantes.**
- **5. Empuje el controlador de almacenamiento nuevamente dentro del bastidor y verifique que el CMA se retrae sin doblarse.**
- **6. Ajuste las correas de los cables y el CMA, según sea necesario.**

### **Extracción del CMA**

- **1. Asegúrese de extender todos los dispositivos antivolcado del bastidor para evitar que el bastidor vuelque hacia adelante cuando el controlador de almacenamiento se extiende desde el bastidor.**
- **2. Para facilitar la extracción del CMA, extienda el controlador de almacenamiento aproximadamente 13 cm (5 in) hacia afuera de la parte frontal del bastidor.**
- **3. Para extraer los cables del CMA, realice lo siguiente:**
	- Desconecte todos los cables desde la parte posterior del controlador.

- Si corresponde, quite las correas de velcro adicionales que se instalaron para agrupar los cables.

- Desenvuelva las seis correas de velcro que sujetan los cables.
- Abra completamente las tres cubiertas de cables.
- Extraiga los cables del CMA y déjelos a un lado.
- **4. Para desconectar el conector D, siga estos pasos: Presione la lengüeta de liberación verde del soporte de ajuste de la guía deslizante y deslice el conector D hacia afuera de la guía deslizante izquierda. Sostenga el CMA hasta que se haya desconectado el resto de los conectores. No deje que el CMA quede colgando con su propio peso. - Use la mano derecha para sostener el CMA y el pulgar izquierdo para empujar (hacia la izquierda) la lengüeta de liberación del**

#### **soporte de ajuste del conector D con la etiqueta PUSH, tire del soporte de ajuste para extraerlo de la guía deslizante izquierda y déjelo a un lado.**

#### **5. Para desconectar el conector C, siga estos pasos:**

- Coloque el brazo izquierdo debajo del CMA para sostenerlo.

- Use el pulgar derecho para empujar (hacia la derecha) la lengüeta de liberación del conector C con la etiqueta PUSH y tire del conector C para extraerlo de la guía deslizante derecha.

#### **6. Para desconectar el conector B, siga estos pasos:**

- Coloque el brazo derecho debajo del CMA para sostenerlo y tome el extremo posterior del conector B con la mano derecha.

- Use el pulgar izquierdo para tirar de la palanca de liberación del conector B hacia la izquierda de la guía deslizante derecha y use la mano derecha para tirar del conector y extraerlo de la guía deslizante.

#### **7. Para desconectar el conector A, siga estos pasos:**

- Coloque el brazo izquierdo debajo del CMA para sostenerlo y tome el extremo posterior del conector A con la mano izquierda.

- Use el pulgar derecho para tirar de la palanca de liberación del conector A hacia la derecha de la guía deslizante izquierda y use la mano izquierda para tirar del conector y extraerlo de la guía deslizante.

- **8. Extraiga el CMA del bastidor y colóquelo sobre una superficie plana.**
- **9. Desde el frente del bastidor, empuje el controlador de almacenamiento nuevamente dentro del bastidor.**

# **Controlador ZS3-4**

# **Tareas de instalación para controladores ZS3-4**

En esta sección, se describen los pasos para instalar el controlador Oracle ZFS Storage ZS3-4 en un bastidor mediante el conjunto de guías del kit de montaje en bastidor. Observe que si el kit de montaje en bastidor se suministró con instrucciones de instalación, debe usar entonces esas instrucciones.

Tenga en cuenta las siguientes precauciones:

- Cargue siempre el equipo en el bastidor empezando por abajo para que el bastidor no pese demasiado en la parte superior y vuelque. Instale la barra antivuelco para evitar que el bastidor se vuelque durante la instalación del equipo.
- Asegúrese de que la temperatura del bastidor no supere la temperatura ambiente nominal máxima del controlador. Considere los requisitos de circulación de aire total de los equipos instalados en el bastidor para garantizar que los equipos se utilicen dentro del rango de temperatura especificado.

# **Requisitos previos**

Consulte el póster de instalación rápida incluido con el producto o la siguiente sección para obtener una descripción general del controlador.

["Descripción general de ZS3-4" \[31\]:](#page-30-0) vea los diagramas y las especificaciones de los componentes

# **Herramientas y equipos necesarios**

Para instalar el sistema, se necesitan las siguientes herramientas:

- Destornillador Phillips n.º 2
- Alfombrilla y muñequera antiestáticas con conexión a tierra
- Lápiz u otros dispositivos con punta para pulsar los botones del panel frontal

Además, se necesita un dispositivo que actúe como consola del sistema, por ejemplo:

- Estación de trabajo Sun
- Terminal ASCII
- Servidor de terminales
- Panel de parches conectado a un servidor de terminales

### **Tareas**

### **Tareas de controladores ZS3-4**

### **Instalación de soportes de montaje en el chasis del controlador**

Si los soportes de montaje se proporcionan dentro de las guías deslizantes, debe quitarlos antes de comenzar este procedimiento, de la siguiente manera.

- Desempaquete las guías deslizantes y busque la traba de las guías en la parte delantera del conjunto.
- Mantenga apretadas las lengüetas ubicadas en la parte superior e inferior de la traba (1) mientras tira del soporte de montaje hasta llegar a su tope.
- Presione el botón de apertura del soporte de montaje hacia la parte delantera del soporte de montaje (2) mientras retira el soporte del conjunto.

En el siguiente gráfico, se muestra el procedimiento para desmontar el kit de guías.

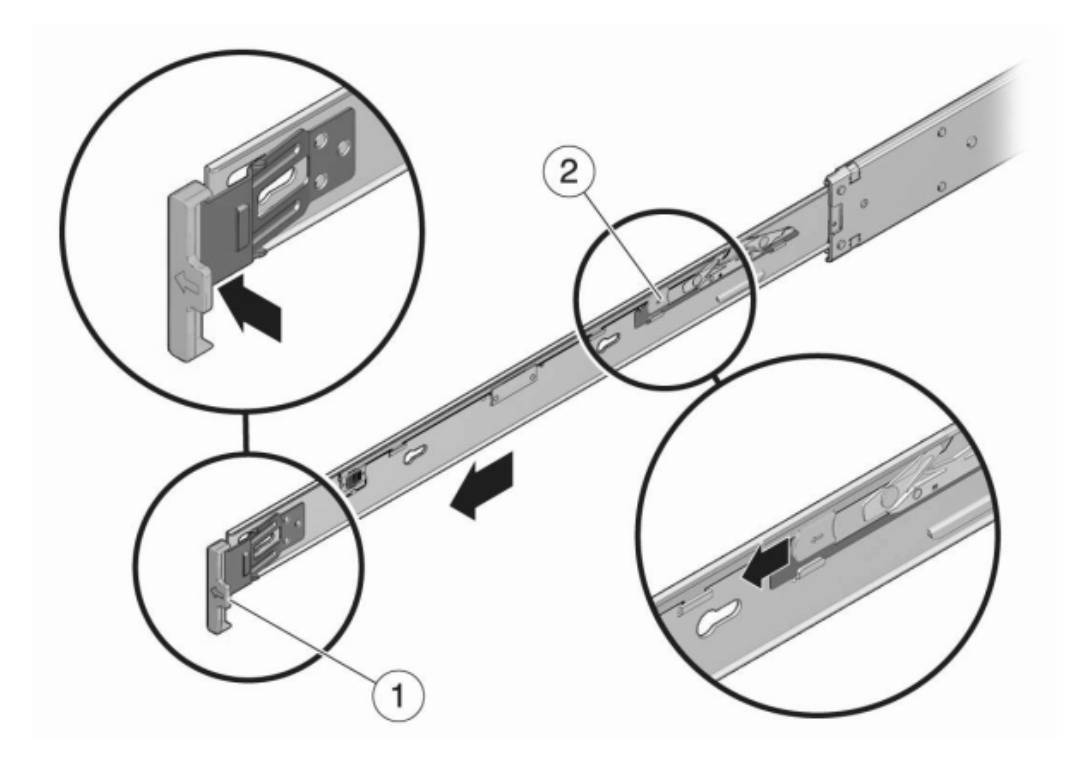

- **1. Coloque un soporte de montaje contra el chasis de forma que la traba de la guía deslizante quede en la parte delantera del chasis y las aberturas de enganche del soporte queden alineadas con las clavijas de fijación en el lateral del chasis.**
- **2. En el siguiente gráfico, se muestra cómo fijar los soportes de montaje.**

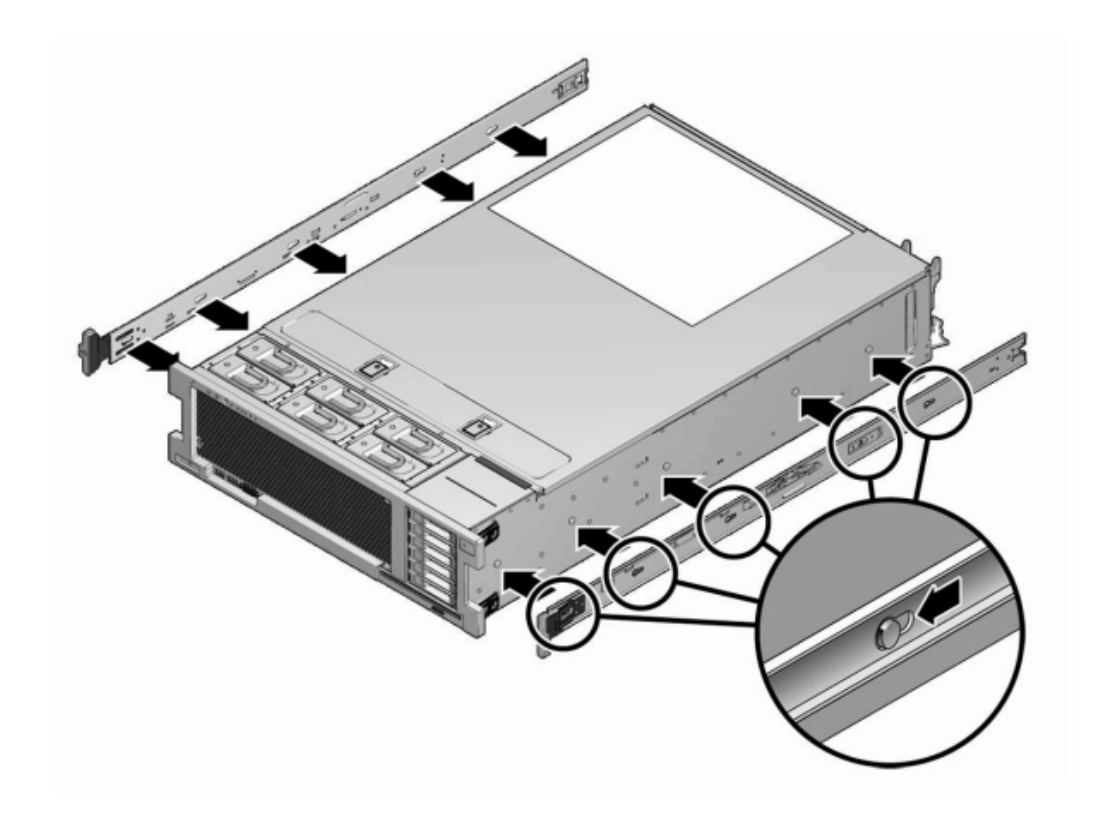

- **3. Con las cabezas de las cuatro clavijas de fijación del chasis sobresaliendo por las cuatro aberturas de enganche del soporte de montaje, tire del soporte hacia la parte delantera del chasis hasta que el sujetador del soporte encaje en su sitio con un chasquido.**
- **4. Verifique que todas las clavijas de montaje estén bien sujetas al chasis.**
- **5. Repita estos pasos para instalar el soporte de montaje restante en el otro lateral del chasis.**

### **Instalación del chasis del controlador en las guías deslizantes del bastidor**

Este procedimiento requiere un mínimo de dos personas debido al peso del chasis. Si este procedimiento es realizado por una sola persona, se pueden producir daños en el equipo o lesiones personales. Siempre cargue el equipo en el bastidor empezando por abajo.

**1. Si utiliza un armario universal de 19 pulgadas, coloque una tuerca prisionera M6 cuadrada en el orificio superior e inferior de la ubicación en la que instalará la placa de las guías, como se muestra en el gráfico.**

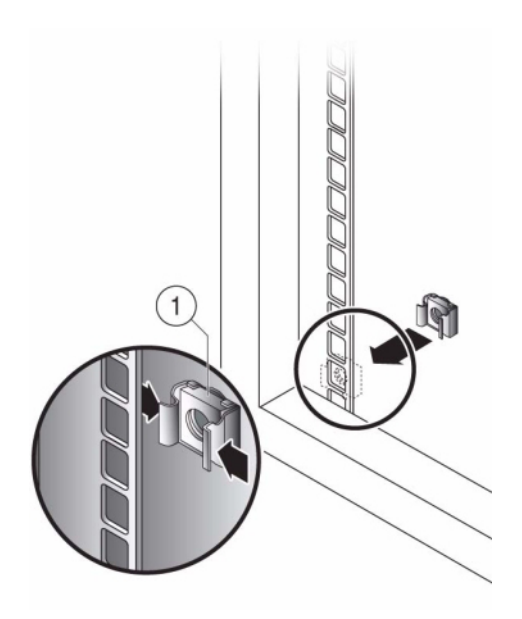

**2. Coloque un conjunto de guías deslizantes en el bastidor de manera que los soportes ubicados en cada extremo del conjunto de guías deslizantes queden en la parte exterior de los postes delantero y trasero del bastidor. En el siguiente gráfico, se muestran los soportes del conjunto de guías.**

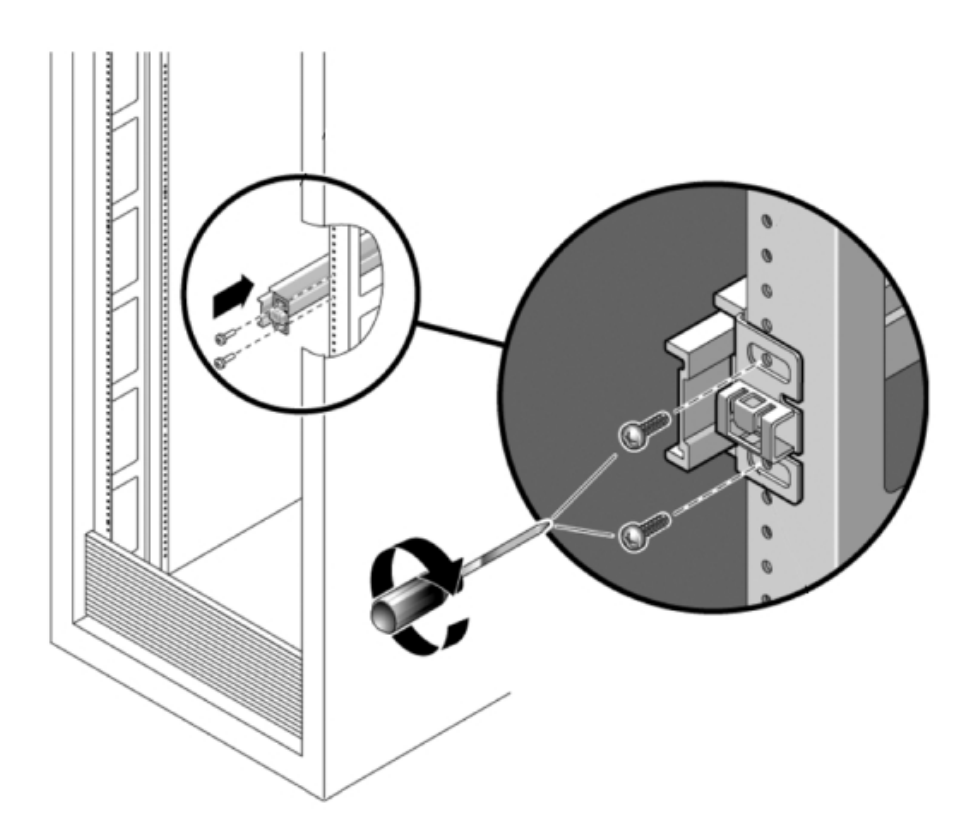

- **3. Fije cada conjunto de guías deslizantes a los postes del bastidor, pero no ajuste los tornillos por completo.**
- **4. Desde la parte frontal del bastidor, establezca el ancho adecuado de las guías con el espaciador correspondiente (1).**

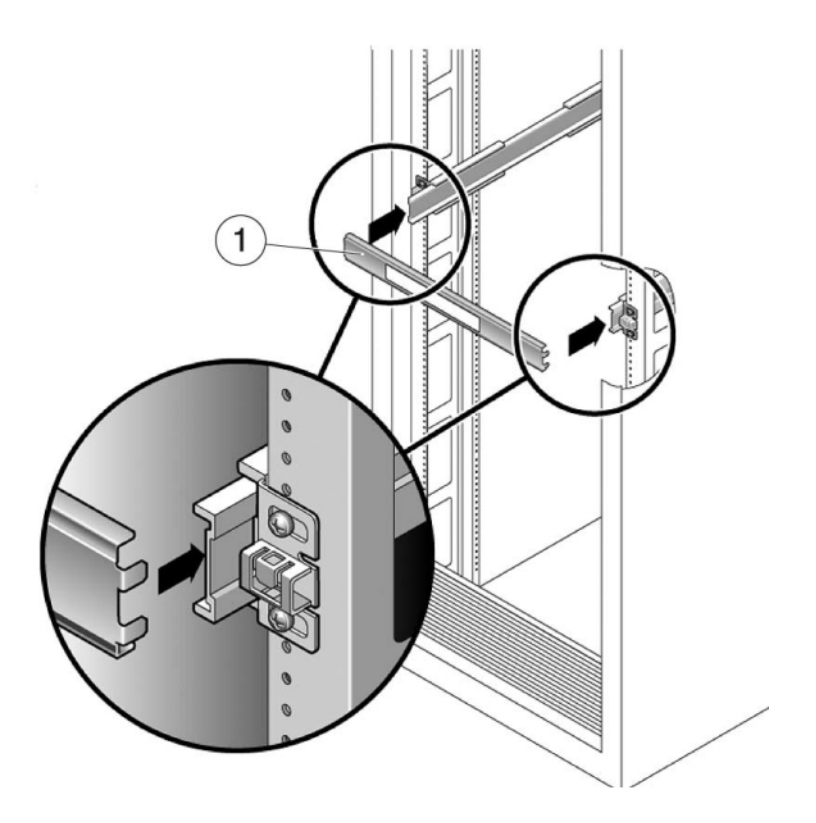

- **5. Ajuste los tornillos en los soportes.**
- **6. Retire el espaciador y compruebe que las guías estén ajustadas con firmeza en el bastidor.**
- **7. Si el bastidor incluye una pata antivuelco, despliéguela en la parte inferior del bastidor.**

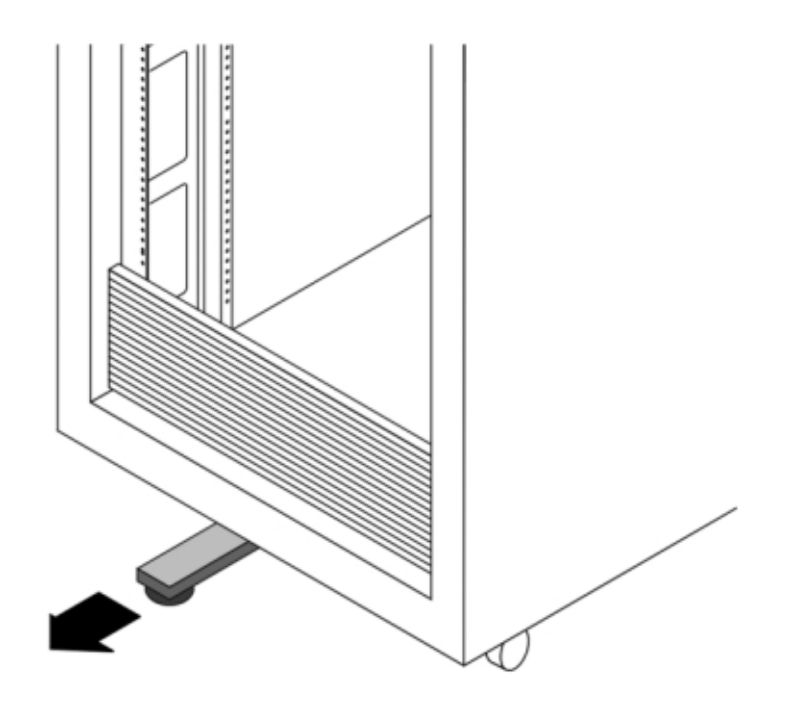

- **8. Baje las patas de estabilización del bastidor si aún no lo ha hecho.**
- **9. Empuje las guías deslizantes en sus conjuntos lo más lejos posible en el bastidor.**
- **10. Levante el chasis de manera que los extremos posteriores de los soportes de montaje queden alineados con la guía deslizante y empuje el chasis lentamente para insertarlo en las guías deslizantes, hasta que los soportes de montaje lleguen a los topes de las guías (aproximadamente 30 cm o 12 in). Escuchará un chasquido.**
- **11. En el siguiente gráfico, se muestra cómo insertar el chasis.**

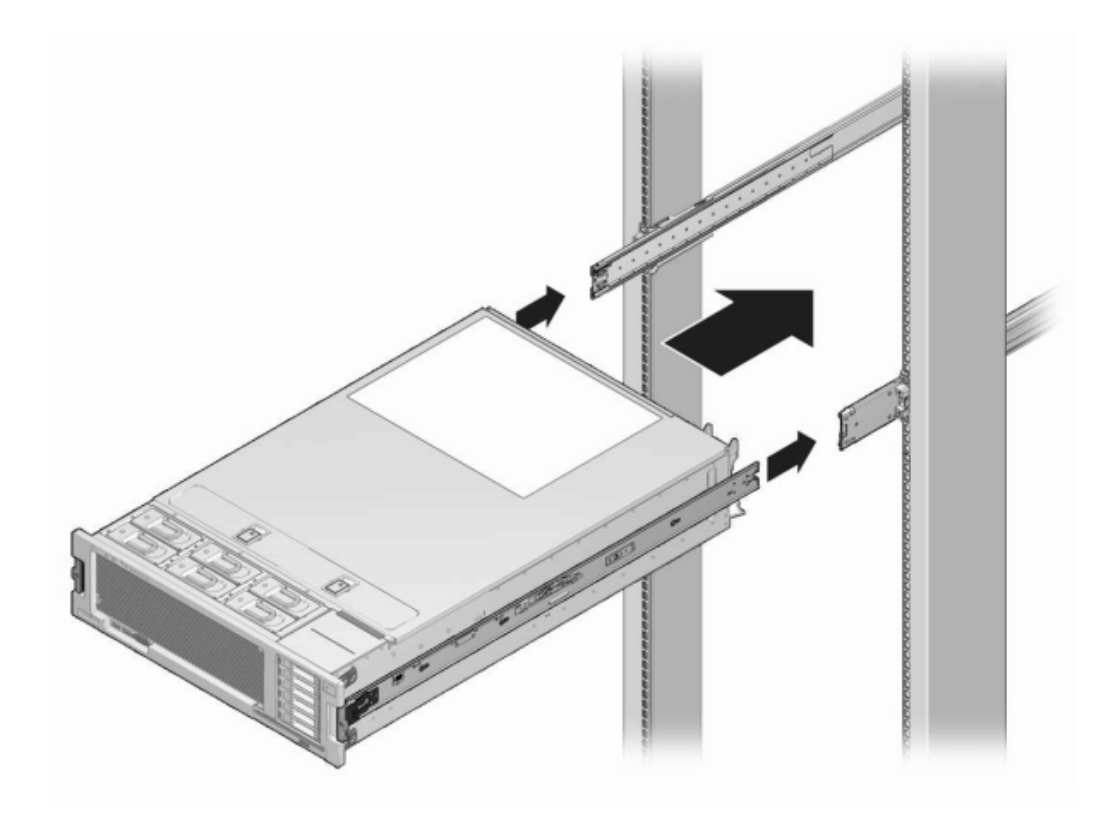

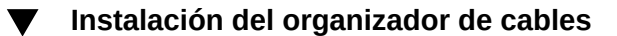

Este procedimiento se lleva a cabo desde la parte posterior del bastidor del equipo.

**1. Fije la extensión de la guía del organizador de cables en la guía deslizante izquierda hasta que la extensión encaje en su sitio.**

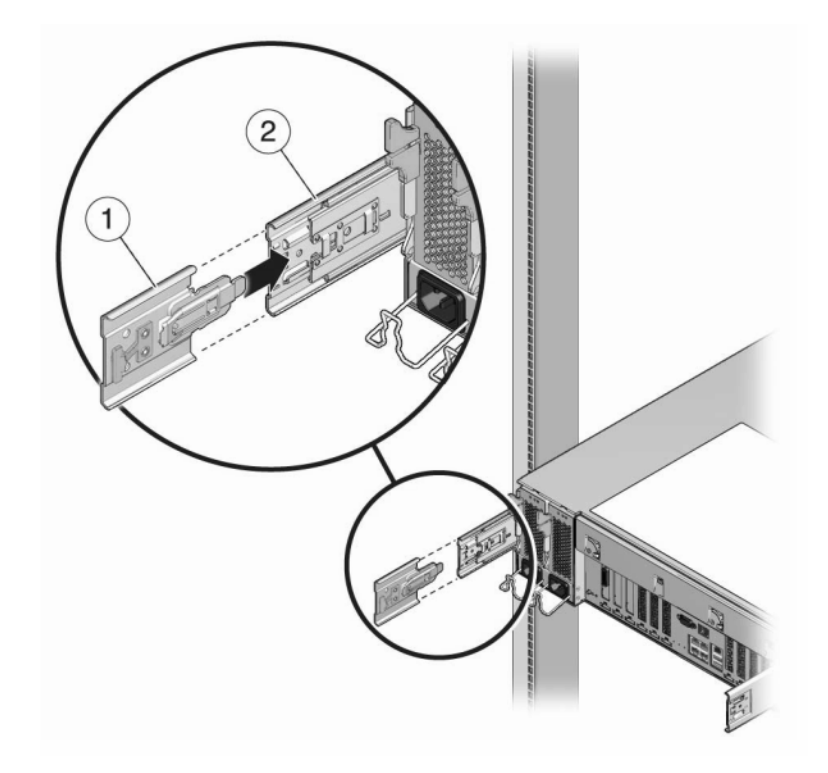

**2. Inserte el conector del soporte de montaje del organizador de cables en la guía deslizante derecha hasta que el conector encaje en su sitio.**

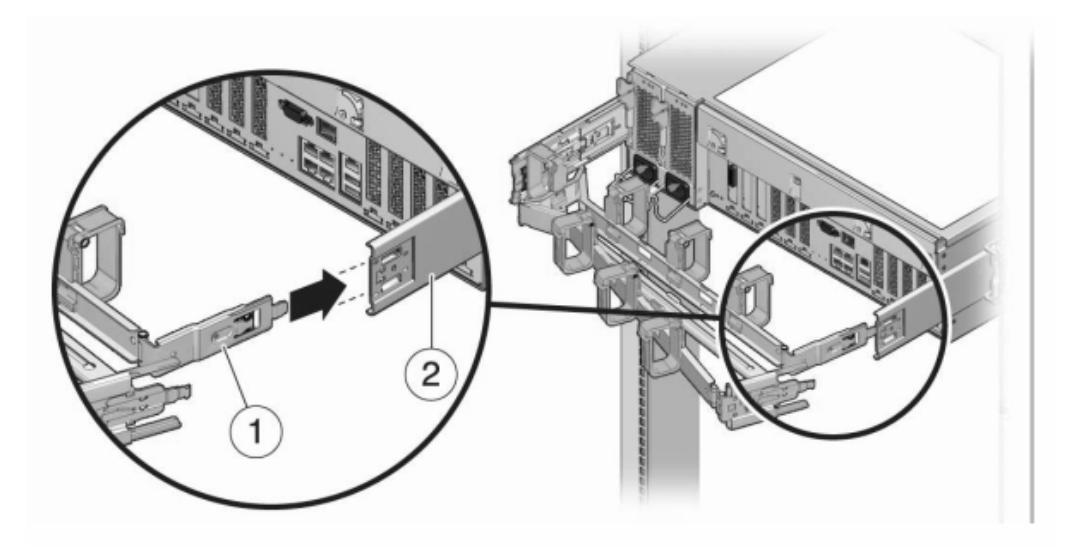

**3. Inserte el conector derecho de la guía deslizante del organizador de cables (1) en el conjunto de la guía deslizante derecha (2) hasta que el conector encaje en su sitio.**

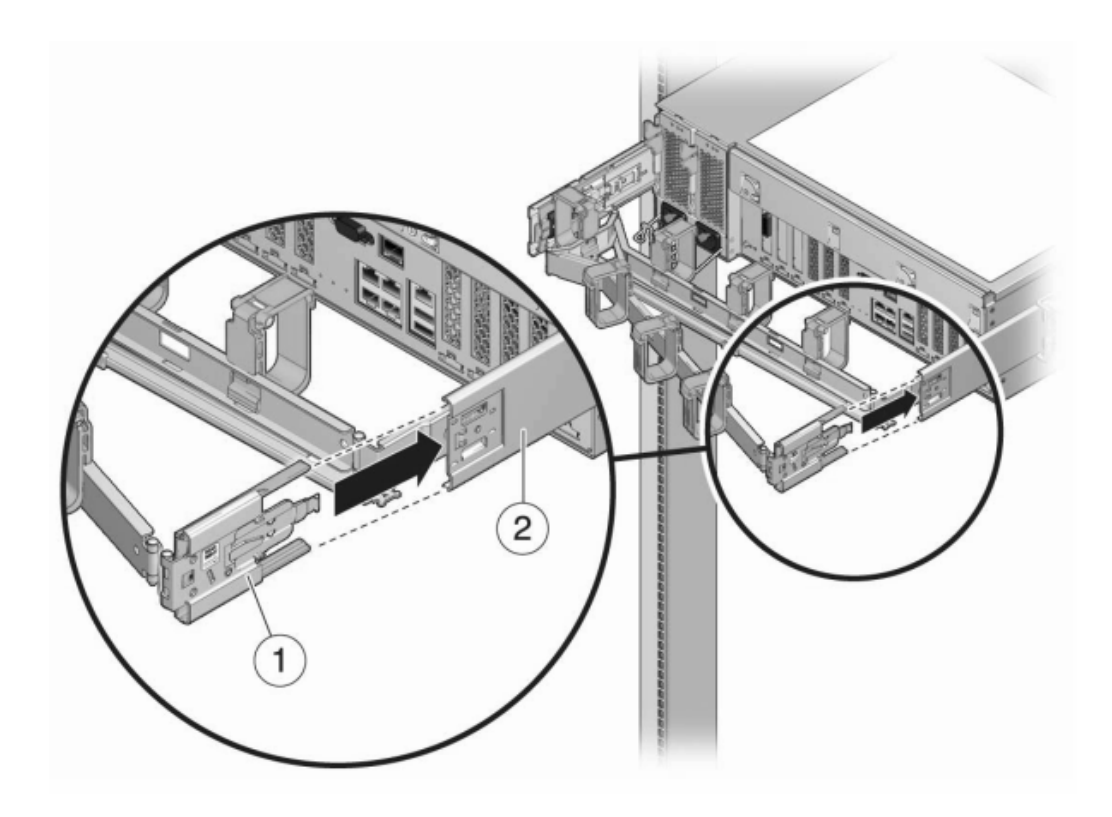

**4. Inserte el conector izquierdo de la guía deslizante del organizador de cables (1) en la extensión del conjunto de la guía deslizante izquierda (2) hasta que el conector encaje en su sitio.**

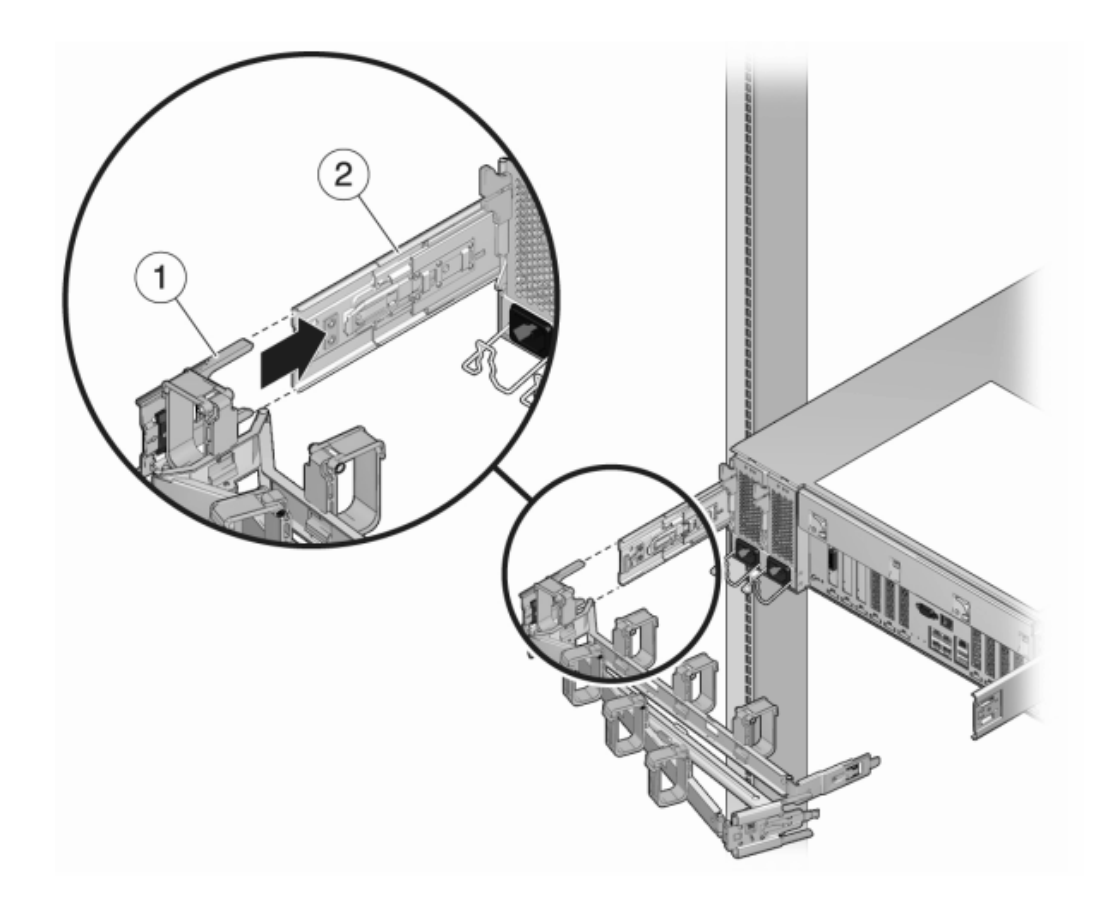

**5. Tras instalar y colocar los cables en el conjunto, conecte las correas de enganche (1) para fijar los cables. Luego, fije los pasadores externos derecho e izquierdo para sostener el conjunto.**

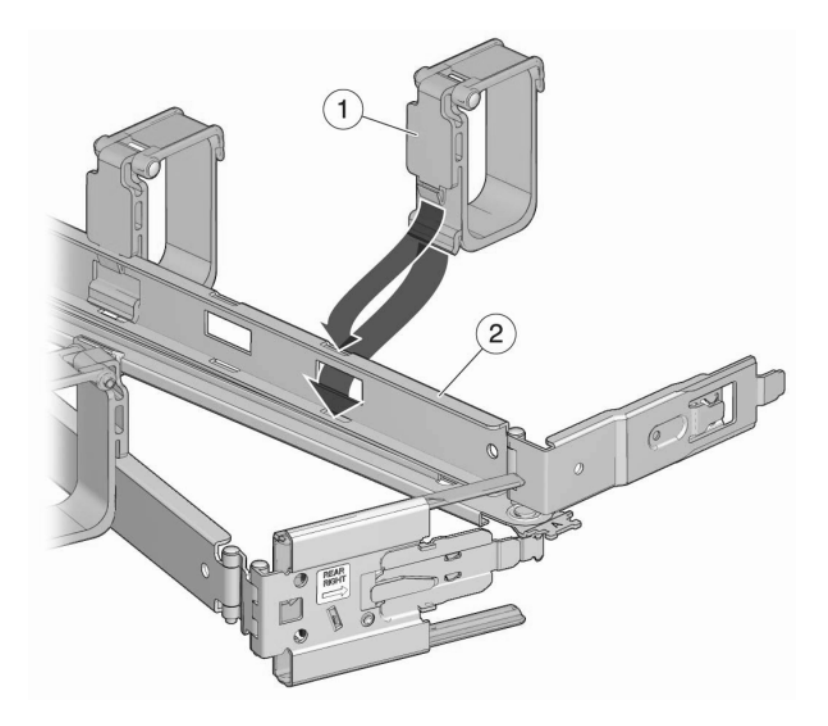

# **Controladores 7x20**

# **Tareas de instalación para controladores 7x20**

En esta sección, se enumeran los pasos para instalar los controladores Sun ZFS Storage 7120, 7320 o 7420 en un bastidor mediante el conjunto de guías del kit de montaje en bastidor. Observe que si el kit de montaje en bastidor se suministró con instrucciones de instalación, debe usar entonces esas instrucciones.

Tenga en cuenta las siguientes precauciones:

- Cargue siempre el equipo en el bastidor empezando por abajo para que el bastidor no pese demasiado en la parte superior y vuelque. Instale la barra antivuelco para evitar que el bastidor se vuelque durante la instalación del equipo.
- Asegúrese de que la temperatura del bastidor no supere la temperatura ambiente nominal máxima del controlador. Considere los requisitos de circulación de aire total de los equipos instalados en el bastidor para garantizar que los equipos se utilicen dentro del rango de temperatura especificado.

## **Requisitos previos**

Consulte el póster de instalación rápida incluido con el producto o las siguientes secciones para obtener una descripción general del controlador.

- ["Descripción general de 7120" \[47\]](#page-46-0): vea los diagramas y las especificaciones de los componentes
- ["Descripción general de 7320" \[59\]](#page-58-0): vea los diagramas y las especificaciones de los componentes
- ["Descripción general de 7420" \[72\]](#page-71-0): vea los diagramas y las especificaciones de los componentes

## **Herramientas y equipos necesarios**

Para instalar el sistema, se necesitan las siguientes herramientas:

- Destornillador Phillips n.º 2
- Alfombrilla y muñequera antiestáticas con conexión a tierra
- Lápiz u otros dispositivos con punta para pulsar los botones del panel frontal

Además, se necesita un dispositivo que actúe como consola del sistema, por ejemplo:

- Estación de trabajo Sun
- Terminal ASCII
- Servidor de terminales
- Panel de parches conectado a un servidor de terminales

### **Tareas**

### **Tareas de controladores 7x20**

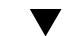

#### **Instalación de soportes de montaje en el chasis del controlador**

Si los soportes de montaje se proporcionan dentro de las guías deslizantes, debe quitarlos antes de comenzar este procedimiento, de la siguiente manera.

Desempaquete las guías deslizantes y busque la traba de las guías en la parte delantera del conjunto.

- Mantenga apretadas las lengüetas ubicadas en la parte superior e inferior de la traba (1) mientras tira del soporte de montaje hasta llegar a su tope.
- Presione el botón de apertura del soporte de montaje hacia la parte delantera del soporte de montaje (2) mientras retira el soporte del conjunto.

En el siguiente gráfico, se muestra el procedimiento para desmontar el kit de guías 7120/7320.

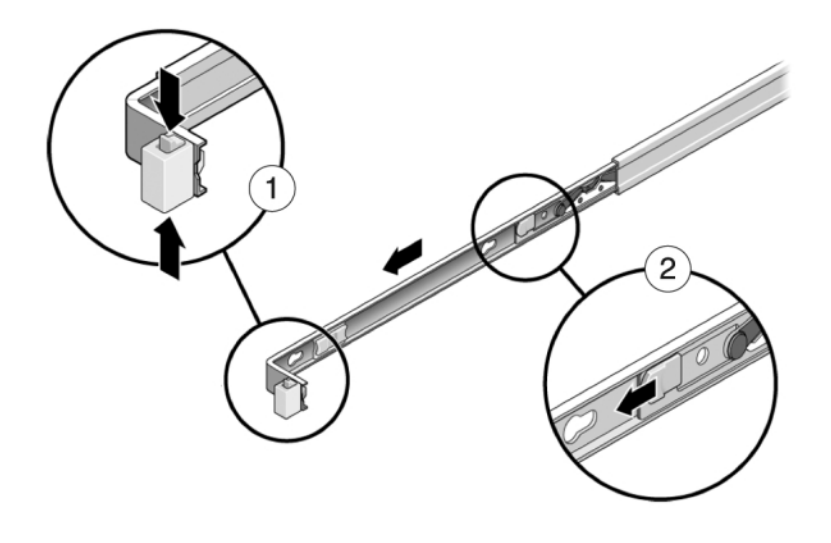

En el siguiente gráfico, se muestra el procedimiento para desmontar el kit de guías 7420.

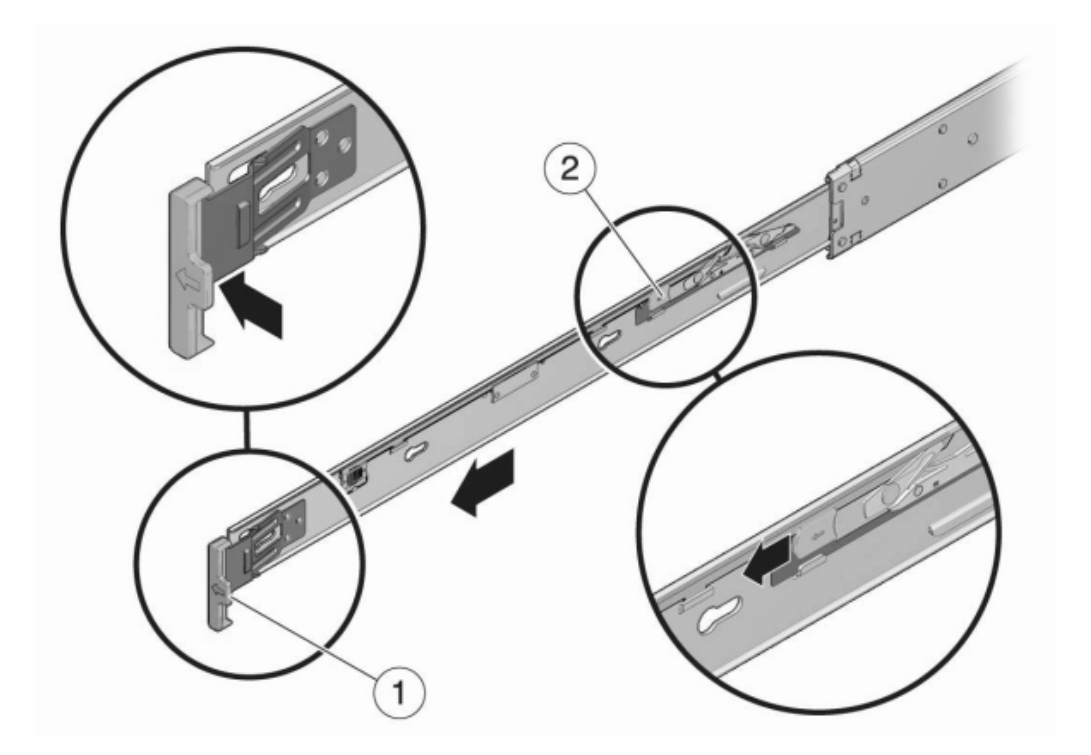

- **1. Coloque un soporte de montaje contra el chasis de forma que la traba de la guía deslizante quede en la parte delantera del chasis y las aberturas de enganche del soporte queden alineadas con las clavijas de fijación en el lateral del chasis.**
- **2. En el siguiente gráfico, se muestra cómo fijar los soportes de montaje 7120/7320.**

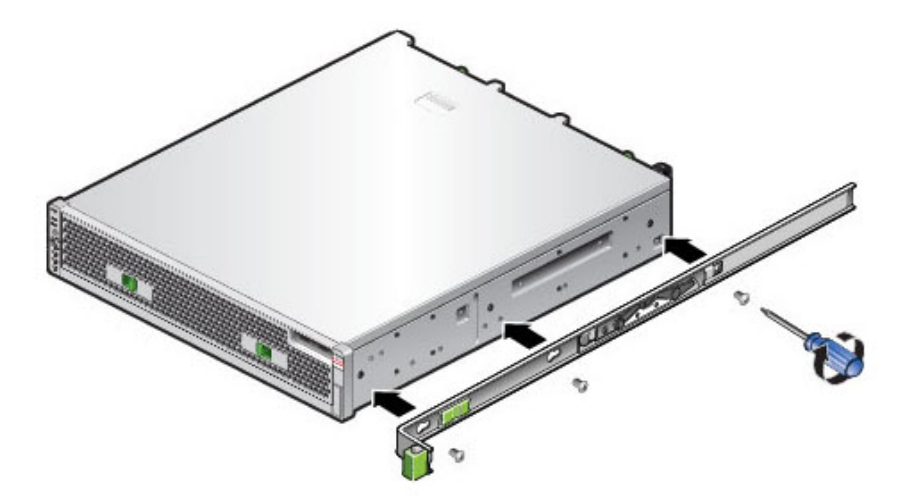

**3. En el siguiente gráfico, se muestra cómo fijar los soportes de montaje 7420.**

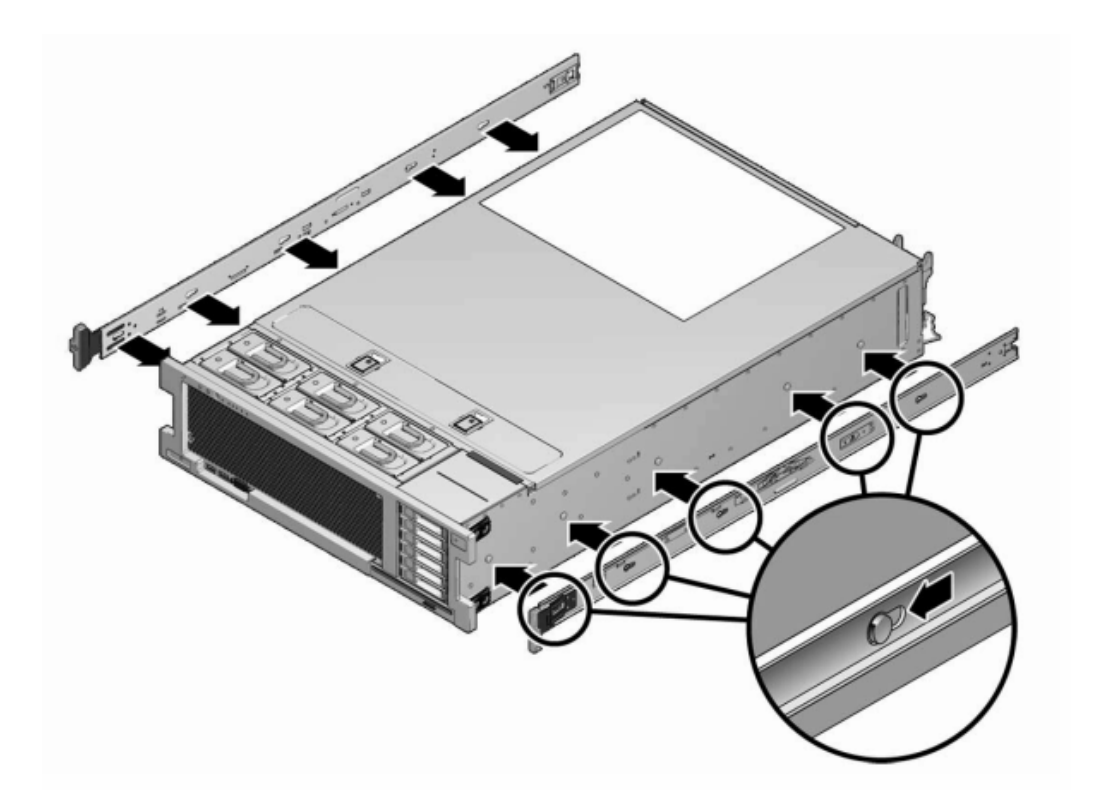

- **4. Con las cabezas de las cuatro clavijas de fijación del chasis sobresaliendo por las cuatro aberturas de enganche del soporte de montaje, tire del soporte hacia la parte delantera del chasis hasta que el sujetador del soporte encaje en su sitio con un chasquido.**
- **5. Verifique que todas las clavijas de montaje estén bien sujetas al chasis.**
- **6. Repita estos pasos para instalar el soporte de montaje restante en el otro lateral del chasis.**

#### **Instalación del chasis del controlador en las guías deslizantes del bastidor**

Este procedimiento requiere un mínimo de dos personas debido al peso del chasis. Si este procedimiento es realizado por una sola persona, se pueden producir daños en el equipo o lesiones personales. Siempre cargue el equipo en el bastidor empezando por abajo.

**1. Si utiliza un armario universal de 19 pulgadas, coloque una tuerca prisionera M6 cuadrada en el orificio superior e inferior de la ubicación en la que instalará la placa de las guías, como se muestra en el gráfico.**

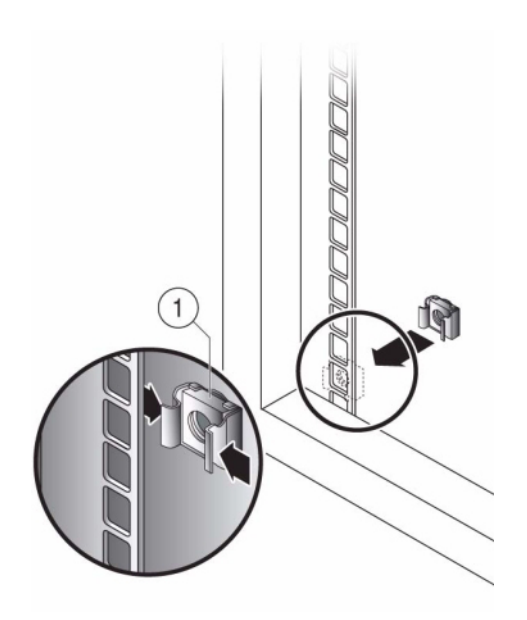

**2. Coloque un conjunto de guías deslizantes en el bastidor de manera que los soportes ubicados en cada extremo del conjunto de guías deslizantes queden en la parte exterior de los postes delantero y trasero del bastidor. En el siguiente gráfico, se muestran los soportes del conjunto de guías.**

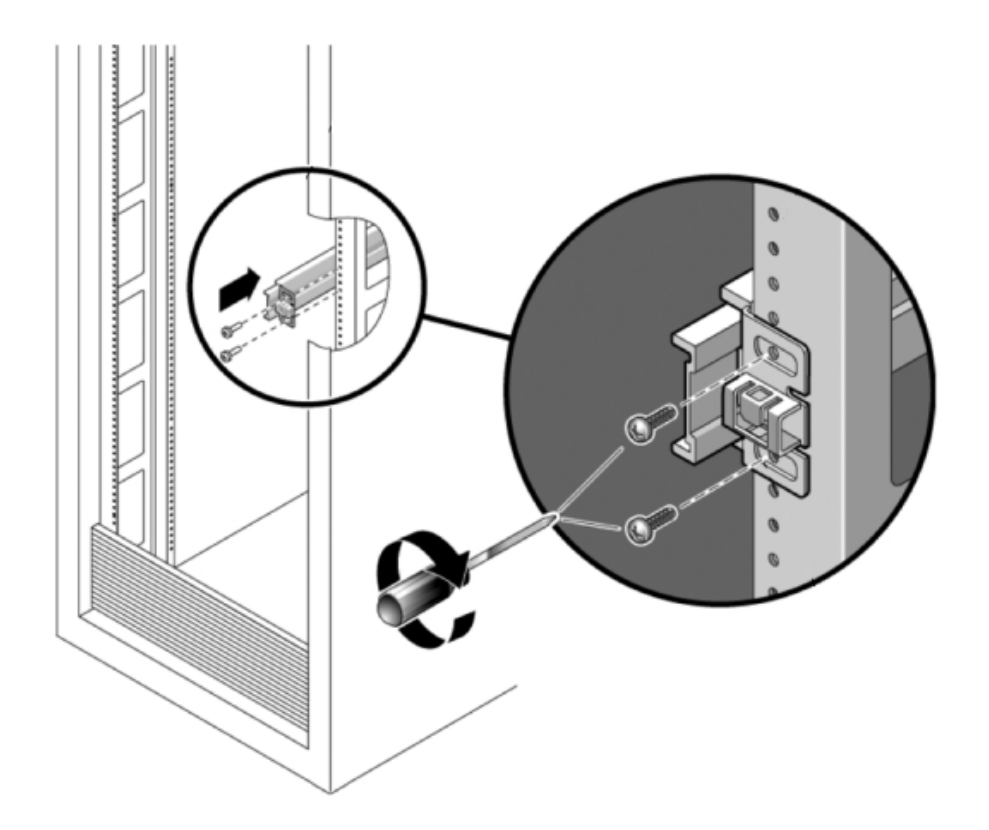

- **3. Fije cada conjunto de guías deslizantes a los postes del bastidor, pero no ajuste los tornillos por completo.**
- **4. Desde la parte frontal del bastidor, establezca el ancho adecuado de las guías con el espaciador correspondiente (1).**

Instalación del chasis del controlador en las guías deslizantes del bastidor

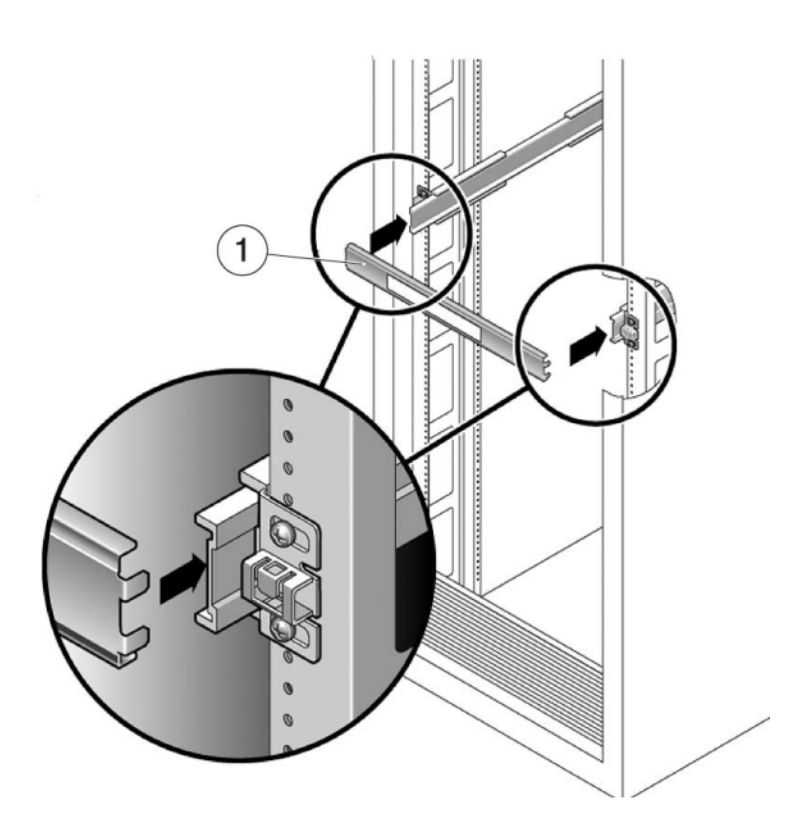

- **5. Ajuste los tornillos en los soportes.**
- **6. Retire el espaciador y compruebe que las guías estén ajustadas con firmeza en el bastidor.**
- **7. Si el bastidor incluye una pata antivuelco, despliéguela en la parte inferior del bastidor.**

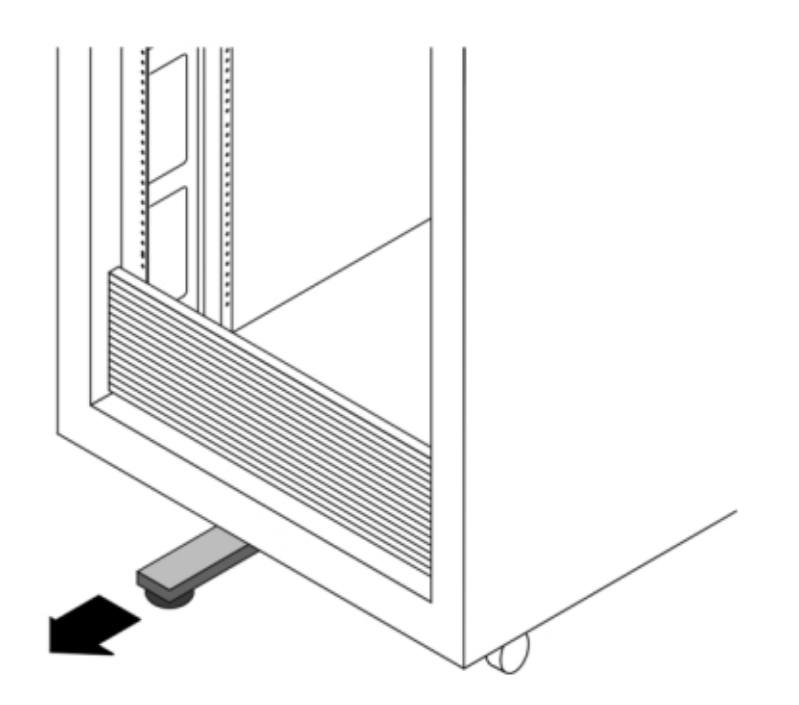

- **8. Baje las patas de estabilización del bastidor si aún no lo ha hecho.**
- **9. Empuje las guías deslizantes en sus conjuntos lo más lejos posible en el bastidor.**
- **10. Levante el chasis de manera que los extremos posteriores de los soportes de montaje queden alineados con la guía deslizante y empuje el chasis lentamente para insertarlo en las guías deslizantes, hasta que los soportes de montaje lleguen a los topes de las guías (aproximadamente 30 cm o 12 in). Escuchará un chasquido.**
- **11. En el siguiente gráfico, se muestra cómo insertar el chasis 7120/7320 y cómo usar las trabas de las guías deslizantes.**

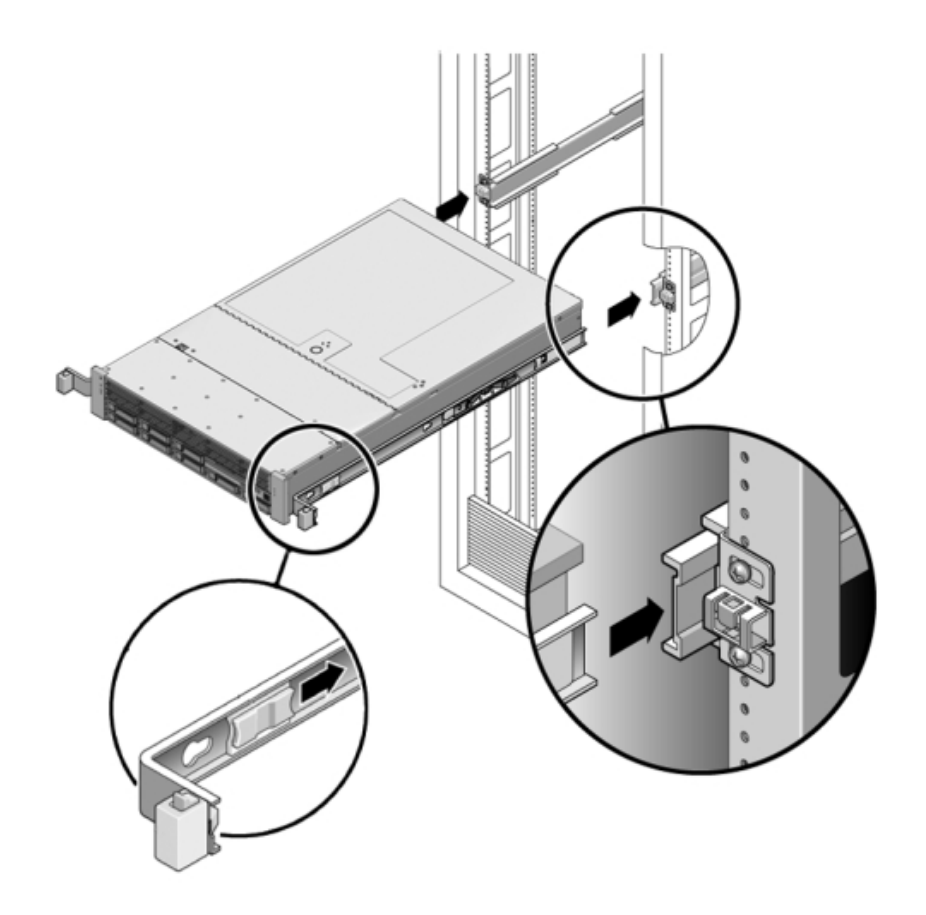

**12. En el siguiente gráfico, se muestra cómo insertar el chasis 7420.**

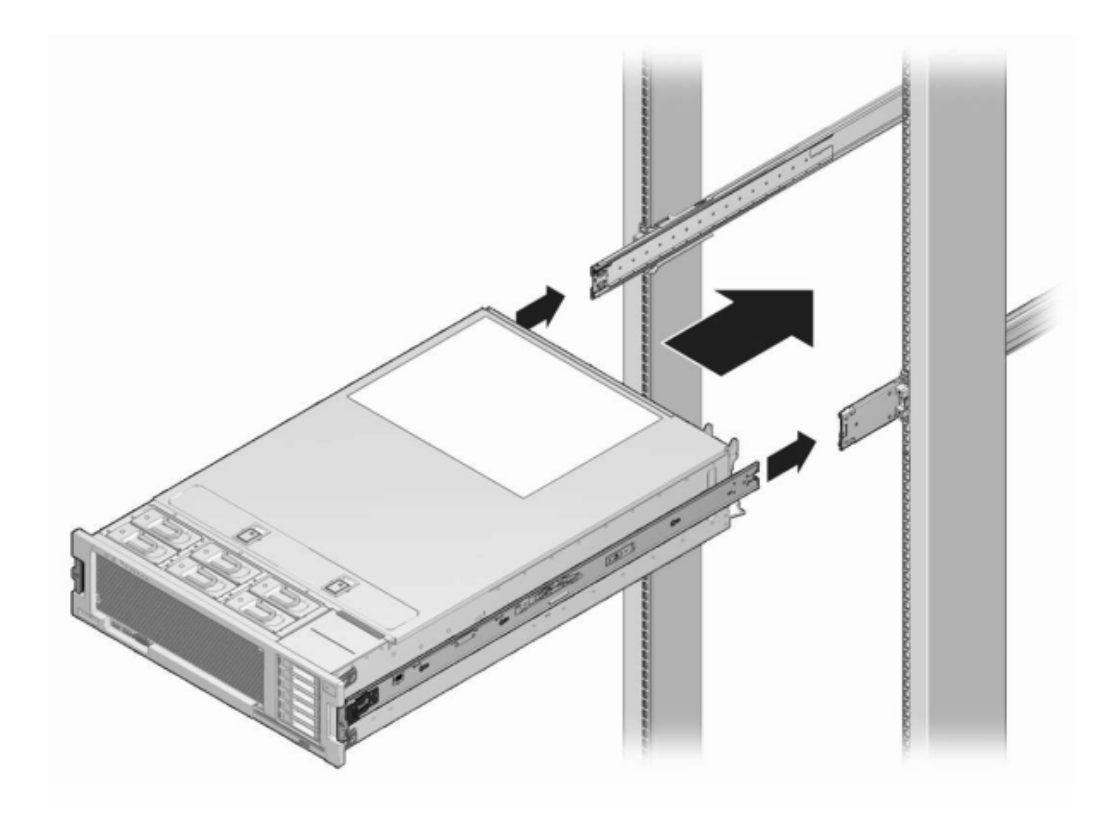

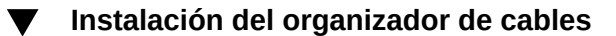

Este procedimiento se lleva a cabo desde la parte posterior del bastidor del equipo.

**1. Fije la extensión de la guía del organizador de cables en la guía deslizante izquierda hasta que la extensión encaje en su sitio.**
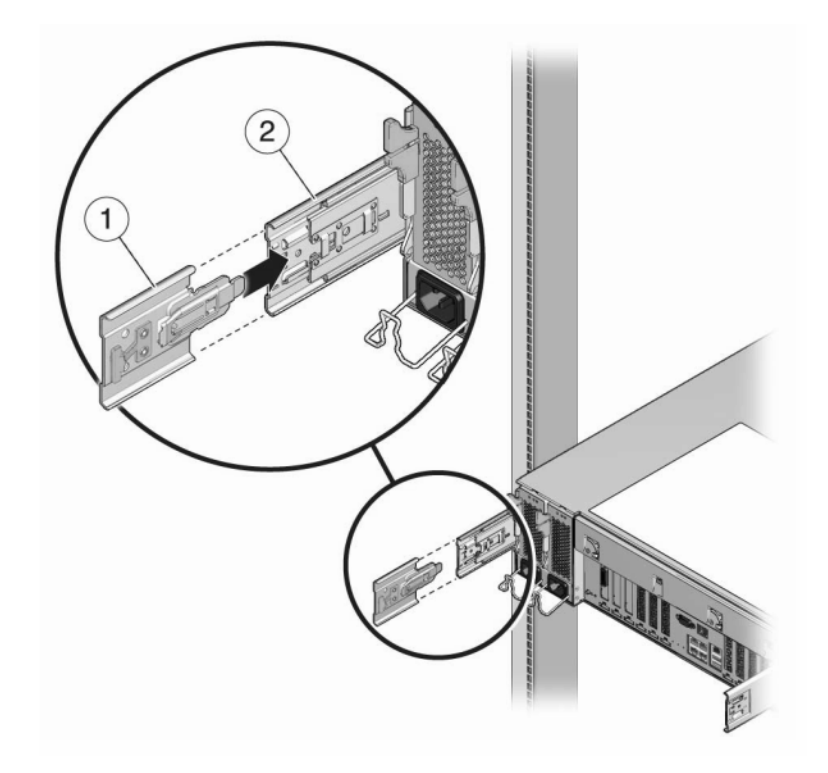

**2. Inserte el conector del soporte de montaje del organizador de cables en la guía deslizante derecha hasta que el conector encaje en su sitio.**

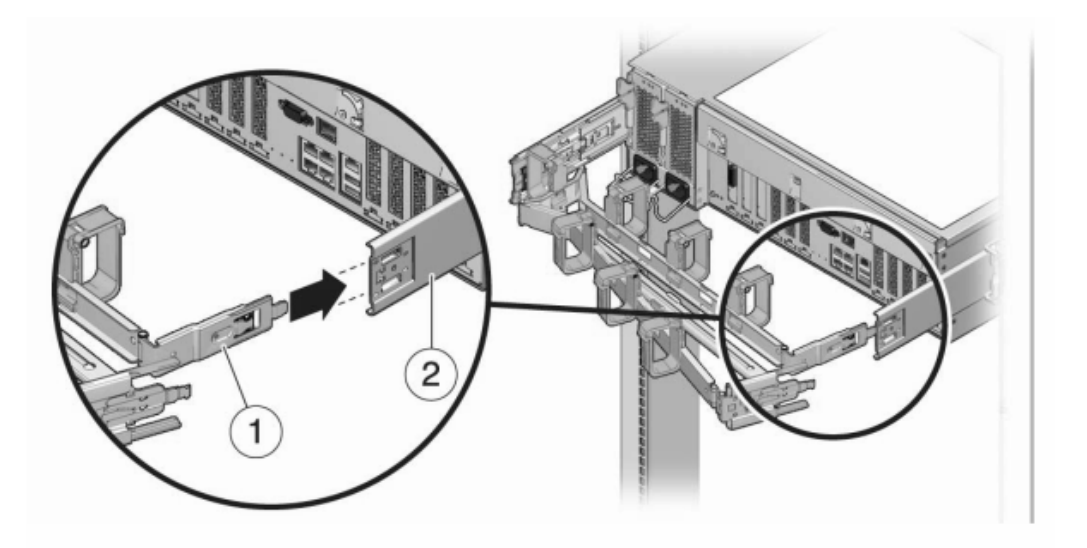

**3. Inserte el conector derecho de la guía deslizante del organizador de cables (1) en el conjunto de la guía deslizante derecha (2) hasta que el conector encaje en su sitio.**

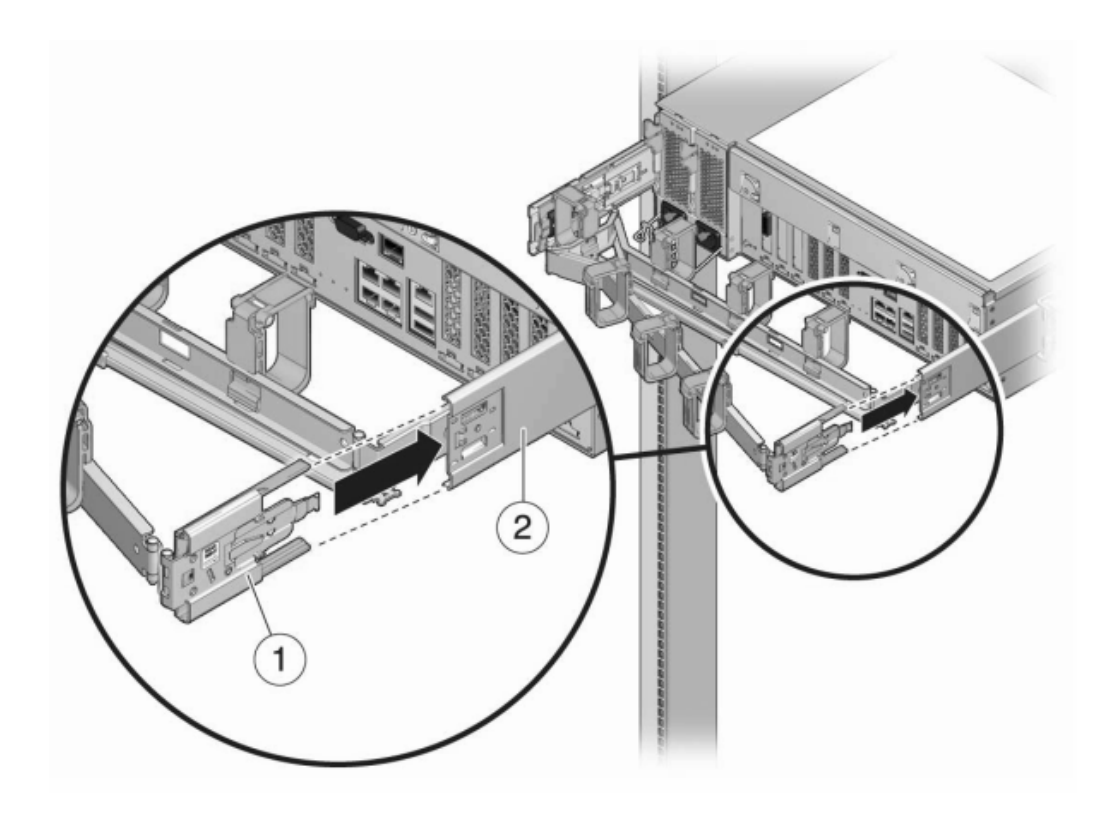

**4. Inserte el conector izquierdo de la guía deslizante del organizador de cables (1) en la extensión del conjunto de la guía deslizante izquierda (2) hasta que el conector encaje en su sitio.**

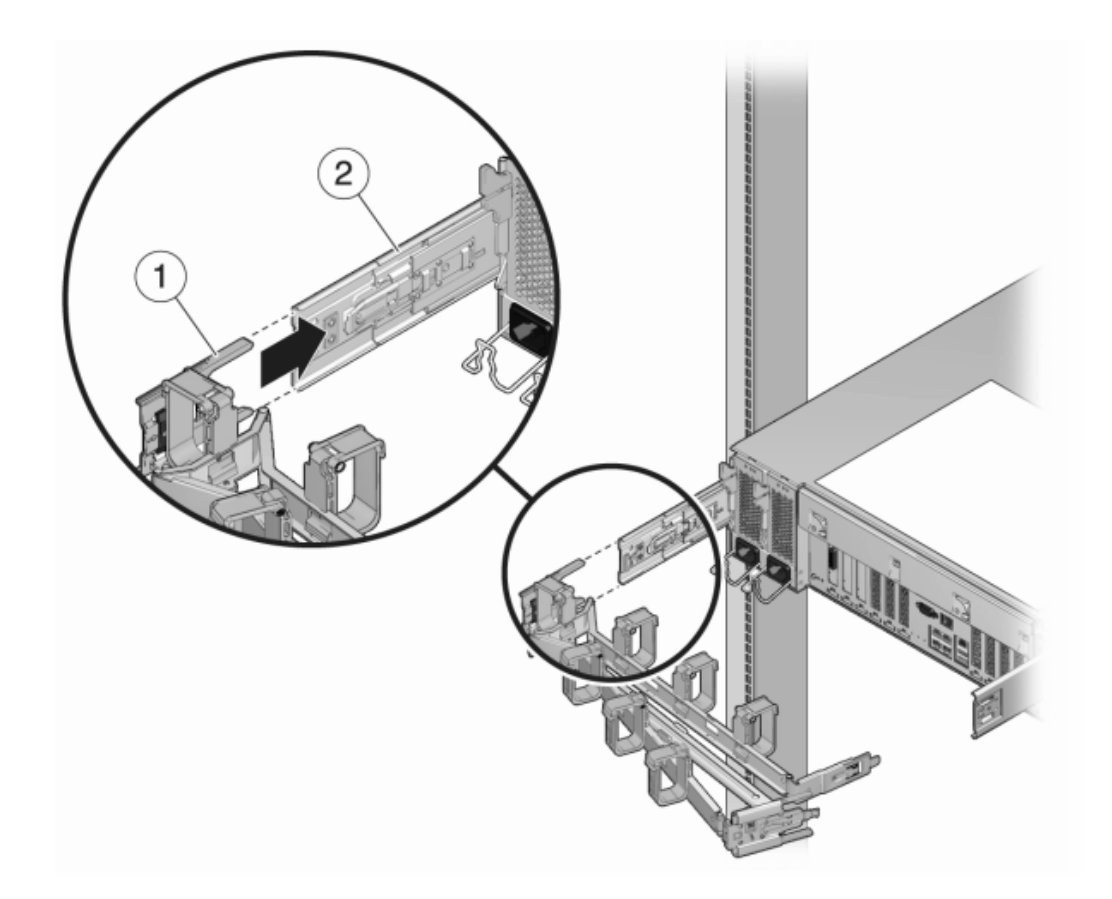

**5. Tras instalar y colocar los cables en el conjunto, conecte las correas de enganche (1) para fijar los cables. Luego, fije los pasadores externos derecho e izquierdo para sostener el conjunto.**

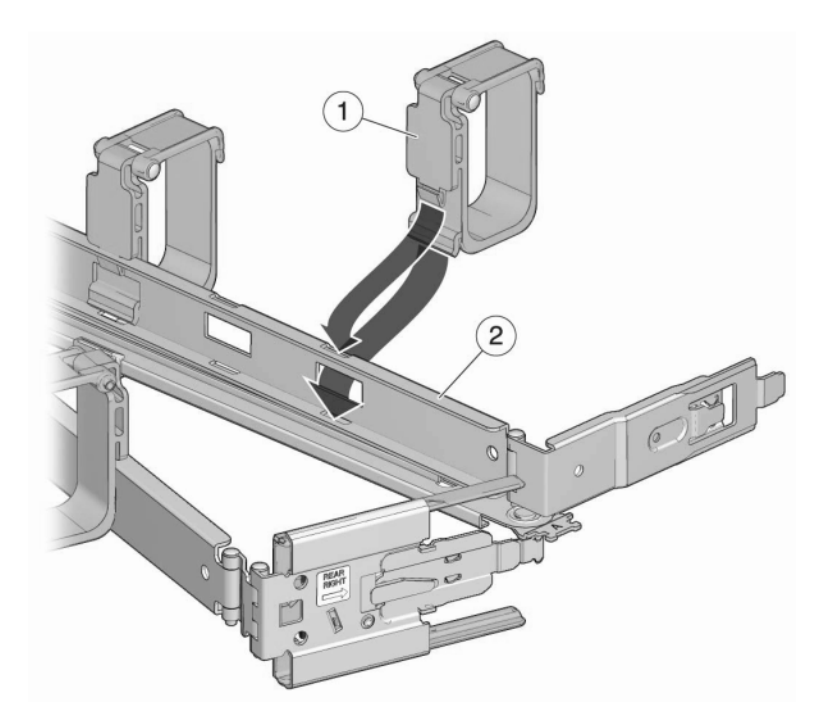

# <span id="page-148-0"></span>**Resumen de configuraciones de controlador**

# **Configuraciones máximas de controladores**

En la siguiente tabla, se muestran las configuraciones máximas de controladores admitidas.

**Nota -** Los controladores no pueden usar HBA SAS-2 de puerto 2X4 y HBA SAS-2 de puerto 4X4 al mismo tiempo. Para usar estantes de discos Sun Disk Shelf y DE2 juntos, el controlador debe usar HBA SAS-2 de puerto 4X4, que únicamente son admitidos en la versión AK 2013.1.0 y posterior.

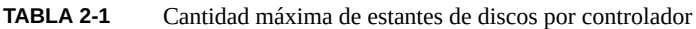

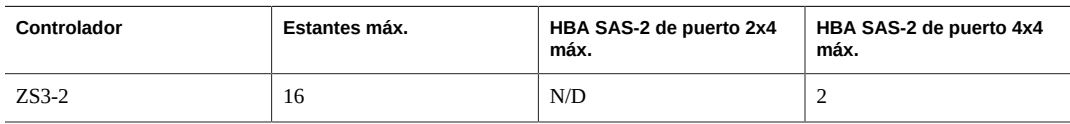

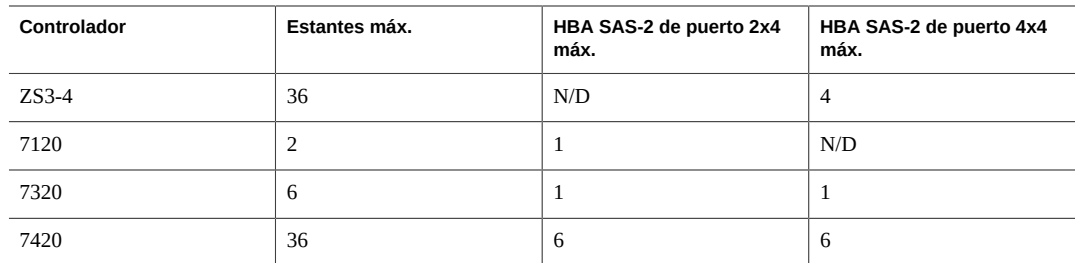

## **DE2 24C**

## **Precauciones**

Tenga en cuenta las siguientes precauciones al instalar Oracle Storage Drive Enclosure DE2-24C en un bastidor con el kit de guías suministrado. Observe que si el kit de guías se suministró con instrucciones de instalación, debe usar entonces esas instrucciones.

- Cargue siempre el equipo en el bastidor empezando por abajo para que el bastidor no pese demasiado en la parte superior y vuelque. Instale la barra antivuelco para evitar que el bastidor se vuelque durante la instalación del equipo.
- Asegúrese de que la temperatura del bastidor no supere la temperatura ambiente nominal máxima del controlador. Considere los requisitos de circulación de aire total de los equipos instalados en el bastidor para garantizar que los equipos se utilicen dentro del rango de temperatura especificado.
- No extraiga ningún componente si no puede reemplazarlo de inmediato. El estante de discos no se debe manipular si no están todos los componentes en su lugar.
- No levante el estante de discos por las manillas de la fuente de alimentación con módulos de ventiladores, ya que no están diseñadas para soportar el peso.

# **Requisitos previos**

Consulte la siguiente sección para obtener una descripción general del estante de discos.

■ ["Descripción general de estantes de discos" \[88\]](#page-87-0): vea los diagramas y las especificaciones de los componentes

# **Herramientas y equipos necesarios**

Para instalar el estante, se necesitan las siguientes herramientas:

- Destornillador Phillips n.º 2 con una longitud mínima de 4 pulgadas.
- Se recomienda usar un dispositivo de elevación mecánico, ya que el chasis puede pesar aproximadamente 50 kg (110 lb). Se necesitan al menos tres personas: dos para instalar el estante y un observador para acoplar las guías. Si no hay ningún dispositivo de elevación mecánico disponible, extraiga la fuente de alimentación con módulos de ventiladores para disminuir el peso; consulte ["Procedimientos de mantenimiento para estantes de](http://www.oracle.com/pls/topic/lookup?ctx=E55837&id=ZFSREmaintenance__hardware__procedures__shelf__disk_shelf_maintenance_procedures) [discos" de "Manual de servicio del cliente de Oracle ZFS Storage Appliance "](http://www.oracle.com/pls/topic/lookup?ctx=E55837&id=ZFSREmaintenance__hardware__procedures__shelf__disk_shelf_maintenance_procedures) para obtener instrucciones.

Utilice uno de los siguientes bastidores para el estante de discos:

- Armario Sun Rack II 1042/1242.
- Cualquier armario o bastidor de cuatro postes, con un ancho de 19 pulgadas, compatible con EIA y con una profundidad de la parte delantera a la trasera, entre las guías verticales del armario, de 61 a 91 cm (de 24 a 36 in). El armario puede tener guías roscadas o no roscadas. Los armarios roscados deben ser armarios M6 o 10-32. Los armarios deben ser capaces de soportar el peso de todos los equipos que contienen.

Coloque el bastidor en el lugar en que se instalará el estante, junto al bastidor donde está instalado el controlador, si se encuentra separado. Estabilice el armario y trabe las ruedas. Para facilitar el acceso, quite las puertas de los armarios.

## **Tareas**

#### **Tareas de DE2 24C**

- **Instalación del estante de discos en las guías deslizantes del bastidor**
- **1. Oracle Storage Drive Enclosure DE2-24C requiere cuatro unidades de montaje (4RU) estándar de espacio vertical en el armario. Comenzando por la parte inferior del armario, ubique la altura adecuada de la unidad de bastidor (RU). Instale los estantes de discos debajo de los controladores para evitar que el bastidor vuelque.**
- **2. Si utiliza un armario universal de 19 pulgadas no roscado o Sun Rack II, encaje una de las tuercas prisioneras proporcionadas en el octavo orificio del bastidor, contando desde abajo hacia arriba, en cada guía delantera del espacio de 4RU.**

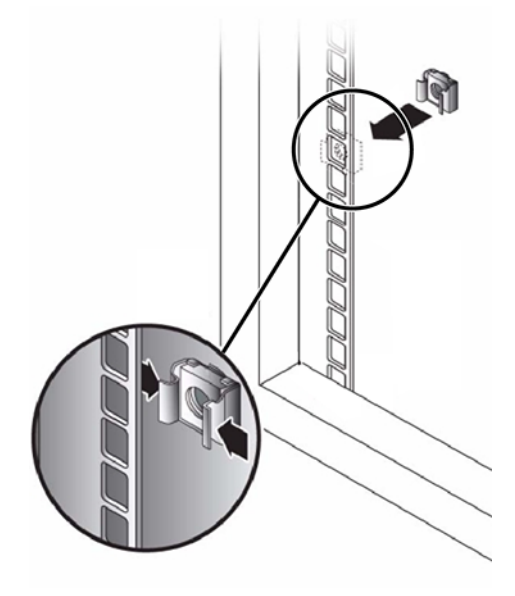

#### **3. Prepare los tornillos de cada extremo de las guías:**

- Armario no roscado con orificios cuadrados: ninguna preparación.

- Armario no roscado con orificios redondos: extraiga los tornillos de cada extremo de las guías y apártelos. Busque los tornillos para los armarios con orificios redondos y póngalos a un costado.

- Armario roscado: extraiga los tornillos y vuelva a colocarlos en el sentido opuesto (desde el interior de la pestaña de la guía) para que funcionen como clavijas de fijación. Extraiga también las tuercas de sujeción de cada extremo de las guías y apártelas.

#### **4. Coloque la parte frontal de las guías dentro del armario, con la pestaña de la guía dentro de la pestaña del armario, y la etiqueta de la guía mirando hacia el interior del armario.**

- Armario no roscado con orificios cuadrados: las cabezas de los tornillos encajan dentro de los orificios del bastidor.

- Armario no roscado con orificios redondos: instale dos tornillos en la parte delantera de cada guía a través del bastidor. *No* los instale en la tuerca prisionera del bastidor ni en la tuerca de sujeción de la guía.

- Armario roscado: las clavijas de fijación encajan en los orificios del bastidor.

#### **5. Ajuste la longitud de las guías para que encajen.**

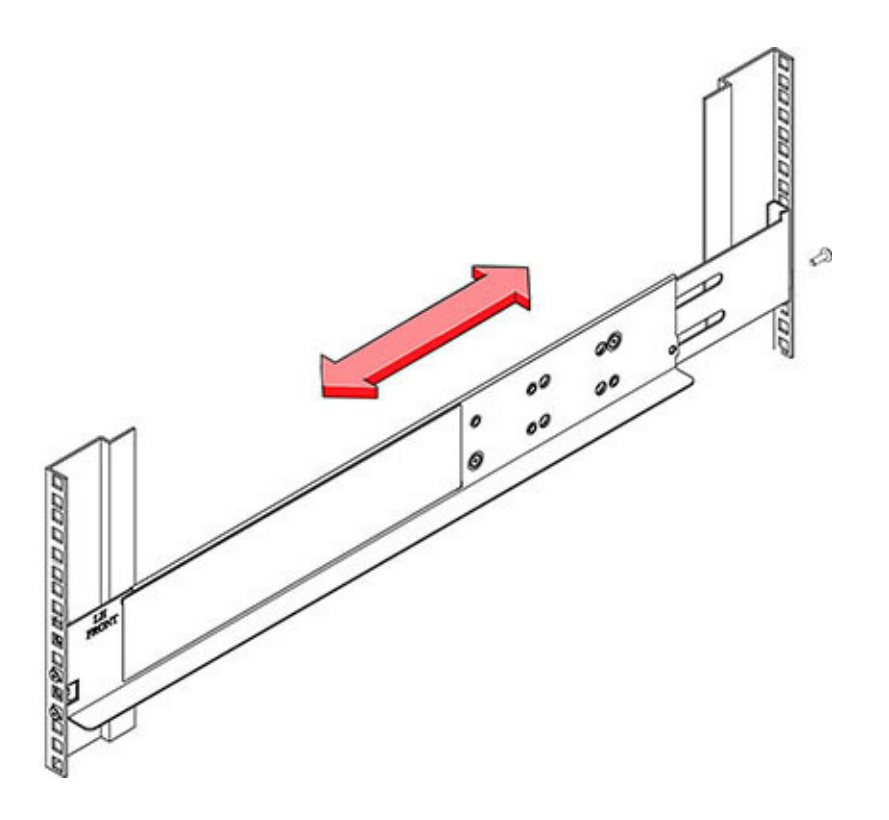

- **6. Instale un tornillo en la parte trasera de cada guía a través del bastidor.**
- **7. Ajuste los dos tornillos de seguridad en las guías.**

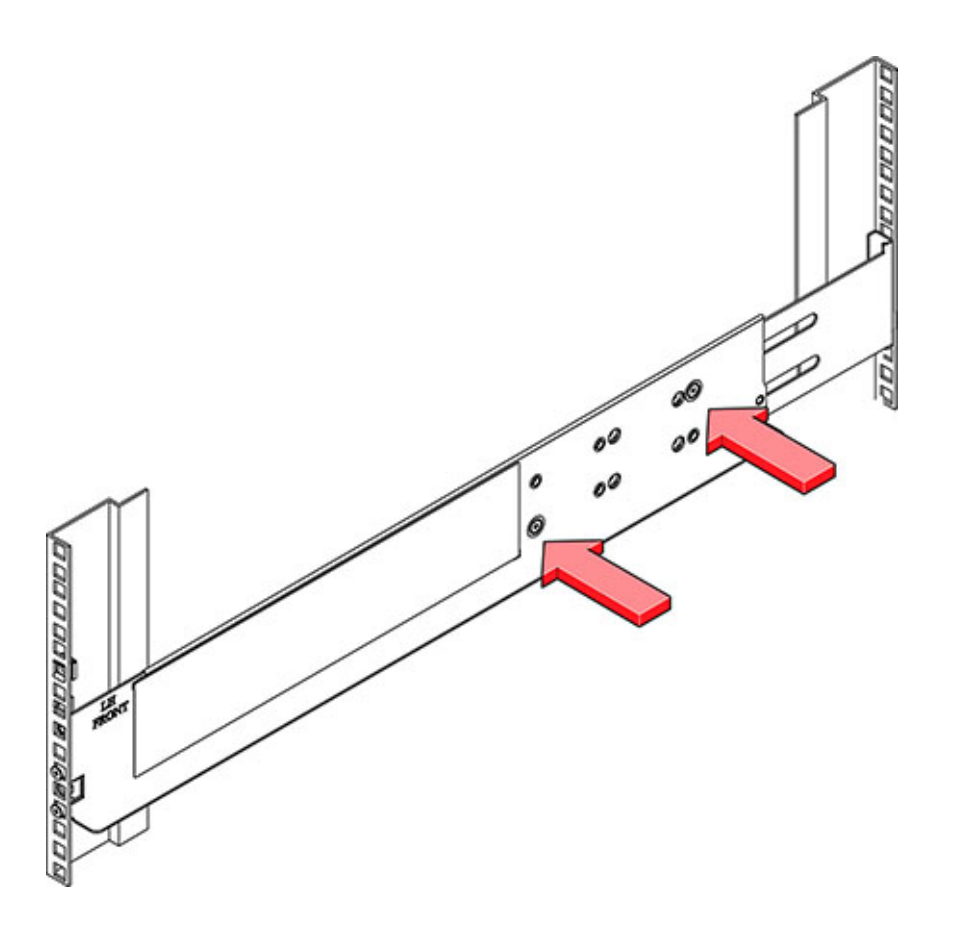

**8. Con la ayuda de un dispositivo de elevación mecánico o de** *dos* **personas, una en cada lado del estante de discos, levante con cuidado el estante y apóyelo en el reborde inferior de las guías izquierda y derecha. No lo levante con las manillas de la fuente de alimentación.**

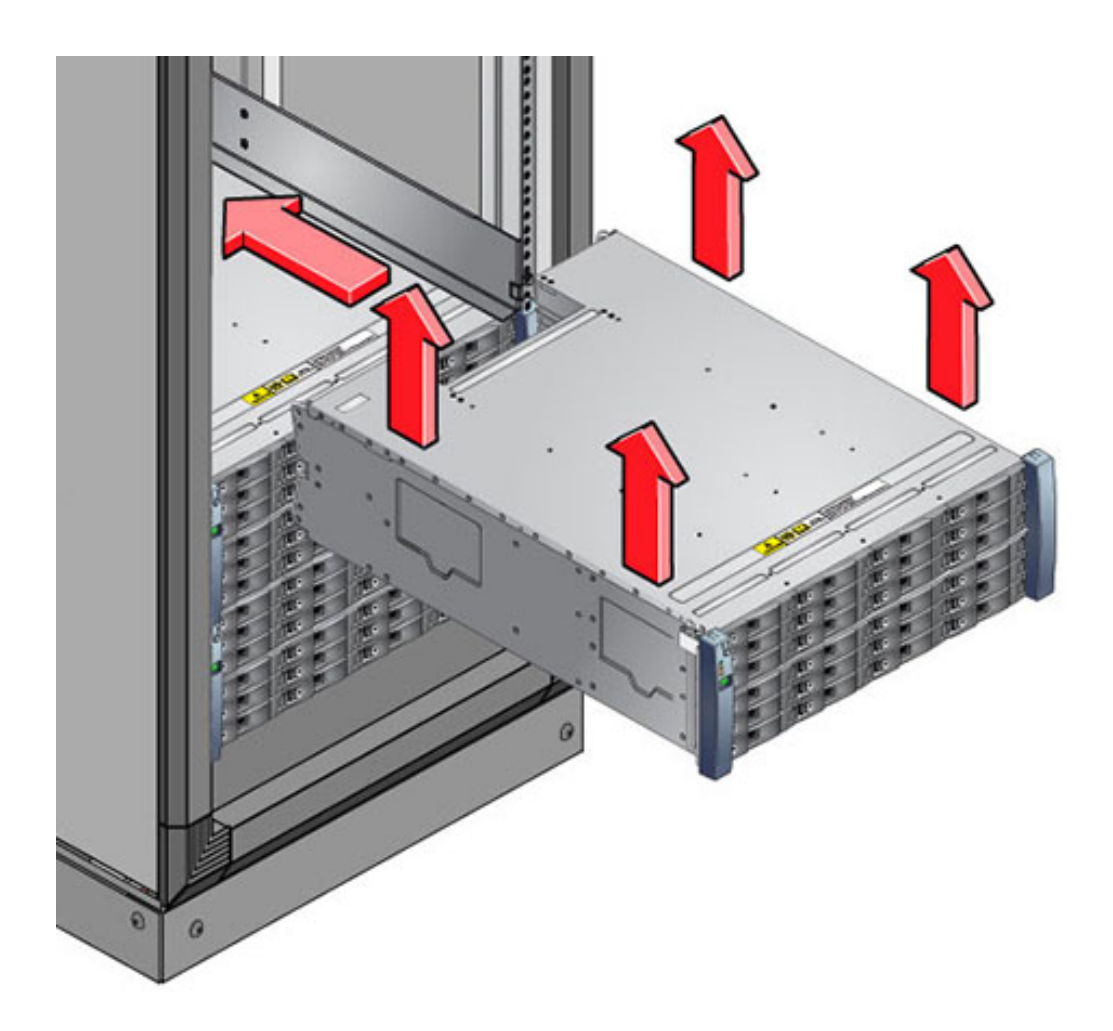

- **9. Deslice cuidadosamente el estante dentro del armario. Asegúrese de que el estante esté completamente encajado en las guías. Si desea retirar el estante para volver a colocarlo, sosténgalo en todo momento.**
- **10. Quite los topes laterales delanteros, instale dos tornillos en cada lado delantero y vuelva a colocar los topes.**
- **11. Instale un tornillo de interconexión largo en cada guía para fijar la parte trasera del estante a la parte posterior del bastidor.**

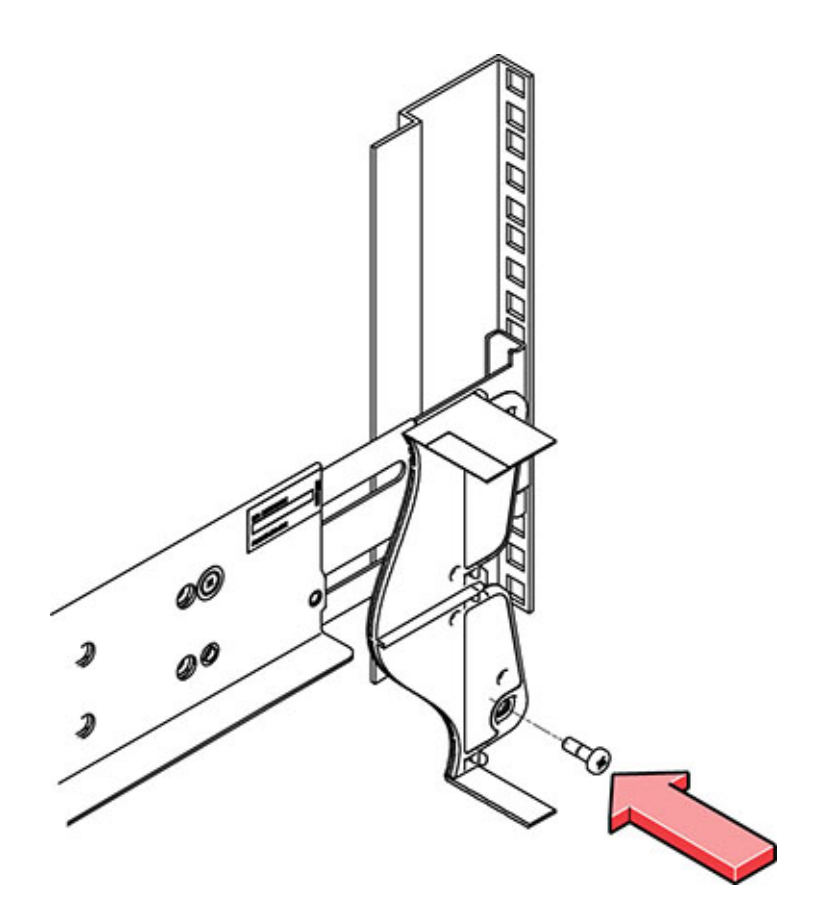

**12. Conecte y encienda el estante de discos como se describe en la siguiente sección.**

#### **Encendido del estante de discos**

Asegúrese de que cumple las siguientes medidas de seguridad eléctricas antes de suministrar energía al estante de discos:

Proporcione una fuente de alimentación adecuada con protección contra sobrecargas eléctricas para cumplir el rango de tensión de entrada de la fuente de alimentación de 100 a 240 V CA y 50 a 60 Hz. Los estantes de discos son compatibles con fuentes de 100 a 120 V CA o 200 a 240 V CA. La fuente de alimentación no se debe sufrir una sobrecarga por la cantidad total de estantes de discos en el armario. Con carga completa, cada DE2-24 consume 707,8 W, mientras que cada Sun Disk Shelf consume 912 W.

- La fuente de alimentación debe ofrecer una conexión a tierra fiable para cada estante de discos y para el armario.
- Asegúrese de que se pueda acceder con facilidad a la fuente de alimentación, ya que el cable de alimentación es el principal dispositivo para desconectar el estante de discos.
- **1. Enchufe un cable de alimentación en cada fuente de alimentación con módulo de ventiladores.**
- **2. Enchufe el otro extremo de los cables de alimentación a la fuente de alimentación externa del armario.**

**Nota -** Para garantizar la redundancia, los cables de alimentación se deben conectar a dos fuentes de alimentación separadas e independientes.

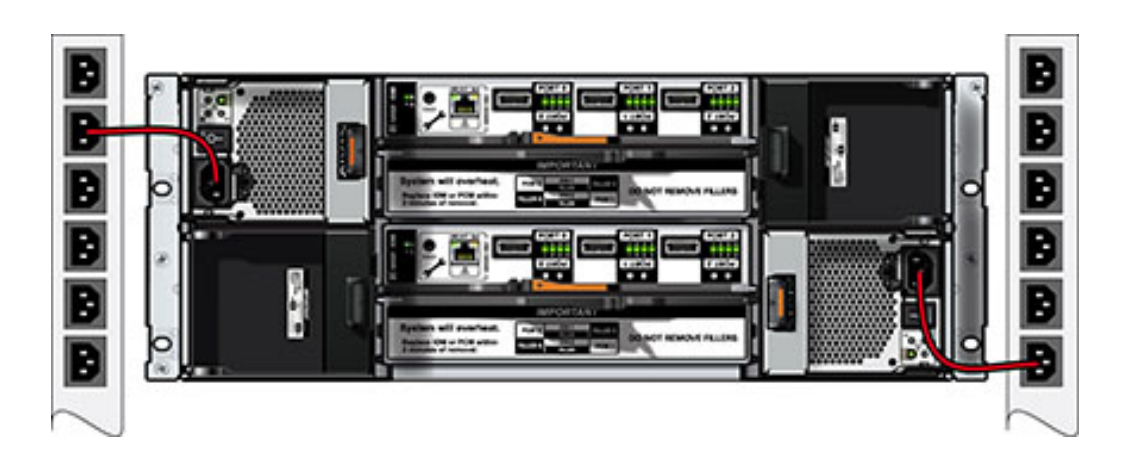

- **3. Suministre energía a la fuente de alimentación externa.**
- **4. Coloque los interruptores de encendido/apagado de la fuente de alimentación en la posición de encendido "I".**
- **5. Encienda los disyuntores del armario, si corresponde.**
- **6. Una vez encendido el estante de discos, proceso que puede tardar varios minutos, asegúrese de que el indicador de energía del sistema ubicado en la parte frontal del estante de discos y que el indicador de estado de cada fuente de alimentación con módulo de ventiladores ubicado en la parte trasera estén iluminados con una luz verde fija. Si no es así, apague el estante de discos como se describe en la siguiente sección y vuelva a colocar el módulo defectuoso. Si el indicador de estado del módulo no se ilumina con una luz**

**verde fija tras reinsertar el módulo, póngase en contacto con el servicio al cliente de Oracle.**

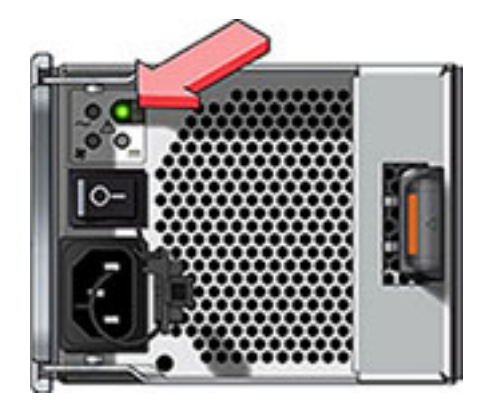

**7. Lleve a cabo las tareas de instalación del software como se describe en la Guía de instalación del controlador de almacenamiento.**

#### **Apagado del estante de discos**

La mayoría de los componentes del estante de discos permiten la sustitución en marcha. No es necesario cortar la energía al reemplazarlos. No extraiga ningún componente si no puede reemplazarlo de inmediato. El estante de discos no se debe manipular si no están todos los componentes en su lugar.

Al apagar o extraer todas las cadenas SAS de un estante de discos, los controladores generarán un aviso grave para evitar la pérdida de datos, a menos que el estante sea parte de una agrupación de datos NSPF (Ningún punto único de fallo). Para evitar esto, apague los controladores antes de retirar el estante. Para obtener información detallada acerca de los perfiles NSPF, consulte ["Configuración de perfiles de datos" de "Guía de administración de](http://www.oracle.com/pls/topic/lookup?ctx=E55837&id=ZFSRCgoden) [Oracle ZFS Storage Appliance ".](http://www.oracle.com/pls/topic/lookup?ctx=E55837&id=ZFSRCgoden)

- **1. Detenga todas las operaciones de entrada y salida en el estante de discos.**
- **2. Espere aproximadamente dos minutos hasta que todos los indicadores de actividad del disco dejen de parpadear.**
- **3. Coloque los interruptores de encendido/apagado de la fuente de alimentación en la posición de apagado "O".**

**4. Desconecte los cables de alimentación de la fuente de alimentación externa del armario.**

**Nota -** Se deben desconectar todos los cables de alimentación para cortar por completo la energía del estante de discos.

### **Consulte también**

["Diagramas de cableado" \[173\]](#page-172-0)

## **DE2 24P**

## **Precauciones**

Tenga en cuenta las siguientes precauciones al instalar Oracle Storage Drive Enclosure DE2-24P en un bastidor con el kit de guías suministrado. Observe que si el kit de guías se suministró con instrucciones de instalación, debe usar entonces esas instrucciones.

- Cargue siempre el equipo en el bastidor empezando por abajo para que el bastidor no pese demasiado en la parte superior y vuelque. Instale la barra antivuelco para evitar que el bastidor se vuelque durante la instalación del equipo.
- Asegúrese de que la temperatura del bastidor no supere la temperatura ambiente nominal máxima del controlador. Considere los requisitos de circulación de aire total de los equipos instalados en el bastidor para garantizar que los equipos se utilicen dentro del rango de temperatura especificado.
- No extraiga ningún componente si no puede reemplazarlo de inmediato. El estante de discos no se debe manipular si no están todos los componentes en su lugar.
- No levante el estante de discos por las manillas de la fuente de alimentación con módulos de ventiladores, ya que no están diseñadas para soportar el peso.

# **Requisitos previos**

Consulte la siguiente sección para obtener una descripción general del estante de discos.

["Descripción general de estantes de discos" \[88\]:](#page-87-0) vea los diagramas y las especificaciones de los componentes

# **Herramientas y equipos necesarios**

Para instalar el estante, se necesitan las siguientes herramientas:

- Destornillador Phillips n.º 2 con una longitud mínima de 4 pulgadas.
- Destornillador Torx T20 si utiliza un armario roscado.
- Se recomienda usar un dispositivo de elevación mecánico, ya que el chasis puede pesar aproximadamente 23 kg (51 lb). Se necesitan al menos tres personas: dos para instalar el estante y un observador para acoplar las guías.
- Linterna para el observador, a fin de garantizar que el estante esté acoplado a las guías.

Utilice uno de los siguientes bastidores para el estante de discos:

- Armario Sun Rack II 1042/1242.
- Cualquier armario o bastidor de cuatro postes, con un ancho de 19 pulgadas, compatible con EIA y con una profundidad de la parte delantera a la trasera, entre las guías verticales del armario, de 61 a 91 cm (de 24 a 36 in). El armario puede tener guías roscadas o no roscadas. Los armarios roscados deben ser armarios M6 o 10-32. Los armarios deben ser capaces de soportar el peso de todos los equipos que contienen.

Coloque el bastidor en el lugar en que se instalará el estante, junto al bastidor donde está instalado el controlador, si se encuentra separado. Estabilice el armario y trabe las ruedas. Para facilitar el acceso, quite las puertas de los armarios.

## **Tareas**

#### **Tareas de DE2 24P**

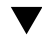

**Instalación del estante de discos en las guías deslizantes del bastidor**

- **1. Oracle Storage Drive Enclosure DE2-24P requiere dos unidades de montaje (2RU) estándar de espacio vertical en el armario. Comenzando por la parte inferior del armario, ubique la altura adecuada de la unidad de bastidor (RU), que es de seis orificios. Instale los estantes de discos debajo de los controladores para evitar que el bastidor vuelque.**
- **2. Si utiliza un armario universal de 19 pulgadas no roscado o Sun Rack II: a) Coloque los tornillos de fijación de la guía delantera dentro de los orificios correspondientes en la parte frontal del bastidor. La pestaña de la guía debe estar dentro de la pestaña del armario, y la etiqueta de la guía debe mirar hacia el interior del armario. b) Inserte y ajuste un tornillo en el orificio superior de las**

**guías a través de la parte frontal del bastidor. c) Ajuste la longitud de las guías para que encajen y coloque los tornillos de fijación de la parte posterior de la guía en los orificios correspondientes de la parte trasera del bastidor. d) Inserte y ajuste un tornillo en la parte posterior de las guías a través de la parte trasera del bastidor.**

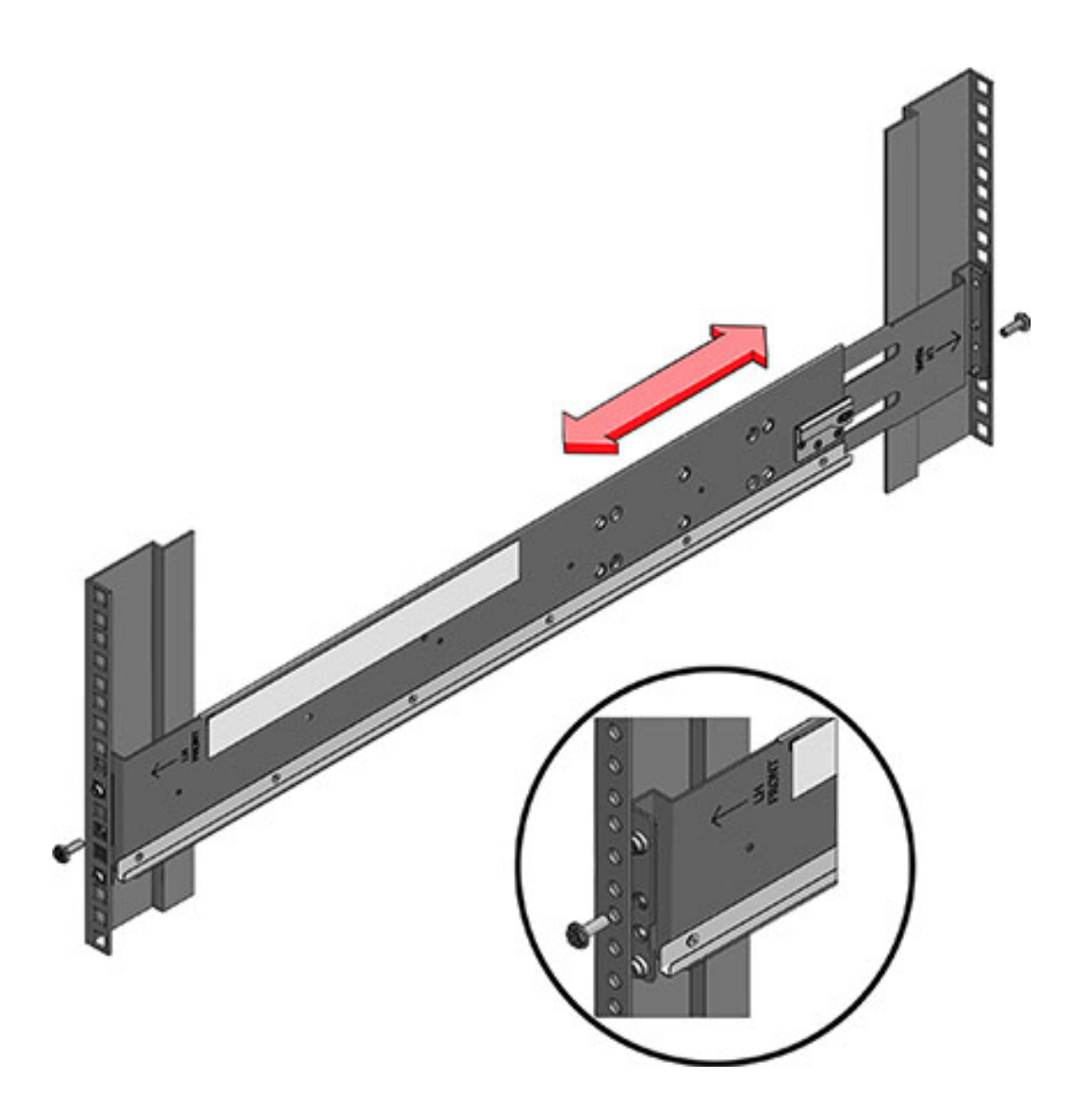

**3. Si utiliza un armario universal de 19 pulgadas roscado: a) Utilice el destornillador Torx T20 para quitar los tornillos de fijación de la parte frontal y posterior de las guías. b) Utilice la llave inglesa suministrada para insertar dos clavijas en cada extremo de las guías, en la misma ubicación en que se**

**quitaron los tornillos de fijación. c) Coloque la parte frontal de las guías dentro del armario, con la pestaña de la guía dentro de la pestaña del armario, y la etiqueta de la guía mirando hacia el interior del armario. Las clavijas deben estar completamente encajadas en los orificios del bastidor. d) Inserte y ajuste un tornillo en el orificio superior de las guías a través de la parte frontal del bastidor. e) Ajuste la longitud de las guías para que encajen y ubique las clavijas de la parte posterior en los orificios correspondientes de la parte trasera del bastidor. f) Inserte y ajuste un tornillo en la parte posterior de las guías a través de la parte trasera del bastidor.**

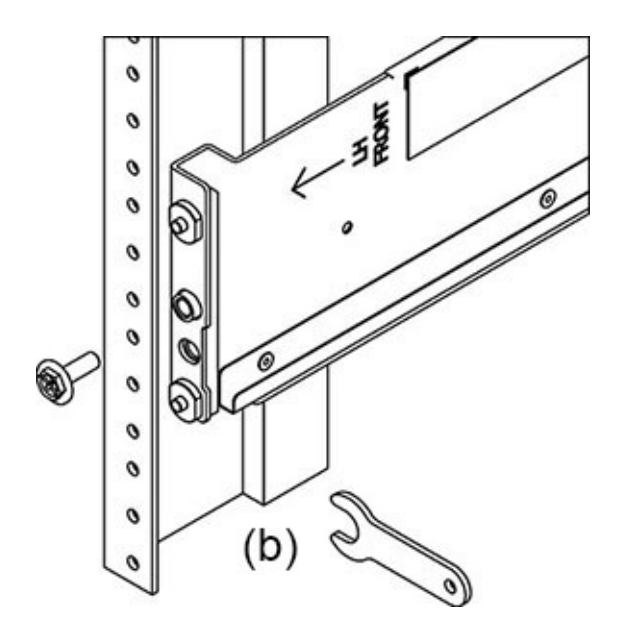

**4. Con la ayuda de un dispositivo de elevación mecánico o de** *dos* **personas, una en cada lado del estante de discos, levante con cuidado el estante y apóyelo en el reborde inferior de las guías izquierda y derecha. No lo levante con las manillas de la fuente de alimentación con módulo de ventiladores.**

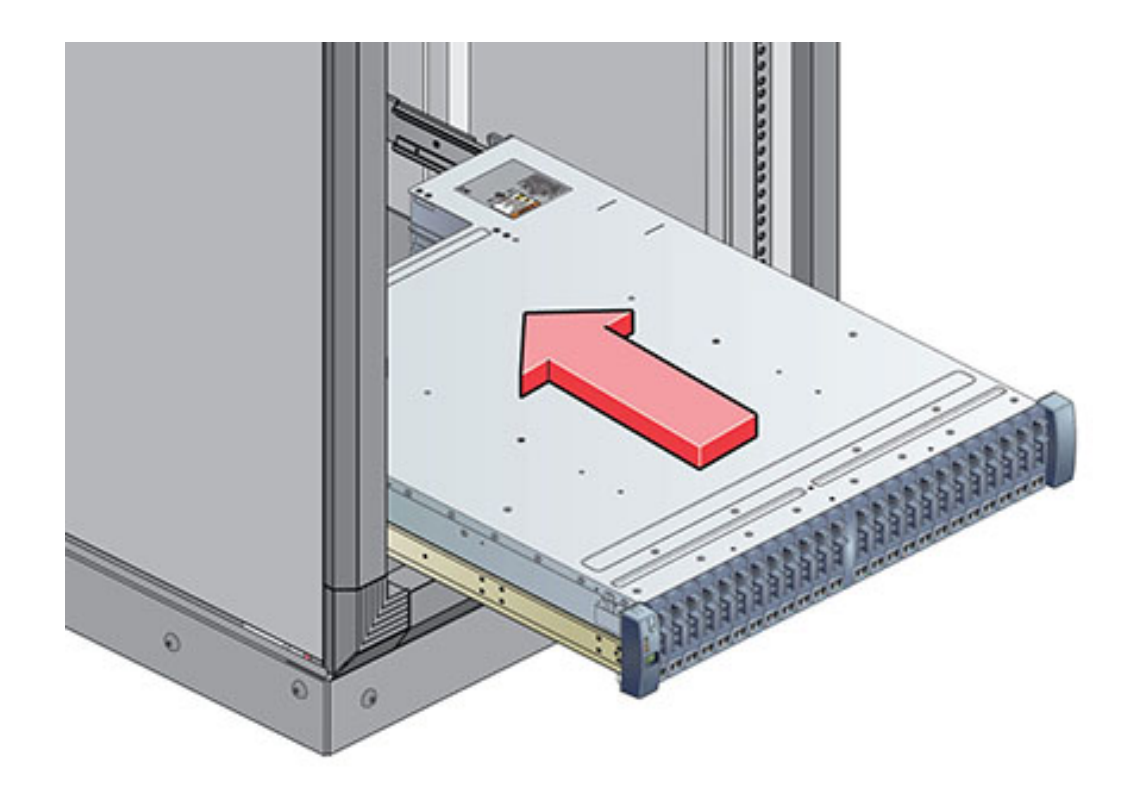

- **5. Deslice cuidadosamente el estante en las guías hasta que esté firmemente encajado dentro del armario. El observador debe utilizar una linterna para asegurarse de que el estante esté completamente encajado en las guías. Si desea retirar el estante para volver a colocarlo, sosténgalo en todo momento.**
- **6. Instale un tornillo de interconexión largo en cada guía para fijar la parte trasera del estante a la parte posterior del bastidor. Si no se puede insertar el tornillo, es posible que el estante no esté completamente encajado en las guías.**

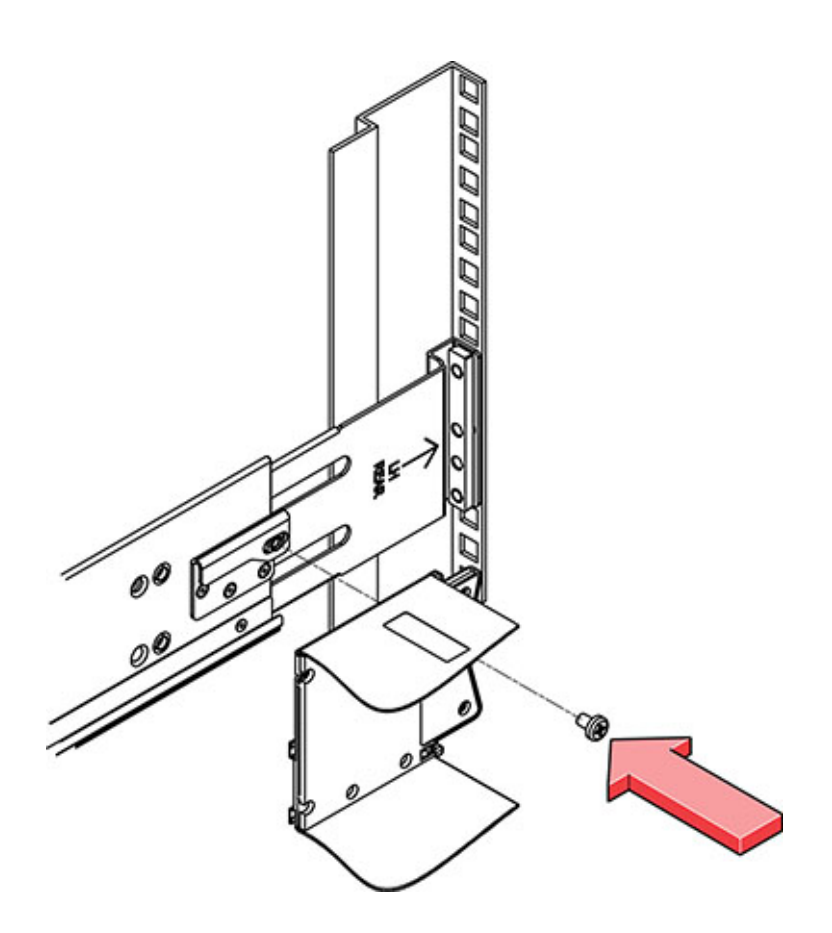

- **7. Quite los topes laterales delanteros, instale un tornillo en cada lado delantero y vuelva a colocar los topes.**
- **8. Conecte y encienda el estante de discos como se describe en la siguiente sección.**

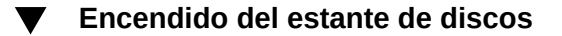

Asegúrese de que cumple las siguientes medidas de seguridad eléctricas antes de suministrar energía al estante de discos:

■ Proporcione una fuente de alimentación adecuada con protección contra sobrecargas eléctricas para cumplir el rango de tensión de entrada de la fuente de alimentación de 100 a 240 V CA y 50 a 60 Hz. La fuente de alimentación no se debe sufrir una sobrecarga por la cantidad total de estantes de discos en el armario.

- La fuente de alimentación debe ofrecer una conexión a tierra fiable para cada estante de discos y para el armario.
- Asegúrese de que se pueda acceder con facilidad a la fuente de alimentación, ya que el cable de alimentación es el principal dispositivo para desconectar el estante de discos.
- **1. Enchufe un cable de alimentación en cada fuente de alimentación con módulo de ventiladores.**
- **2. Enchufe el otro extremo de los cables de alimentación a la fuente de alimentación externa del armario.**

**Nota -** Para garantizar la redundancia, los cables de alimentación se deben conectar a dos fuentes de alimentación separadas e independientes.

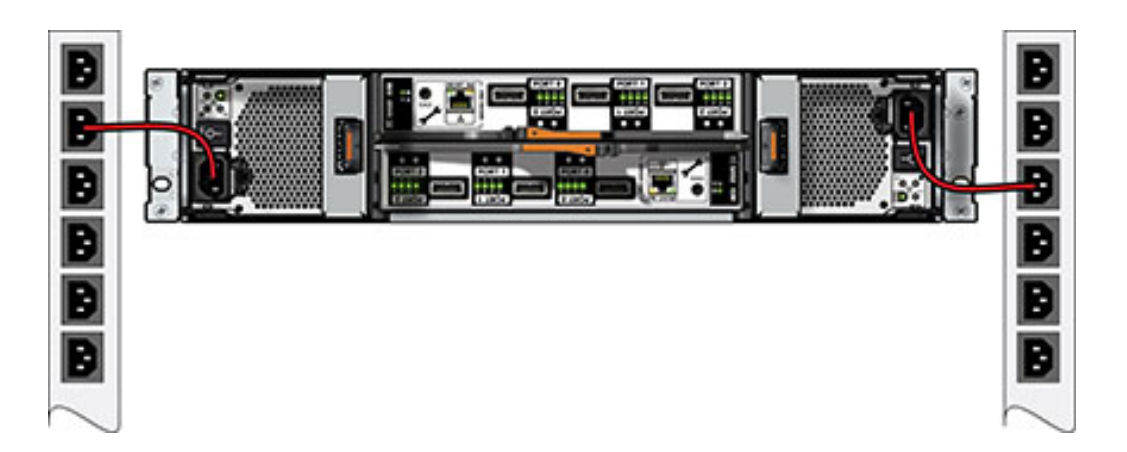

- **3. Suministre energía a la fuente de alimentación externa.**
- **4. Coloque los interruptores de encendido/apagado de la fuente de alimentación en la posición de encendido "I".**
- **5. Encienda los disyuntores del armario, si corresponde.**
- **6. Una vez encendido el estante de discos, proceso que puede tardar varios minutos, asegúrese de que el indicador de energía del sistema ubicado en la parte frontal del estante de discos y que el indicador de estado de cada fuente de alimentación con módulo de ventiladores ubicado en la parte trasera estén iluminados con una luz verde fija. Si no es así, apague el estante de**

**discos como se describe en la siguiente sección y vuelva a colocar el módulo defectuoso. Si el indicador de estado del módulo no se ilumina con una luz verde fija tras reinsertar el módulo, póngase en contacto con el servicio al cliente de Oracle.**

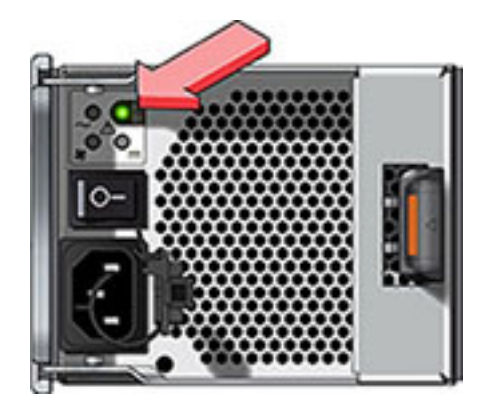

**7. Lleve a cabo las tareas de instalación del software como se describe en la Guía de instalación del controlador de almacenamiento.**

#### **Apagado del estante de discos**

La mayoría de los componentes del estante de discos permiten la sustitución en marcha. No es necesario cortar la energía al reemplazarlos. No extraiga ningún componente si no puede reemplazarlo de inmediato. El estante de discos no se debe manipular si no están todos los componentes en su lugar.

Al apagar o extraer todas las cadenas SAS de un estante de discos, los controladores generarán un aviso grave para evitar la pérdida de datos, a menos que el estante sea parte de una agrupación de datos NSPF (Ningún punto único de fallo). Para evitar esto, apague los controladores antes de retirar el estante. Para obtener información detallada acerca de los perfiles NSPF, consulte ["Perfil de configuración de almacenamiento" de "Guía de](http://www.oracle.com/pls/topic/lookup?ctx=E55837&id=ZFSRCgodde) [administración de Oracle ZFS Storage Appliance "](http://www.oracle.com/pls/topic/lookup?ctx=E55837&id=ZFSRCgodde).

- **1. Detenga todas las operaciones de entrada y salida en el estante de discos.**
- **2. Espere aproximadamente dos minutos hasta que todos los indicadores de actividad del disco dejen de parpadear.**
- **3. Coloque los interruptores de encendido/apagado de la fuente de alimentación en la posición de apagado "O".**

**4. Desconecte los cables de alimentación de la fuente de alimentación externa del armario. Se deben desconectar todos los cables de alimentación para cortar por completo la energía del estante de discos.**

#### **Consulte también**

["Diagramas de cableado" \[173\]](#page-172-0)

# **Sun Disk Shelf**

## **Precauciones**

Tenga en cuenta las siguientes precauciones al instalar Sun Disk Shelf en un bastidor mediante el conjunto de guías del kit de montaje en bastidor acoplable. Observe que si el kit de montaje en bastidor se suministró con instrucciones de instalación, debe usar entonces esas instrucciones.

- Cargue siempre el equipo en el bastidor empezando por abajo para que el bastidor no pese demasiado en la parte superior y vuelque. Instale la barra antivuelco para evitar que el bastidor se vuelque durante la instalación del equipo.
- Asegúrese de que la temperatura del bastidor no supere la temperatura ambiente nominal máxima del controlador. Considere los requisitos de circulación de aire total de los equipos instalados en el bastidor para garantizar que los equipos se utilicen dentro del rango de temperatura especificado.

# **Requisitos previos**

Consulte el póster incluido con el producto o la siguiente sección para obtener una descripción general del estante de discos.

■ ["Descripción general de estantes de discos" \[88\]:](#page-87-0) vea los diagramas y las especificaciones de los componentes

# **Herramientas y equipos necesarios**

Para instalar el estante, se necesitan las siguientes herramientas:

Necesitará un destornillador Phillips n.º 2 con una longitud mínima de 4 pulgadas.

- Se recomienda usar un dispositivo de elevación mecánico, ya que el chasis puede pesar de 42 a 77 kg (91 a 170 lb). Se necesitan al menos tres personas: dos para instalar el estante o el controlador y un observador para acoplar las guías.
- Si no hay ningún dispositivo de elevación mecánico disponible, extraiga las fuentes de alimentación, las placas SIM y las unidades de disco duro para disminuir el peso; consulte ["Procedimientos de mantenimiento para estantes de discos" de "Manual de servicio del](http://www.oracle.com/pls/topic/lookup?ctx=E55837&id=ZFSREmaintenance__hardware__procedures__shelf__disk_shelf_maintenance_procedures) [cliente de Oracle ZFS Storage Appliance "](http://www.oracle.com/pls/topic/lookup?ctx=E55837&id=ZFSREmaintenance__hardware__procedures__shelf__disk_shelf_maintenance_procedures) para obtener instrucciones.

Utilice uno de los siguientes bastidores para Sun Disk Shelf:

- Armario Sun Rack 900/1000.
- Armario Sun Fire.
- Armario Sun StorEdge Expansion.
- Armario Sun Rack II 1042/1242.
- Cualquier armario o bastidor de cuatro postes, con un ancho de 19 pulgadas, compatible con EIA y con una profundidad de la parte delantera a la trasera, entre las guías verticales del armario, de 61 a 91 cm (de 24 a 36 in). El armario puede tener guías roscadas o no roscadas.

Coloque el bastidor en el lugar en que se instalará el estante, junto al bastidor donde está instalado el controlador, si se encuentra separado. Estabilice el armario y trabe las ruedas.

## **Tareas**

#### **Tareas de Sun Disk Shelf**

- **Instalación de Sun Disk Shelf en las guías deslizantes del bastidor**
- **1. Comenzando por la parte inferior del armario, ubique la altura adecuada de la unidad de bastidor (RU). Instale los estantes de discos debajo de los controladores para evitar que el bastidor vuelque. Sun Disk Shelf requiere cuatro unidades de montaje (4RU) estándar de espacio vertical en el armario.**
- **2. Si utiliza un armario universal de 19 pulgadas o Sun Rack II, coloque una tuerca prisionera M6 cuadrada en la ubicación 4U en la que instalará el sistema. Instálela en el orificio superior e inferior.**

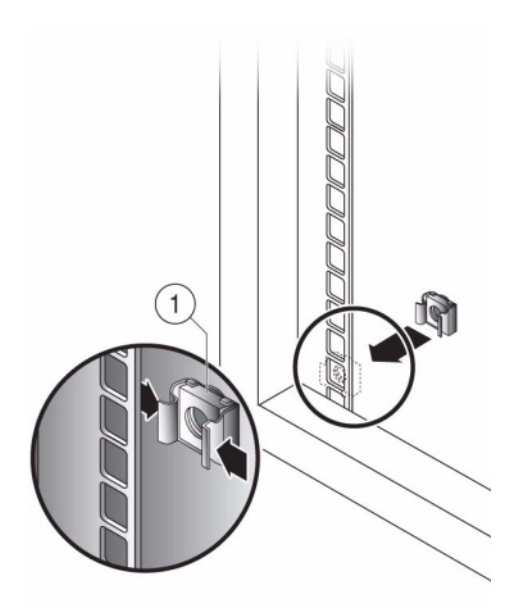

- **3. Instale las placas adecuadas de las guías en cuatro ubicaciones del bastidor (dos en la parte frontal y dos en la trasera). Para ello, alinee dos clavijas de la placa con los orificios de las guías del armario.**
- **4. Inserte tornillos M6 en el orificio superior e inferior de cada placa de las guías y ajústelos (ocho lugares en total).**

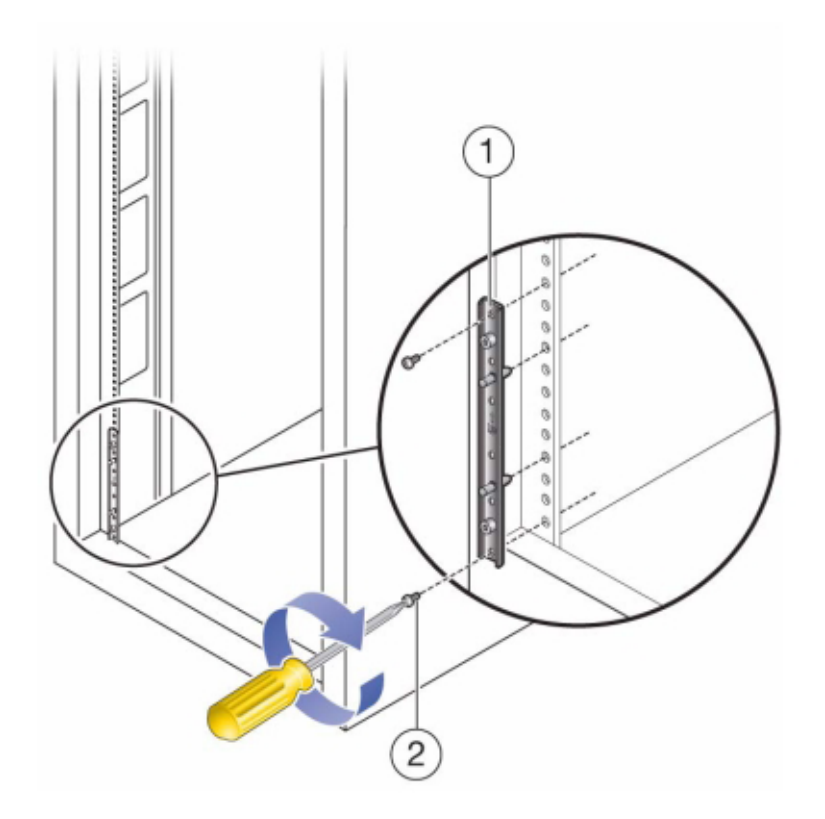

- **5. Para instalar las guías, alinee las clavijas delanteras de las placas del adaptador del bastidor con los orificios correspondientes en la parte frontal de la guía, luego ajuste la guía para encaje en el bastidor e inserte las clavijas traseras de las placas del adaptador del bastidor en los orificios correspondientes de la guía.**
- **6. Instale cuatro tornillos 8-32 en los cuatro orificios restantes de la parte frontal y trasera de cada guía del bastidor (16 en total).**

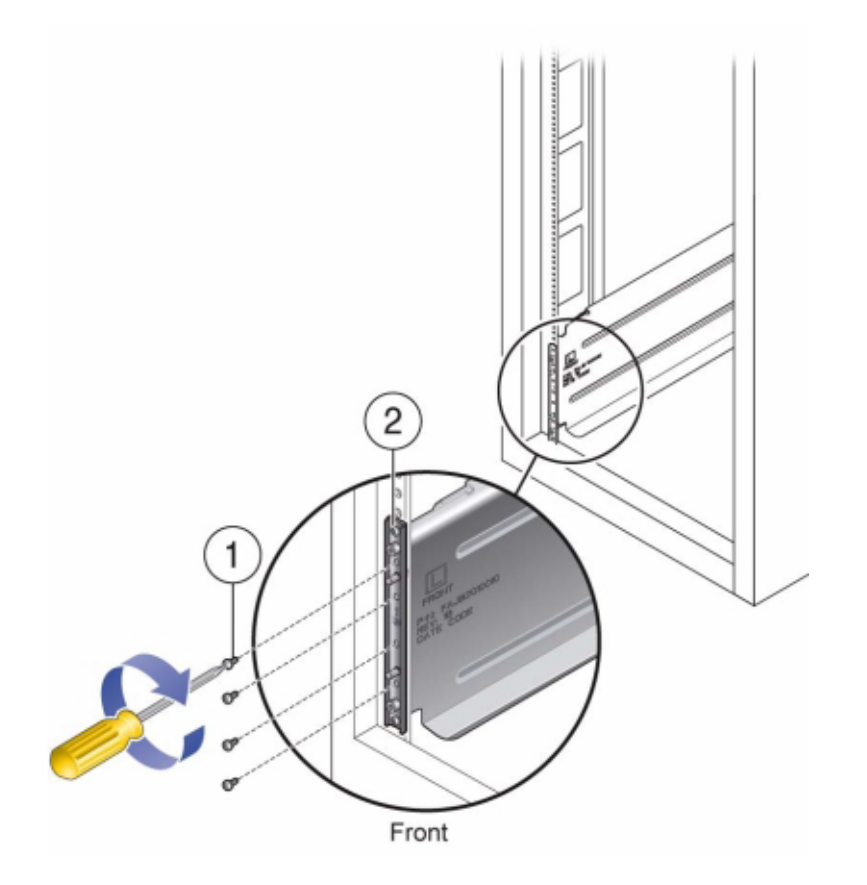

**7. Con la ayuda de un dispositivo de elevación mecánico o de dos personas, una en cada lado del estante o el controlador, levante con cuidado el estante y apóyelo en el reborde inferior de las guías izquierda y derecha. En el siguiente gráfico, se muestra cómo insertar el chasis.**

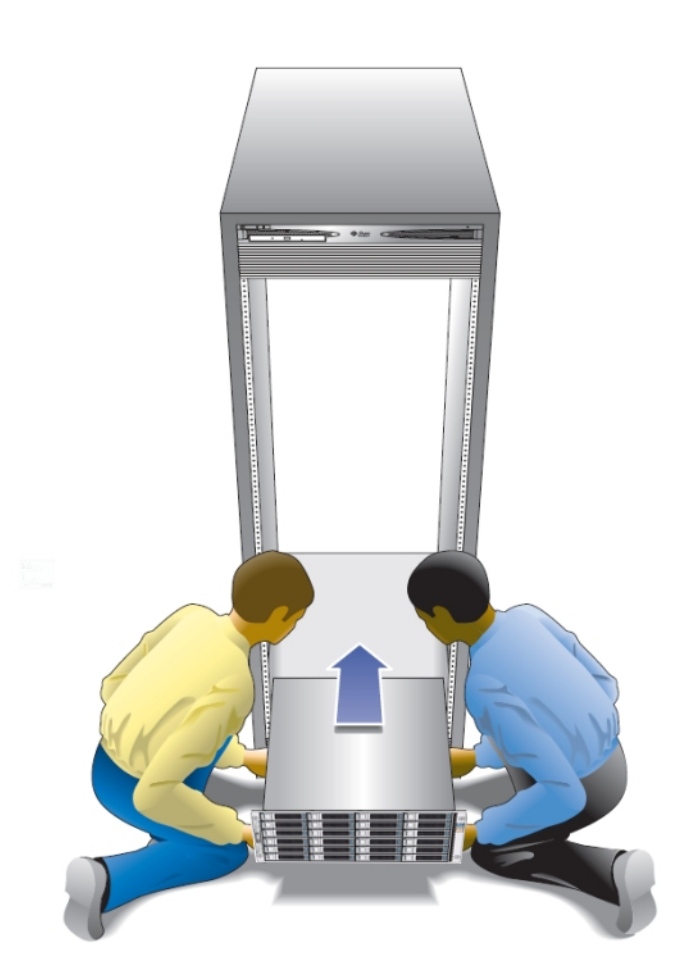

- **8. Deslice cuidadosamente el estante dentro del armario hasta que las pestañas delanteras del estante toquen la cara vertical del bastidor.**
- **9. Apriete los tornillos prisioneros en cada lateral de la parte frontal del estante para fijarlo al bastidor.**
- **10. En la parte trasera del estante de discos, deslice las trabas de bloqueo del sistema en cada esquina inferior del chasis.**

## **Consulte también**

■ ["Diagramas de cableado" \[173\]](#page-172-0)

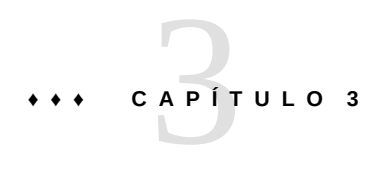

# Cableado

## <span id="page-172-0"></span>**Cableado**

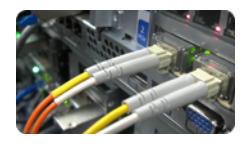

# **Conexión al almacenamiento conectado**

Los estantes de discos se pueden agregar a controladores de almacenamiento independientes o agrupados en clusters sin apagar el dispositivo ni interrumpir el servicio de los clientes. Después de conectar el almacenamiento de expansión, verifique que haya rutas redundantes a cada estante de discos.

Use los diagramas de la ["Guía de cableado de Oracle ZFS Storage Appliance "](http://www.oracle.com/pls/topic/lookup?ctx=E55837&id=AKSCG) para conectar uno o varios estantes de discos.

Para conectar mediante cables el controlador a los estantes de discos, siga ["Directrices](http://www.oracle.com/pls/topic/lookup?ctx=E55837&id=AKSCGgodyi) [de cableado" de "Guía de cableado de Oracle ZFS Storage Appliance "](http://www.oracle.com/pls/topic/lookup?ctx=E55837&id=AKSCGgodyi). Para conocer la cantidad máxima de estantes de discos por controlador, consulte el ["Summary of Controller](#page-148-0) [Configurations" \[149\].](#page-148-0)

## **Pasos siguientes**

Después de conectar el almacenamiento conectado, conecte la energía y configure el dispositivo.

["Encendido" \[175\]](#page-174-0)

#### ■ ["Configuración inicial" \[182\]](#page-181-0)

Es posible que la expansión del almacenamiento requiera agregar o reemplazar HBA en la configuración. Para obtener información, consulte las siguientes secciones en el [Chapter 2,](http://www.oracle.com/pls/topic/lookup?ctx=E55837&id=ZFSREch2) [Instalación:](http://www.oracle.com/pls/topic/lookup?ctx=E55837&id=ZFSREch2)

- Procedimientos de mantenimiento para ZS3-2: Tarjetas PCIe
- Procedimientos de mantenimiento para ZS3-4: Tarjetas y elevadores PCIe
- Procedimientos de mantenimiento para 7x20: Tarjetas y elevadores PCIe

# **\*\*\*** CAPITULO 4

# Encendido y configuración del sistema

# <span id="page-174-0"></span>**Energía**

# **Encendido y configuración del dispositivo**

En esta sección, se brindan instrucciones para configurar la interfaz de red principal mediante la interfaz de línea de comandos (CLI) preinstalada de Oracle ZFS Storage. Una vez configurada la interfaz principal, deberá configurar los parámetros restantes del sistema con la interfaz de usuario basada en explorador (BUI) desde cualquier cliente ubicado en la misma red.

## **Requisitos previos**

Consulte la sección ["Instalación" \[103\]](#page-102-0) para obtener instrucciones detalladas sobre cómo instalar el sistema en el bastidor. Complete el cableado del sistema de acuerdo con los diagramas de cableado de la Guía de cableado.

Recopile la siguiente información como parte de la preparación para configurar una interfaz Ethernet en el controlador de almacenamiento.

- Dirección IP
- Máscara de red IP
- Nombre del Host
- Nombre de dominio del servidor de nombres de dominio (DNS)
- Dirección IP del servidor DNS
- Dirección IP predeterminada del enrutador
- Contraseña

Si desea acceder al dispositivo a través de un cliente administrativo, configure el cliente con los siguientes parámetros:

8N1: ocho bits de datos, sin paridad, un bit de parada

- 9600 baudios
- Desactivación del control de flujo de hardware (CTS/RTS)
- Desactivación del control de flujo de software (XON/XOFF)

Consulte el póster de instalación rápida incluido con el producto o las siguientes secciones para obtener una descripción general del controlador del sistema.

- ["Descripción general de ZS3-2" \[13\]](#page-12-0)
- ["Descripción general de ZS3-4" \[31\]](#page-30-0)
- ["Descripción general de 7120" \[47\]](#page-46-0)
- ["Descripción general de 7320" \[59\]](#page-58-0)
- ["Descripción general de 7420" \[72\]](#page-71-0)

### **Conexión con ILOM**

En raras ocasiones, los fallos asociados a errores de CPU irreparables no se diagnostican ni se muestran en el controlador. Estos fallos se conservarán y se podrán observar en ILOM. Conéctese con el procesador de servicio (SP) ILOM del servidor en la plataforma del servidor para diagnosticar fallos de hardware que no aparecen en la BUI.

En un entorno de cluster, se debe establecer una conexión de ILOM con cada controlador.

El SP ILOM del servidor ofrece opciones para la conectividad de red (i) y puerto serie (ii). La conexión de red es la opción preferida, ya que el puerto serie de ILOM no siempre constituye un medio adecuado para la recopilación de datos de la plataforma.

**ADVERTENCIA**: Si no se configura la conectividad de ILOM, es posible que los tiempos de diagnóstico y resolución de fallos de hardware sean más extensos que lo necesario.

## **Tareas**

En los siguientes procedimientos, se describe cómo encender el dispositivo.

#### **Tareas de encendido**

#### **Encendido del dispositivo**

Para acceder al sistema, puede conectar un cliente administrativo al puerto de gestión en serie del controlador. Asimismo, si hay un servidor DHCP (Dynamic Host Configuration Protocol) en la red, puede conectar el puerto de gestión de red a la red para acceder al sistema.

Tenga en cuenta que si desea instalar un cluster, solo debe configurar un controlador inicialmente. El software propaga la configuración al controlador del mismo nivel durante la inicialización del cluster. Una vez inicializado el cluster, podrá administrar el sistema desde cualquier controlador de almacenamiento. Sin embargo, no intente realizar la configuración inicial en ambos controladores de manera independiente. Consulte el [Capítulo 10,](http://www.oracle.com/pls/topic/lookup?ctx=E55837&id=ZFSRCgodjb) ["Configuración de cluster" de "Guía de administración de Oracle ZFS Storage Appliance "](http://www.oracle.com/pls/topic/lookup?ctx=E55837&id=ZFSRCgodjb) para obtener más información.

- **1. Para llevar a cabo la configuración inicial con una conexión serie, conecte un cable serie entre el puerto SER MGT ubicado en el panel posterior del controlador y el puerto serie del cliente administrativo. Utilice un adaptador DB9 a RJ45 si es necesario.**
- **2. Para llevar a cabo la configuración inicial con una conexión Ethernet, conecte un cable Ethernet entre el puerto NET MGT ubicado en el panel posterior del controlador y la red.**
- **3. Conecte un cable Ethernet entre la red y el puerto NET0 situado en la parte posterior del controlador.**
- **4. Encienda todos los estantes de discos conectados al sistema de almacenamiento. Para ello, enchufe los dos cables de alimentación en los conectores de alimentación universales, conecte los cables a la fuente de alimentación externa y encienda los interruptores de energía de los estantes de discos. Espere varios minutos hasta que los indicadores de energía se iluminen con una luz verde fija.**
- **5. Conecte los cables de alimentación a la fuente de alimentación 0 y la fuente de alimentación 1 en los controladores de almacenamiento y espere hasta que el LED de estado de energía del panel frontal junto al botón de encendido se ilumine y permanezca encendido (aproximadamente dos minutos).**
- **6. Abra una ventana de terminal o un emulador de terminal, y ejecute el comando adecuado, de la siguiente manera:**
- **7. Para un concentrador de puerto serie, conéctese (por ejemplo, con telnet) y utilice root como nombre de usuario y reemplace** *serial-concentrator portnumber* **con el valor adecuado, por ejemplo: telnet serial-concentrator portnumber.**
- **8. Para una conexión de red, conéctese con SSH y utilice root como nombre de usuario, y determine la dirección IP accediendo al servidor DHCP de la dirección asignada a la dirección MAC del procesador de servicio (consulte la etiqueta del controlador de almacenamiento), por ejemplo: ssh root@192.168.128.256.**
- **9. Escriba la contraseña changeme cuando se solicite.**
- **10. En el símbolo del sistema, escriba start /SP/console.**
- **11. Escriba y para confirmar que desea iniciar la consola.**
- **12. Pulse cualquier tecla para comenzar a configurar el dispositivo. Aparece la pantalla de configuración de la interfaz del shell. NET-0 en la parte superior de la pantalla debe aparecer subrayado.**
- **13. Verifique la información de la pantalla o escriba valores que no aparecen.**
- **14. Aplique los valores. Para ello, pulse ESC+1 o la tecla F1, o bien pulse Intro tras confirmar la contraseña. Aparece la pantalla de configuración final del shell, que confirma que el dispositivo está listo para una configuración adicional con la BUI.**

#### **Finalización de la configuración**

Configure los parámetros restantes del sistema por medio de la CLI tras el inicio de sesión o por medio de un explorador en cualquier cliente ubicado en la misma red que la interfaz inicial. El software de gestión está diseñado para poder utilizarse con todas sus funciones en una variedad de exploradores web, como se describe en [Interfaz de usuario basada en explorador \(BUI\) .](http://www.oracle.com/pls/topic/lookup?ctx=E55837&id=ZFSRCoverview__browser_user_interface_bui)

**1. Dirija el explorador al sistema mediante la dirección IP o el nombre de host asignado al puerto NET0, de la siguiente manera: https://***ipaddress***:215 o https://***hostname***:215. Aparece la pantalla de inicio de sesión.**

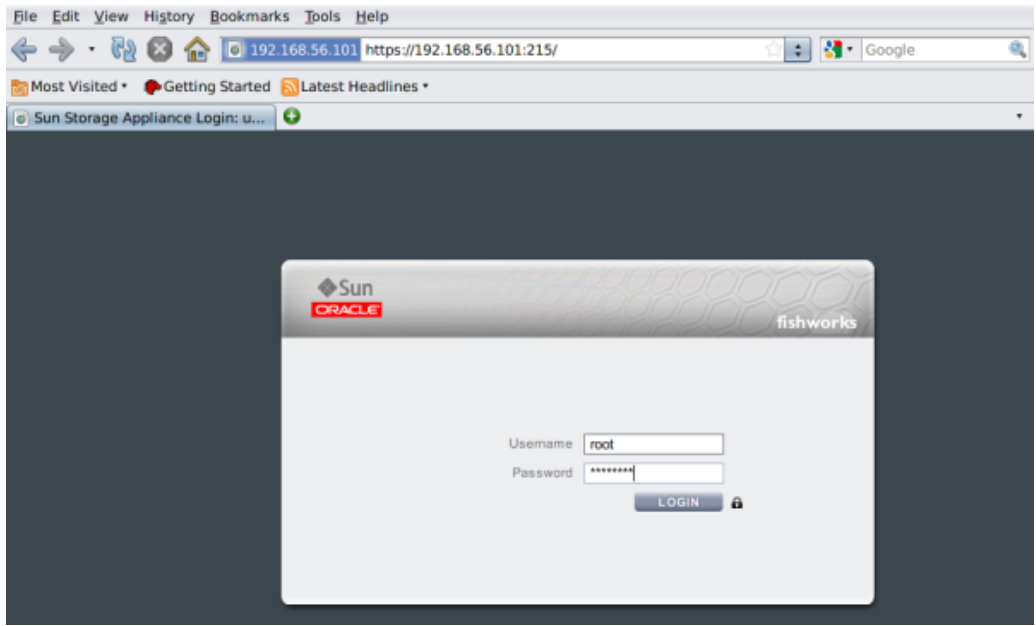

- **2. Escriba root en el campo Username (Nombre de usuario) y la contraseña administrativa que introdujo en la interfaz del kit de shell del dispositivo y pulse la tecla Intro. Aparece la pantalla de bienvenida.**
- **3. Para comenzar a configurar el sistema, haga clic en Iniciar en la pantalla de bienvenida. Se lo guiará a través de la configuración inicial de las interfaces de red restantes, como DNS, configuración de la hora, servicio de directorio y almacenamiento.**

# **Pasos siguientes**

■ ["Configuración inicial" \[182\]](#page-181-0)

## **Consola**

## **Introducción**

El dispositivo tiene un puerto serie para el acceso a la consola. Este puerto se puede usar para:

- Comenzar la instalación inicial, antes de configurar las interfaces de red.
- Administrar el dispositivo desde la CLI.
- Recuperarse de los errores de configuración de la administración que han desactivado las interfaces de red.

## **Instalación inicial**

Cuando el dispositivo se enciende *por primera vez*, se mostrará en la consola un texto similar al siguiente:

```
SunOS Release 5.11 Version ak/generic@2013.06.05.0.0,1-1.6 64-bit
Copyright (c) 1983, 2013, Oracle and/or its affiliates. All rights reserved.
System configuration in progress.
Configuring version: ak/nas@2013.06.05.0.0,1-1.6
Creating active datasets ...... done.
Starting primordial svc.configd
SMF online in 2 seconds
Loading smf(5) service descriptions: 165/165
svccfg: Loaded 165 smf(5) service descriptions
Loading smf(5) service descriptions: 24/24
Applying profile install/akinstall.xml ... done.
Applying service layer generic ... done.
Applying service layer nas ... done.
Applying service layer SUNW,iwashi_plus ... done.
Applying service profile generic ... done.
Enabling auditing of Solaris commands ... done.
Shutting down svc.configd ... done.
Configuring devices.
Configuring network devices.
Sun ZFS Storage 7120 Version ak/SUNW,iwashi_plus@2013.06.05.0.0,1-1.6
Copyright (c) 2008, 2013, Oracle and/or its affiliates. All rights reserved.
Checking hardware configuration ... done.
Starting appliance configuration ........... done.
Press any key to begin configuring appliance: [*]
```
Pulse cualquier tecla para seguir con la pantalla de configuración inicial:
```
 Sun ZFS Storage 7120 Configuration
 Copyright (c) 2008, 2013, Oracle and/or its affiliates. All rights reserved.
 NET-0 <=> NET-1 <X> NET-2 <X> NET-3 <X> 
 Host Name: caji
 DNS Domain: us.oracle.com
 IP Address: 192.168.1.10
 IP Netmask: 255.255.254.0
 Default Router: 192.168.1.1
 DNS Server: 192.168.1.1
 * Password: @@@@@@@
 * Re-enter Password: @@@@@@@
   Please enter the required (*) configuration data
   ESC-1: Done ESC-2: Help ESC-3: Halt ESC-4: Reboot ESC-5: Info
```
For help, see http://www.oracle.com/goto/zfs7120

En el ejemplo anterior, la mayoría de los detalles fueron completados por DHCP. Todo lo que resta hacer es introducir la contraseña de usuario root. Cuando se completa, se muestra el texto de inicio final:

```
Sun ZFS Storage 7120 Configuration
Copyright (c) 2008, 2013, Oracle and/or its affiliates. All rights reserved.
Your new appliance is now ready for configuration. To configure your
appliance, use a web browser to visit the following link:
       https://caji.us.oracle.com:215/
```
 If your network administrator has not yet assigned the network name you chose for the appliance, you can also configure your appliance using the link:

https://192.168.1.10:215/

Si no puede conectarse al dispositivo a través del explorador web, puede comenzar la configuración en el modo de texto; para ello, inicie sesión como "root" e introduzca la contraseña del administrador que especificó en la pantalla previa. Para obtener ayuda, consulte [http://www.oracle.com/goto/zfs7120/ \(http://www.oracle.com/goto/zfs7120/\).](http://www.oracle.com/goto/zfs7120/)

caji console login:

En este punto, puede iniciar sesión con el nombre de usuario "root" y la contraseña que configuró para acceder a la CLI del dispositivo. También se muestra la dirección URL para la BUI del dispositivo. Se deben configurar otros pasos antes de completar la instalación inicial, pero ahora puede elegir si desea completarla en la BUI o la CLI.

## **Inicios de sesión de la consola**

Escriba un nombre de usuario y una contraseña válidos en la consola para iniciar sesión en la CLI. Por ejemplo, si recién completamos el paso de configuración inicial anterior, nuestro inicio de sesión en la CLI sería:

```
caji console login: root
Password:
```
To setup your system, you will be taken through a series of steps; as the setup process advances to each step, the help message for that step will be displayed.

Press any key to begin initial configuration ...

# **Configuración inicial**

## **Configuración inicial**

La configuración inicial consta de seis pasos de configuración.

- 1. Red
- 2. DNS
- 3. Hora
- 4. Servicios de nombres (NIS, LDAP, Active Directory)
- 5. Almacenamiento
- 6. Registro y asistencia técnica

## **Requisitos previos**

La configuración inicial del sistema se realiza después de encenderlo por primera vez y establecer una conexión, como se documenta en la sección ["Installation" \[103\].](#page-102-0)

**Nota -** La opción para realizar la configuración inicial de un cluster está disponible solamente en la BUI. Si elige esta opción, lea el [Capítulo 10, "Configuración de cluster" de "Guía de](http://www.oracle.com/pls/topic/lookup?ctx=E55837&id=ZFSRCgodjb) [administración de Oracle ZFS Storage Appliance "](http://www.oracle.com/pls/topic/lookup?ctx=E55837&id=ZFSRCgodjb) antes de comenzar la configuración inicial para obtener información adicional detallada acerca de los pasos requeridos para configurar un cluster correctamente. Preste mucha atención a la sección ["Consideraciones de la agrupación en](http://www.oracle.com/pls/topic/lookup?ctx=E55837&id=ZFSRCgodgh) [clusters para redes" de "Guía de administración de Oracle ZFS Storage Appliance ".](http://www.oracle.com/pls/topic/lookup?ctx=E55837&id=ZFSRCgodgh) De manera alternativa, los dispositivos con capacidad para agruparse en clusters se pueden configurar inicialmente para un funcionamiento independiente mediante el siguiente procedimiento y más adelante se los puede reconfigurar para usarlos como parte de un cluster.

## **Resumen**

Este procedimiento se utiliza para configurar la conectividad de red, varios servicios de red de cliente y la distribución de la agrupación de almacenamiento para un funcionamiento independiente. Una vez completado, el dispositivo estará listo para su uso, pero no tendrá ningún recurso compartido configurado al que puedan acceder los clientes remotos. Para crear recursos compartidos o repasar la configuración, consulte ["Comprensión de recursos](http://www.oracle.com/pls/topic/lookup?ctx=E55837&id=ZFSRCshares__concepts) [compartidos" de "Guía de administración de Oracle ZFS Storage Appliance "](http://www.oracle.com/pls/topic/lookup?ctx=E55837&id=ZFSRCshares__concepts).

Este procedimiento se puede repetir más adelante; para ello, haga clic en el botón "INITIAL SETUP" (Instalación inicial) de la pantalla Maintenance (Mantenimiento) > System (Sistema), o vaya al contexto maintenance system setup en la CLI.

### **BUI**

La configuración inicial de la BUI es el método preferido y proporciona una pantalla para cada uno de los pasos de la configuración inicial.

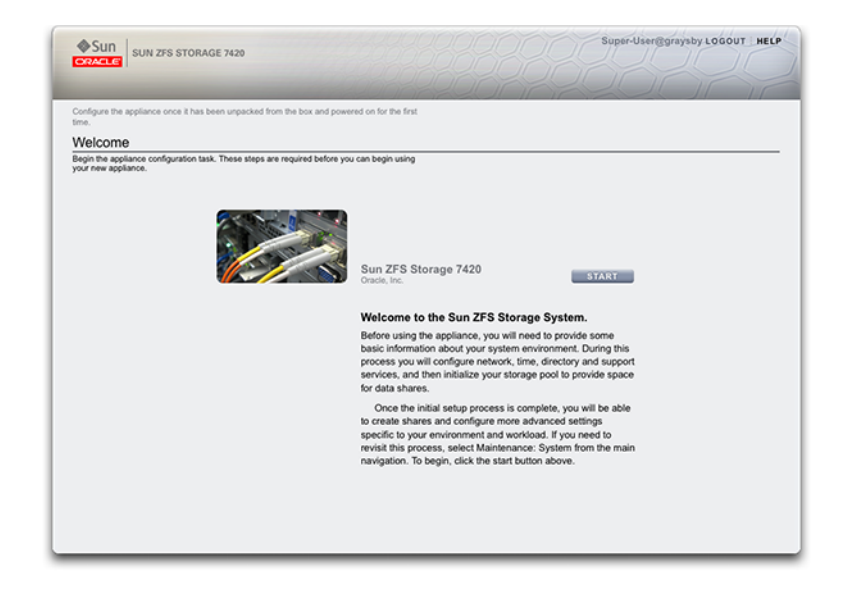

#### **FIGURA 4-1** Pantalla de bienvenida

Haga clic en Start (Iniciar) para comenzar con la configuración básica de los servicios de red, hora, directorio y asistencia. Haga clic en Confirmar para guardar la configuración y pasar a la siguiente pantalla. Las flechas que se encuentran debajo del botón Confirmar se pueden usar para regresar a pasos anteriores y modificar la configuración si se lo desea.

### **Configuración del puerto de gestión**

Todos los controladores independientes deben tener al menos un puerto NIC configurado como interfaz de gestión. Seleccione la opción Allow Admin (Permitir administración) en la BUI para activar las conexiones de la BUI en el puerto 215 y las conexiones de la CLI en el puerto 22 de ssh.

Todas las instalaciones de cluster deben tener al menos un puerto NIC en cada controlador configurado como interfaz de gestión, como se describió anteriormente. Asimismo, el número de instancia de NIC debe ser único en cada controlador.

### **CLI**

De manera alternativa, use la CLI para realizar los pasos de configuración inicial. Cada paso comienza con la impresión de su ayuda, que se puede volver a imprimir mediante el comando help. Use el comando done para completar cada paso.

### **Configuración inicial con la CLI**

Inicie sesión con la contraseña que proporcionó según lo indicado en la sección ["Installation" \[103\]:](#page-102-0)

caji console login: **root** Password: Last login: Sun Oct 19 02:55:31 on console

To setup your system, you will be taken through a series of steps; as the setup process advances to each step, the help message for that step will be displayed.

Press any key to begin initial configuration ...

En este ejemplo, se comprueba la configuración existente (que se obtuvo del servidor DHCP) y se la acepta mediante el comando done. Para personalizar la configuración en este momento, acceda a cada contexto (enlaces de datos, dispositivos e interfaces) y escriba help para ver las acciones disponibles para ese contexto. Consulte el [Capítulo 4, "Configuración de red" de](http://www.oracle.com/pls/topic/lookup?ctx=E55837&id=ZFSRCgoctj) ["Guía de administración de Oracle ZFS Storage Appliance "](http://www.oracle.com/pls/topic/lookup?ctx=E55837&id=ZFSRCgoctj)["Network" in "Oracle ZFS Storage](http://www.oracle.com/pls/topic/lookup?ctx=E55837&id=ZFSRCconfiguration__network) [Appliance Administration Guide"](http://www.oracle.com/pls/topic/lookup?ctx=E55837&id=ZFSRCconfiguration__network) para obtener documentación adicional. Preste atención a la sección ["Consideraciones de la agrupación en clusters para redes" de "Guía de administración](http://www.oracle.com/pls/topic/lookup?ctx=E55837&id=ZFSRCgodgh) [de Oracle ZFS Storage Appliance "](http://www.oracle.com/pls/topic/lookup?ctx=E55837&id=ZFSRCgodgh) si configura una agrupación en clusters.

aksh: starting configuration with "net" ...

Configure Networking. Configure the appliance network interfaces. The first network interface has been configured for you, using the settings you provided at the serial console.

Subcommands that are valid in this context:

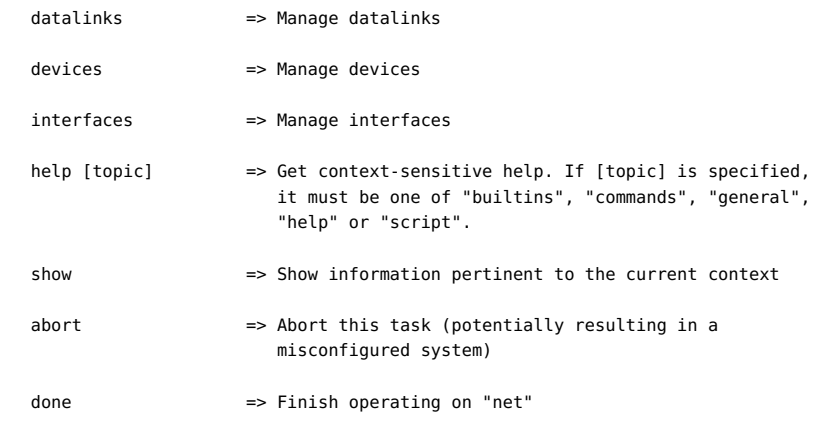

caji:maintenance system setup net> **devices show** Devices:

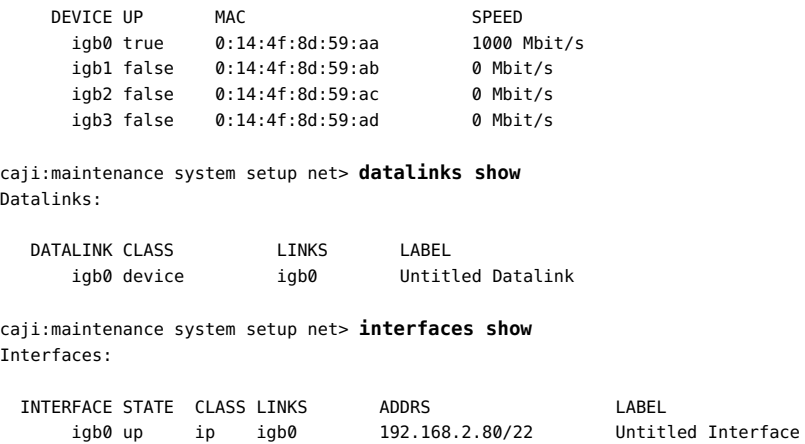

caji:maintenance system setup net> **done**

Consulte la sección ["Servicio DNS" de "Guía de administración de Oracle ZFS Storage](http://www.oracle.com/pls/topic/lookup?ctx=E55837&id=ZFSRCconfiguration__services__dns) [Appliance "](http://www.oracle.com/pls/topic/lookup?ctx=E55837&id=ZFSRCconfiguration__services__dns) para obtener documentación adicional.

Configure DNS. Configure the Domain Name Service.

Subcommands that are valid in this context:

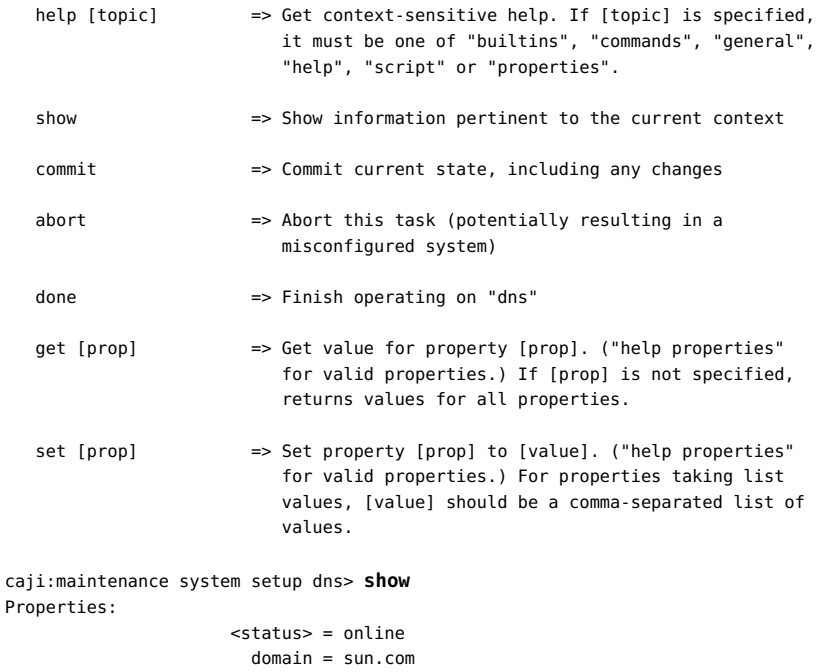

servers = 192.168.1.4

caji:maintenance system setup dns> **set domain=sf.fishworks.com**

```
 domain = sf.fishworks.com (uncommitted)
caji:maintenance system setup dns> set servers=192.168.1.5
                       servers = 192.168.1.5 (uncommitted)
caji:maintenance system setup dns> commit
caji:maintenance system setup dns> done
aksh: done with "dns", advancing configuration to "ntp" ...
```
Configure el protocolo de hora de red (NTP) para sincronizar el reloj del dispositivo. Consulte la sección ["Servicio NTP" de "Guía de administración de Oracle ZFS Storage Appliance "](http://www.oracle.com/pls/topic/lookup?ctx=E55837&id=ZFSRCconfiguration__services__ntp) para obtener documentación adicional.

Configure Time. Configure the Network Time Protocol.

Subcommands that are valid in this context:

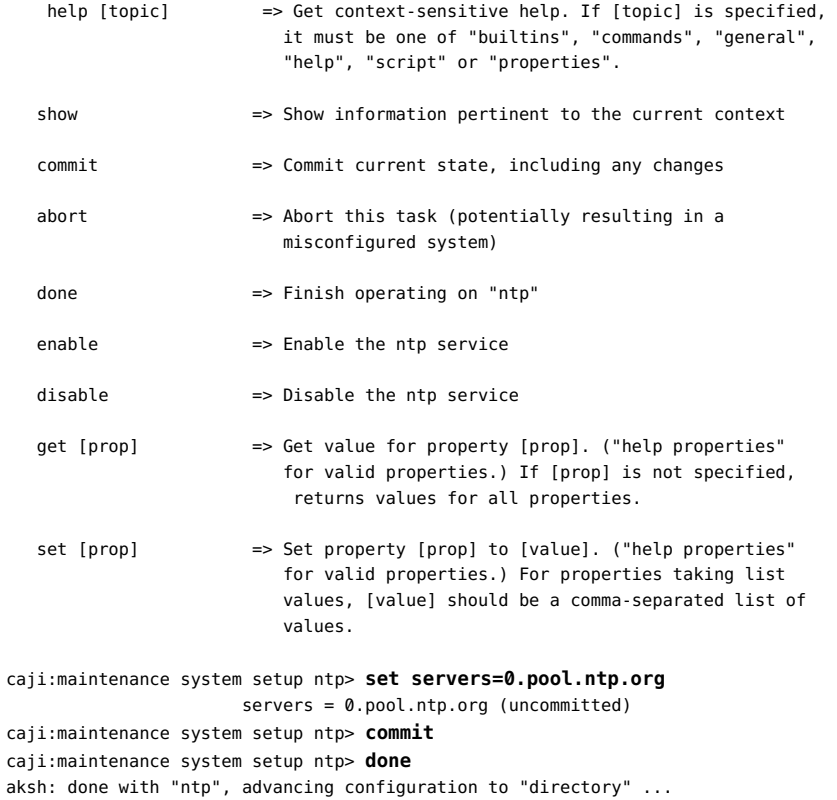

Consulte las secciones NIS, LDAP y ["Active Directory" de "Guía de administración de Oracle](http://www.oracle.com/pls/topic/lookup?ctx=E55837&id=ZFSRCconfiguration__services__active_directory) [ZFS Storage Appliance "](http://www.oracle.com/pls/topic/lookup?ctx=E55837&id=ZFSRCconfiguration__services__active_directory) para obtener documentación adicional.

Configure Name Services. Configure directory services for users and groups. You can configure and enable each directory service independently, and you can configure more than one directory service.

Subcommands that are valid in this context:

```
 nis => Configure NIS
  ldap => Configure LDAP
  ad => Configure Active Directory
  help [topic] => Get context-sensitive help. If [topic] is specified,
                         it must be one of "builtins", "commands", "general",
                         "help" or "script".
   show => Show information pertinent to the current context
  abort => Abort this task (potentially resulting in a
                         misconfigured system)
  done \Rightarrow Finish operating on "directory"
caji:maintenance system setup directory> nis
caji:maintenance system setup directory nis> show
Properties:
                    <status> = online
                      domain = sun.com
                  broadcast = true
                   ypservers = 
caji:maintenance system setup directory nis> set domain=fishworks
                      domain = fishworks (uncommitted)
caji:maintenance system setup directory nis> commit
caji:maintenance system setup directory nis> done
caji:maintenance system setup directory> done
aksh: done with "directory", advancing configuration to "support" ...
```
Configure las agrupaciones de almacenamiento que se caracterizan por su redundancia de datos subyacente y proporcione espacio compartido entre todos los sistemas de archivos y LUN. Consulte la sección ["Almacenamiento" en la "Guía de administración de Oracle ZFS Storage](http://www.oracle.com/pls/topic/lookup?ctx=E55837&id=ZFSRCconfiguration__storage) [Appliance"](http://www.oracle.com/pls/topic/lookup?ctx=E55837&id=ZFSRCconfiguration__storage) para obtener documentación adicional.

Configure Storage.

Subcommands that are valid in this context:

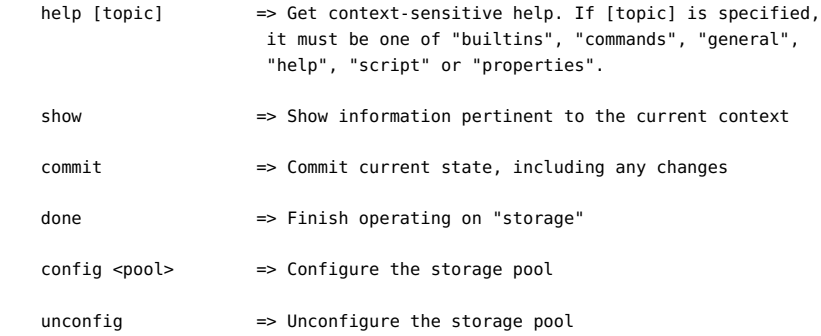

```
add \Rightarrow Add additional storage to the storage pool
    import => Search for existing or destroyed pools to import
   scrub <start|stop> => Start or stop a scrub
    get [prop] => Get value for property [prop]. ("help properties"
                        for valid properties.) If [prop] is not specified,
                         returns values for all properties.
    set pool=[pool] => Change current pool
caji:maintenance system setup storage> show
Properties:
                         pool = pool-0
                       status = online
                      profile = mirror
                 log profile = - cache_profile = -
```
caji:maintenance system setup storage> **done** aksh: done with "storage", advancing configuration to "support" ...

Consulte la sección ["Servicio de asistencia técnica remota" de "Guía de administración](http://www.oracle.com/pls/topic/lookup?ctx=E55837&id=ZFSRCconfiguration__services__phone_home) [de Oracle ZFS Storage Appliance "](http://www.oracle.com/pls/topic/lookup?ctx=E55837&id=ZFSRCconfiguration__services__phone_home) para obtener documentación adicional acerca de la configuración de la asistencia remota.

Remote Support. Register your appliance and configure remote monitoring.

Subcommands that are valid in this context:

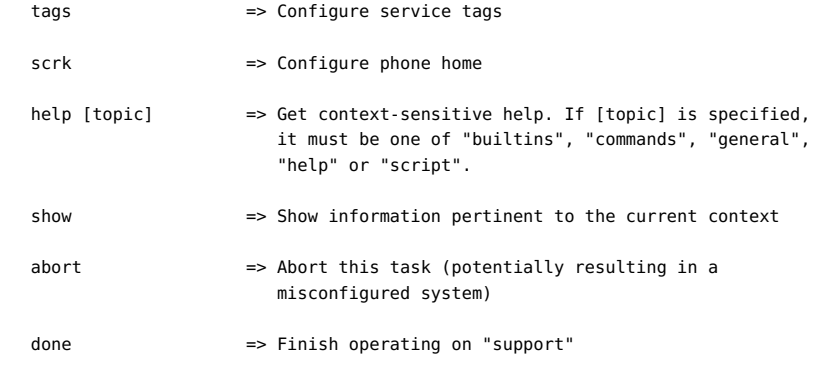

 caji:maintenance system setup support> **done** aksh: initial configuration complete!

# **Actualización**

# **Actualización del controlador posterior a la instalación**

Mantener el software del controlador antes de poner el dispositivo en producción permite aprovechar los principales beneficios de las mejoras de software más recientes. En muchos casos, una sencilla actualización de software solucionará un problema observado en las pruebas o brindará nuevas mejoras que incrementen la productividad. Actualice los controladores de almacenamiento a la última versión de software y el firmware asociado mediante el siguiente procedimiento.

- 1. Asegúrese de que se hayan completado las operaciones de reconstrucción de datos. Para ello, compruebe la pantalla Configuration (Configuración) > Storage (Almacenamiento).
- 2. Asegúrese de que no haya problemas activos en la pantalla Maintenance (Mantenimiento) > Problems (Problemas).
- 3. Verifique que no haya actualizaciones de firmware del hardware en curso en la pantalla Maintenance (Mantenimiento) > System (Sistema).
- 4. Lea las notas de la versión asociadas a la actualización de software y compruebe los requisitos previos específicos de la versión.
- 5. Haga clic en el enlace "Sign In" (Iniciar sesión) en [My Oracle Support \(http://](http://support.oracle.com) [support.oracle.com\).](http://support.oracle.com)
- 6. Aparece la pantalla de Inicio de sesión único de Oracle.
- 7. Inicie sesión con las credencias de su cuenta de Oracle.
- 8. Descargue la actualización de software deseada.
- 9. El archivo se descarga de manera local.
- 10. Descomprima el archivo descargado con un administrador de archivos o mediante el comando unzip.
- 11. El archivo se descomprime en el directorio All\_Supported\_Platforms.
- 12. Para cargar y aplicar la actualización, utilice el procedimiento ["Actualización con la BUI"](http://www.oracle.com/pls/topic/lookup?ctx=E55837&id=ZFSREmaintenance__system__updates__updating_via_the_bui) [de "Manual de servicio del cliente de Oracle ZFS Storage Appliance "](http://www.oracle.com/pls/topic/lookup?ctx=E55837&id=ZFSREmaintenance__system__updates__updating_via_the_bui) o ["Actualización con](http://www.oracle.com/pls/topic/lookup?ctx=E55837&id=ZFSREmaintenance__system__updates__updating_via_the_cli) [la CLI" de "Manual de servicio del cliente de Oracle ZFS Storage Appliance ".](http://www.oracle.com/pls/topic/lookup?ctx=E55837&id=ZFSREmaintenance__system__updates__updating_via_the_cli)